# **MITSUBISHI**

# MOTION CONTROLLER (SV13)

Maintenance Manual

type A373CPU (P21/R21)-S3/ A373UCPU/A273UCPU

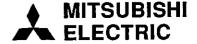

# CONTENTS

| 1 | GE    | NERAL DESCRIPTION                                                                                                    |
|---|-------|----------------------------------------------------------------------------------------------------|
|   |       | Product General Description                                                                                                    |
|   | 1.2   | General Description of Positioning Control                                                                                                    |
|   |       | 1.2.1 When an A373/A373UCPU is used                                                                                                    |
|   |       | 1.2.2 When an A273UCPU is used                                                                                                    |
|   | 1.3   | Procedure for Starting the System $\dots 1-7$                                                                                                    |
|   |       | 1.3.1 Outline of the operating procedure using the GSV[ ][ ]PE1 – 9                                                                                |
|   | 1.4   | System Configuration When Operating with the GSV[ ][ ]PE1 – 10                                                                                     |
|   | 1.5   | Key Items When Configuring a System                                                                                                    |
|   |       | 1.5.1 Applicable CPUs                                                                                                    |
|   |       | 1.5.2 Hardware configuration key items                                                                                                    |
|   |       | 1.5.3 Software configuration key items                                                                                                    |
|   |       | 1.5.4 How to connect the IBM PC and the servo system CPU                                                                                           |
|   | 1.6   | Basic Configuration of a Motion Controller                                                                                                    |
|   |       | 1.6.1 When an A373/A373UCPU is used                                                                                                    |
|   |       | 1.6.2 When an A273UCPU is used                                                                                                    |
| 2 | ė Di  | ECIFICATIONS2 – 1 ~ 2 – 22                                                                                                    |
| _ |       |                                                                                                    |
|   |       | Performance Specifications                                                                                                    |
|   |       | List of Servo System CPU Functions                                                                                                    |
|   | 2.3   |                                                                                                    |
|   | 2.4   | Positioning Signals                                                                                                    |
|   |       | 2.4.1 I/O (X/Y)                                                                                                    |
|   |       | 2.4.2 Internal relays (M)                                                                                                    |
|   |       | 2.4.3 Special relays (SP.M)                                                                                                    |
|   |       | 2.4.4 Data registers (D)                                                                                                    |
|   |       | 2.4.5 Special registers (SP.D)                                                                                                    |
| 3 | NO    | MENCLATURE AND SETTING                                                                                                    |
|   | 3.1   | A373CPU 3-1                                                                                                    |
|   |       |                                                                                                    |
|   | ٥.۷   | Nomenclature and Setting of Positioning Modules                                                                                                    |
| 4 | MA    | INTENANCE AND INSPECTION                                                                                                    |
|   | 4.1   | Daily Inspection                                                                                                    |
|   | 4.2   | Periodic Inspections                                                                                                    |
|   | 4.3   | Replacement of Batteries                                                                                                    |
|   |       | 4.3.1 Service life of the battery                                                                                                    |
|   |       | 4.3.2 Replacement of the battery of the position detection module/ servo input module                                                              |
|   | 4.4   |                                                                                                    |
|   | . • • | 4.4.1 Consideration for safety $\dots \dots \dots \dots \dots \dots \dots \dots \dots \dots \dots \dots \dots \dots \dots \dots \dots \dots \dots$ |
|   |       | 4.4.2 Cautions relating to positioning systems based                                                                                               |
|   |       | on AC motor drive modules                                                                                                    |
|   | 4.5   | Wiring                                                                                                    |

| -  | 4.5.1 Wiring instructions $\dots 4-1$                                                                           |
|----|----------------------------------------------------------------------------------------------------|
|    | 4.5.2 Wiring to unit terminals $$                                                                               |
| 5  | REGISTERING THE GSV[ ][ ]PE IN AN IBM PC                                                                        |
| 6  | GSV[ ][ ]PE COMMON ITEMS                                                                                        |
|    | 6.1 Common Items of File Management6 –                                                                          |
|    | 6.1.1 Drive name6 -                                                                                             |
|    | 6.1.2 System names                                                                                              |
|    | 6.1.3 Sub-system names                                                                                          |
|    | 6.2 File Configuration                                                                                          |
|    | 6.3 Common Display Area                                                                                         |
|    | 6.4 Window/Guidance Explanation                                                                                 |
|    | 6.4.1 Menu selection window                                                                                     |
|    | 6.4.2 Mode and function selection window                                                                        |
|    | 6.4.3 Sub-function selection window                                                                             |
|    | 6.4.4 Execution/setting window6 – 8                                                                             |
|    | 6.4.5 Confirmation dialog                                                                                       |
|    | 6.4.6 Alternative dialog                                                                                        |
|    | 6.5 Basic Mouse Operations                                                                                      |
|    | 6.6 Keyboard Explanation                                                                                        |
|    | 6.6.1 Common keys                                                                                               |
|    | 6.7 HELP Functions                                                                                              |
|    | 6.8 Switching between the Servo Function and the GPP/SFC Function $\dots 6-18$                                  |
| 7  | STARTING UP AND ENDING THE GSV[][]PE                                                                            |
|    | 7.1 How to Start-Up                                                                                             |
|    | 7.2 How to End                                                                                                  |
| 8  | SYSTEM SETTING8-1~8-2                                                                                           |
|    | 8.1 General Description of Functions8-1                                                                         |
|    | 8.2 Overall Procedure                                                                                           |
| 9  | SETTING OF POSITIONING DATA                                                                                     |
|    | 9.1 General Description of Functions                                                                            |
|    | 9.2 Overall Procedure                                                                                           |
| 10 | CREATING AND MODIFYING SERVO PROGRAMS 10 - 1 ~ 10 - 3                                                           |
|    | 10.1 General Description of Functions                                                                           |
|    | 10.2 Overall Procedure                                                                                          |
|    | 10.3 Servo Instruction Selection Display                                                                        |
| 11 | <b>GPP FUNCTIONS AND SFC FUNCTIONS</b>                                                                          |
|    | 11.1 GPP Functions                                                                                              |
|    | 11.1.1 Differences between the GSV[ ][ ]PE GPP functions and the SW1IX-GPPAE type GPP function software package |
|    |                                                                                                    |
|    | 11.2 SFC Functions                                                                                              |

|    | 11.2.2 SFC diagram symbols dedicated to servo programs                                                                                                    |
|----|----------------------------------------------------------------------------------------------------|
|    | 11.2.3 Servo instructions when creating a switching condition or operation output program                                                                                                    |
|    | 11.2.4 Automatic switching condition insert/delete function                                                                                                    |
|    | 11.2.5 GSV[ ][ ]PE SFC monitoring functions                                                                                                    |
|    | 11.2.6 Differences in SFC print-out function                                                                                                    |
| 12 | VERIFYING, WRITING TO, AND READING                                                                                                    |
|    | FROM A SÉRVO SYSTEM CPU                                                                                                    |
|    | 12.1 General Description of Functions                                                                                                    |
| 13 | SERVO SYSTEM CPU TEST                                                                                                    |
|    | 13.1 Switching to the Test Mode and Ending                                                                                                    |
|    | 13.1.1 Switching to the test mode                                                                                                    |
|    | 13.1.2 Ending the test mode                                                                                                    |
|    | 13.2 JOG Operations                                                                                                    |
|    | 13.3 Address Setting of a Servo Program by Using Teaching                                                                                                    |
|    | 13.4 Error Resetting                                                                                                    |
|    | 13.5 Changing Current Values13 – 2                                                                                                    |
| 14 | MONITORING THE POSITIONING STATE                                                                                                    |
|    | 14.1 Monitoring Current Values                                                                                                    |
|    | 14.1.1 Current value enlarged monitoring display                                                                                                    |
|    | the state of the state of the s |
|    | 14.1.2 Current value detailed monitoring                                                                                                    |
|    | 14.1.2 Current value detailed monitoring                                                                                                    |
|    | 14.1.2 Current value detailed monitoring                                                                                                    |
|    | 14.1.2 Current value detailed monitoring                                                                                                    |
|    | 14.1.2 Current value detailed monitoring                                                                                                    |
|    | 14.1.2 Current value detailed monitoring  14.2 Error List Display  14.2.1 Error list monitoring (usual)  14.2.2 Error list monitoring (axis designation)  14.3 Monitoring Positioning Data of a Designated Axis  14.3.1 Positioning monitoring  14 - 14                                                                                                    |
|    | 14.1.2 Current value detailed monitoring  14.2 Error List Display  14.2.1 Error list monitoring (usual)  14.2.2 Error list monitoring (axis designation)  14.3 Monitoring Positioning Data of a Designated Axis  14.3.1 Positioning monitoring  14.3.2 Servo monitoring  14.3.2 Servo monitoring                                                                                                    |
|    | 14.1.2 Current value detailed monitoring  14.2 Error List Display  14.2.1 Error list monitoring (usual)  14.2.2 Error list monitoring (axis designation)  14.3 Monitoring Positioning Data of a Designated Axis  14.3.1 Positioning monitoring  14.3.2 Servo monitoring  14.3.3 Trace graph  14.2                                                                                                    |
|    | 14.1.2 Current value detailed monitoring  14.2 Error List Display  14.2.1 Error list monitoring (usual)  14.2.2 Error list monitoring (axis designation)  14.3 Monitoring Positioning Data of a Designated Axis  14.3.1 Positioning monitoring  14.3.2 Servo monitoring  14.3.2 Servo monitoring                                                                                                    |
| 15 | 14.1.2 Current value detailed monitoring  14.2 Error List Display  14.2.1 Error list monitoring (usual)  14.2.2 Error list monitoring (axis designation)  14.3 Monitoring Positioning Data of a Designated Axis  14.3.1 Positioning monitoring  14.3.2 Servo monitoring  14.3.3 Trace graph  14.2                                                                                                    |
| 15 | 14.1.2 Current value detailed monitoring  14.2 Error List Display  14.2.1 Error list monitoring (usual)  14.2.2 Error list monitoring (axis designation)  14.3 Monitoring Positioning Data of a Designated Axis  14.3.1 Positioning monitoring  14.3.2 Servo monitoring  14.3.3 Trace graph  14.4 Scroll Monitoring  14.4 Scroll Monitoring  14.5 INSTALLING AND VERIFYING A POSITIONING OS  15.1 Installing a Positioning OS                                                                                                    |
| 15 | 14.1.2 Current value detailed monitoring  14.2 Error List Display  14.2.1 Error list monitoring (usual)  14.2.2 Error list monitoring (axis designation)  14.3 Monitoring Positioning Data of a Designated Axis  14.3.1 Positioning monitoring  14.3.2 Servo monitoring  14.3.3 Trace graph  14.4 Scroll Monitoring  14.4 Scroll Monitoring  14.5 Servo Monitoring  14.6 Scroll Monitoring  14.7 Servo Monitoring  14.8 Scroll Monitoring  14.9 Scroll Monitoring  15.1 Servo Monitoring  16.9 Servo Monitoring  17.9 Servo Monitoring  18.9 Servo Monitoring  19.9 Servo Monitoring  10.9 Servo Monitoring  10.9 Ser |
| 15 | 14.1.2 Current value detailed monitoring  14.2 Error List Display  14.2.1 Error list monitoring (usual)  14.2.2 Error list monitoring (axis designation)  14.3 Monitoring Positioning Data of a Designated Axis  14.3.1 Positioning monitoring  14.3.2 Servo monitoring  14.3.3 Trace graph  14.2 Seroll Monitoring  14.4 Scroll Monitoring  14.5 Installing a Positioning OS  15.1 Installing a Positioning OS  15.2 Positioning OS Verification  16.5 BACKUP FUNCTION  16.6                                                                                                    |
|    | 14.1.2 Current value detailed monitoring  14.2 Error List Display  14.2.1 Error list monitoring (usual)  14.2.2 Error list monitoring (axis designation)  14.3 Monitoring Positioning Data of a Designated Axis  14.3.1 Positioning monitoring  14.3.2 Servo monitoring  14.3.3 Trace graph  14.4 Scroll Monitoring  14.4 Scroll Monitoring  14.5 Installing a Positioning OS  15.1 Installing a Positioning OS  15.2 Positioning OS Verification                                                                                                    |
|    | 14.1.2 Current value detailed monitoring  14.2 Error List Display  14.2.1 Error list monitoring (usual)  14.2.2 Error list monitoring (axis designation)  14.3 Monitoring Positioning Data of a Designated Axis  14.3.1 Positioning monitoring  14.3.2 Servo monitoring  14.3.3 Trace graph  14.4 Scroll Monitoring  14.4 Scroll Monitoring  15.1 Installing a Positioning OS  15.2 Positioning OS Verification  16.1 General Description of Functions  16.2                                                                                                    |
| 16 | 14.1.2 Current value detailed monitoring       14 - 6         14.2 Error List Display       .14 - 6         14.2.1 Error list monitoring (usual)       .14 - 6         14.2.2 Error list monitoring (axis designation)       .14 - 1         14.3 Monitoring Positioning Data of a Designated Axis       .14 - 1         14.3.1 Positioning monitoring       .14 - 1         14.3.2 Servo monitoring       .14 - 2         14.3.3 Trace graph       .14 - 2         14.4 Scroll Monitoring       .14 - 3         INSTALLING AND VERIFYING A POSITIONING OS       .15 - 1 - 15 - 16         15.1 Installing a Positioning OS       .15 - 2         15.2 Positioning OS Verification       .15 - 6         BACKUP FUNCTION       .16 - 6         16.1 General Description of Functions       .16 - 6         16.2 Overall Procedure       .16 - 6                                                                                                    |

| 18 | PRINTOUT                                                                    |
|----|-----------------------------------------------------------------------------|
|    | 18.1 General Description of Functions                                       |
|    | 18.2 Overall Procedure                                                      |
|    | 18.3 Printer Models                                                         |
| 19 | A373 → A373U CONVERT                                                        |
|    | 19.1 General Description of Functions                                       |
|    | 19.2 Overall Procedure                                                      |
| 20 | TROUBLESHOOTING                                                             |
|    | 20.1 Troubleshooting Basics                                                 |
|    | 20.2 Errors That Occur in the SCPU and the Extension Base Loading Unit Side |
|    | 20.3 Error Codes for Errors That Occur in the PCPU                          |
|    | 20.3.1 Servo program setting errors                                         |
|    | 20.3.2 Minor errors                                                         |
|    | 20.3.3 Major errors                                                         |
|    | 20.3.4 Servo errors                                                         |
|    | 20.3.5 Special Registers D                                                  |
|    | 20.3.6 LED indications when an error occurs in the PCPU20 – 51              |
|    | 20.4 Error Messages During GSV[ ][ ]PE Operations                           |

#### 1. GENERAL DESCRIPTION

The motion controller is a controller which integrates the control functions of PC control and servo control.

The machine and line of 8 axes max. can be controlled and the MELSECNET (II, B) data link system or MELSECNET/10 network system of a PC can be configured with a motion controller. Lines can be automated and production systems can be improved to be more advanced and flexible by using a network.

This manual is designed for the person(s) responsible for maintaining and using the SW[]SRX-SV13[] for the operating system (OS).

The SW[]SRX-SV13[] is classified into the following models according to the applicable CPU and whether or not it has a teaching function. Prior to maintenance and inspection, check the OS type installed in the controller.

| OS Type      | Applicable CPU      | Teaching Function  Not provided |  |
|--------------|---------------------|---------------------------------|--|
| SW0SRX-SV13H | A373CPU(P21/R21)-S3 |                                 |  |
| SW0SRX-SV13I | A373CPU(P21/R21)-S3 | Provided                        |  |
| SW1SRX-SV13H | A373UCPU            | Not provided                    |  |
| SW1SRX-SV13I | A373UCPU            | Provided                        |  |
| SW1SRX-SV13J | A273UCPU            | Not provided                    |  |
| SW1SRX-SV13K | A273UCPU            | Provided                        |  |

This manual also gives the causes of hardware and software errors which occur when the system is operated and indicates the corrective actions to take to solve these problems.

In addition, use this manual when operating the SW1SRX-GSV13PE software package (hereafter called the GSV[ ][ ]PE) to create servo programs for the servo system CPU and positioning parameters by installing it in a personal computer manufactured by the International Business Machines Corporation (hereafter called an IBM PC).

#### 1.1 Product General Description

- (1) CPU units consist of the following 5 kinds: (hereinafter called the servo system CPU)
  - A373CPU-S3...... Independent CPU function (without a data link function)
  - A373CPUP21-S3... With a data link function using fiber-optic cable
  - A373CPUR21-S3... With a data link function using coaxial cable (Hereafter, these are all referred to as an A373CPU).
  - A373UCPU...... Independent CPU function (without a data link function)
  - A273UCPU...... Independent CPU function (without a data link function)

- (2) A servo system CPU incorporates a CPU for positioning control (hereafter called a PCPU) and a CPU for PC control (hereafter called an SCPU) which perform the following activities:
  - PCPU ....... Supervision of positioning control, zero return, and controlling servo amplifiers by using servo programs
  - SCPU ...... Sequence control (The A373CPU corresponds to the A3NCPU, and the A373U/A273UCPU correspond to the A3UCPU.)
     Start of servo programs, manual pulse generator operations enable/disable, JOG operations, etc.
- (3) The GSV[]PE has the following three functions:
  - GPP function....... This function is equivalent to the SW1IX-GPPAE and is used to develop sequence programs. The SW1IX-GPPAE type GPP Function Software Package Operating Manual gives details.
  - SFC function......This function is equivalent to the SW2IVD-SAP2 (MELSAP-II) and is used to develop SFC programs.

The SW2IVD-SAP2 (MELSAP-II) type Function Software Package Operating Manual gives details.

 Servo function...... This function creates positioning data and servo programs for a servo system CPU, monitors the positioning status, and performs test operations.

#### POINT

Address any inquiries about items not stated in this manual to system supplier.

system CPU [Servo system CPU] [Programs and data] [Peripheral device] Sequence control SCPU Sequence program Start of servo programs JOG operation Positioning IBM PC For SCPU and PCPU device communications SW1SRX-GSV13PE Positioning control PCPU Servo programs Zero return Positioning Servo amplifier parameters monitoring

(4) Creating programs and data using a peripheral device and a servo system CPU

Fig. 1.1 General Description of Processing

 Create sequence programs to be written to the SCPU after starting up the software package for the GPP function by using an IBM PC/AT.
 (An SVST instruction cannot be used to create a sequence program by a peripheral device which is started by a system other than the GSV[][]PE.)

In addition, a sequence program can be created by the GPP function of the GSV[ ][ ]PE.

In this case, create it by designating following PC type names.

| Applicable CPU | PC Type Name |  |
|----------------|--------------|--|
| A373CPU        | A373         |  |
| A373UCPU       | A373U        |  |
| A273UCPU       | A273U        |  |

Sequence programs are stored in a memory cassette installed in a servo system CPU.

- Create servo programs and positioning parameters to be written to a PCPU after using the GSV[][]PE to start up an IBM PC.
   Servo and positioning parameter are stored in the E<sup>2</sup>ROM of the servo system CPU.
- The positioning control status of a servo system CPU can be monitored, servo programs can be executed, and JOG operations can be tested by using an IBM PC started up by the GSV[ ][ ]PE.
- (5) This manual uses the following abbreviations:
  - ADU .....AC motor drive module
  - MR-SB/SD ...... MR-SB/SD type servo amplifier
  - MR-H-B/MR-J-B...... MR-H[ ]B/MR-J[ ]B type servo amplifier

#### 1.2 General Description of Positioning Control

This section gives a general description of the operation to start a servo motor from a servo system CPU and the inputting of external inputs.

#### 1.2.1 When an A373/A373UCPU is used

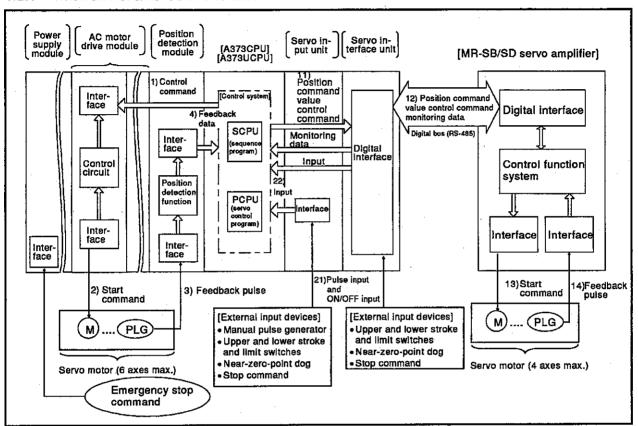

Fig. 1.2 General Description of Positioning Control (When an A373/A373UCPU is used)

- (1) General description of operations
  - (a) Starting the servo motor using the AC motor drive module The servo motor (max. 6 axes) is started from an A373/A373UCPU by steps 1), 2), 3), and 4) in the above diagram.
  - (b) Starting the servo motor using the servo interface unit The servo motor (max. 4 axes) is started from an A373/A373UCPU by steps 11), 12), 13), and 14) in the above diagram.
  - (c) Starting and stopping from an external input device by using a servo input unit External inputs are received by an A373/A373UCPU by steps 21) and 22) in the above diagram, and the servo motor is started and stopped in accordance with 1) to 4).
  - (d) Emergency stop of a servo motor

    An emergency stop of all axes of a servo motor can be executed by doing wiring which enables an emergency stop command to be sent to the interface of the power supply module.

#### 1.2.2 When an A273UCPU is used

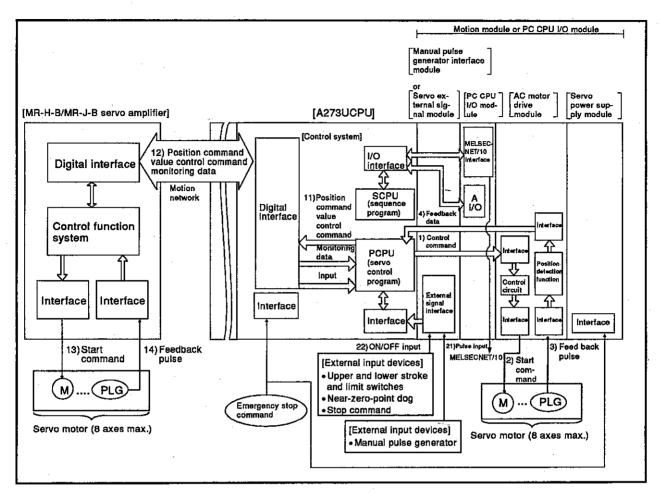

Fig. 1.3 General Description of Positioning Control (When an A273UCPU is used)

- (1) General description of operations
  - (a) Starting the servo motor using the AC motor drive module

    The servo motor (max. 8 axes) is started from an A273UCPU by steps 1), 2), 3), and 4) in the above diagram.

    An AC motor drive module can control two axes max.

| ADU Model  | Number of Controllable Axes per ADU |  |  |
|------------|-------------------------------------|--|--|
| A211AM-20  | 1                                   |  |  |
| A221 AM-20 | 2                                   |  |  |
| A222AM-20  | 2                                   |  |  |

(b) Starting the servo motor using the MR-H-B/MR-J-B servo amplifier The servo motor (max. 8 axes) is started from an A273UCPU by steps 11), 12), 13), and 14) in the above diagram. An A273UCPU can control up to eight axes by using the AC motor drive module and the MR-H-B/MR-J-B servo amplifier together.

(c) Starting and stopping from an external input device by using a servo external signal module or a manual pulse generator/synchronous encoder interface module

External inputs are received by an A273UCPU by steps 21) and 22) in the above diagram, and the servo motor is started and stopped in accordance with 1) to 4).

(d) Emergency stop of a servo motor

An emergency stop of all axes of a servo motor can be executed by doing wiring which enables an emergency stop command to be sent to the interface of the servo system CPU or the servo power supply module.

#### 1.3 Procedure for Starting the System

This section gives an outline of the procedure for starting the designed system.

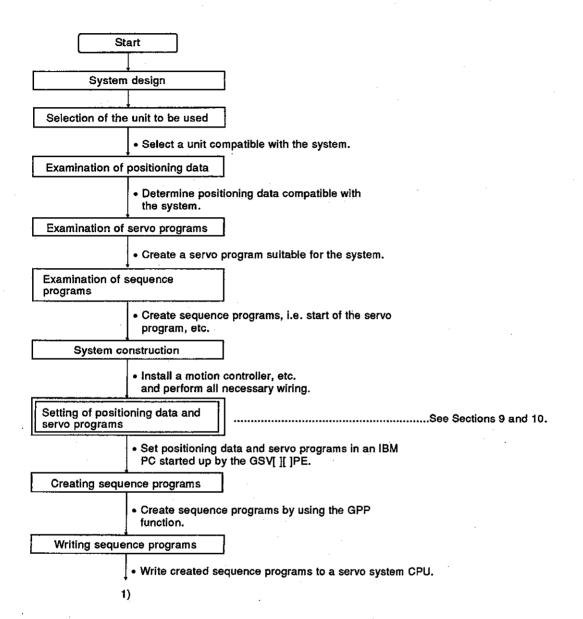

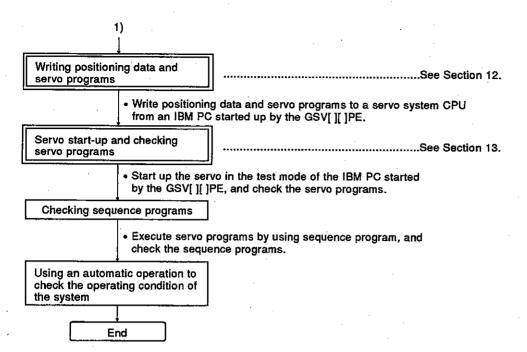

#### REMARK

Duplex frame operations are explained in this manual. When executing a duplex frame operation, see the indicated item. When executing an operation other than a duplex frame for maintenance, consult system supplier.

#### POINT

When an A373U/A273UCPU is used, programs for servo program start-up can be prepared in the form of SFC diagrams.

#### 1.3.1 Outline of the operating procedure using the GSV[][]PE

The operating procedure using the GSV[ ][ ]PE is shown below.

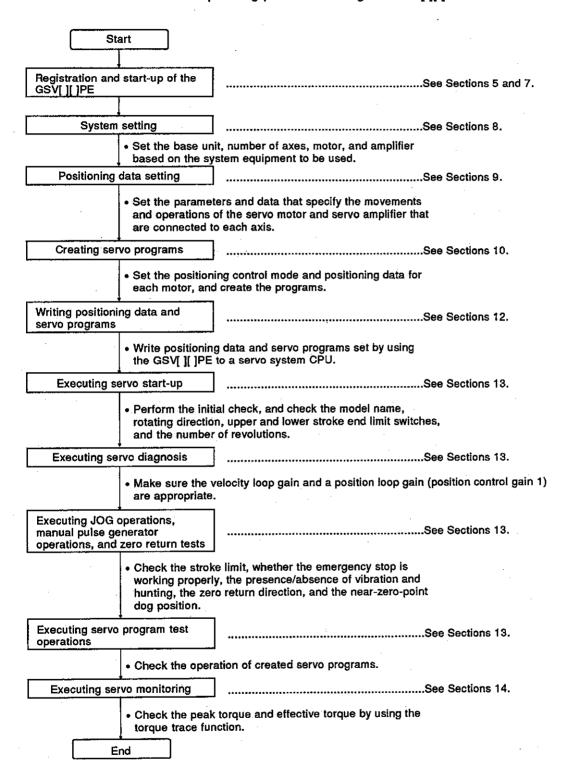

#### 1.4 System Configuration When Operating with the GSV[][]PE

This section gives the system configuration when the GSV[ ][ ]PE is used in an IBM PC.

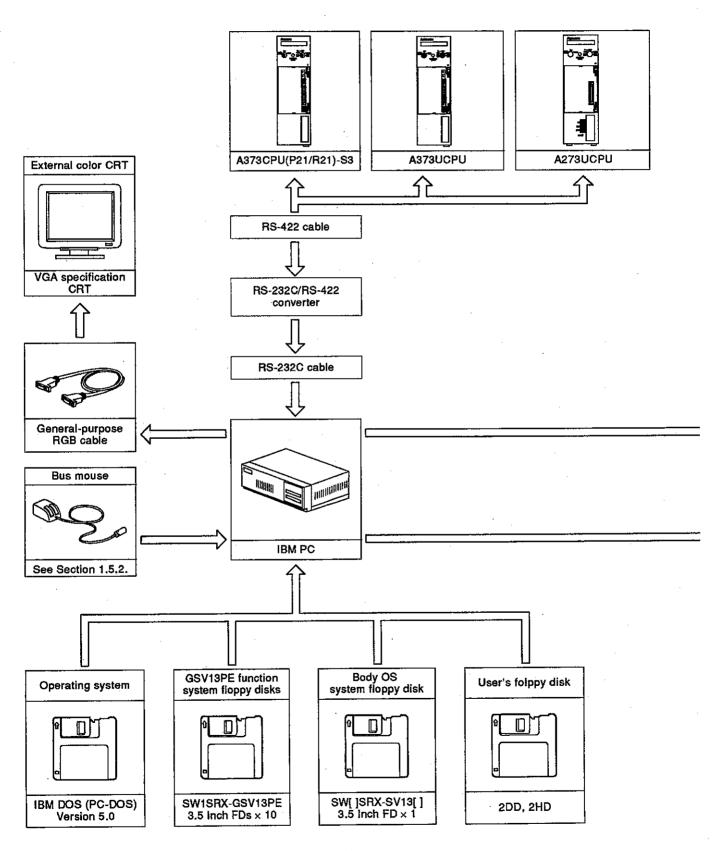

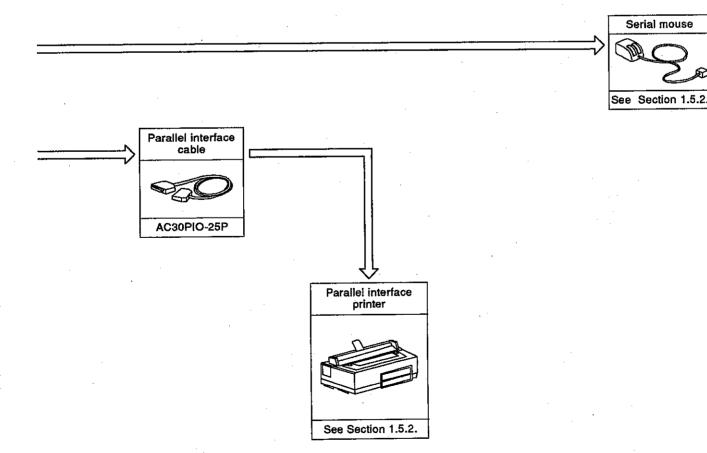

## Key Items When Configuring a System

This section gives the key items to consider when configuring a system using the GSVI II IPE.

#### **Applicable CPUs** 1.5.1

| GSV[ ][ ]PE Functions | Applicable CPUs             |  |  |
|-----------------------|-----------------------------|--|--|
| GPP function          | A series CPUs               |  |  |
| Servo function        | A373CPU, A373UCPU, A273UCPU |  |  |

Note: Servo system CPU started by the GSV[ ][ ]PE can communicate only with a servo system CPU whose OS model name for positioning registered in a servo system CPU is SV13[].

#### 1.5.2 Hardware configuration key items

(1) PCs applicable to the GSV[ ][ ]PE

| ltems                                               | Specifications                |                              | Remarks                                                                                                    |  |
|-----------------------------------------------------|-------------------------------|------------------------------|----------------------------------------------------------------------------------------------------|--|
| Model name                                          | IBM                           | PC/AT or 100% compatible     | VGA board must be used                                                                                                    |  |
| Model flattle                                       | PC                            | PC series<br>(PS/2 or PS/55) | VOR SOLITO INICO SOLITO                                                                                                    |  |
| CPU                                                 | i80386                        | and later                    |                                                                                                    |  |
| Main memory                                         | More th                       | nan 640 K bytes              |                                                                                                    |  |
| Necessary<br>empty memory                           | 500 K bytes or more           |                              |                                                                                                    |  |
| Extended memory                                     | EMS memory: 1 M bytes or more |                              |                                                                                                    |  |
|                                                     | 11 M bytes or more            |                              | The GSV[ ][ ]PE uses about 10 M bytes in the system.                                                                                             |  |
| Built-in hard disk                                  |                               |                              | <ul> <li>After registering the GSV[][]PE to a hard<br/>disk, an empty capacity of 1M bytes or<br/>more is required for the hard disk.</li> </ul> |  |
| FDD More than 1 drive                               |                               | nan 1 drive                  |                                                                                                    |  |
| Communications Serial port × 1 channel port or more |                               |                              | When a serial mouse is used, 2 channels are necessary.                                                                                           |  |

- (2) Printer to which the GSV[][]PE can transmit A printer that can use ESC/P code can be utilized.
- (3) Mouse that can be used with the GSV[ ][ ]PE

Serial mouse...... Connect via a serial port.

• Bus mouse (PS/2 mouse) ....... Connect via the DIN connector.

(depending on the model)

#### 1.5.3 Software configuration key items

| Items                | Specifications               | Remarks                                                    |
|----------------------|------------------------------|------------------------------------------------------------|
| Operating system     | IBM DOS (PC-DOS) version 5.0 |                                                            |
| Necessary<br>drivers | l                            | CONFIG.SYS and<br>AUTOEXEC.BAT must be<br>set by the user. |

#### (1) Example of CONFIG.SYS

FILES = 20
BUFFERS = 20
DOS = HIGH
COUNTRY = 001,, C:\DOS\COUNTRY.SYS
SHELL = C:\DOS\COMMAND.COM /P/E:512
DEVICE = C:\DOS\HIMEM.SYS
DEVICE = C:\DOS\EMM386.EXE 1024
DEVICE = C:\DOS\ANSI.SYS
LASTDRIVE = G

#### (2) Example of AUTOEXEC.BAT

ECHO OFF
SET SYS = C:
SET COMSPEC = C:\DOS\COMMAND.COM
SET PATH = C:\;
PROMPT \$P\$G
PATH = C:\;C:\DOS;
C:\DOS\PROPRINT ON
C:\DOS\MOUSE
C:\DOS\GRAPHICS
C:\DOS\KEYB

#### 1.5.4 How to connect the IBM PC and the servo system CPU

Listed below are the recommended converters used for the connection of the IBM PC to the servo system CPU:

- SC-02N converter
- DCNV-RS24(L) interface module
- DCNV-RS42R interface module
- DAC30R24 interface integrating cable

The details of the converters and the connections of the IBM PC to the servo system CPU are as follows:

(1) Connecting the IBM PC to the servo system CPU with a SC-02N converter used

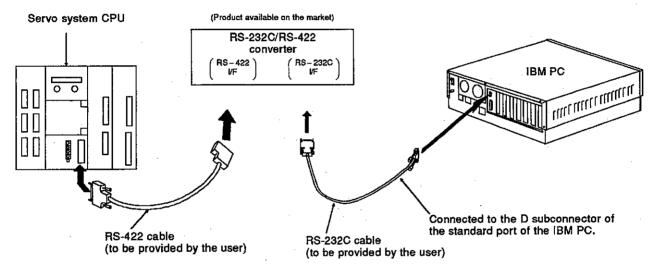

Fig. 1.4 Connecting the IBM PC to the SC-02N

The pin assignments for the cable connecting the 9-pin connector on the IBM PC personal computer to the 25-pin connector on the SC-02N converter unit are as follows:

| IBM-PC         |   |   | SC-02N      |  |  |
|----------------|---|---|-------------|--|--|
| 9-PIN          |   | - | 25-PIN      |  |  |
| (RS-232C port) |   |   |             |  |  |
| DCD            | 1 |   | 8           |  |  |
| RD             | 2 |   | <b></b> 3   |  |  |
| TD             | 3 | • | 2           |  |  |
| DTR            | 4 |   | <b>→</b> 20 |  |  |
| GND            | 5 |   | 7           |  |  |
| DSR            | 6 |   | 6           |  |  |
| RTS            | 7 |   | → 4         |  |  |
| CTS            | 8 |   | 5           |  |  |

<sup>\*</sup> Consult your nearest Mitsubishi representative about the converter.

- (2) Connecting the IBM PC to the servo system CPU with a DCNV- RS24(L) interface module used
  - DCNV-RS24 converter ..... Without LEDs

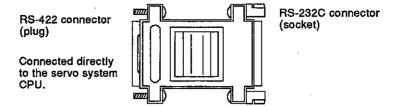

• DCNV-RS24L converter ..... With LEDs

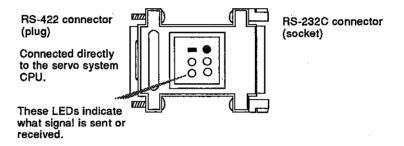

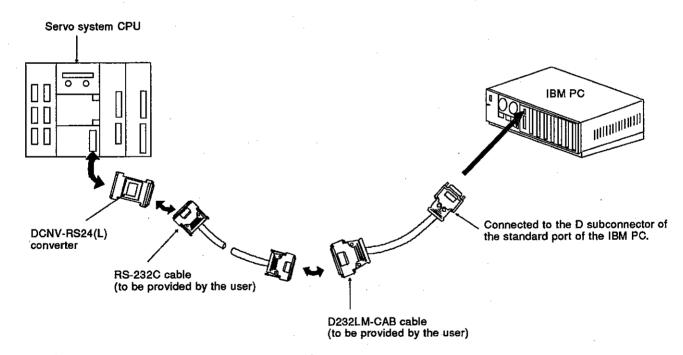

Fig. 1.5 Connecting the IBM PC to the Servo System CPU

(3) Connecting the IBM PC to the servo system CPU with a DCNV- RS42R used

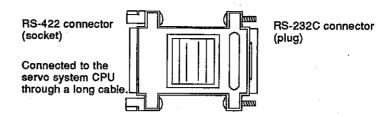

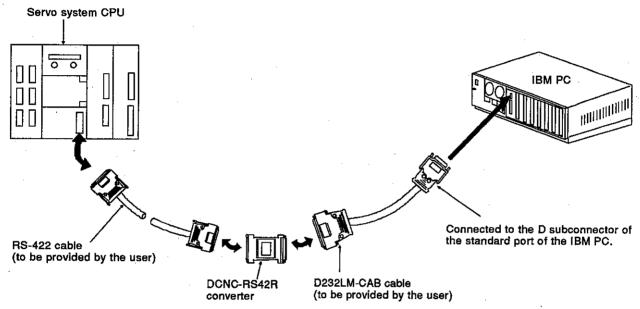

Fig. 1.6 Connecting the IBM PC to the Servo System CPU

(4) Connecting the IBM PC to the servo system CPU with a DAC30R24 interface integrating cable used

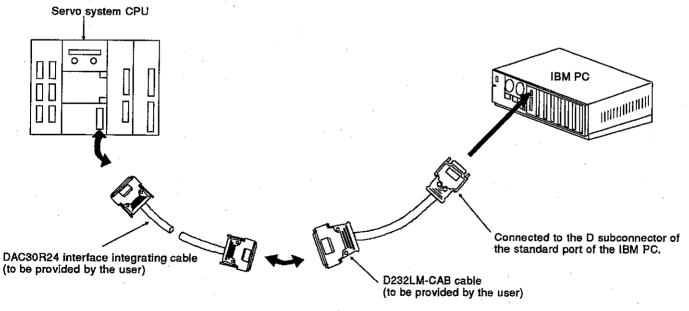

Fig. 1.7 Connecting the IBM PC to the Servo System CPU

#### 1.6 Basic Configuration of a Motion Controller

#### 1.6.1 When an A373/A373UCPU is used

#### (1) AC motor drive module independent system

This system uses the AC motor drive module to control 6 axes max. Since an axis cannot be controlled by an external input signal, use this system for any system that does not have to be externally controlled.

#### (a) Overall configuration

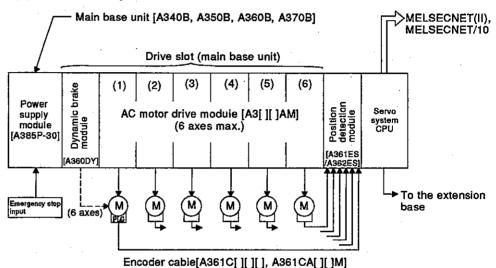

#### (b) System configuration key items

- Apply this system to a system which does not need a zero return using upper and lower stroke end limit switches and a near-zeropoint dog.
- 2) Select the AC motor drive module and install it in accordance with the servo motor output current. When an A375AMW is used, 2 slots are occupied. Select a servo motor so that a total current of each axis is < 30A/60A (30A when using an A385P-30, 60A when using an A385P-60.)
- 3) Be sure to install the dynamic brake module in a slot next to the power supply module when there are 7 drive slots. If there are 4 to 6 drive slots, install it in the last slot (any slot is possible).
- 4) When executing all axes increment position detection, install an A361ES position detection module. When executing all axes absolute value position detections, install an A362ES position detection module.
- 5) There are 4 kinds of main base units which have 4, 5, 6, or 7 drive slots.
  Make the selection in accordance with the number of dynamic brake modules and AC motor drive modules used.
- 6) When an A373UCPU is used, connect the system from the network module installed in the PC CPU extension base to the MELSECNET/10.

(2) AC motor drive module + MR-SB/SD servo interface module system

This system can control 8 axes max. by using the AC motor drive module and the MR-SB/SD servo interface module.

The servo interface module can connect the MR-SB/SD servo amplifier for 4 axes max. and is useful in the following cases:

- When AC motor drive is insufficient with 6 axes (max. 8 axes can be controlled by using the AC motor drive module and the MR-SB/SD servo interface module together.)
- 2) When dispersing to a servo amplifier because the rated output current of the power supply module runs short
- 3) When using a servo motor that cannot be started by the AC motor drive module such as a mass/special servo motor
- (a) Overall configuration

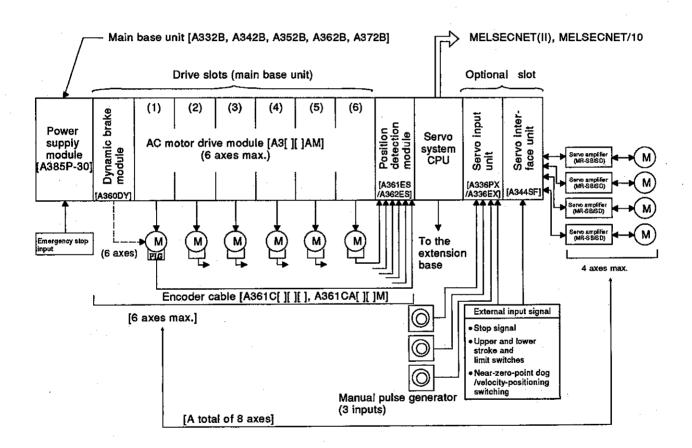

- (b) System configuration key items
  - Select the AC motor drive module and install it in accordance with the servo motor output current.
     When an A375AMW is used, 2 slots are occupied.
     Select a servo motor so that a total current of each axis is < 30A/60A(30A when using an A385P-30, 60A when using an A385P-60.)
  - 2) Be sure to install the dynamic brake module in a dedicated slot next to the power supply module when there are 7 drive slots. If there are 3 to 6 drive slots, install it in the last slot (any slot is possible).
  - 3) When executing all axes increment position detection, install an A361ES position detection module. When executing all axes absolute value position detections, install an A362ES position detection module.
  - 4) There are 5 kinds of main base units which have 3, 4, 5, 6, or 7 drive slots. Make the selection in accordance with the number of dynamic brake modules and AC motor drive modules used. An optional slot is fixed to 2 slots.
  - 5) Only 1 servo interface module can be installed in any slot of an optional slot. Use an A336PX when the synchronous encoder to be connected is an increment type. If the asynchronous encoder is an absolute type, use an A336EX.
  - 6) Only 1 servo interface modules can be installed in any slot of an optional slot.
  - 7) A combination of 8 axes max. can be selected optionally.
  - 8) When an A373UCPU is used, connect the system from the network module installed in the PC CPU extension base to the MELSECNET/10.

#### **POINT**

When using a servo interface module (A344SF), be sure to use it simultaneously with the AC motor drive module (A3[][]AM). A servo interface module cannot be used independently.

(3) AC motor drive module + extension base interface module system

This system can control 8 axes max. by using the AC motor drive module and the extension base interface module.

The extension base interface module can connect an AC motor drive module for 6 axes max., and is useful in the following cases:

- 1) When an AC motor drive module for 6 axes is insufficient ..... (max. 8 axes possible in total)
- 2) When only built-in amplifiers are used
- (a) Overall configuration

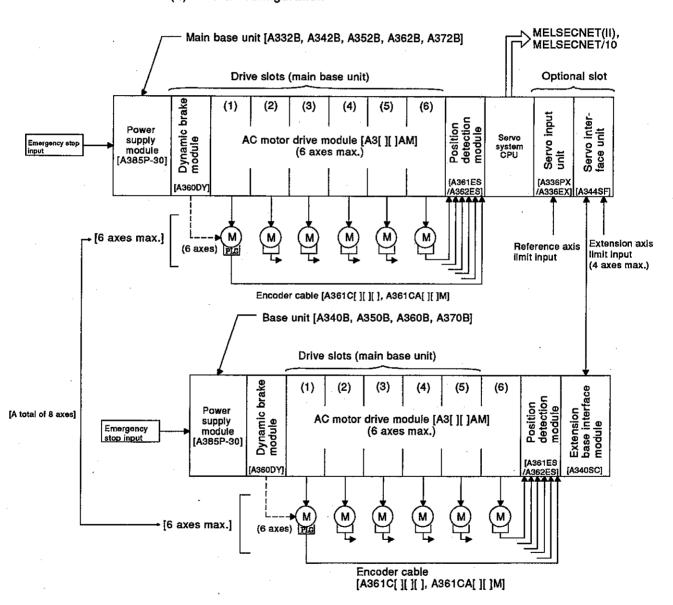

- (b) System configuration key items
  - 1) Select the AC motor drive module and install it in accordance with the servo motor output current.

    When an A375AMW is used, 2 slots are occupied.

    Select a servo motor so that a total current of each axis is < 30A/60A(30A when using an A385P-30, 60A when using an A385P-60.)
  - 2) Be sure to install the dynamic brake module in a dedicated slot next to the power supply module when there are 7 drive slots. If there are 3 to 6 drive slots, install it in the last slot (any slot is possible).
  - 3) When executing all axes increment position detection, install an A361ES position detection module. When executing all axes absolute value position detections, install an A362ES position detection module.
  - 4) There are 5 kinds of main base units which have 3, 4, 5, 6, or 7 drive slots. Make the selection in accordance with the number of dynamic brake modules and AC motor drive modules used. An optional slot is fixed to 2 slots.
  - 5) Only 1 servo interface module can be installed in any slot of an optional slot. Use an A336PX when the synchronous encoder to be connected is an increment type. If the asynchronous encoder is an absolute type, use an A336EX.
  - 6) Only 1 extension base interface module can be installed in the CPU slot of the extension base unit.
  - 7) A combination of 8 axes max. can be selected optionally.
  - 8) Enter the external input for the extension base unit servo motor (upper stroke end limit LS, lower stroke end limit LS, near-zero point dog, stop) in the A344SF in the main base unit. Up to 4 axes can be entered for the external input for the extension base unit servo motor.
  - 9) The external input for the extension base unit servo motor, from the left ADU, corresponds to the d1 input, d2 input, d3 input, and d4 input of the A344SF, regardless of the AMP slot numbers.
  - 10) Turn ON the power supply to the extension base unit prior to the power supply to the main base unit. If the power supply to the extension base unit is turned off in the middle of operation, turn it on again, and reset the servo system CPU. Or the extension base unit cannot be started.
  - 11) If an error occurs in an extension base unit servo amplifier, all the servo amplifiers of the extension base unit will be turned OFF, except those of the main base unit.
  - 12) When an A373UCPU is used, connect the system from the network module installed in the PC CPU extension base to the MELSECNET/10.

#### POINT

When using a servo interface module (A344SF), be sure to use it simultaneously with the AC motor drive module (A3[][]AM). A servo interface module cannot be used independently.

#### 1.6.2 When an A273UCPU is used

(1) AC motor drive module independent system

This system uses the AC motor drive module to control 8 axes max. This system is suitable for a compact system configuration using a servo motor of 600 W or less and only a main base unit.

(a) Overall configuration

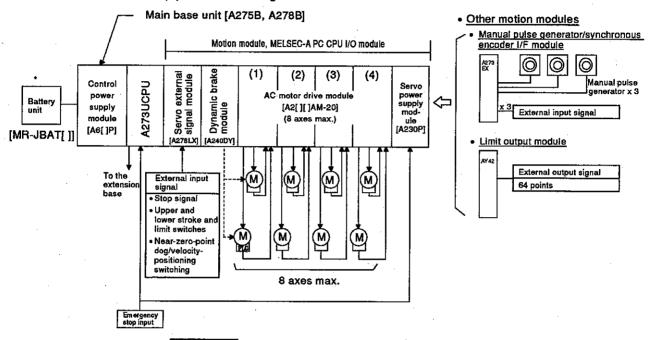

- REMARK
- \*: Required when a servomotor equipped with an absolute position detector is connected to the AC motor drive module.
- (b) Notes on system configuration
  - Up to eight servo motor axes can be controlled by an AC motor drive module.
  - 2) Select the model of AC motor drive module in accordance with the capacity of the servo motors used.
    - Motor capacity: Up to 200W ..... A221AM-20
       Up to 600W ..... A211AM-20, A222AM-20
  - 3) A servo system CPU, a control power supply module, and the modules indicated below can be installed on the main base unit. The modules indicated below can also be installed on a motion extension base unit.

There are no restrictions on the installation position when any of these modules is installed on a main base unit or motion extension base unit.

- i) AC motor drive module
- ii) Dynamic brake module
- iii) Manual pulse generator/synchronous encoder interface module
- iv) Servo external signal module
- v) Servo power supply module
- vi) MELSEC A series I/O module\*

- 4) If a MELSEC A series I/O module cannot be installed on the main base unit or motion extension base unit, or if using a MELSEC-A series special function module, install the module on the PC CPU extension base unit.
- 5) The type (incremental or absolute) of the encoders connected to the AC motor drive modules must be selected to suit individual motors.
  - If an absolute encoder is used, a battery unit to retain the absolute position must be connected to the main base unit.
- 6) The servo system CPU requires two types of power supply: a control power supply and a servo power supply.
  - For the control power supply, use a MELSEC-A series power supply module (A61P, A62P, A63P).
  - For the servo power supply, use an A230P power supply module.
    - Connect the P and N terminals of the power supply module to the P and N terminals of each AC motor drive module with a cable
- Connect the system from the link module or network module installed in the PC CPU extension base unit to the MELSECNET (II) or MELSECNET/10.

#### REMARKS

(1) \*: The I/O numbers of I/O modules mounted to the main base unit and motion extension base unit are set in the servo control system settings. Set I/O numbers in a range higher than that reserved for the PC CPU extension base unit.

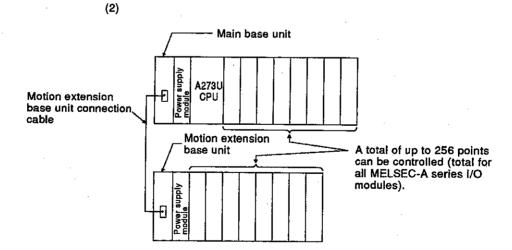

(2) MR-H-B/MR-J-B servo amplifier independent system

This system uses the MR-H-B/MR-J-B servo amplifier to control 8 axes max.

A273UCPU can connect the MR-H-B/MR-J-B servo amplifier for 8 axes max. and is useful in the following cases;

- When dispersing to a servo amplifier because the rated output current of the control power supply module runs short
- 2) When using a servo motor that cannot be started by the AC motor drive module such as a mass/special servo motor
- (a) Configuration when using MR-H-B

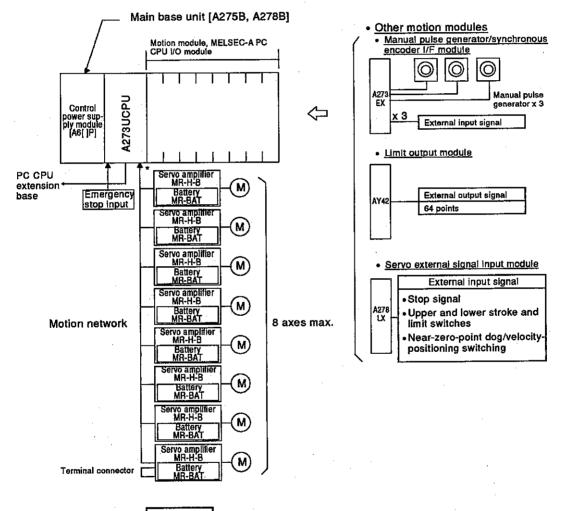

# REMARK

\*: Up to eight axes can be controlled using external servo amplifiers only.

A terminal resistor must be connected after the final external amplifier unit.

When a servomotor equipped with an absolute position detector is used, a terminal resistor may or may not be required, depending on the model of servo amplifier.

#### (b) Configuration when using MR-J-B

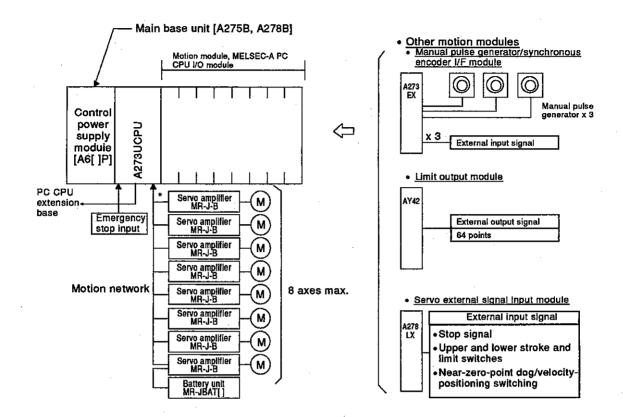

# REMARK

\*: Up to eight axes can be controlled using external servo amplifiers only.

When a servomotor equipped with an absolute position detector is used, a battery/
battery unit is required.

A terminal resistor must be connected after the final external amplifier unit.

When a servomotor equipped with an absolute position detector is used, a terminal resistor may or may not be required, depending on the model of servo amplifier.

(c) Configuration when using AC motor drive module + MR-H-B + MR-J-B

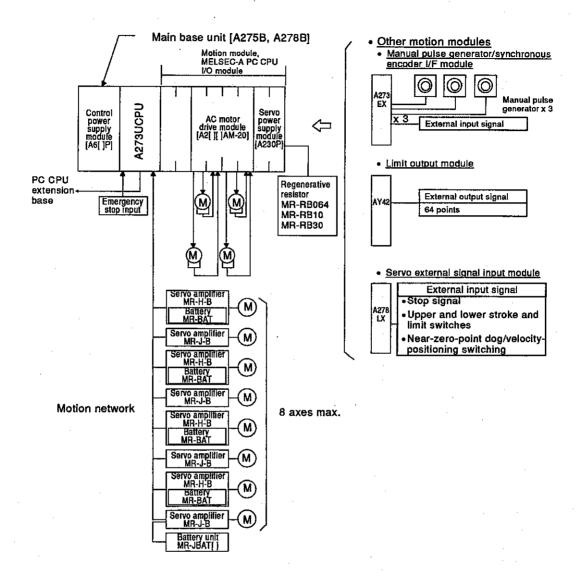

# REMARK

When a servomotor equipped with an absolute position detector is used with an MR-J-B, a battery/battery unit is required.

- (d) Notes on system configuration
  - Up to eight servo motor axes can be controlled with external servo amplifiers.
  - 2) A servo system CPU, control power supply module, and the modules indicated below can be installed on the main base unit. The modules indicated below can also be installed on a motion extension base unit.

There are no restrictions on the installation position when any of these modules is installed on a main base unit or motion extension base unit.

- i) Manual pulse generator/synchronous encoder interface module
- ii) Servo external signal input module
- iii) MELSEC-A series I/O module \*
- 3) If a MELSEC A series I/O module cannot be installed on the main base unit or motion extension base unit, or if using a MELSEC-A series special function module, install the module on the PC CPU extension base unit.
- 4) Use a power supply module for a MELSEC-A series PC (A61P, A62P, A63P) as the control power supply for the servo system CPU.
- Connect the system from the link module or network module installed in the PC CPU extension base unit to the MELSECNET (II) or MELSECNET/10.

#### REMARKS

(1) \*: The I/O numbers of I/O modules mounted to the main base unit and motion extension base unit are set in the servo control system settings.

Set I/O numbers in a range higher than that reserved for the PC CPU extension base (init — Main base unit

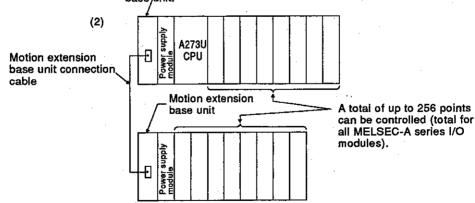

#### (3) System using a motion extension base unit

This system can control 8 axes max. by connecting a motion extension base unit to the main base unit.

When the main base unit is occupied with motion modules, PC CPU I/O modules, etc., a motion extension base unit can be connected to the main base unit.

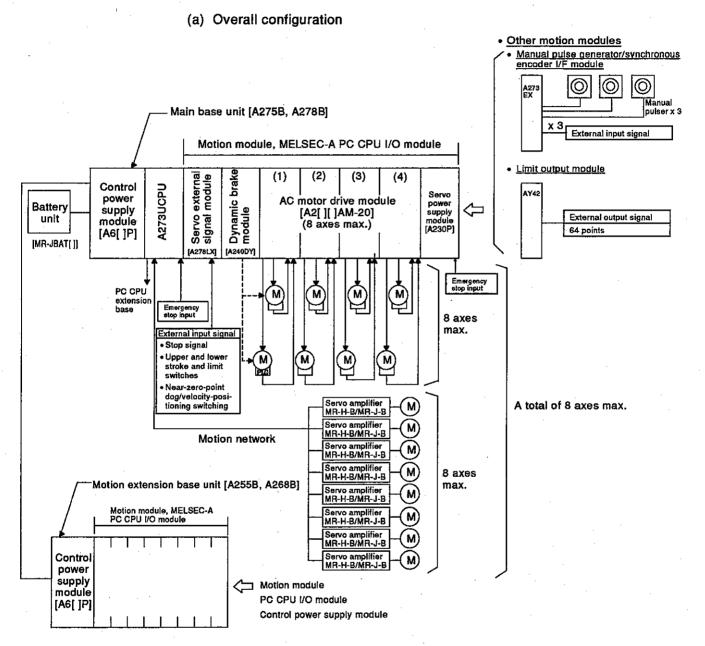

- (b) Notes on system configuration
  - 1) The following extension base units can be used as the PC CPU extension base unit.
    - A1S62B, A1S65B, A1S68B ..... Only one extension can be connected.
    - A62B, A65B, A68B .... Up to 7 extensions can be connected.
       Extension base units that do no need a power supply module cannot be used.
  - 2) The maximum permissible overall distance for the extension cable is 6.6 m.
  - 3) Between 1 and 7 PC CPU extension base units can be set.
  - 4) The first number of the I/O numbers for the first extension base is X/Y 100".(The 1792 points from X/Y 100 to X/Y 7FF can be used.)
  - 5) All MELSEC-A series I/O modules and special function modules can be installed on the PC CPU extension base unit. Sequence control for the A273UCPU is the same as for the MELSEC-A series A3UCPU. When using a special function module, read occurrences of "A3UCPU" in the manual for the module used as "A273UCPU".
  - 6) Connect the system from the link module or network module installed in the PC CPU extension base unit to the MELSECNET(II) or MELSECNET/10.

## 2. SPECIFICATIONS

#### 2.1 Performance Specifications

#### (1) PCPU performance specifications

Table 2.1 gives the performance specifications of a servo system CPU (PCPU).

| Model Names                                |                                         | PCPU                                                                                                    |                                                                                                    |                              |                            |  |  |
|--------------------------------------------|-----------------------------------------|----------------------------------------------------------------------------------------------------|----------------------------------------------------------------------------------------------------|------------------------------|----------------------------|--|--|
|                                            |                                         | 8 axes (simultaneous 8 axes and independent 8 axes)                                                                                                    |                                                                                                    |                              |                            |  |  |
| Interpolation functions                    |                                         | Straight line interpolation (4 axes max.) and circular-arc supplement (2 axes)                                                                                                    |                                                                                                    |                              |                            |  |  |
|                                            |                                         | PTP (Point to point), velocity control, velocity-position control, fixed-rate transmission, constant velocity control, position follow-up control                                                             |                                                                                                    |                              |                            |  |  |
| Control                                    | units                                   | mm · inch · degree · puls                                                                                                    | e .                                                                                                    |                              |                            |  |  |
| Ę                                          | Languages                               |                                                                                                    | Dedicated instructions (sequence ladders + servo programs) SFC programming of servo programs also possible |                              |                            |  |  |
| Program                                    | Capacity                                | 13 Ksteps (13312 steps)                                                                                                    |                                                                                                    |                              |                            |  |  |
| Pŗ                                         | Positioning number of points            |                                                                                                    | Approx. 400 points/axis (depending on the program) Positioning data can be indirectly designated.          |                              |                            |  |  |
|                                            | Method                                  | PTPSelection of an absolute system/increment method  Velocity and position control and fixed-rate transmission                                                                                                |                                                                                                    |                              |                            |  |  |
| ,                                          |                                         | The four types of comma                                                                                                    | and unit indicated below                                                                                   | can be selected for each a   | xis.                       |  |  |
| Positioning                                |                                         | Control unit                                                                                                    | Command unit                                                                                               | Address setting range        | Travel value setting range |  |  |
| SIE                                        | Position command                        | mm                                                                                                    | x10 <sup>-1</sup> μm                                                                                       | -2147483648 to               |                            |  |  |
| ų,                                         |                                         | inch                                                                                                    | x10 <sup>-5</sup> inch                                                                                     | 2147483647                   | 0 to ±04 47400047          |  |  |
|                                            |                                         | degree                                                                                                    | x10 <sup>-5</sup> degree                                                                                   | 0 to 35999999                | 0 to ±2147483647           |  |  |
|                                            |                                         | PULSE                                                                                                    | PULSE                                                                                                    | -2147483648 to<br>2147483647 |                            |  |  |
|                                            | Velocity command (command unit)         | 0.01 to 600000.00 (mm/min) 0.001 to 60000.000 (inch/min) 0.001 to 60000.000 (degree/min) 1 to 1000000 (pulse/sec)                                                                                             |                                                                                                    |                              |                            |  |  |
| Velocity<br>adjustment<br>processing       | Automatic trapezold velocity adjustment | Acceleration time                                                                                                    |                                                                                                    |                              |                            |  |  |
| Velocity<br>adjustment<br>processing       | S-curve ratio velocety adjustment       | S-curve ratio setting: 0 to 100%                                                                                                    |                                                                                                    |                              |                            |  |  |
| Compensa-<br>tion                          | Electronic gear                         | Magnification setting function of the actual travel distance for a command value                                                                                                    |                                                                                                    |                              |                            |  |  |
| Comp                                       | Backlash compensation                   | (0 to 65535) x position command unit (units converted to pulses: 0 to 65535 pulses)                                                                                                    |                                                                                                    |                              |                            |  |  |
| Zero return function                       |                                         | When an absolute position system is not used : Selection of a near-zero-point dog type/count type When an absolute position system is used : Selection of a near-zero-point dog type/count type/data set type |                                                                                                    |                              |                            |  |  |
| JOG operation function                     |                                         | Provided                                                                                                    |                                                                                                    |                              |                            |  |  |
| Manual pulse generator operations function |                                         | 3 PCPUs max, can be connected. Use a sequence program to set the number of axes to be controlled. It is possible to set smoothing magnificent.                                                                |                                                                                                    |                              |                            |  |  |
| M function                                 |                                         | With the M code output function                                                                                                    |                                                                                                    |                              |                            |  |  |
| Limit switch output function               |                                         | 8 points/axis ON/OFF setting point can be set up to 10 points.                                                                                                    |                                                                                                    |                              |                            |  |  |
| 81 50 E A373/A373UCPU A273UCPU             |                                         | Possible with a motor equipped with an absolute position detector (when A362ES is used).                                                                                                    |                                                                                                    |                              |                            |  |  |
| 요동동                                        | A273UCPU                                | Possible with a motor equipped with an absolute position detector.                                                                                                    |                                                                                                    |                              |                            |  |  |

# (2) SCPU performance specifications

Tables 2.2 through 2.4 give the performance specifications of an A373CPU, an A373UCPU and A273UCPU (SCPU).

Table 2.2 SPCU performance specifications (A373CPU)

| li                                                     | ems                                               | Model Names                     | SCPU                                                                                                    |
|--------------------------------------------------------|---------------------------------------------------|---------------------------------|----------------------------------------------------------------------------------------------------|
| Control mode                                           |                                                   |                                 | Repeat operation (using a stored program)                                                                                                    |
| I/O control modes                                      |                                                   |                                 | Refresh mode/direct mode can be selected.                                                                                                    |
| Program language                                       |                                                   |                                 | Language dedicated to sequence control (relay symbol word and logical symbolic word)                                                                                                    |
| Number of Sequence instructions                        |                                                   | equence instructions            | 22                                                                                                    |
|                                                        | tructions B                                       | asic instructions               | 132                                                                                                    |
| ιij                                                    | pes) A                                            | oplication instructions         | 107                                                                                                    |
| Processing velocity (sequence instruction) (μsec/step) |                                                   |                                 | Direct                                                                                                    |
| Number of I/O points (point)                           |                                                   |                                 | 1792 (X/Y 100 to 7FF are used.) (X/Y 00 to FF are for positioning.)                                                                                                    |
| Watchdog timer (WDT)(msec)                             |                                                   |                                 | 10 to 2000                                                                                                    |
| Memory capacity                                        |                                                   |                                 | Capacity of an Installation memory cassette                                                                                                    |
| Program capacity                                       |                                                   |                                 | Main sequence program + sub-microcomputer program = 30 Ksteps max.<br>A main microcomputer program of 58 Kbytes max. (29 Ksteps) can be set.                                                  |
|                                                        |                                                   |                                 | Subsequence program + sub-microcomputer program = 30 Ksteps max. A sub-microcomputer program of 58 Kbytes max. (29K steps) can be set.                                                        |
|                                                        |                                                   | ternal relay points (M) (point) | 1000 (M0 to 999)                                                                                                    |
|                                                        | Number of latched relay points (L) (point)        |                                 | 1000 (L1000 to 1999) Shared to M, S, and L. 2000 total (Set by parameter.)                                                                                                    |
|                                                        | Number of step relay points (S) (point)           |                                 | 0 (No initial status)                                                                                                    |
|                                                        | Number of link relay points (B) (point)           |                                 | 1024 (B0 to 3FF)                                                                                                    |
|                                                        |                                                   | Number of points (point)        | 256                                                                                                    |
|                                                        | Timer (T)                                         | Specifications                  | 100 msec timer: Setting time: 0.1 to 3276.7s (T0 to 199) 10 msec timer: Setting time: 0.01 to 327.67s (T200 to 255) 100 msec addition timers: Setting time: 0.1 to 3276.7s  Set by parameter. |
| မာ                                                     | Counter (C)                                       | Number of points (point)        | 256                                                                                                    |
| Devices                                                |                                                   | Specifications                  | Usual counter: Setting range: 1 to 32767 (C0 to 255)  Counter for an interruption program: Setting range: 1 to 32767  Set by parameter.  Counter to be used in the interruption program       |
|                                                        | Number of data register points (D) (Point)        |                                 | 800 (D0 to D799): D800 to D1023 are devices for positioning.                                                                                                    |
|                                                        | Number of link register points (W) (point)        |                                 | 1024 (W0 to 3FF)                                                                                                    |
|                                                        | Number of annunciator points (F) (point)          |                                 | 256 (F0 to 255)                                                                                                    |
|                                                        | Number of file register points (R) (point)        |                                 | 8192 (R0 to 8191) max.                                                                                                    |
|                                                        | Number of accumulator points (A) (point)          |                                 | 2 (A0, A1)                                                                                                    |
|                                                        | Number of index register points (V, Z) (point)    |                                 | 2 (V, Z)                                                                                                    |
|                                                        | Number of pointer points (P) (point)              |                                 | 256 (P0 to 255)                                                                                                    |
|                                                        | Number of interruption pointer points (I) (point) |                                 | 32 (I0 to 31)                                                                                                    |
|                                                        | Number of special relay points (M) (point)        |                                 | 256 (M9000 to 9255)                                                                                                    |
|                                                        | Number of special register points (D) (point)     |                                 | 256 (D9000 to 9255)                                                                                                    |
| Number of comment points (point)                       |                                                   |                                 | 4032 max. (set in units of 64 points.)                                                                                                    |
| Self-diagnosis                                         |                                                   |                                 | Watchdog error monitoring, memory error detection, CPU error detection, I/O error detection, battery error detection, etc.                                                                    |
| Operation mode when an error occurs                    |                                                   |                                 | Selection of stop/continuation                                                                                                    |
| Output mode switching when STOP is switched to RUN     |                                                   |                                 | Selection of re-output of an operation status before STOP/output after executing an operation                                                                                                 |
| Outside dimensions mm(inch)                            |                                                   |                                 | 250 (H) × 79.5 (W) × 190 (D) (9.84 × 3.13 × 7.48)                                                                                                    |
| Weight Kg (lb)                                         |                                                   |                                 | 1.2 (2.64) (A373CPU), 1.5(3.3) (A373CPUP21/R21)                                                                                                    |

Table 2.3 SPCU performance specifications (A373UCPU)

|      |                            |                                  |                                       | rformance specifications (A373UCPU)                                                                                                    |  |  |  |  |  |  |
|------|----------------------------|----------------------------------|---------------------------------------|----------------------------------------------------------------------------------------------------|--|--|--|--|--|--|
| it   | ems                        | Mode                             | l Names                               | SCPU                                                                                                    |  |  |  |  |  |  |
| Co   | ntrol mode                 |                                  |                                       | Repeat operation (using a stored program)                                                                                                    |  |  |  |  |  |  |
| 1/0  | control mo                 | les                              |                                       | Refresh mode                                                                                                    |  |  |  |  |  |  |
| Pro  | gram langu                 | age                              |                                       | Language dedicated to sequence control (relay symbol word and logical symbolic word, MELSAP-II(SFC))                                                                                                    |  |  |  |  |  |  |
|      | mber of                    | Sequence instructions            |                                       | 22                                                                                                    |  |  |  |  |  |  |
|      | tructions  <br>pes) -      | Basic / Application instruction  | S                                     | 240                                                                                                    |  |  |  |  |  |  |
| (17) | 763)                       | Dedicated Instructions           |                                       | 204                                                                                                    |  |  |  |  |  |  |
| Pro  | cessing vel                | ocity (sequence instruction) (p  | sec/step)                             | 0.15                                                                                                    |  |  |  |  |  |  |
| Nu   | mber of I/O                | points (point)                   |                                       | 1792 (X/Y 100 to 7FFF are used.) (X/Y 00 to FF are for positioning.)                                                                                                    |  |  |  |  |  |  |
| Wa   | tchdog time                | r (WDT)(msec)                    |                                       | 10 to 190                                                                                                    |  |  |  |  |  |  |
| Мə   | mory capac                 | ty                               |                                       | Capacity of an installation memory cassette (max. 1024 Kbytes)                                                                                                    |  |  |  |  |  |  |
| Pro  | gram capac                 | eitv                             |                                       | Main sequence program : 30 Ksteps max.                                                                                                    |  |  |  |  |  |  |
| L    | gram oapa                  |                                  |                                       | Subsequence program : 30 Ksteps max.                                                                                                    |  |  |  |  |  |  |
|      | Number of                  | internal relay points (M) (poir  | it)                                   | 7144 (M0 to 999, M2048 to 8191) • Shared to M, S, and L. 8144 total                                                                                                    |  |  |  |  |  |  |
|      | Number of                  | latched relay points (L) (point  | t)                                    | 1000 (L1000 to 1999) (Set by parameter.)                                                                                                    |  |  |  |  |  |  |
|      | Number of                  | step relay points (S) (point)    |                                       | 0 (No initial status)                                                                                                    |  |  |  |  |  |  |
|      | Number of                  | link relay points (B) (point)    |                                       | 8192 (B0 to B1FFF)                                                                                                    |  |  |  |  |  |  |
|      | - :                        | Number of points (point)         |                                       | 2048 (initial status: 256 points)                                                                                                    |  |  |  |  |  |  |
|      | Timer (T)                  | Specifications                   |                                       | 100 msec timer: Setting time: 0.1 to 3276.7s (T0 to 199) 10 msec timer: Setting time: 0.01 to 327.67s (T200 to 255) 100 msec timers: Setting time: 0.1 to 3276.7s (no initial status) Extension timer: Time is (T256 to 2047) by word devices (D, W, R). |  |  |  |  |  |  |
| Ses  |                            | Number of points (point)         |                                       | 1024 (Initial status: 256 points)                                                                                                    |  |  |  |  |  |  |
| Devi | Counter (C) Specifications |                                  | . ,                                   | Usual counter: Setting range: 1 to 32767 Counter for an interruption program: Can be set between C224 and C255. Extension counter: Count values are set by Set by parameter.                                                                             |  |  |  |  |  |  |
|      |                            | (D) (D-1-                        |                                       | word devices (D, W, R).                                                                                                    |  |  |  |  |  |  |
|      |                            | data register points (D) (Poin   | <del></del>                           | 8192 (D0 to D8191)                                                                                                    |  |  |  |  |  |  |
|      |                            | link register points (W) (point  | ·                                     | 8192 (W0 to W1FFF)                                                                                                    |  |  |  |  |  |  |
|      |                            | annunclator points (F) (point)   |                                       | 2048 (F0 to F2047)                                                                                                    |  |  |  |  |  |  |
|      |                            | file register points (R) (point) |                                       | 8192 (R0 to R8191)                                                                                                    |  |  |  |  |  |  |
|      |                            | accumulator points (A) (point    |                                       | 2 (AU, AT)                                                                                                    |  |  |  |  |  |  |
|      |                            | Index register points (V, Z) (p  | ioint)                                | 14 (V, V1 to V6, Z, Z1 to Z6)                                                                                                    |  |  |  |  |  |  |
| i    | <del></del>                | pointer points (P) (point)       | 4 t45                                 | 256 (P0 to 255)                                                                                                    |  |  |  |  |  |  |
| j    | <u> </u>                   | interruption pointer points (I)  | · · · · · · · · · · · · · · · · · · · | 32 (I0 to 31)                                                                                                    |  |  |  |  |  |  |
|      |                            | special relay points (M) (poin   |                                       | 256 (D9000 to 9255)                                                                                                    |  |  |  |  |  |  |
| ļ.,  |                            | special register points (D) (po  | oint)                                 | 256 (D9000 to 9255)                                                                                                    |  |  |  |  |  |  |
| _    | •                          | ment points (point)              |                                       | 4032 max. (set in units of 64 points.)                                                                                                    |  |  |  |  |  |  |
| -    |                            | ention comment point (point)     | od to                                 | 3968 (set in unit of 64 points)  Selection of re-output of an operation status before STOP(default)/output after                                                                                                    |  |  |  |  |  |  |
| RU   |                            | witching when STOP is switch     |                                       | executing an operation  Watchdog error monitoring (watchdog timer fixed at 200 msec), memory error                                                                                                    |  |  |  |  |  |  |
| Sei  | f-diagnosis                |                                  |                                       | detection, CPU error detection, I/O error detection, battery error detection, etc.                                                                                                    |  |  |  |  |  |  |
| Оp   | eration mod                | e when an error occurs           |                                       | Selection of stop/continuation                                                                                                    |  |  |  |  |  |  |
|      | rting metho                |                                  |                                       | initial start (automatic restart when RUN switch is set to ON position at power-on, and at power restoration after a power interruption).                                                                                                    |  |  |  |  |  |  |
| Lat  | ch (data ret               | ention during power interrupti   | on) range                             | Defaults to L1000 to 2047 (latch range can be set for L, B, T, C, D and W relays).                                                                                                    |  |  |  |  |  |  |
| Rei  | Remote RUN/PAUSE contact   |                                  |                                       | One RUN contact and one PAUSE contact can be set within the range from X0 to X1FFF.                                                                                                    |  |  |  |  |  |  |
| Pri  | nt title entry             |                                  |                                       | Available (128 characters)                                                                                                    |  |  |  |  |  |  |
| Ent  | ry code reg                | istration                        |                                       | Available                                                                                                    |  |  |  |  |  |  |
| 1/0  | aliocation                 |                                  |                                       | Number of occupied I/O points and module model can be entered.                                                                                                    |  |  |  |  |  |  |
| Ste  | p RUN                      |                                  |                                       | Can execute or stop sequence program operation                                                                                                    |  |  |  |  |  |  |
| Inte | errupt proce               | ssing                            |                                       | Interrupt program can be run in response to a signal from an interrupt unit or by a constant-cycle interrupt signal.                                                                                                    |  |  |  |  |  |  |
| Da   | ta link                    |                                  |                                       | MELSECNET/10, MELSECNET (II)                                                                                                    |  |  |  |  |  |  |
| Ou   | tside dimen                | sions mm (Inch)                  |                                       | 250 (H) × 79.5 (W) × 190 (D) (9.84 × 3.13 × 7.48)                                                                                                    |  |  |  |  |  |  |
| We   | ight Kg (lb)               |                                  |                                       | 1.2 (2.64)                                                                                                    |  |  |  |  |  |  |

Table 2.4 SPCU performance specifications (A273UCPU)

|                   | tems                    |                                                            | del Names    | erformance specification                                                                                                    | SCPU                                                                                                    |  |  |  |  |
|-------------------|-------------------------|------------------------------------------------------------|--------------|----------------------------------------------------------------------------------------------------|----------------------------------------------------------------------------------------------------|--|--|--|--|
|                   | ntrol mode              |                                                            |              | Deposit apprehien (value a stayed y                                                                                                    |                                                                                                    |  |  |  |  |
|                   |                         | don.                                                       |              | Repeat operation (using a stored program)  Refresh mode                                                                                                    |                                                                                                    |  |  |  |  |
| Program language  |                         |                                                            |              | Language dedicated to sequence control (relay symbol word and logical symbolic word, MELSAP-II(SFC))                                                                               |                                                                                                    |  |  |  |  |
| Non               | mbor of                 | Sequence instructions                                      |              | 22                                                                                                    | isono irota, McCoAl -II(Ol O))                                                                                                    |  |  |  |  |
| torribor of .     |                         | 250                                                        | <u> </u>     |                                                                                                    |                                                                                                    |  |  |  |  |
| (types)           |                         |                                                            |              | 204                                                                                                    |                                                                                                    |  |  |  |  |
| Pro               | cessing vel             | ocity (sequence instruction)                               | (μsec/step)  | 0.15                                                                                                    |                                                                                                    |  |  |  |  |
|                   |                         | points (point)                                             |              | 1792 (X/Y 100 to 1FFF are used.)                                                                                                    | (X/Y 00 to FF are for positioning.)                                                                                                    |  |  |  |  |
| Wa                | tchdog time             | r (WDT)(msec)                                              | •            | 10 to 190                                                                                                    | · · · · · · · · · · · · · · · · · · ·                                                                                                    |  |  |  |  |
| Me                | mory capac              | ity                                                        |              | Capacity of an installation memory                                                                                                    | cassette                                                                                                    |  |  |  |  |
| Pro               | gram capac              | ity                                                        |              | Main sequence program : 30 Kstep                                                                                                    | s max.                                                                                                    |  |  |  |  |
|                   | gram capat              |                                                            |              | Subsequence program : 30 Ksteps                                                                                                    | max.                                                                                                    |  |  |  |  |
|                   | Number of               | internal relay points (M) (po                              | int)         | 7144 (M0 to 999, M2048 to 8191)                                                                                                    | - Character M. C. and J. 9144 total                                                                                                    |  |  |  |  |
|                   | Number of               | latched relay points (L) (poi                              | int)         | 1000 (L1000 to 1999)                                                                                                    | Shared to M, S, and L. 8144 total     (Set by parameter.)                                                                                                    |  |  |  |  |
|                   | Number of               | step relay points (S) (point)                              |              | 0 (No initial status)                                                                                                    |                                                                                                    |  |  |  |  |
|                   | Number of               | link relay points (B) (point)                              |              | 8192 (B0 to B1FFF)                                                                                                    |                                                                                                    |  |  |  |  |
|                   |                         | Number of points (point                                    | 1)           | 2048 (initial status: 256 points)                                                                                                    |                                                                                                    |  |  |  |  |
| ٠                 | Timer (T)               | Specifications                                             |              | 100 msec timer: Setting time: 0.1 to 10 msec timer: Setting time: 0.01 to 100 msec timers: Setting time: 0.1 Extension timer: Time is (T256 to 2                                   | o 327.67s (T200 to 255)<br>to 3276.7s (no initial status)                                                                                                    |  |  |  |  |
| ces               |                         | Number of points (point                                    | 1)           | 1024 (initial status: 256 points)                                                                                                    |                                                                                                    |  |  |  |  |
| Devices           | Counter (C              | Specifications                                             |              | Usual counter: Setting range: 1 to 32767 Counter for an interruption program: Can be set between C224 and C255. Extension counter: Count values are set by word devices (D, W, R). |                                                                                                    |  |  |  |  |
|                   | Number of               | data register points (D) (Po                               | int)         | Total of 8192 points for motion con                                                                                                    | trol use and sequence control use.                                                                                                    |  |  |  |  |
|                   | Number of               | link register points (W) (poi                              | nt)          | 8192 (W0 to W1FFF)                                                                                                    |                                                                                                    |  |  |  |  |
|                   | Number of               | annunciator points (F) (poir                               | nt)          | 2048 (F0 to F2047)                                                                                                    |                                                                                                    |  |  |  |  |
| Ì                 | Number of               | file register points (R) (poin                             | ıt)          | 8192 (R0 to R8191)                                                                                                    |                                                                                                    |  |  |  |  |
|                   | Number of               | accumulator points (A) (poi                                | nt)          | 2 (A0, A1)                                                                                                    |                                                                                                    |  |  |  |  |
|                   | Number of               | index register points (V, Z)                               | (point)      | 14 (V, V1 to V6, Z, Z1 to Z6)                                                                                                    |                                                                                                    |  |  |  |  |
|                   | Number of               | pointer points (P) (point)                                 |              | 256 (P0 to 255)                                                                                                    |                                                                                                    |  |  |  |  |
|                   | Number of               | Interruption pointer points (                              | I) (point)   | 32 (10 to 31)                                                                                                    |                                                                                                    |  |  |  |  |
|                   |                         | special relay points (M) (po                               | <u>.</u>     | 256 (D9000 to 9255)                                                                                                    |                                                                                                    |  |  |  |  |
| لب                |                         | special register points (D) (                              | (point)      | 256 (D9000 to 9255)                                                                                                    |                                                                                                    |  |  |  |  |
| _                 |                         | ment points (point)                                        |              | 4032 max. (set in units of 64 points.)                                                                                                    |                                                                                                    |  |  |  |  |
| Ou                | tput mode s             | ention comment point (point)<br>witching when STOP is swit |              |                                                                                                    | ion status before STOP(default)/output after                                                                                                    |  |  |  |  |
| RU                | n<br>f-diagnosis        |                                                            | <del> </del> | executing an operation  Watchdog error monitoring (watchdog error detection, I/O                                                                                                   | dog timer fixed at 200 msec), memory error of the transfer of the transfer of |  |  |  |  |
| On                | eration mod             | e when an error occurs                                     |              | Selection of stop/continuation                                                                                                    |                                                                                                    |  |  |  |  |
| Ė                 | rting metho             |                                                            |              | <u>_</u>                                                                                                    | RUN switch is set to ON position at power-on, ower interruption).                                                                                                    |  |  |  |  |
| Lat               | ch (data rei            | ention during power interrup                               | otion) range | Defaults to L1000 to 2047 (latch range can be set for L, B, T, C, D and W relays).                                                                                                 |                                                                                                    |  |  |  |  |
|                   |                         | PAUSE contact                                              |              | One RUN contact and one PAUSE contact can be set within the range from X0 to X1FFF.                                                                                                |                                                                                                    |  |  |  |  |
| Print title entry |                         |                                                            |              | Available (128 characters)                                                                                                    |                                                                                                    |  |  |  |  |
| Ent               | try code reg            | istration                                                  |              | Available                                                                                                    |                                                                                                    |  |  |  |  |
| 1/0               | allocation              |                                                            |              | Number of occupied I/O points and                                                                                                    |                                                                                                    |  |  |  |  |
|                   | ep RUN'<br>errupt proce | essina                                                     |              |                                                                                                    | gram operation<br>sponse to a signal from an interrupt unit or by a                                                                                                    |  |  |  |  |
|                   |                         |                                                            |              | constant-cycle interrupt signal.                                                                                                    |                                                                                                    |  |  |  |  |
|                   | ta link                 |                                                            |              | MELSECNET/10, MELSECNET (II)                                                                                                    |                                                                                                    |  |  |  |  |
|                   |                         | current consumption (A)                                    |              | 1.5                                                                                                    | U 9 13 U 7 48\                                                                                                    |  |  |  |  |
| -                 |                         | sions mm (inch)                                            |              | 250 (H) × 79.5 (W) × 190 (D) (9.84                                                                                                    | 7 A 0.10 X 7 A 0/                                                                                                    |  |  |  |  |
| We                | eight Kg (lb)           |                                                            |              | 1.1 (2.2)                                                                                                    |                                                                                                    |  |  |  |  |

## 2.2 List of Servo System CPU Functions

The functions of the servo system CPU (PCPU, SCPU) are presented below.

Table 2.5 List of PCPU functions

|                                                        | Functions                                                     | 1-Axis Straight Line | 2-Axes Straight Line<br>Interpolation | 3-Axes Straight Line Interpolation | 4-Axes Straight Line<br>Interpolation | 2-Axes Circular Arc<br>Interpolation | Outline Explanations of Functions                                                                                                    |
|--------------------------------------------------------|---------------------------------------------------------------|----------------------|---------------------------------------|------------------------------------|---------------------------------------|--------------------------------------|----------------------------------------------------------------------------------------------------|
|                                                        | Positioning                                                   | 0                    | 0                                     | 0                                  | 0                                     | 0                                    | Positioning control is executed at first velocity.     Absolute systems and increment methods are possible.                                                                                                    |
|                                                        | Fixed-rate<br>transmission                                    | 0                    | 0                                     | 0                                  | ×                                     | ×                                    | <ul> <li>Positioning control of a constant distance can be repeated<br/>infinitely by setting a travel distance.</li> </ul>                                                                                                    |
|                                                        | Velocity<br>control                                           | 0                    | ×                                     | ×                                  | ×                                     | ×                                    | Control can be executed at the designation velocity until a stop command is input by a one-time start command.                                                                                                    |
| Velocity/ position control  Velocity switching control |                                                               | 0                    | ×                                     | ×                                  | ×                                     | ×                                    | <ul> <li>Velocity control is started by a one-time start command, and the setting travel distance is controlled by position control after a position switching input signal (CHANGE) is externally input.</li> <li>Change of the setting travel distance and restart after stopping in the halfway are enabled during velocity control.</li> </ul> |
|                                                        |                                                               | 0                    | 0                                     | 0                                  | ×                                     | ×                                    | Positioning is executed changing to the setting velocity at the point set in advance by a one-time start command.                                                                                                    |
|                                                        | Constant<br>velocity control                                  | 0                    | 0                                     | o                                  | o                                     | 0                                    | <ul> <li>Positioning is executed to the end point at a constant velocity executing setting positioning control (circular arc, straight line, etc. can be set at random) to the pass point set in advance by a one-time start command.</li> <li>The same control can be repeated by using a repeat instruction (FOR/NEXT).</li> </ul>               |
|                                                        | Position<br>follow-up<br>control                              | 0                    | ×                                     | ×                                  | ×                                     | ×                                    | <ul> <li>Positioning to the address set in the specified word device is executed.</li> <li>It is possible to change the address during positioning.</li> </ul>                                                                                                    |
| JO                                                     | G operations                                                  | 0                    | ×                                     | ×                                  | ×                                     | ×                                    | When a JOG start signal (Yn2/Yn3) goes ON, JOG operations can be executed.     Simultaneous start of JOG operations (8 axes max.: forward/reverse can be selected for every axis.) is enabled.                                                                                                    |
| ge                                                     | nual pulse<br>nerator<br>erations                             | 0                    | ×                                     | ×                                  | ×                                     | ×                                    | <ul> <li>Positioning in accordance with the input number of pulses is enabled by inputting a pulse by a manual pulse generator.</li> <li>Manual pulse generator operations enable 3 independent axes. In addition, 3 axes at the same time are possible.</li> </ul>                                                                                |
| Ze                                                     | ro return                                                     |                      | -<br>-                                |                                    |                                       |                                      | The current value when a zero return is executed and stopped by a zero return start command is corrected to the zero point address.  Near-zero-point dog type/count type/ data set type can be                                                                                                    |
| Sir                                                    | multaneous start                                              |                      |                                       |                                    | <del></del> -                         |                                      | selected for the zero return method.     3 programs max. of any servo program such as positioning control and zero return can be started simultaneously.                                                                                                    |
| ange                                                   |                                                               |                      |                                       |                                    |                                       |                                      | The velocity can be changed during positioning control during JOG operations. However, the velocity cannot be changed during circular interpolation control and zero return.                                                                                                    |
| atrol ch                                               | Velocity change  Travel distance change  Current value change |                      |                                       |                                    | •                                     |                                      | The setting travel distance after a position switching input<br>signal (CHANGE) is input can be changed during a velocity<br>control operation by velocity-position control.                                                                                                    |
| ပိ                                                     | Current value ch                                              | ange                 |                                       |                                    |                                       |                                      | A current value address can be changed during an interruption.      An M code (0 to 255) can be output during positioning control.                                                                                                    |
| М                                                      | codes                                                         |                      | ٠.                                    |                                    |                                       |                                      | <ul> <li>An M code (a to 255) can be output during positioning control.</li> <li>An M code can be set at every velocity switching point by using velocity switching control.</li> <li>An M code can be set at every pass point by constant velocity control.</li> </ul>                                                                            |

| Functions            | 1-Axis Straight Line | 2-Axes Straight Line<br>Interpolation | 3-Axes Straight Line<br>Interpolation | 4-Axes Straight Line<br>Interpolation | 2-Axes Circular Arc<br>Interpolation | Outline Explanations of Functions                                                                                                    |  |  |  |
|----------------------|----------------------|---------------------------------------|---------------------------------------|---------------------------------------|--------------------------------------|----------------------------------------------------------------------------------------------------|--|--|--|
| Backlash compensat   | ion                  |                                       |                                       |                                       |                                      | <ul> <li>Backlash compensation processing is enabled when each axis is started.</li> <li>The backlash compensation amount is set by a peripheral device.</li> </ul>                                                                                                    |  |  |  |
| Electronic gear      |                      |                                       |                                       |                                       |                                      | <ul> <li>Command value errors and actual travel distances can be compensated.</li> <li>Valid for all operations.</li> </ul>                                                                                                    |  |  |  |
| Torque limit         | Torque limit         |                                       |                                       |                                       |                                      | Torque limit values such as for positioning operations and<br>JOG operations can be set by using a servo program. (0 to<br>300 %)                                                                                                    |  |  |  |
| Limit switch output  |                      |                                       |                                       |                                       |                                      | <ul> <li>A limit switch output which corresponds to the actual current value address of each axis is enabled on the basis of data set in advance.</li> <li>Up to 10 ON/OFF switching points can be set for each axis.</li> <li>The number of outputs is 8 points per axis.</li> <li>Output to a MELSEC-A series AY42 output module is possible.</li> </ul> |  |  |  |
| Test mode operations |                      |                                       |                                       |                                       |                                      | <ul> <li>Start and teaching are possible in a peripheral device's test mode.</li> <li>Addresses taught by JOG operations and manual pulse generator operations are written to designated servo programs.</li> <li>The test mode is available even if PC is in the RUN or STOP status.</li> </ul>                                                           |  |  |  |
| Absolute position de | tection              |                                       |                                       |                                       |                                      | <ul> <li>An absolute position detection system can be utilized by using<br/>the servo motor that can be used for an absolute position.</li> </ul>                                                                                                    |  |  |  |
| Feed forward control |                      |                                       |                                       |                                       |                                      | <ul> <li>Since a feed forward factor can be set by a servo parameter,<br/>servo follow-up can be improved.</li> </ul>                                                                                                    |  |  |  |
| S-curve acceleration | /decele              | ration                                |                                       |                                       |                                      | <ul> <li>Deceleration and acceleration can be set to follow a sine<br/>curve.</li> </ul>                                                                                                    |  |  |  |

## 2.3 GSV[][]PE Servo Functions

This section gives the GSV[ ][ ]PE servo functions.

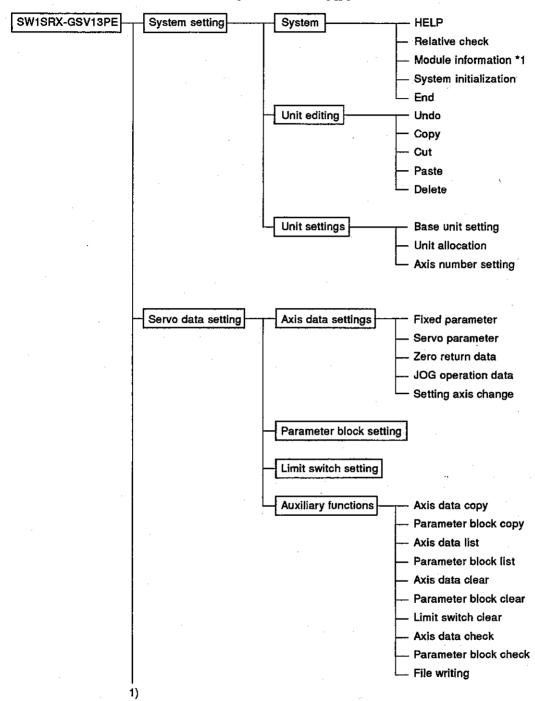

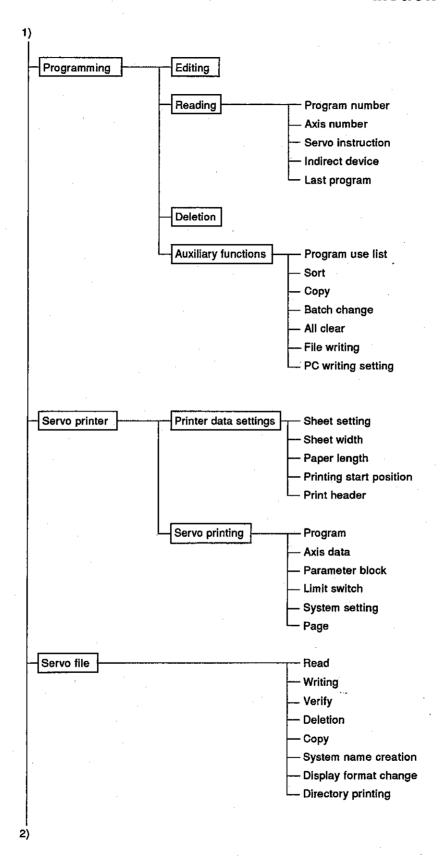

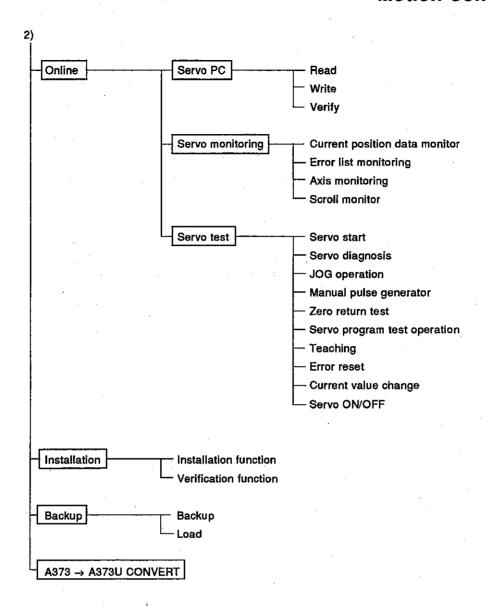

## REMARKS

- 1) The GPP function and the SFC function are contained in GSV[ ][ ]PE.
- 2) The SW1IX-GPPAE Type GPP Function Software Package Operating Manual gives details about the GPP function. The SW2IVD-SAP2 (MELSAP-II) Type Function Software Package Operation Manual gives details about the SFC Function.
- 3) Functions with a \*1 indicate a function to be used only when an A273UCPU is used.

#### 2.4 Positioning Signals

Internal signals of a servo system CPU and external signals to a servo system CPU are used as positioning signals.

(a) Internal signals

The following 6 kinds of devices are used as servo system CPU internal signals.

- 1) Input (X) ......X0 to XFF (256 points)
- 3) Internal relay (M)......M2000 to M2047 (48 points)
- 4) Special relay (SP.M).....M9073 to M9079 (7 points)
- 6) Special register (SP.D) ...........D9180 to D9199 (20 points)

### (b) External signals

Upper and lower stroke end limit switch input and stop signals, near-zero-point dog/velocity-position switching signals, and manual pulse generator input signals make up the external signals to a servo system CPU.

- 3) Near-zero-point dog signal \*1.....

  The signal that switches velocity to position is used.

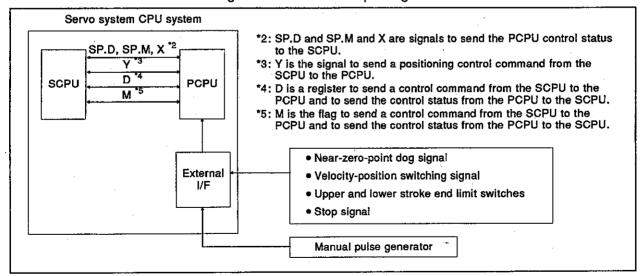

# REMARK

<sup>\*1:</sup> In the case of the A336[]X and A344SF models, the near-zero-point dog signal and velocity-position switching signal share the same terminal.

### 2.4.1 I/O (X/Y)

An A373CPU has 2048 I/O points from X/Y0 to X/Y7FF.
An A373U/A273UCPU has 8192 I/O points from X/Y0 to X/Y1FFF.
X/Y0 to X/YFF are used to exchange data for all axes between the SCPU and PCPU. Signal names and the I/O number of each axis are shown in the following table.

(1) Input (X0 to XFF) An input is data to be set in the PCPU. These can be used to check the control status of each axis with a sequence program and to instruct the next positioning.

(2) Output (Y0 to YFF)

These are used to set an output with a sequence program and output positioning commands to the PCPU.

| Device No. | Signal Name                                                                                                    | Device No. | Signal Name                               |
|------------|----------------------------------------------------------------------------------------------------|------------|-------------------------------------------|
| Xn0        | Positioning start completed                                                                                        | Yn0        | Stop command                              |
| Xn1        | Positioning completed                                                                                              | Yn1        | Rapid stop command                        |
| Хп2        | In-position                                                                                                    | Yn2        | Forward JOG start                         |
| Xn3        | Command in-position                                                                                                | Yn3        | Reverse JOG start                         |
| Xn4        | During velocity control                                                                                            | Yn4        | End signal OFF command                    |
| Xn5        | Velocity-position switching latch                                                                                  | Yn5        | Velocity-position switching enabled       |
| Хп6        | Zero pass                                                                                                    | Yn6        | Limit switch output enable                |
| Хn7        | Error detection                                                                                                    | Yn7        | Error reset                               |
| Xn8        | Servo error detection                                                                                              | Yn8        | Servo error reset                         |
| Xn9        | Zero return request                                                                                                | Yn9        | External STOP input/invalid when starting |
| ΧnA        | Zero return completed                                                                                              | YnA        | Unusable                                  |
| XnB        | External signal FLS                                                                                                | YnB        | ·                                         |
| XnC        | External signal RLS                                                                                                | YnC        | Feed position data update request command |
| ХnD        | External signal STOP                                                                                               | YnD        |                                           |
| ΧnΕ        | External signal DOG/CHANGE<br>(When an A373/A373UCPU is used)<br>External signal DOG<br>(When an A273UCPU is used) | YnE        | Unusable                                  |
| XnF        | Servo READY                                                                                                    | YnF        | Servo OFF                                 |
| XDn        | Torque controlling                                                                                                 |            |                                           |
| XDm        | External signal CHANGE<br>(When an A273UCPU is used)                                                               |            |                                           |

## REMARK

"m" and "n" in the table represents the numerical value that corresponds to the axis number.

| Axis number | П  | R |
|-------------|----|---|
| 1           | 8  | 0 |
| 2           | 9  | 1 |
| 3           | .A | 2 |
| 4           | В  | 3 |
| 5           | C  | 4 |
| 6           | D  | 5 |
| 7           | E  | 6 |
| 8           | Ĺ. | 7 |

#### POINT

When the power supply is turned ON and the PC READY (M2000) is turned ON, ON/OFF data of X0 to XFF is in the OFF status until the PCPU preparation completed flag (M9074) goes ON.

X0 to XFF go into the normal input status if M9074 goes ON.

## 2.4.2 Internal relays (M)

An A373CPU has 2048 internal relay/latch relay points from M/L0 to M/L2047. An A373U/A273UCPU has 8192 internal relay/latch relay points from M/L0 to M/L8191.

M2000 to M2047 are used for positioning control. Those uses are indicates in the following table.

| Device Numbers | Signal Names                                                                                                    | Signal Directions                                |  |  |
|----------------|----------------------------------------------------------------------------------------------------|--------------------------------------------------|--|--|
| M2000          | PC READY flag                                                                                                    | SCPU → PCPU                                      |  |  |
| M2001          | Axis 1 start accept flag                                                                                                    |                                                  |  |  |
| M2002          | Axis 2 start accept flag                                                                                                    |                                                  |  |  |
| M2003          | Axis 3 start accept flag                                                                                                    |                                                  |  |  |
| M2004          | Axis 4 start accept flag                                                                                                    | 7                                                |  |  |
| M2005          | Axis 5 start accept flag                                                                                                    | PCPU → SCPU                                      |  |  |
| M2006          | Axis 6 start accept flag                                                                                                    | -                                                |  |  |
| M2007          | Axis 7 start accept flag                                                                                                    | -                                                |  |  |
| M2008          | Axis 8 start accept flag                                                                                                    | †                                                |  |  |
| M2009          | All axis servo start accept flag                                                                                                    | -                                                |  |  |
| M2010 to M2011 | Unusable by the user                                                                                                    |                                                  |  |  |
| M2012          | Manual pulse generator 1 enable flag                                                                                                    | <del>                                     </del> |  |  |
| M2013          | Manual pulse generator 2 enable flag                                                                                                    | -                                                |  |  |
| M2014          | Manual pulse generator 3 enable flag                                                                                                    | SCPU → PCPU                                      |  |  |
| M2015          | JOG simultaneous start command                                                                                                    | 1                                                |  |  |
| M2016          | Velocity switching point designation flag                                                                                                    | <b>i</b> .                                       |  |  |
| M2017 to M2019 | Unusable by the user                                                                                                    |                                                  |  |  |
| M2020          | Start buffer full                                                                                                    |                                                  |  |  |
| M2021          | Axis 1 velocity change flag                                                                                                    | 1                                                |  |  |
| M2022          | Axis 2 velocity change flag                                                                                                    | 1                                                |  |  |
| M2023          | Axis 3 velocity change flag                                                                                                    | ┪                                                |  |  |
| M2024          | Axis 4 velocity change flag                                                                                                    | PCPU → SCPU                                      |  |  |
| M2025          | Axis 5 velocity change flag                                                                                                    | 1                                                |  |  |
| M2026          | Axis 6 velocity change flag                                                                                                    | 1                                                |  |  |
| M2027          | Axis 7 velocity change flag                                                                                                    | 1                                                |  |  |
| M2028          | Axis 8 velocity change flag                                                                                                    |                                                  |  |  |
| M2029 to M2041 | Unusable by the user                                                                                                    |                                                  |  |  |
| M2042          | All axes servo start command                                                                                                    | SCPU → PCPU                                      |  |  |
| M2043 to M2046 | Unusable by the user                                                                                                    |                                                  |  |  |
| M2047          | Optional slot module error detection flag<br>(when an A373/A373UCPU is used)<br>Motion slot module error detection flag<br>(when an A273UCPU is used.) | PCPU → SCPU                                      |  |  |

## **POINT**

The internal relay for positioning control is not latched even inside the latch range.

## 2.4.3 Special relays (SP.M)

A servo system CPU has 256 special relay points from M9000 to M9255. The 7 points from M9073 to M9079 are used for positioning control and their applications are shown in the following table.

| Device Numbers | Signal Names                                   | Signal Direction |
|----------------|------------------------------------------------|------------------|
| M9073          | WDT error flag                                 |                  |
| M9074          | PCPU READY-completed flag                      |                  |
| M9075          | In-test-mode flag                              | <del> </del>     |
| M9076          | External emergency stop input flag             | PCPU → SCPU      |
| M9077          | Manual pulse generator axis setting error flag |                  |
| M9078          | Test mode request error flag                   |                  |
| M9079          | Servo program setting error flag               |                  |

## 2.4.4 Data registers (D)

An A373CPU has 1024 data register points from D0 to D1023. An A373U/A273UCPU has 8192 data register points from D0 to D8191. The 224 points from D800 to D1023 are used for positioning control and their applications are as shown in the following table.

| Device<br>Number     | Sign                                           | nal Names                                                                                                    | Device<br>Number | Signal Names                                                                        |
|----------------------|------------------------------------------------|----------------------------------------------------------------------------------------------------|------------------|-------------------------------------------------------------------------------------|
| D800<br>to<br>D819   | Axis 1 monitoring data                         |                                                                                                    | D1012            | Axis number setting register to be controlled in manual pulse generator 1           |
| D820<br>to<br>D839   | Axis 2 monitoring data                         | First data<br>register<br>number                                                                                      | D1013            | Axis number setting register to be controlled in manual pulse generator 2           |
| D840<br>to<br>D859   | Axis 3 monitoring data                         | 0 Feed position data LH22 Real current value LH3 Deviation counter L                                                  | D1014            | Axis number setting register to be controlled in manual pulse generator 3           |
| D860<br>to<br>D879   | Axis 4 monitoring data                         | 5 Value H 6 Low error code 7 High error code 8 Servo error code                                                       | D1015            | JOG operation simultaneous start axis setting register                              |
| D880<br>to<br>D899   | Axis 5 monitoring data                         | 9 Travel distance when L 10 near-zero-point dog is ON H 11 Zero return re-travel distance 12 Execution program number | D1016            | 1 pulse input magnification setting register of a manual pulse generator for axis 1 |
| D900<br>to<br>D919   | Axis 6 monitoring data                         | 13 M code 14 Torque limit value 15 Travel distance L 16 change register H 17 Real current value L                     | D1017            | 1 pulse input magnification setting register of a manual pulse generator for axis 2 |
| D920<br>to<br>D939   | Axis 7 monitoring data                         | 18 when STOP is input H Data set pointer for constant velocity control                                                | D1018            | 1 pulse input magnification setting register of a manual pulse generator for axis 3 |
| D940<br>to<br>D959   | Axis 8 monitoring data                         |                                                                                                    | D1019            | 1 pulse input magnification setting register of a manual pulse generator for axis 4 |
| D960<br>to<br>D965   | Axis 1 data storage area for control change    |                                                                                                    | D1020            | 1 pulse input magnification setting register of a manual pulse generator for axis 5 |
| D966<br>to<br>D971   | Axis 2 data storage area for control change    |                                                                                                    | D1021            | 1 pulse input magnification setting register of a manual pulse generator for axis 6 |
| D972<br>to<br>D977   | Axis 3 data storage area for control change    | First data<br>register<br>number                                                                                      | D1022            | 1 pulse input magnification setting register of a manual pulse generator for axis 7 |
| D978<br>to<br>D983   | Axis 4 data storage area for control change    | 0 Current value L<br>1 change register H<br>2 Velocity change L<br>3 register H                                       | D1023            | 1 pulse input magnification setting register of a manual pulse generator for axis 8 |
| D984<br>to<br>D989   | Axis 5 data storage<br>area for control change | 4 JOG velocity L<br>5 setting register H                                                                              |                  | · · · · · · · · · · · · · · · · · · ·                                               |
| D990<br>to<br>D995   | Axis 6 data storage area for control change    |                                                                                                    | ٠ .              |                                                                                     |
| D996<br>to<br>D1001  | Axis 7 data storage area for control change    |                                                                                                    |                  |                                                                                     |
| D1002<br>to<br>D1007 | Axis 8 data storage area for control change    |                                                                                                    |                  |                                                                                     |
| D1008<br>to<br>D1011 | Limit switch output disal                      | ole setting                                                                                                    |                  |                                                                                     |

(1) Monitoring data area (D800 to D959)

Data between the PCPU and the SCPU. The monitoring data area is used for the PCPU to store such data as feed position data, actual current values, and the number of accumulated pulses of the deviation counter.

This area can be used to confirm the positioning control status with a sequence program.

The user cannot write data to the monitoring data area (other than the travel distance change register).

| Names                                           | Axis 1     | Axis 2     | Axis 3     | Axis 4     | Axis 5     | Axis 6     | Axis 7     | Axis 8             |
|-------------------------------------------------|------------|------------|------------|------------|------------|------------|------------|--------------------|
| Feed position data                              | D801, D800 | D821, D820 | D841, D840 | D861, D860 | D881, D880 | D901, D900 | D921, D920 | D941, <b>D9</b> 40 |
| Real current value                              | D803, D802 | D823, D822 | D843, D842 | D863, D862 | D883, D882 | D903, D902 | D923, D922 | D943, D942         |
| Deviation counter value                         | D805, D804 | D825, D824 | D845, D844 | D865, D864 | D885, D884 | D905, D904 | D925, D924 | D945, D944         |
| Low error code                                  | D806       | D826       | D846       | D866       | D886       | D906       | D926       | D946               |
| High error code                                 | D807       | D827       | D847       | D867       | D887       | D907       | D927       | D947               |
| Servo error code                                | D808       | D828       | D848       | D868       | D888       | D908       | D928       | D948               |
| Travel distance after near-zero-point dog is ON | D810, D809 | D830, D829 | D850, D849 | D870, D869 | D890, D889 | D910, D909 | D930, D929 | D950, D949         |
| Zero return<br>re-travel distance               | D811       | D831       | D851       | D871       | D891       | D911       | D931       | D951               |
| Execution program number                        | D812       | D832       | D852       | D872       | D892       | D912       | D932       | D952               |
| M code                                          | D813       | D833       | D853       | D873       | D893       | D913       | D933       | D953               |
| Torque limit value                              | D814       | D834       | D854       | D874       | D894       | D914       | D934       | D954               |
| Travel distance change register                 | D816, D815 | D836, D835 | D856, D855 | D876, D875 | D896, D895 | D916, D915 | D936, D935 | D956, D955         |
| Real current value when STOP is input           | D818, D817 | D838, D837 | D858, D857 | D878, D877 | D898, D897 | D918, D917 | D938, D937 | D958, D957         |
| Constant velocity control data setting pointer  | D819       | D839       | D859       | D879       | D899       | D919       | D939       | D959               |

- (a) Feed position data register ... Data from the PCPU to the SCPU
  - This register stores the target address output to the servo amplifier on the basis of the positioning address/travel distance specified in the servo program.
  - 2) The stroke range check is performed with respect to this feed position data.

### POINT

The storage of data to the monitoring data area is delayed at the times shown below in accordance with the ON/OFF status of the positioning device (input, internal relay, or special relay).

- (1) When an A373CPU is used
  - (a) When the scan time of a sequence program is 90 msec or less:
- (2) When an A373U/A273UCPU is used
  - (a) Feed position data . . . . . 3.5 msec
  - (b) Real current value . . . . . 28.4 msec
  - (c) Deviation counter value . . 28.4 msec
  - (d) Other 2-word data ...... 90 msec
  - (e) Other 1-word data ...... 3.5 msec

- (b) Actual current value register ... Data from the PCPU to the SCPU
  - This register stores the current value attained in actual travel (feed position data minus the number of accumulated pulses of the deviation counter).
    - In fixed-rate transmission, the travel value counted up from 0 after motion starts is stored.
    - In velocity-position switching control, the current value counted up from the address when motion starts is stored here.
    - During velocity control, 0 is stored.
  - 2) In the stopped status, the feed position data is equal to the actual current value.
- (c) Deviation counter value register ... Data from the PCPU to the SCPU

This register stores the difference between the feed position data and the actual current value.

- (d) Low error code register ... Data from the PCPU to the SCPU
  - When a low error occurs, the corresponding error code is stored in this register (see 20.3.2).
     If another low error occurs, the previous error code is overwritten by the new error code.
  - 2) Low error codes can be cleared by an error reset signal (Yn7).
- (e) High error code register ... Data from the PCPU to the SCPU
  - When a high error occurs, the corresponding error code is stored in this register (see 20.3.3).
     If another high error occurs, the previous error code is overwritten by the new error code.
  - 2) High error codes can be cleared by an error reset signal (Yn7).
- (f) Servo error code register ... Data from the PCPU to the SCPU
  - When a servo error occurs, the corresponding error code is stored in this register (see 20.3.4).
     If another servo error occurs, the previous error code is overwritten by the new error code.
  - Servo error codes can be cleared by a servo error reset signal (Yn8).
- (g) Travel distance after near-zero-point dog is ON register ... Data from the PCPU to the SCPU
  - When a zero return operation is performed, the travel distance from the point where the near-zero-point dog comes ON to the point where the zero return operation is completed is stored in this register (with no sign appended).
  - In velocity-position switching control, the travel distance during positioning control is stored in this register (with no sign appended).

(h) Zero return re-travel distance register ... Data from the PCPU to the SCPU

If the position at which motion stops in accordance with the travel distance setting after the near-zero-point dog has been switched ON by a peripheral device is not the zero point, the servo system CPU will initiate "re-travel" motion to the zero point. The travel distance to the zero point during this re-travel motion is stored in this register (with no sign appended).

Note that in the case of a data set type zero return operation, the data remains unchanged (the previous value stands).

- (i) Executed program number register ... Data from the PCPU to the SCPU
  - 1) The program number of the program being executed is stored in this register when the DSFRP/SVST instruction is executed.
  - 2) In JOG operation and manual pulse generator operation, the values indicated below are stored in this register.
    - JOG operation ......FFFFH
    - Manual pulse generator operation ...FFFEH
    - When the power is turned on . . . . . . . FF00H
  - 3) While either of the following is being executed by a peripheral device in the test mode, "FFFDH" is stored in this register.
    - A zero-point return
    - A position loop gain or position control gain 1 check in servo diagnosis
- (j) M code register ... Data from the PCPU to the SCPU
  - The M code set for the executed servo program is stored in this register when positioning starts.
     If no M code is set for the servo program, the value stored is "0".
  - 2) If positioning is started by a means other than a servo program, the existing value does not change.
  - The stored value changes to "0" at the leading edge of the PC READY signal (M2000).
- (k) Torque limit value register ... Data from the PCPU to the SCPU

This register stores the value for the torque limit imposed on the servo system.

The default value of 300% is stored in this register when the power to the servo system is turned on or at the leading edge of the PC READY signal (M2000).

(I) Travel distance change register ... Data from the SPCU to the PCPU

This is the area used when the travel distance is changed in velocity-position switching control or positioning control.

(m) Real current value when STOP is input register ... Data from the PCPU to the SCPU

This register stores the actual current value when a STOP signal is input from an external source.

(n) Constant velocity control data setting pointer ... Data from the PCPU to the SCPU

This pointer is used in constant velocity control when specifying positioning data indirectly and substituting positioning data during operation.

It stores a "point" that indicates which of the values stored in indirect devices has input to the PCPU when positioning is being repeated by using a repeat instruction (FOR-TIMES, FOR-ON, FOR-OFF). Use this pointer in conjunction with the PC set pointer (controlled by the user in the sequence program) - which indicates the extent to which the positioning data has been updated at the SCPU - to confirm which positioning data is to be updated.

The use of the data set pointer and PC set pointer for constant velocity control is explained here using the example servo program below.

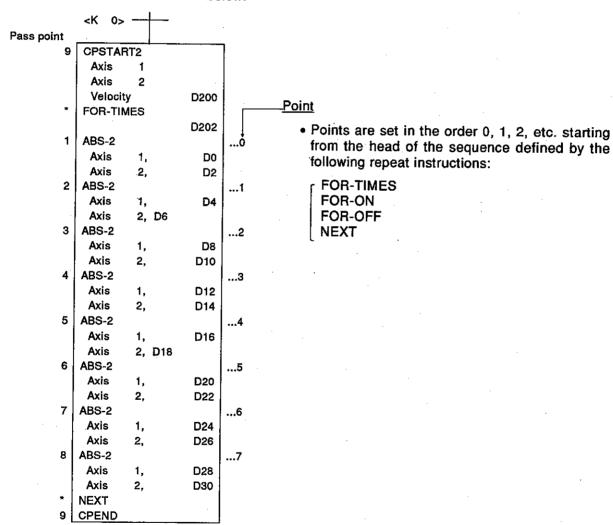

The input of positioning data to the PCPU on updating the positioning data in indirect devices D0 to D6 when 2-axis constant velocity control is executed using the servo program shown above is described overpage.

[Input of positioning data to the PCPU]

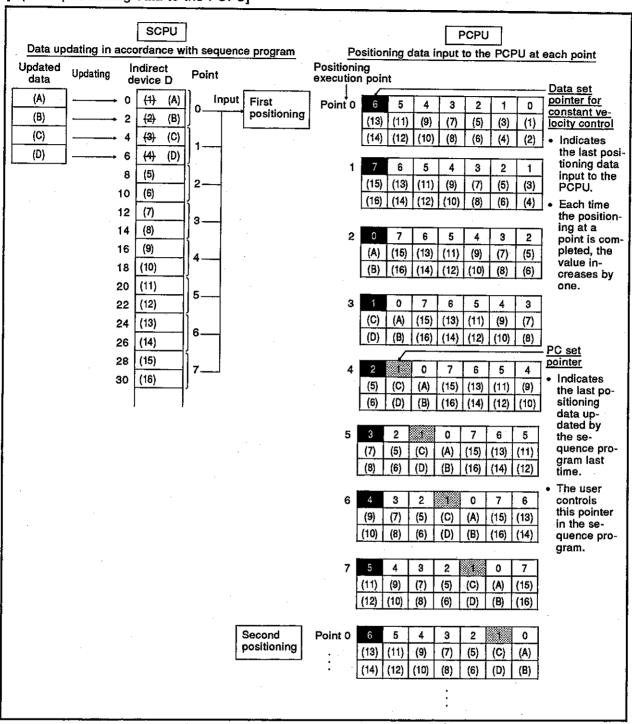

The internal processing for the operation shown above is described overpage.

### [Internal processing]

(1) On starting the operation, the positioning data of points 0 to 6 ((1) to (14)) is input to the PCPU.

At this time, the last point of the data to be input - which is point "6" - is stored in the data set pointer for constant velocity control.

The "6" stored in the data set pointer for constant velocity control indicates that updating of the positioning data stored in points 0 to 6 is possible.

(2) The positioning data of points 0 and 1 ((A) to (D)) is updated in accordance with the sequence program.

The last positioning data to be rewritten - which is the data of point "1" - is stored in the PC set pointer (which must be controlled by the user in the sequence program).

Updating of the positioning data of points 2 to 6 (data (1) to (14)) remains possible.

(3) On completion of the positioning for point 0, the value in the data set pointer for constant velocity control is automatically incremented by one to "7".

At this time, the positioning data of point 0 ((1) to (2)) is discarded and the positioning data for point 7 ((15) to (16)) is input to the PCPU.

(4) Hereafter, each time the positioning for a point is completed, the positioning data shifts one place.

The positioning data that can be updated is the data after that indicated by the PC set pointer: this is the data which has not yet been input to the PCPU.

Consequently, after completion of the positioning corresponding to point 3, even if the values stored in indirect devices D8 and D10 are updated, the point 2 positioning data that is input to the PCPU will not be updated and the second positioning will be executed using the unupdated data. In other words, the data set pointer for constant velocity control is a pointer that indicates data that has not yet been input to the PCPU and can be updated by the sequence program.

## POINT

- (1) Number of points that can be defined by a repeat instruction
  - · Create a subprogram to include at least eight points.
  - If there are less than eight points and these include pass points with small travel values, the positioning at each point may be completed, and the data input to the PCPU, before the data has been updated by the sequence program.
  - Create a sufficient number of points to ensure that data will not be input to the PCPU before the SCPU has updated the values in the indirect devices.

| Names                         | Axis 1     | Axis 2             | Axis 3     | Axis 4     | Axis 5     | Axis 6     | Axis 7       | Axis 8       |
|-------------------------------|------------|--------------------|------------|------------|------------|------------|--------------|--------------|
| Current value change register | D961, D960 | D967, D966         | D973, D972 | D979, D978 | D985, D984 | D991, D990 | D997, D996   | D1003, D1002 |
| Speed change register         | D963, D962 | D969, D968         | D975, D974 | D981, D980 | D987, D986 | D993, D992 | D999, D998   | D1005, D1004 |
| JOG speed setting register    | D965, D964 | D971, <b>D9</b> 70 | D977, D976 | D983, D982 | D989, D988 | D995, D994 | D1001, D1000 | D1007, D1006 |

#### (a) Present value change register

- 1) This register stores the feed present value after the change when the feed present value of a stopped axis is changed.
- 2) The ranges of values that can be set in the present value change register are indicated below.

| Units                         | mm                           |                       | Inch                         |                         | degree                       |                              | PULSE                        |     | Remarks                                                                 |  |
|-------------------------------|------------------------------|-----------------------|------------------------------|-------------------------|------------------------------|------------------------------|------------------------------|-----|-------------------------------------------------------------------------|--|
| Item                          | Setting range Units          |                       | Setting range Units          |                         | Setting range Units          |                              | Setting range Unit           |     | Tromaine.                                                               |  |
| Present value<br>Change value | -2147483648<br>to 2147483647 | x 10 <sup>-1</sup> μm | -2147483648<br>to 2147483647 | x 10 <sup>-5</sup> inch | -2147483648<br>to 2147483647 | x 10 <sup>-5</sup><br>degree | -2147483648<br>to 2147483647 | PLS | Even if the set value is outside the stroke range, no error will occur. |  |

3) When the positioning control change instruction (DSFLP) is executed, the value stored in the present value change register becomes the feed present value.

#### (b) Speed change register

- 1) This register stores the speed after the change when the speed of an axis in motion is changed.
- The setting ranges for the speed change register are indicated below.

| Units              | mm             |                              | Inch           |                                | degree         |                                  | PULSE          |         |
|--------------------|----------------|------------------------------|----------------|--------------------------------|----------------|----------------------------------|----------------|---------|
| Item               | Setting range  | Uņits                        | Setting range  | Units                          | Setting range  | Units                            | Setting range  | Units   |
| Speed change value | 0 to 600000000 | x 10 <sup>-2</sup><br>mm/min | 0 to 600000000 | x 10 <sup>-3</sup><br>inch/min | 0 to 600000000 | x 10 <sup>-3</sup><br>degree/min | 0 to 600000000 | PLS/sec |

 When the positioning control change instruction (DSFLP) is executed, the value stored in the speed change register becomes the positioning speed.

## (c) JOG speed setting register

- 1) This register stores the JOG speed during JOG operation.
- 2) The setting ranges for JOG speed are indicated below.

| Units     | mm .           |                              | inch           |                                | degree         |                                  | PULSE         |         |
|-----------|----------------|------------------------------|----------------|--------------------------------|----------------|----------------------------------|---------------|---------|
| item      | Setting range  | Units                        | Setting range  | Units                          | Setting range  | Units                            | Setting range | Units   |
| JOG speed | 1 to 600000000 | x 10 <sup>-2</sup><br>mm/min | 1 to 600000000 | x 10 <sup>-3</sup><br>inch/min | 1 to 600000000 | x 10 <sup>-3</sup><br>degree/min | 0 to 1000000  | PLS/sec |

 At the leading edge (OFF → ON) of the JOG start signal, the value stored in the JOG speed setting register becomes the effective value.

It is only possible to change the data during JOG operation; the JOG speed cannot be changed.

## Motion Contoroller

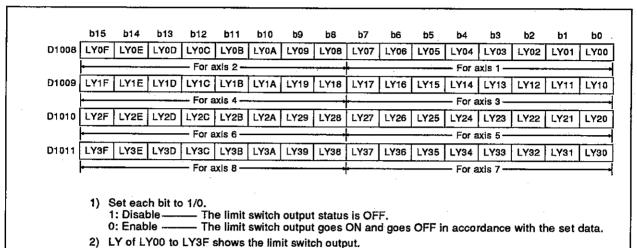

- (4) Axis number setting registers to be controlled by the manual pulse generator (D1012, D1013, D1014)

  Data from the SCPU to the PCPU

  These are the registers to store numbers to be controlled by the P1 to P3 manual pulse generators.
- (5) JOG operation simultaneous start axis setting register (D1015)

  Data from the SCPU to the PCPU

  This is a register to set the axis number by which simultaneous start of the JOG operation is executed and directed.

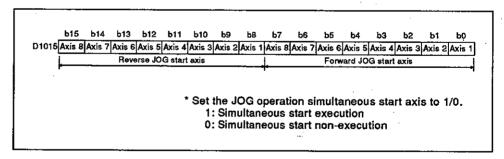

(6) 1 pulse input magnification setting registers of a manual pulse generator (D1016 to D1023)

Data from the SCPU to the PCPU

These are the registers to set the magnification (1 to 100) per pulse of the input number of pulses from the manual pulse generator during manual pulse generator operations.

# 2.4.5 Special registers (SP.D)

A servo system CPU has 256 special register points from D9000 to D9255. The 20 points from D9180 to D9199 are used for positioning control and their applications are as shown in the following table. (For the applications of special registers other than D9180 to D9199, see section 20.3.5.)

| Device Number | Signal Name                                                               |
|---------------|---------------------------------------------------------------------------|
| D9180         | Limit switch output status storage area for axis 1 and axis 2             |
| D9181         | Limit switch output status storage area for axis 3 and axis 4             |
| D9182         | Limit switch output status storage area for axis 5 and axis 6             |
| D9183         | Limit switch output status storage area for axis 7 and axis 8             |
| D9184         | PCPU error cause                                                          |
| D9185         | Sorve emplifier leading information                                       |
| D9186         | Servo amplifier loading information                                       |
| D9187         | Manual pulse generator axis setting error                                 |
| D9188         | Test mode request error                                                   |
| D9189         | Error program number                                                      |
| D9190         | Error item information                                                    |
| D9191         | Servo amplifier setting information                                       |
| D9192         | Area for setting the manual pulse generator (P1) smoothing magnification. |
| D9193         | Area for setting the manual pulse generator (P2) smoothing magnification. |
| D9194         | Area for setting the manual pulse generator (P3) smoothing magnification. |
| D9195<br>to   | Unusable                                                                  |
| D9199         |                                                                           |

## 3. NOMENCLATURE AND SETTING

#### 3.1 A373CPU

#### (1) A373CPU

This section explains the nomenclature and the setting method used to set an A373CPU.

## (a) Nomenclature

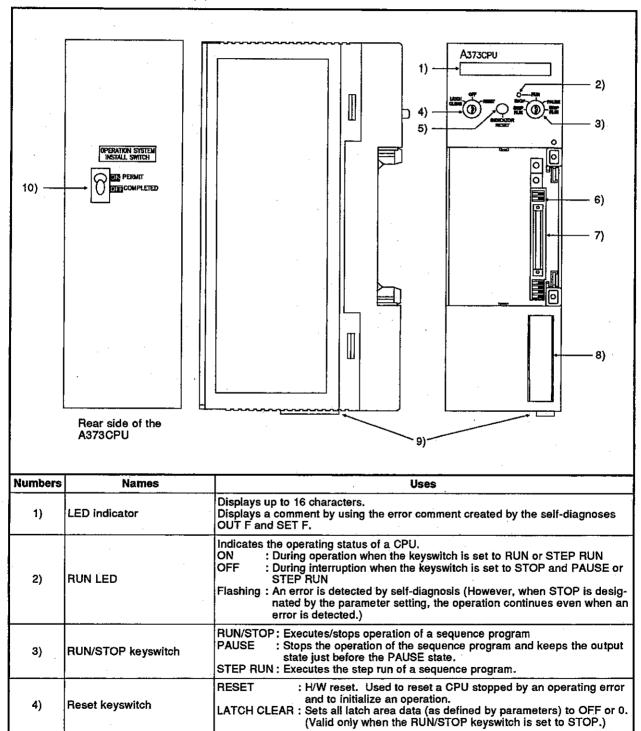

| Numbers | Names                                  | Uses                                                                                                    |
|---------|----------------------------------------|----------------------------------------------------------------------------------------------------|
| 5)      | LED display reset switch               | Clears a LED display and displays the next data (if any).                                                                                                    |
| 6)      | I/O control switch                     | Sets the direct mode or refresh mode                                                                                                    |
| 7)      | Memory cassette installation connector | Connects a CPU and memory cassette                                                                                                    |
| 8)      | RS-422 connector                       | Connects to a peripheral device. Covered when not in use.                                                                                                    |
| 9)      | Extension base connector               | Connects with an extension base of the MELSEC-A series.                                                                                                    |
| 10)     | Installation switch                    | Changes the CPU operating system (OS) by using a peripheral device. ON: Goes ON when installing an operating system OFF: Goes OFF when the installation has been completed, and CPU operations are enabled. The operating manual for the motion controller software package gives details about the installation procedure. |

## (b) Settings

This section shows how to set the CPU unit I/O control mode.

I/O control modes consist of the direct and the refresh modes.
 Modes are set by a switch. It is set to the direct mode when shipped.

| Switch Settings | Inputs (X)   | Outputs (Y)  | D9014 Values |
|-----------------|--------------|--------------|--------------|
| OFF ON          | Direct mode  | Direct mode  | 0            |
| OFF ON O        | Refresh mode | Direct mode  | 1            |
| OFF ON          | Refresh mode | Refresh mode | 3            |
| OFF ON          | ,            |              |              |

## POINTS

- (1) Set I/O control switches when a power supply is OFF.
- (2) After setting a switch, check the switch state when the power supply is turned ON.
- (3) Since I/O control mode values are stored in BIN in special register D9014, they can be monitored by a peripheral device.
  - 2) The A3NCPU User's Manual gives details about memory and memory cassette settings.

### (2) A373UCPU

This section explains the nomenclature and the setting method used to set an A373UCPU.

#### (a) Nomenclature

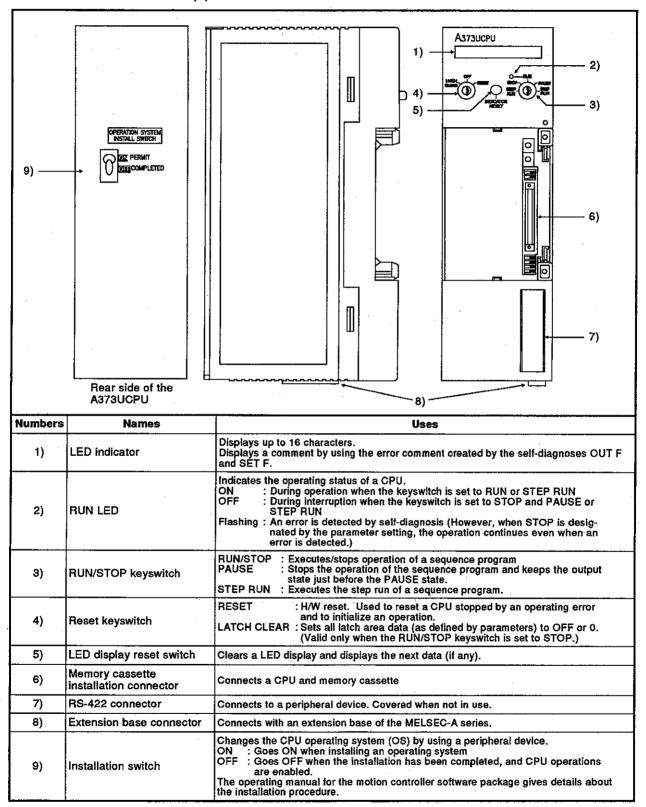

## (3) A273UCPU

This section explains the nomenclature and the setting method used to set an A273UCPU.

#### (a) Nomenclature

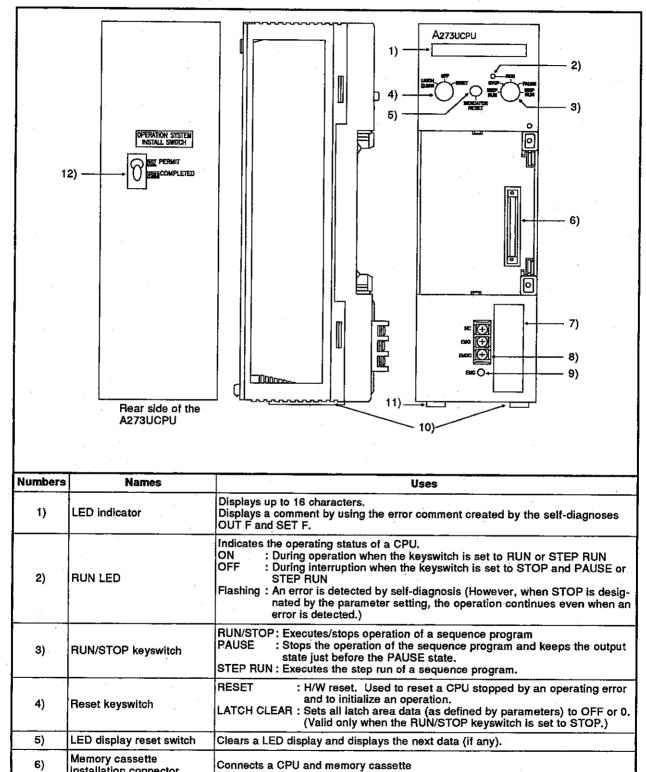

Connects to a peripheral device. Covered when not in use.

installation connector

RS-422 connector

7)

| Numbers | Names                                          | Uses                                                                                                    |  |  |  |  |
|---------|------------------------------------------------|----------------------------------------------------------------------------------------------------|--|--|--|--|
| 8)      | Emergency stop input<br>terminal (5 to 24 VDC) | Terminal for inputting the emergency stop signal                                                                                                    |  |  |  |  |
| 9)      | Emergency stop input status indicator LED      | Lights when an emergency stop is executed                                                                                                    |  |  |  |  |
| 10)     | Extension base connector                       | Connects with an extension base of the MELSEC-A series.                                                                                                    |  |  |  |  |
| 11)     | Connector for motion network                   | Connector that connects the serial bus to serve amplifiers (for use with MR-H-B/MR-J-B). Eight serve amplifiers can be connected. The total cable length cannot exceed 30 m.                                                                                                    |  |  |  |  |
| 12)     | Installation switch                            | Changes the CPU operating system (OS) by using a peripheral device. ON: Goes ON when installing an operating system OFF: Goes OFF when the installation has been completed, and CPU operations are enabled. The operating manual for the motion controller software package gives details about the installation procedure. |  |  |  |  |

## 3.2 Nomenclature and Setting of Positioning Modules

Consult system supplier for details about the nomenclature, settings, and handling of positioning modules used for the A373/A373UCPU system. Consult system supplier for details about the nomenclature, settings, and handling of motion modules, PC CPU I/O modules, battery unit, and teaching unit used for the A273UCPU system.

### POINTS

- When an A373CPU is used, the power supply module, base unit, extension cable, memory, memory cassette specifications, and handling procedures are the same as those used with an A3NCPU. The A3NCPU User's Manual gives details about each of these items.
- When an A373UCPU is used, the power supply module, base unit, extension cable, memory, memory cassette specifications, and handling procedures are the same as those used with an A3UCPU. The A3UCPU User's Manual gives details about each of these items.
- When an A273UCPU is used, the control power supply module, servo power supply module, base unit, extension cable, memory, memory cassette specifications and handling procedures are the same as those used with an A3UCPU. The A3UCPU User's Manual gives details about each of these items.

### 4. MAINTENANCE AND INSPECTION

This section explains items which must be inspected daily and periodically to ensure that the motion controller will be in the best possible operating condition.

### 4.1 Daily Inspection

Table 4.1 shows the items which should be inspected daily.

Table 4.1 Daily Inspection Items

| Number                    | Ir                                                  | spection Items               | Check Points                                           | Criteria                                                                            | Corrective Action                                                                                             |
|---------------------------|-----------------------------------------------------|------------------------------|--------------------------------------------------------|-------------------------------------------------------------------------------------|----------------------------------------------------------------------------------------------------|
| 1                         |                                                     | se unit mounting<br>nditions | Check for loose mounting screws and covers.            | The base unit should be securely mounted.                                           | Tighten any loose screws.                                                                                     |
| 2                         | Mounting conditions of the positioning module, etc. |                              | Check if the module is disengaged.                     | The positioning module should be securely mounted.                                  | Tighten any loose screws.                                                                                     |
|                           |                                                     |                              | Check for loose terminal screws.                       | Screws should not be loose.                                                         | Tighten any loose terminal screws.                                                                            |
| 3                         | Connecting conditions                               |                              | Check distances<br>between<br>solderless<br>terminals. | Sufficient<br>clearance between<br>solderless<br>terminals.                         | Correct if necessary.                                                                                         |
|                           |                                                     |                              | Check the extension cable connectors                   | Connectors should not be loose.                                                     | Tighten any connector mounting screws.                                                                        |
|                           | POWER LED                                           |                              | Check that the LED is ON.                              | ON (OFF indicates an error.)                                                        |                                                                                                    |
|                           | amps                                                | RUN LED                      | Check that the LED is ON during RUN.                   | ON (OFF or flashing indicates an error.)                                            | <pre><a373cpu> The troubleshooting section of the A3NCPU User's</a373cpu></pre>                               |
| 4<br>module display lamps |                                                     | Input LED                    | Check that the<br>LED goes ON<br>and OFF.              | ON when input is ON. OFF when input is OFF. (Any other state indicates an error.)   | Manual gives details about corrective actions. <a373u a273ucpu=""> The troubleshooting section of the</a373u> |
| Ī                         | CPU m                                               | Output LED                   | Check that the<br>LED goes ON<br>and OFF.              | ON when output is ON. OFF when output is OFF. (Any other state indicates an error.) | A3UCPU User's<br>Manual gives details<br>about corrective<br>actions.                                         |

#### REMARK

If it is necessary to exchange an I/O module installed on a PC CPU extension base unit during motion controller operations, do so as indicated in the Online I/O module replacement section of the ACPU Programming Manual (Fundamental)).

## 4.2 Periodic Inspections

This section explains the inspection items that should be checked every 6 months to 1 year. Such inspections should also be made if the equipment has been moved or modified, or if wiring changes have been made.

**Table 4.2 Periodic Inspection Items** 

| Number | Insp                                                                           | ection Items             | Check Points                                                                               | Criteria                               | Corrective Action                                                                                                    |                          |                                   |                                     |            |                             |                                              |                                 |                               |                                                |              |                                                             |          |                                             |              |                                            |                                  |
|--------|--------------------------------------------------------------------------------|--------------------------|--------------------------------------------------------------------------------------------|----------------------------------------|----------------------------------------------------------------------------------------------------|--------------------------|-----------------------------------|-------------------------------------|------------|-----------------------------|----------------------------------------------|---------------------------------|-------------------------------|------------------------------------------------|--------------|-------------------------------------------------------------|----------|---------------------------------------------|--------------|--------------------------------------------|----------------------------------|
|        | #                                                                              | Ambient<br>temperature   | Measure with                                                                               | 0 to 55 °C                             | When the motion controller is inside                                                                                     |                          |                                   |                                     |            |                             |                                              |                                 |                               |                                                |              |                                                             |          |                                             |              |                                            |                                  |
| 1      | Ambient environment                                                            | Ambient<br>humidity      | thermometer and hygrometer.                                                                | 10 to 90%RH                            | a panel, the<br>temperature inside<br>the panel is                                                                       |                          |                                   |                                     |            |                             |                                              |                                 |                               |                                                |              |                                                             |          |                                             |              |                                            |                                  |
|        |                                                                                | Amlenvir                 | Amenvir                                                                                    | Amenvir                                | Atmosphere                                                                                                    | Check for corrosive gas. | There should be no corrosive gas. | considered the ambient temperature. |            |                             |                                              |                                 |                               |                                                |              |                                                             |          |                                             |              |                                            |                                  |
|        | Line voltage check                                                             | A6[ ]P                   | Measure the voltage across the 100/200 VAC terminal.                                       | 85 to 132 VAC                          | Change the news                                                                                                    |                          |                                   |                                     |            |                             |                                              |                                 |                               |                                                |              |                                                             |          |                                             |              |                                            |                                  |
| 2      | tage                                                                           | A385P-[ ]                | Measure the                                                                                |                                        | Change the power supply.                                                                                                 |                          |                                   |                                     |            |                             |                                              |                                 |                               |                                                |              |                                                             |          |                                             |              |                                            |                                  |
|        | Line vol                                                                       | A230P                    | voltage across two of the three terminals R, S, and T.                                     | 170 to 242 VAC                         |                                                                                                    |                          |                                   |                                     |            |                             |                                              |                                 |                               |                                                |              |                                                             |          |                                             |              |                                            |                                  |
| 3      | Mounting conditions                                                            | Looseness<br>and/or play | Check if the module moves.                                                                 | The module should be securely mounted. | Tighten any loose screws. If the CPU, I/O, or power supply module are loose, secure the module with screws.              |                          |                                   |                                     |            |                             |                                              |                                 |                               |                                                |              |                                                             |          |                                             |              |                                            |                                  |
|        | Mountir                                                                        | Mounti                   | Mounti                                                                                     | Mounti                                 | Mounti                                                                                                    | Mounti                   | Mounti                            | Mounti                              | Mounti     | Mounti                      | Mounti                                       | Mounti                          | Mounti                        | Mounti                                         | Mounti       | Mounti                                                      | Mounti   | Presence of<br>dust or<br>foreign<br>matter | Visual check | There should be no dust or foreign matter. | Remove any and thoroughly clean. |
|        | tions                                                                          | tions                    | Itions                                                                                     | itions                                 | itions                                                                                                    | itions                   | itions                            | itions                              | itions     | Loose<br>terminal<br>screws | Tighten any loose screws with a screwdriver. | Connectors should not be loose. | Tighten any loose connectors. |                                                |              |                                                             |          |                                             |              |                                            |                                  |
| 4      | Connecting conditions                                                          | cting cond               | cting cond                                                                                 | cting conc                             | cting conc                                                                                                    | cting conc               | cting conc                        | cting cond                          | cting cond | cting cond                  | cting cond                                   | cting cond                      | cting con                     | Distance<br>between<br>solderless<br>terminals | Visual check | Sufficient<br>clearance between<br>solderless<br>terminals. | Correct. |                                             |              |                                            |                                  |
|        | Conne                                                                          | Loose<br>connectors      | Visual check                                                                               | Connectors should not be loose.        | Tighten any loose connector mounting screws.                                                                             |                          |                                   |                                     |            |                             |                                              |                                 |                               |                                                |              |                                                             |          |                                             |              |                                            |                                  |
| 5      | Memor<br>battery                                                               | ry cassette              | Check whether<br>M9006 or M9007 is<br>OFF in monitor<br>mode using a<br>peripheral device. | (Preventive maintenance)               | Even if the battery capacity drop is not indicated, replace the battery if the specified service life has been exceeded. |                          |                                   |                                     |            |                             |                                              |                                 |                               |                                                |              |                                                             |          |                                             |              |                                            |                                  |
| 6      | A362ES/A336EX<br>battery<br>(A373/A373UCPU)<br>MR-JBAT[] battery<br>(A273UCPU) |                          | Confirm that "2025"<br>and "2103" are not<br>shown as servo<br>errors.                     | (Preventive<br>maintenance)            | Replace the battery if there is a battery voltage drop.                                                                  |                          |                                   |                                     |            |                             |                                              |                                 |                               |                                                |              |                                                             |          |                                             |              |                                            |                                  |
| 7      | Fuses                                                                          |                          | Check for blown fuses.                                                                     | (Preventive maintenance)               | Even if fuses are not blown, elements may be consumed by rush current. Therefore, replace fuses periodically.            |                          |                                   |                                     |            |                             |                                              |                                 |                               |                                                |              |                                                             |          |                                             |              |                                            |                                  |

Table 4.2 Periodic Inspection Items (Continued)

| Number | Inspection Items                                                                    | Check Points                                                               | Criteria                                                         | Corrective Action                                                                           |
|--------|-------------------------------------------------------------------------------------|----------------------------------------------------------------------------|------------------------------------------------------------------|---------------------------------------------------------------------------------------------|
| 8      | Fan                                                                                 | Check for vibrations and noise during operations.                          | Excessive vibrations and noise.                                  | Replace the fan.                                                                            |
| 9      | Check on the servo<br>external signal<br>input module<br>A336[]X, A344SF,<br>A278EX | Check by forcibly operating the external switches                          | Normal operation must be observed for each signal.               | Replace the external switches or the module                                                 |
| 10     | Check on the manual pulse generator                                                 | Check by carrying out manual pulse generator operation.                    | Manual puise<br>generator<br>operation must<br>proceed normally. | Adjust the wiring,<br>replace the manual<br>pulse generator, or<br>replace the module       |
| 11     | Check on the synchronization encoder                                                | Check for synchronization error                                            | There must be no error in synchronized operation.                | Adjust the wiring, replace the synchronization encoder, eliminate noise.                    |
| 12     | Check on the brake circuit                                                          | Switch the servo<br>system ON and<br>OFF to forcibly<br>operate the brake. | The brake must operate normally.                                 | Adjust the wiring, adjust the settings, repair the mechanical brake, or replace the module. |

#### 4.3 Replacement of Batteries

The program and back-up battery service life for the power failure back-up function, as well as the procedures for replacing batteries are the same as those for the A3NCPU or A3UCPU.

The Maintenance and inspection section of the A3NCPU User's Manual or A3UCPU User's Manual gives details.

#### 4.3.1 Service life of the battery

(When an A373/A373UCPU is used)

The backup time of absolute value data and the service life of batteries which are installed in the side of an A362ES position detection module or an A336EX servo input module are shown below.

| ltem                | Contents          |
|---------------------|-------------------|
| Battery backup time | 30,000 hours      |
| Battery life        | 5 years           |
| Battery voltage     | + 2.5 to + 5.25 V |

Preventive maintenance is as described below.

- (1) Even if the total power failure time is less than the guaranteed value in the above table, replace the battery after 4 to 5 years.
- (2) Even if the total power failure time is less than the guaranteed value in the above table, replace the battery if a battery voltage drop error "2025" (at power ON) or "2103" (during operations) occurs as a servo error.

(When an A273UCPU is used)

The life of the battery used to back up absolute value data, which is connected at the left side of the main base unit, is shown below.

| item                | MR-JBAT4     | MR-JBAT8 |  |
|---------------------|--------------|----------|--|
| Battery backup time | 10,000 hours |          |  |
| Battery life        | 5 years      |          |  |
| Battery voltage     | 3.6          | S V      |  |

Preventive maintenance is as described below.

- (1) Even if the total power failure time is less than the guaranteed value in the above table, replace the battery after 4 to 5 years.
- (2) Even if the total power failure time is less than the guaranteed value in the above table, replace the battery if a battery voltage drop error "2025" (at power ON) or "2103" (during operations) occurs as a servo error.

## 4.3.2 Replacement of the battery of the position detection module/servo input module

The following flowchart shows the procedure for replacing batteries installed on the side of a position detection module (A362ES only) or servo input module (A336EX only).

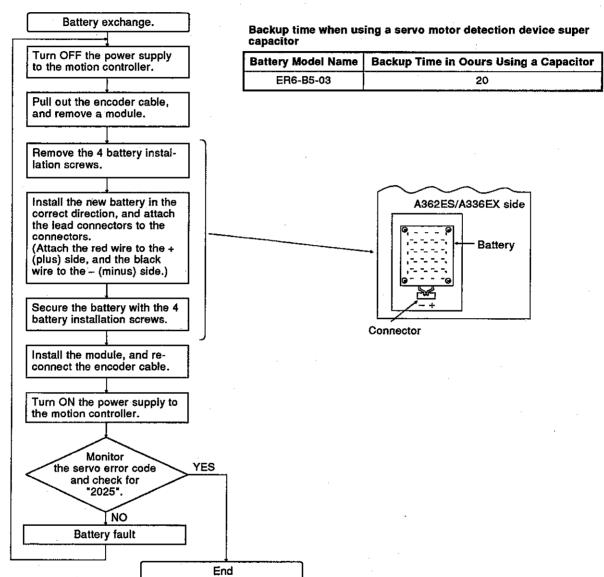

#### 4.4 Loading and Installation

This section describes the correct methods for loading and installation in order to ensure that the system will operate reliably and that its functions will perform optimally.

### 4.4.1 Consideration for safety

When the power to the motion controller is turned ON or OFF, the process output may not perform normally at times due to the difference between the delay time and the rise time of the power supply of the motion controller and the external power supply for processing (especially DC).

For example, if the power to the motion controller is turned ON after the external power supply for processing has been turned ON at a DC output module, the DC output module may temporarily give erroneous outputs when the power to the motion controller is turned ON. To solve this problem, it is essential to configure a circuit in which the power to the motion controller is turned ON first.

The system may also operate erroneously if there is a fault in the external power supply or trouble affecting the motion controller.

To (a) prevent erroneous operation of the entire system, and (b) ensure safety, prepare circuits external to the motion controller (such as an emergency stop circuit, protection circuit and interlock circuit) that prevent machine damage and/or accidents due to erroneous operation of peripheral devices. An example system design circuit based on this concept is given on the following page.

## System design circuit example

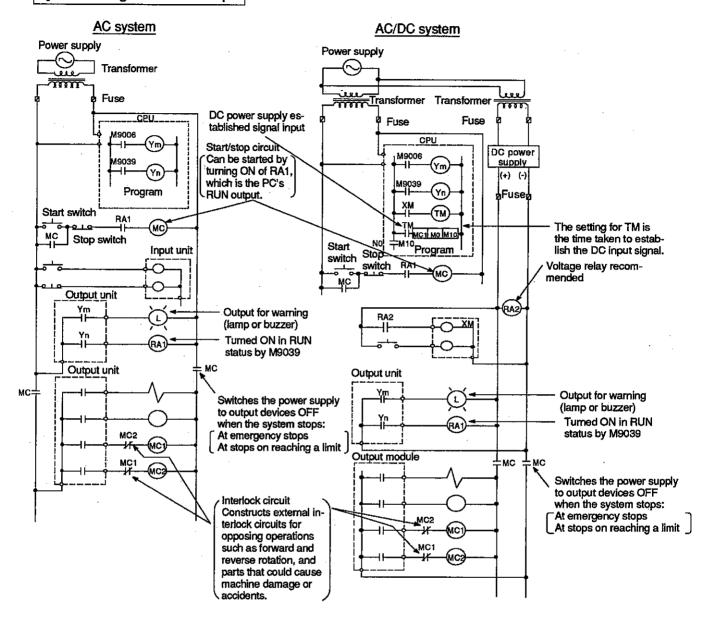

#### AC system

- [1] Switch the power supply ON.
- [2] Set the CPU to RUN.
- [3] Switch the start switch ON.
- [4] The output devices are driven in accordance with the program when the magnetic contactor (MC) comes ON.

### AC/DC system

- [1] Switch the power supply ON.
- [2] Set the CPU to RUN.
- [3] Switch RA2 ON when establishment of the DC power supply starts.
- [4] Switch the timer (TM) ON when the DC power supply is 100% established. (The set value for TM must be the time it takes for 100% establishment of the DC power after RA2 is switched ON. Make this set value 0.5 seconds.)
- [5] Switch the start switch ON.
- [6] The output devices are driven in accordance with the program when the magnetic contactor (MC) comes ON.
  (If a voltage relay is used at RA2, no timer (TM) is necessary in the program.)

#### 4.4.2 Cautions relating to positioning systems based on AC motor drive modules

#### Cautions on wiring

- (1) The following points require particular care when wiring between AC motor drive modules (hereafter "ADUs") and servo motors:
  - (a) The wiring work must be completed before power is supplied to the power supply module.
  - (b) It is essential to ensure that the phases of the ADU terminals (U, V, W) match the phases of the servo motor terminals (U, V, W) when wiring.

It is not possible to reverse the direction of rotation of a motor by connecting mismatched phases.

### Method for emergency stop, and follow-up processing

(1) An ADU emergency stop can be executed by setting the emergency stop circuit (EMG) to the "open" status: this stops the ADU and all the axes in the MR-SB/SD or MR-J-B/MR-H-B system.

The following modules have an emergency stop circuit (EMG):

- When using A373/A373U:Power supply module
- When using A273U:CPU module
- (2) Machine motion is monitored in the emergency stop status or the servo OFF status and the results are reflected by changing the actual current value so that, when the servo ON status is restored, positioning can be continued without rotation by the amount dictated by the deviation counter.

The processing just described is called follow-up processing and it is executed under the following conditions.

- (a) When M20000 (PC READY signal) is ON.
- (b) When the "servo OFF" status is established by the sequence program, for example due to execution of an all axis servo OFF or individual axis servo OFF instruction.
- (c) When an emergency stop is executed with the emergency stop circuit (EMG). (However, follow-up processing is not executed in the case of an emergency stop executed by the emergency stop circuit of an MR-SB or MR-J-B/MR-H-B.)

The time chart for follow-up processing is presented below.

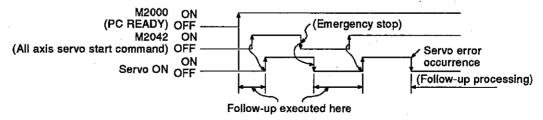

(3) After an emergency stop has occurred, eliminate its cause, then restore the servo ON status immediately with an emergency stop cancellation (EMG circuit ON) signal.

#### POINT

If an emergency stop state is cancelled within the parameter-set rapid stop deceleration time, an error will occur and the servo OFF status will be established.

### Sequence program for electromagnetic brake operation

To switch off the output for an electromagnetic brake, switch ON the servo error detection signal (Xn8) or switch OFF the servo READY signal (XnF) in the sequence program.

Also, program so that the output for the electromagnetic brake is switched ON 200 msec after normal detection (Xn8: OFF, XnF: ON) at the servo side.

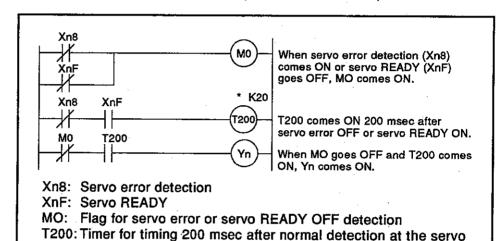

### POINT

\* T200 is a 10 msec timer which is subject to some degree of error depending on the sequence program scan time. This error is in the range of minus two scans to plus one scan. Actually release the electromagnetic brake and adjust the set value so that no error occurs at the servo side.

#### **Emergency stop methods**

The emergency stop methods for the MR-SB/MR-SD and MR-J-B/MR-H-B are:

(1) Method using the emergency stop circuit

An emergency stop for all axes of the ADU and external servo amplifier (MR-SB/MR-SD or MR-J-B/MR-H-B) can be executed by setting the emergency stop (EMG) circuit to the "open" status. After an emergency stop has occurred, eliminate its cause, then restore the servo ON status immediately with an emergency stop cancellation (EMG circuit ON) signal. (When an emergency stop occurs the servo error signal Xn8 does not come ON.)

(2) Method using emergency stop wiring to the MR-SB or MR-H-B (not possible for MR-SD or MR-J-B)

An MR-SB or MR-H-B can be placed in the emergency stop state by opening its emergency stop contact, but the motion controller interprets this as a servo error. Accordingly, in order to cancel the emergency stop state, the emergency stop contact of the MR-SB or MR-H-B must be closed and the error reset signal (Yn8) must be switched ON.

### POINT

The MR-SB/SD servo amplifier displays E7 (emergency stop) until the servo ON state is established by the all axis servo start command (M2042).

#### 4.5 Wiring

This section gives the wiring instructions for the system.

#### 4.5.1 Wiring instructions

Instructions for wiring the power cable and I/O cables.

- (1) Wiring of the power supply
  - (a) When voltage fluctuations are larger than the specified value, connect a constant-voltage transformer.

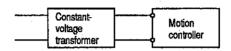

(b) Use a power supply which generates minimal noise between wires and between the PC and ground. If excessive noise is generated, connect an insulating transformer.

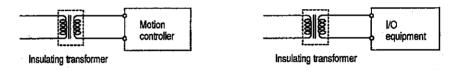

(c) When a power transformer or insulating transformer with a secondary voltage of 200 VA is employed, use one with a capacity greater than those indicated in the following table.

| Power<br>Supply<br>Module | Transformer<br>Capacity | Power<br>Supply<br>Module | Transformer<br>Capacity |                                    |
|---------------------------|-------------------------|---------------------------|-------------------------|------------------------------------|
| A385P-30                  | 10KVA x n               | A65P                      | 110VA x n               | "n" stands for the                 |
| A230P                     | 10KVA x n               | A66P                      | 95VA x n                | number of power<br>supply modules. |
| A61P                      | 110VA x n               | A68P                      | 95VA x n                |                                    |
| A62P                      | 110VA x n               | A171SCPU                  | 105VA x n               |                                    |

(d) When wiring, separate the motion controller power supply from the I/O and power equipment as shown below.

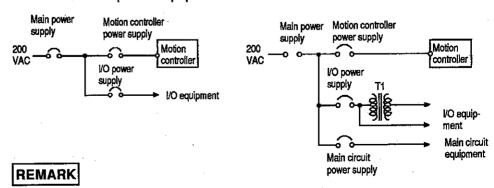

As a safety precaution, when carrying out the wiring work for equipment where I/O modules are removed and installed while the power is ON, provide a separate switch for each unit and equipment.

(e) Note on using the 24 VDC output of the A385P-30, A62P, A65P, and A66P power supply module.

To protect the power supply modules, do not supply one I/O module with 24 VDC from several power supply modules connected in parallel.

If the 24 VDC output capacity is insufficient for one power supply module, supply 24 VDC from the external 24 VDC power supply as shown below:

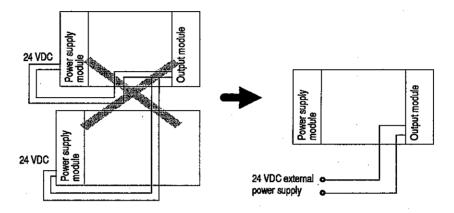

- (f) Twist the 100 VAC, 200 VAC, and 24 VDC cables as closely as possible. Connect modules with the shortest possible wire lengths.
- (g) To minimize voltage drop, use the thickest wires possible for the 100VAC, 200 VAC, and 24 VDC cables.
- (h) Do not bundle the 200 VAC and 24 VDC cables with main-circuit wires (high-voltage, large-current) or the I/O signal wires, or lay these cables and wires close to each other when wiring. If possible, provide a distance of more than 200 mm (7.88 in.) between the cables and wires.
- (i) As a lightning-protection measure, connect a surge absorber as shown below.

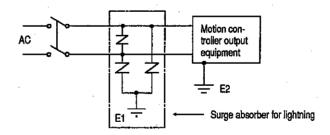

#### **POINTS**

- (1) Ground the surge absorber (E1) and the PC (E2) separately from each other.
- (2) When selecting a surge absorber for lightening, make sure its maximum permitted circuit voltage is not exceeded even at the maximum voltage rise of the power supply.

#### (2) Wiring of I/O equipment

- (a) The applicable size of wire for connection to the terminal block connector is 0.75(18) to 2 mm<sup>2</sup>. However, it is recommended to use wires of 0.75 mm<sup>2</sup> for convenience.
- (b) Separate the input and output lines.
- (c) I/O signal wires must be at least 200 mm (7.88 in.) away from high-voltage and large-current main circuit wires.
- (d) If the I/O signal wires cannot be separated from the main circuit wires and power wires, ground at the I/O equipment side with batch-shielded cables. Under some conditions, it may be preferable to ground at the other side.

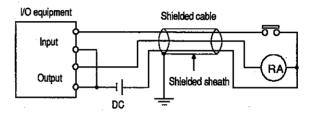

- (e) If wiring has been done with piping, ground the piping.
- (f) Separate the 24 VDC I/O cables from the 100 VAC and 200 VAC cables.
- (g) If wiring over 200 m (0.12 mile) or longer distances, problems can be caused by leakage currents due to line capacity.

#### (3) Grounding

- (a) Grounding must be done in conformance with (b) to (d) below
- (b) Ground the motion controller as independently as possible. Class 3 grounding should be used (grounding resistance 100  $\Omega$  or less).
- (c) If independent grounding is impossible, use the joint grounding method as shown in the figure below (2).

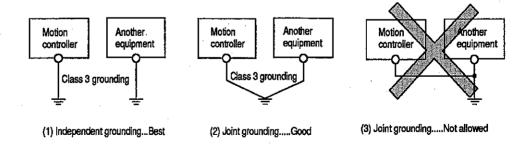

(d) Use a wire with a cross-sectional area of at least 2 mm<sup>2</sup> for grounding. Make the grounding point as close to the motion controller as possible so that the grounding wire is not too long.

### 4.5.2 Wiring to unit terminals

### (1) When using an A373(U)

An example showing how the power supply and grounding wires can be connected to the main base unit and extension base unit is given below.

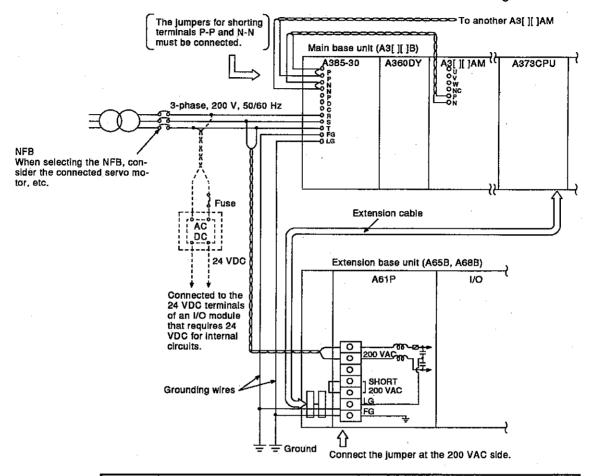

# POINTS

- (1) The cross sectional area of the 200 VAC power supply wire to the main base unit must be as large as possible.
- (2) The cross sectional area of the extension base and 24 VDC power supply wires must be no greater than 2 mm² and they must be twisted, starting from the point where they are connected to the terminals. In addition, the solderless terminals must be the type provided with insulating sleeves to prevent short circuiting if screws come loose.
- (3) Be sure to ground the LG terminal and FG terminal of the main base unit and extension base unit. Note that the potential at the LG terminal is half the input voltage and you may sustain an electrical shock if you touch the terminal area.
- (4) Use a grounding wire with a thickness of at least 2 mm<sup>2</sup>.
- (5) Supply the same power supply to power supply modules of the main base unit (A3[][]B) and extension base unit (A65B, A68B), and the A68P power supply module.

The wiring for the A385P-30 control terminal block is shown below.

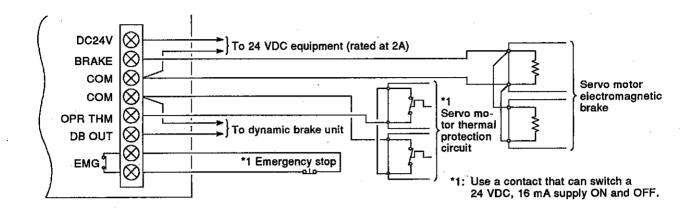

### (2) When using an A273U

An example showing how the power supply and grounding wires can be connected to the main base unit and extension base unit is given below.

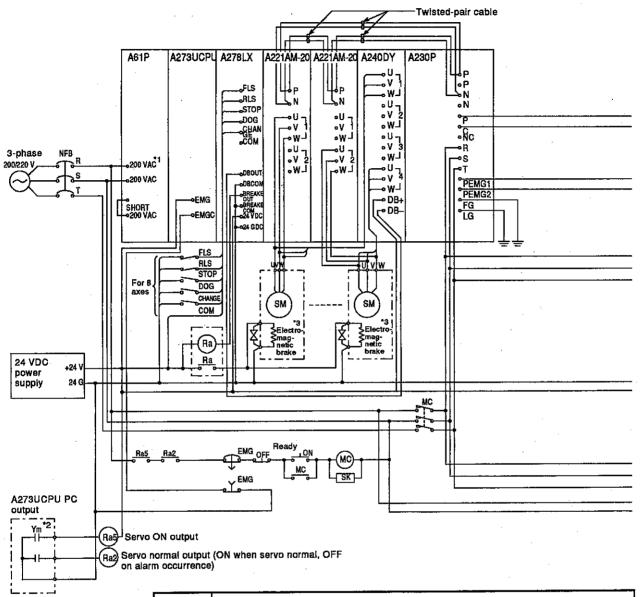

#### **POINTS**

- (1) \*1: It is also possible to use a 100 VAC supply as the power supply to the A61P. In this case the jumper must be connected at the terminals marked "SHORT AC100V".
- (2) \*2: Sequence program

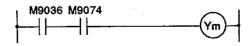

- (3) \*3: It is also possible to use a full-wave rectified power supply for the electromagnetic brakes.
- (4) \*4: Necessary when emergency stop is executed independently for each axis.

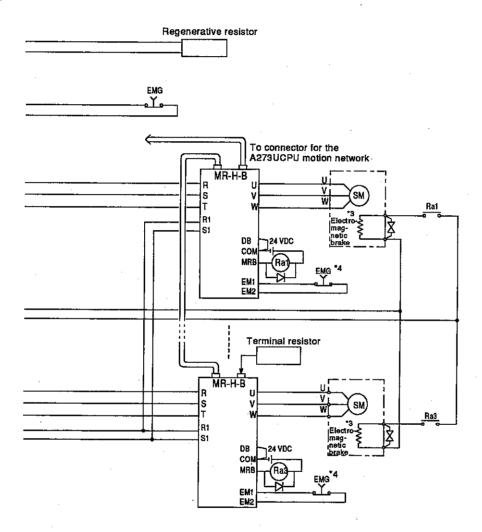

# 5. REGISTERING THE GSV[ ][ ]PE IN AN IBM PC

This section gives the procedure for registering the GSV[][]PE in an IBM PC assuming the following system is used.

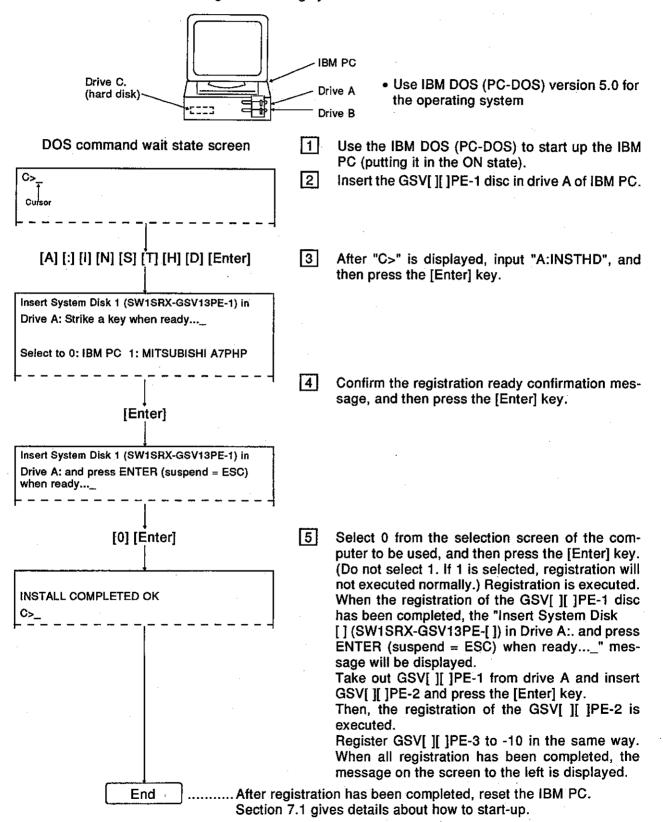

## POINT

- (1) Even when the GSV[ ][ ]PE is registered in the hard disk of the IBM PC, the contents of CONFIG.SYS and AUTOEXEC.BAT before registering are not changed.
  - (a) Setting of CONFIG.SYS
    It is necessary to set the driver (see Section 1.6.3) which is necessary to operate the GSV[ ][ ]PE.
  - (b) Setting of AUTOEXEC.BAT
    Set PATH at AUTOEXEC.BAT on a route to use the GSV[ ][ ]PE.

PATH setting example PATH = C: \GPP\SYSGSV13;

Drive in which the GSV[ ][ ]PE is registered

# 6. GSV[][]PE COMMON ITEMS

This section explains common items when operating the GSV[ ][ ]PE.

## 6.1 Common Items of File Management

This section explains the common items and precautions to take when performing file management using the GSV[][]PE.

#### 6.1.1 Drive name

The drive name indicates where data will be registered.

The IBM PC has 3 drives: the A drive, C drive, and D drive.

A drive: Designate this drive when registering data in a floppy disk or when reading data from the floppy disk.

C drive: Designate this drive when registering data in the hard disk in which the GSV[][]PE is registered, or when reading data from the hard disk. The user can set the hard disk capacity optionally. (10 Mbytes are necessary for registration of the GSV[][]PE; this area is different from the D drive.)

D drive: Designate this drive when registering data in a hard disk in which the GSV[][]PE is not registered, or when reading data from the hard disk. The user can set the hard disk capacity optionally. (This area is different from the C drive.)

\* Some models have a B drive. The B drive can be used the same as the A drive.

The GSV[][]PE has an hierarchical directory as shown below.

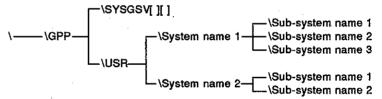

#### 6.1.2 System names

System names comprise a group of several related sub-system names in which data created by the user can be stored.

A system name (8 characters max.) can be input by using alphanumeric characters and "-" (a hyphen). However, the first character must be a letter of the alphabet.

#### 6.1.3 Sub-system names

Sub-system names are directory names in which both data created by the user and individual data items can be stored.

A system name (8 characters max.) can be input by using an alphanumeric characters and "-" (a hyphen). However, the first character must be a letter of the alphabet.

#### **POINT**

Headline statements and title statements

- A headline statement is the system name and the comment for a sub-system name. The general description and the date a stored program was created serve as name confirmation during retrieval.
   A headline statement (32 characters max.) can be input by using alphanumeric characters and special symbols.
- A title statement is a comment to create compatibility with the file comment of an A6GPP. This is a comment to be added to a file after converting the program created by the GPP function to be used for an A6GPP. This is displayed in the comment area when a directory is displayed on an A6GPP.

A title statement (20 characters max.) can be input by using alphanumeric characters and special symbols.

## 6.2 File Configuration

# (1) File configuration of the GSV[][]PE

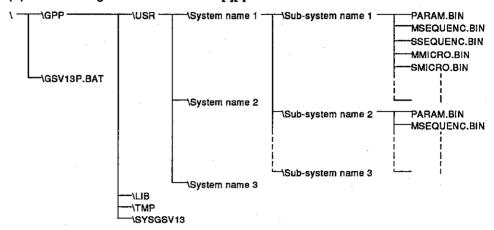

## (2) File name

The following files are created under the sub-system names of the GSV [ ][ ]PE in accordance with the setting contents of the data.

|                                                                                                    |                                                                                                    | · ·                                                         |
|----------------------------------------------------------------------------------------------------|----------------------------------------------------------------------------------------------------|-------------------------------------------------------------|
| <ol> <li>Parameter</li> <li>Main sequence (includes T/C set values)</li> <li>Sub-sequence (includes T/C set values)</li> <li>SFC block title</li> <li>SFC step comment</li> <li>Step trace</li> <li>Main microcomputer</li> <li>Substitute microcomputer</li> <li>Main statement</li> <li>Sub-statement</li> </ol> | (File names) PARAM.BIN MSEQUENC.BIN SSEQUENC.BIN SFCBTTL.BIN SFCn.BIN (n = 0 to 255) STPTRACE.BIN MMICRO.BIN SMICRO.BIN MSTATEM.BIN SSTATEM.BIN | Fixed file name                                             |
| 11. Main note 12. Sub-note 13. Sampling trace 14. Status latch 15. Device memory 16. System information (PC type, headline statement, and printer                                                                                                    | MNOTE.BIN<br>SNOTE.BIN<br>[Data name].STR<br>[Data name].SLT<br>[Data name].DEV<br>GPPA.CNF                                                     | Fixed identifier File names (8 characters max.) can be set. |
| information) 17. PC type (A273U) 18. Print header 19. Extension comment 20. Servo data 21. Servo data (default data for MR-J-B) 22. Servo program 23. Trace graph data                                                                                                    | GSV.CNF PHEADER.BIN NEWCOM.BIN SVDATA.BIN SVDATA3.BIN SVPROG.BIN SVTRCE01.BIN to SVRECE08.BIN SVBACK13.BIN                                      | Fixed file name                                             |

## 6.3 Common Display Area

This section explains the layout and contents which are displayed on the screen commonly by the GSV[ ][ ]PE.

(1) When a mode other than the system setting mode is selected The following explains the common display areas in modes other than the system setting mode.

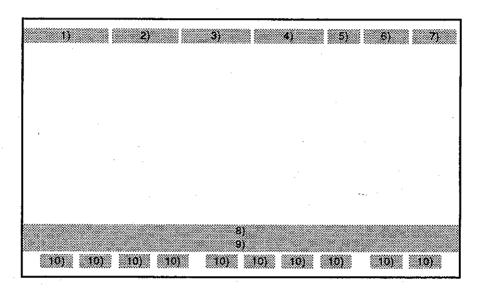

| Numbers | Names                                                                         | Contents                                                                                                    |
|---------|-------------------------------------------------------------------------------|----------------------------------------------------------------------------------------------------|
| 1)      | Mode/function display area                                                    | Displays the current mode and function.                                                                                                    |
| 2)      | PC type/PC number/monitoring destination display area                         | Displays the PC type, channel number, PC number, monitoring destination (PC, DM (device memory), SL (status latch)) which were set by the initial setting, and network number. |
| 3)      | Number of used memory and number of used steps/remaining numbers display area | Displays the number of used steps and remaining number when the programming mode is selected.                                                                                  |
| 4)      | Drive name: sub-system name display area                                      | Displays the drive name and system name set by the initial setting.                                                                                                    |
| 5)      | Main (sub) display area                                                       | Displays whether the currently executed program is a main program or sub-program.                                                                                              |
| 6)      | F11 function display area                                                     | F11: MENU (The menu selection window is displayed by pressing the [F11] key.)                                                                                                  |
| 7)      | F12 function display area                                                     | F12: HELP (The help window is displayed by pressing the [F12] key.)                                                                                                    |
| 8)      | Keyed-in data display area                                                    | Displays the GPP function (ladder mode and list mode) and the SFC function keyed-in data.                                                                                      |
| 9)      | Guidance/error message display area                                           | Displays a guidance/error message.                                                                                                    |
| 10)     | Function key display area                                                     | Displays the functions of the [F1] to [F10] keys.                                                                                                    |

(2) System setting mode

(When using A373UCPU)

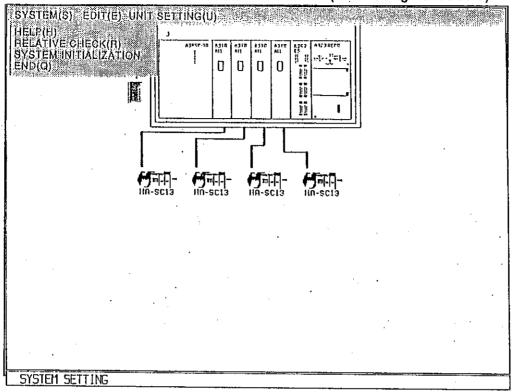

| Number | Name                         | Contents                                                                                                    |
|--------|------------------------------|----------------------------------------------------------------------------------------------------|
| 1)     | Menu bar display area        | Displays a menu bar by pressing the right button of the mouse or the [Esc] key.                                                                                                    |
| 2)     | System setting area          | Whole window A unit is allocated.                                                                                                    |
| 3)     | Base unit display area       | Displays a selected base unit and the status of the installed unit.                                                                                                    |
| 4)     | Servo amplitier display area | When A373/A373UCPU is selected: Displays the status of the utilized servo amplifier (d1 to d4). When A273UCPU is selected: Displays the status of the utilized servo amplifier (d1 to d8) |
| 5)     | Dialog/alert display area    | Displays dialog/alert.                                                                                                    |
| 6)     | System message display line  | Displays the current edit mode, etc.                                                                                                    |

# Window/Guidance Explanation

When operating the GSV[][]PE, the following 6 kinds of windows/guidances can be displayed:

| <ul> <li>Menu selection window</li> </ul> | See Section 6.4.1 |
|-------------------------------------------|-------------------|
| Mode and function selection window        | See Section 6.4.2 |
| Sub-function selection window             | See Section 6.4.3 |
| Execution/setting window                  | See Section 6.4.4 |
| Confirmation dialog                       | See Section 6.4.5 |
| Alternative dialog                        | See Section 6.4.6 |

| All functions can be selected by using | one of the following 3 methods:                                                                                                    |
|----------------------------------------|----------------------------------------------------------------------------------------------------|
| 1) Selection using a numeric key       | When selecting a function from a menu or when selecting data from selectable items, press and select the numeric key of item to be selected.                                         |
| 2) Selection using arrow keys          | When selecting a function from a menu or when selecting data from selectable items, use the arrow keys to move the cursor to an item to be selected, and then press the [Enter] key. |
| 3) Selection using mouse               | When selecting a function from a menu bar, select an item by right-dragging and right-releasing the mouse. When selecting data from selectable items, select an item selected by the |

However, when using the GSV[ ][ ]PE, a function can be selected with the mouse only in the system setting mode.

left-clicking the mouse.

#### 6.4.1 Menu selection window

The menu selection window is used to select the GPP function operating items. The menu selection window can be displayed by pressing the [F11] key when operating any function except the initial setting mode and the system setting mode of the GSV[][]PE.

When operating in the initial setting mode and the system setting mode, the menu selection window can be displayed by exiting the mode.

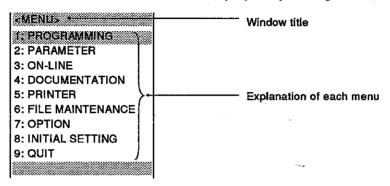

### [Key operation explanation]

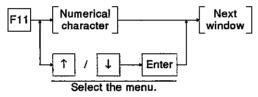

#### 6.4.2 Mode and function selection window

The mode and function selection window is displayed in every item set in a higher window such as the menu selection window. This window is used to set a lower selection item.

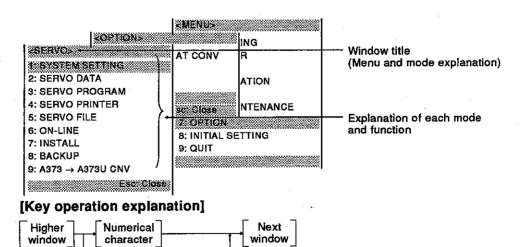

• Press the [Esc] key to return to a higher window.

1

Select the mode and function.

Enter

#### 6.4.3 Sub-function selection window

When the mode function is selected and when there is a selected item, the sub-function selection window is displayed.

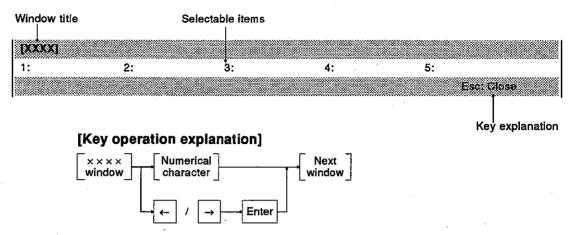

• Press the [Esc] key to return to a higher window.

## 6.4.4 Execution/setting window

The execution/setting window is used to execute numerical value inputs, the designation of selectable items, and alternative selections.

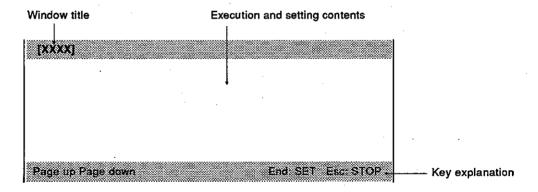

#### [Key operation explanation]

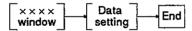

- To return to a higher window, press the [Esc] key.
- When there are several execution and setting windows, press the [Page Up] key to display the previous page. Press the [Page Down] key to display the next page.

### 6.4.5 Confirmation dialog

Confirmation dialog is used for the following operations:

- Display of the error message when an error which disables continuation occurs
- · Display of the message that confirms processing has been executed

When an error message is displayed, check the error description, and take corrective action.

When a confirmation message is displayed, confirm that processing has been executed.

### [Confirmation dialog]

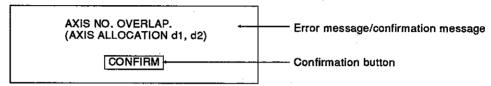

## [Key/mouse operation explanation]

• Confirmation of an error message

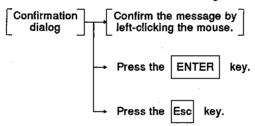

### 6.4.6 Alternative dialog

Alternative dialog is used to select YES/NO for a question, message, and setting contents.

There are 2 kinds of dialog boxes. The selectable questions/messages/setting contents and YES/NO and OK/CANCEL are displayed on each dialog box. Select "YES/OK" or "NO/CANCEL" by using the mouse or an arrow key for the question/message/setting contents.

## [YES/NO selection dialog]

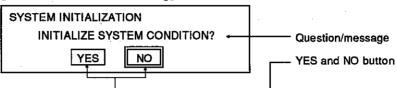

## [Key/mouse operation explanation]

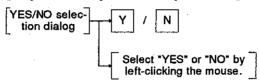

## [OK/CANCEL selection dialog]

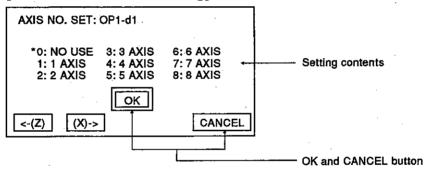

#### [Key/mouse operation explanation]

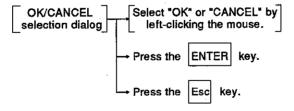

## 6.5 Basic Mouse Operations

This section explains how to operate the mouse used with the GSV[][]PE and its functions.

(1) Appearance of the mouse and the mouse cursor

## [Appearance of the mouse]

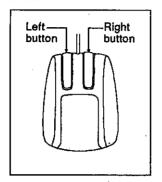

The mouse has a left button and a right button as shown on the left.

## [Mouse cursor]

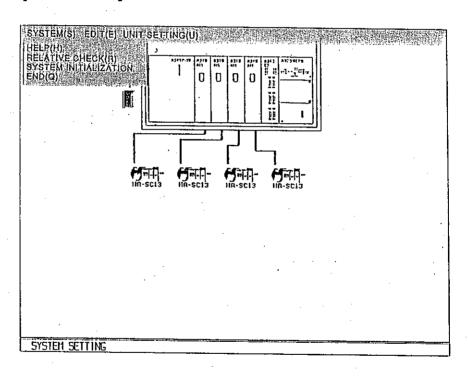

The mouse cursor is used to select and set functions and items. The mouse cursor is displayed in the system setting mode.

- (2) Operation of the mouse and its functions
  - (a) Pressing the buttons (ON)

    Pressing the right button is called right-pressing.
    - When a system is in the input wait state, the menu bar is displayed by right-pressing.

### (b) Button release (OFF)

This is the operation of lifting a fingertip from a pressed left/right button. The operation of lifting a fingertip from the left-clicking state is called the left release, and the operation of lifting a fingertip from the right-clicking state is called the right release.

- A selected item can be moved to a different position by using a drag and left release operation.
- A selected menu item determined by selecting by the right release at the position of an item selected by dragging (See this section (e)) across the displayed pull down menu.

#### (c) Clicking

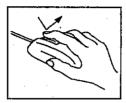

This is the operation of immediately pressing and releasing a left button. Operation of the left button is called left-clicking.

 A function is selected and executed by left-clicking after moving the mouse cursor to the item to be selected.

#### (d) Double-clicking

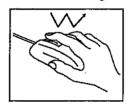

This is the operation of quickly left-clicking twice. Operation of the left button is called left double-clicking.

 Each dialog can be displayed by left double-clicking after moving the mouse cursor to the area which the unit in which unit data setting is done.

### (e) Drag

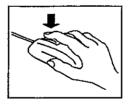

This is the operation to move the mouse to the destination position in the left/right press state. Operation of the left button is called the left drag, and operation of the right button is called the right drag.

- To move a selected item, left drag it and left release at the target position.
- An item can be selected from a menu bar which is displayed by the right press by a right drag and right release at the selected item position.

# 6.6 Keyboard Explanation

This section explains the IBM standard keyboard to be used for the GSV[ ][ ]PE and the use of various keys.

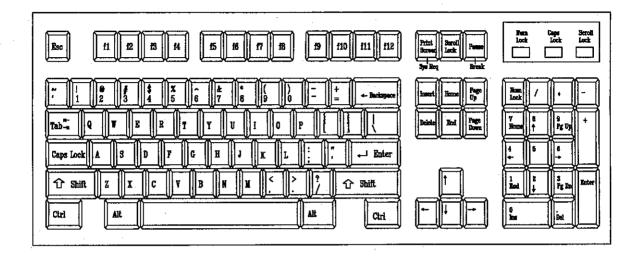

## 6.6.1 Common keys

The following chart explains the common keys used for the GSV[ ][ ]PE.

## (1) Key use

| Key Names     |              | Use                                                                                                    |  |
|---------------|--------------|----------------------------------------------------------------------------------------------------|--|
|               | Esc          | Closes a window, and interrupts execution.                                                                                     |  |
|               | Tab          | Displays the HELP menu.                                                                                                    |  |
|               | Ctr!         | This key is used together with an alphanumeric character key. (See item (2))                                                   |  |
| Keys          | Shift        | This key is used together with a function key.                                                                                 |  |
| conforming to | Caps Lock    | Switches letters from upper case to lower case and vice versa.                                                                 |  |
| JIS           | Alt          | This key is used together with the [F11] key. (See item (2))                                                                   |  |
|               | Back Space   | Deletes the character just left of the cursor.  Executes an emergency stop of all axes in the test mode.                       |  |
|               | Enter        | Determines inputs and selections.                                                                                              |  |
|               | Page Up      | Displays the previous page (ladder, list, HELP, SFC diagram, etc). Switches axes (for servo monitoring, servo test, etc). (-1) |  |
|               | Page Down    | Displays the next page (ladder, list, HELP, SFC diagram, etc). Switches axis numbers (servo monitoring, servo test, etc). (+1) |  |
|               | Insert .     | Inserts a space where the cursor is.                                                                                           |  |
| Special keys  | Delete       | Deletes the character where the cursor is.                                                                                     |  |
| opoola,.      | Home         | Moves the cursor to the home position.                                                                                         |  |
|               | End          | Ends the setting, and closes a window.                                                                                         |  |
|               | Arrow Keys   | Moves the character cursor.                                                                                                    |  |
|               | Print Screen | Copies a screen.                                                                                                    |  |
|               | Num Lock     | The Ten-key part is used only for numeric keys.                                                                                |  |
|               | F11          | Displays the menu selection window.                                                                                            |  |
| Function keys | F12          | Displays the help window.                                                                                                    |  |

POINTS

(2) Control key and alternate key specifications

| Keys Pushed | Operation                                                                                                    |
|-------------|----------------------------------------------------------------------------------------------------|
| Ctrl + E    | Moves the cursor up. (Same function as the [↑] key)                                                                                                    |
| + X         | Moves the cursor down. (Same function as the [ ↓ ] key)                                                                                                    |
| + D         | Moves the cursor to the right. (Same function as the [ → ] key)                                                                                                    |
| + S         | Moves the cursor to the left. (Same function as the [ ← ] key)                                                                                                    |
| + F         | Moves the cursor 1 word to the right.  Moves the cursor to the right end in the case of a ladder.                                                                                                    |
| +Ą          | Moves the cursor 1 word to the left.  Moves the cursor to the left end in the case of a ladder.                                                                                                    |
| + R         | Displays the previous page. (Same function as the [Page Up] key)                                                                                                    |
| + C         | Displays the next page. (Same function as the [Page Down] key)                                                                                                    |
| + G         | Deletes the character where the cursor is. (Same function as the [Delete] key)                                                                                                    |
| + Y         | Deletes 1 line of keyed-in data.                                                                                                    |
| + H         | Deletes the character just left of the cursor.                                                                                                    |
| + F1        | Saves positioning data and servo program files.                                                                                                    |
| + F11       | Switches between the servo programming mode and the circuit editing mode. Switches between the servo programming mode and the SFC program editing mode. Switches from the circuit monitoring mode to the servo programming mode. Switches from the SFC monitoring mode to the servo programming mode. Switches from the servo monitoring mode to the PC test. Switches from the servo PC mode to the PC test. Switches between the servo test and the PC test. |
| Alt + F11   | Switches between the servo monitoring mode and the circuit monitoring mode.  Switches between the servo PC mode and the circuit monitoring mode. Switches between the servo monitoring mode and the SFC monitoring mode.  Switches between the servo PC mode and the SFC monitoring mode. Switches from the servo test to the circuit monitoring mode.                                                                                                    |

| (1) Key operations in this manual are as follows:      |
|--------------------------------------------------------|
| Procedures                                             |
| A + B Press the [B] key while pressing the [A] key.    |
| A → B Press the [B] key after pressing the [A] key.    |
| Key operation explanation                              |
| [A] + [B]Press the [B] key while pressing the [A] key. |
| $[A] \rightarrow [B]$                                  |

(2) If the [Ctrl] + [F1] keys are pressed, the "WRITE TO FILE? YES/NO" dialog box appears.

Set data is written to the current system name file by selecting "YES".

File writing is stopped by selecting "NO", and the YES/NO selection dialog box is closed.

#### **HELP Functions**

The HELP functions explain functions and operations, how to process errors.

The GSV[][]PE has the following 3 kinds of HELP functions:

- Guidance
- Troubleshooting
- Menus

The HELP functions for all functions are given in the following table:

|                         |                                        | HELP Function |           |  |  |
|-------------------------|----------------------------------------|---------------|-----------|--|--|
| Functions               | Guidance HELP HELP for Troubleshooting |               | HELP Menu |  |  |
| System setting          | 0                                      | -             | _         |  |  |
| Servo data setting      | 0                                      | 0             | 0         |  |  |
| Servo programming       | 0                                      | 0             | 0         |  |  |
| Servo printer           | 0 .                                    | 0             | 0         |  |  |
| Servo file              | 0                                      | 0             | 0         |  |  |
| Online                  | 0                                      | 0             | 0 ·       |  |  |
| Installation            | 0                                      | 0             | 0         |  |  |
| Back up                 | 0                                      | 0             | 0         |  |  |
| A373 → A373U<br>convert | 0                                      | 0             | 0         |  |  |

#### Guidance HELP window

The guidance HELP window explains the operating procedures and the methods of operation.

To display the guidance HELP window, press the [F12] key after confirming that "F12:HELP" is displayed on the upper right hand side of the screen. (This section (4) gives details about the guidance HELP window in the system setting mode.)

An example of a guidance HELP window is shown below.

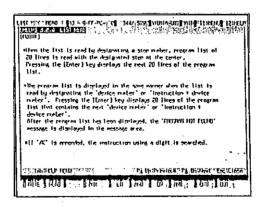

#### [Key operations explanation]

Page switching:

Press the [Page Up] key to display the

previous page.

Press the [Page Down] key to display the

next page.

Display of the HELP menu: Press the [Tab] key to display the HELP

End of the guidance HELP

Press the [Esc] key to exit guidance

display:

HELP.

(2) HELP window for troubleshooting

The HELP window for troubleshooting explains the causes of and corrective actions for an error message displayed while operating a function. Press the [Shift] + [F12] keys to display the troubleshooting HELP window when an error message is displayed. An example of a troubleshooting HELP window is shown below.

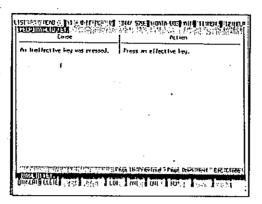

#### [Key operations explanation]

Page switching:

Press the [Page Up] key to display the

previous page. Press the [Page Down]

key to display the next page.

End of the troubleshooting

HELP display:

Press the [Esc] key to exit troubleshooting HELP.

(3) HELP menu

The HELP menu window is the table of contents of guidance HELP. Press the [Tab] key to display the HELP menu window when the guidance HELP window is displayed. The HELP menu window example is shown below.

```
CIST TO TEAM [13] - BOTTED CELL MATERIAL AND THE PROPERTY OF THE PROPERTY OF T
```

## [Key operations explanation]

Page switching:

Press the [Page Up] key to display the

previous page.

Press the [Page Down] key to display the

next page.

Exiting the HELP menu

display:

Press the [Esc] key to exit the HELP

menu.

#### **POINT**

If the [Shift] + [F12] keys are pressed when an error message is not displayed, a beeping sound occurs, but the troubleshooting HELP window is not displayed.

- (4) Guidance HELP window in the system setting mode
  This section explains the HELP window in the system setting mode.
  The HELP window in the system setting mode contains the HELP table of contents window and the HELP window.
  Select "HELP" from a menu bar by left-clicking.
  - HELP table of contents window
     The HELP table of contents window example is shown below.

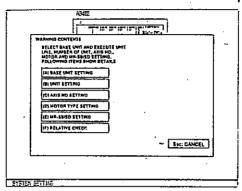

## [Key operations explanation]

Selection of a HELP display item:

Select a HELP display item by leftclicking the mouse, or pressing the

corresponding [A] to [F] key. The HELP window is displayed.

Exiting the HELP table of contents display:

Select "CANCEL" by left-clicking the mouse to exit the HELP table of contents

display, or press the [Esc] key.

HELP window
 A HELP window example is shown below.

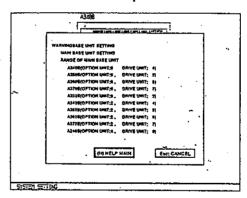

#### [Key operations explanation]

Page switching:

To display the previous page, select "<-(Z)" by left-clicking the mouse, or press the [Z] key. To display the next page, select "(X)->" by left-clicking the mouse,

or press the [X] key.

Displaying the HELP table

of contents:

To display the HELP table of contents, select "(H) HELP MAIN" by left-clicking

the mouse, or press the [H] key.

Exiting the HELP display:

To exit the HELP display, select

"CANCEL" by left-clicking the mouse, or

press the [Esc] key.

# 6.8 Switching between the Servo Function and the GPP/SFC Function

In the GSV[][]P, the on-going servo function can be switched to the GPP/SFC function, and vice versa.

Use the following keys to make switching between the servo function and the GPP/SFC function:

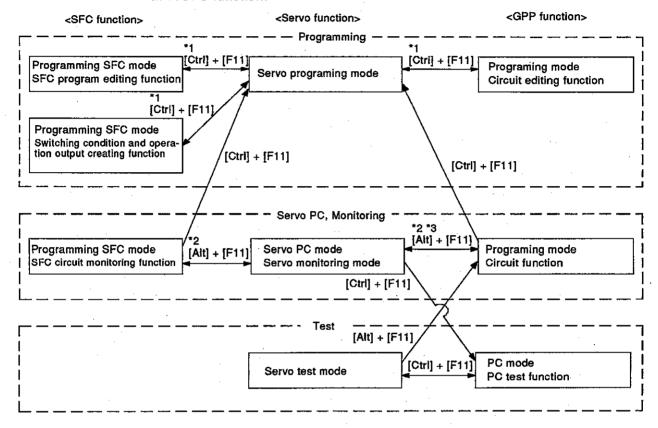

- \*1. When the [Ctrl] + [F11] keys are pressed in the servo programming mode without displaying the SFC or circuit related mode at all, the mode switches to the circuit editing function.
- \*2. When the [Alt] + [F11] keys are pressed in the servo monitoring mode or the servo PC mode without displaying the SFC circuit monitoring or circuit monitoring mode at all, the mode switches to the circuit monitoring function.
- \*3.It is not possible to switch from the circuit monitoring function to the servo PC mode.

# 7. STARTING UP AND ENDING THE GSV[][]PE

## 7.1 How to Start-Up

The section explains how to display the GPP functions initial screen after starting up the GSV[ || ]PE registered in an IBM PC.

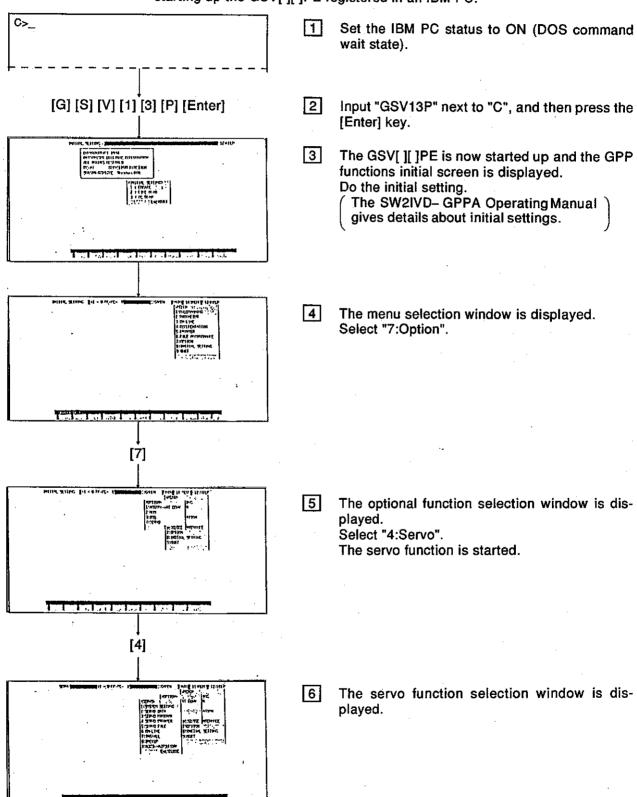

## POINT

The drivers shown in Section 1.6.3 are necessary to operate the GSV[ ][ ]PE.

Section 1.6.3 gives details about setting the drivers to CONFIG.SYS and AUTOEXEC.BAT.

After setting the drivers, start the GSV[ ][ ]PE by resetting the IBM PC or turning ON the power.

#### 7.2 How to End

This section explains how to end the GSV[ ][ ]PE and return to the DOS command wait state.

Either use the [Esc] key to close all data setting windows and sub-function selection windows, or display the menu selection window by pressing the [F11] key.

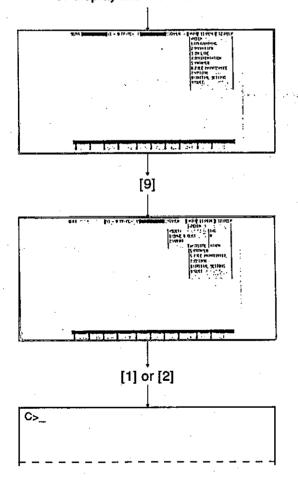

The menu selection window is displayed.
The GSV[ ][ ]PE function has now been ended.
Select "QUIT" from the menu.
Then, the GPP function is ended.

- The end menu window is displayed. Select the method for ending.
  - When "SAVE & QUIT" is selected (Press the [1] key.)
     Writes the set servo data to a file and ends.
  - When "ABORT" is selected (Press the [2] key.)
     Writes the set servo data to a file and ends.
- The screen then returns to the DOS command wait state screen.

#### POINT

Ending after file writing

When the servo function is ended without executing writing by the servo function, select "SAVE & QUIT" in the end mode of the GPP function, write the data currently being programmed to a file, and then end.

#### 8. SYSTEM SETTING

Select a base unit in accordance with the actual system configuration, allocate each module, and set the program's axis number, servo motor and servo amplifier.

And then, check to make sure the system configuration which has been set is correct.

Since details about the operation of this function are not given in this manual, if it is necessary to use this function for maintenance, consult system supplier. Or, check how to use the HELP function (see Section 6.7) operation of the GSV[][]PE, and execute it.

### 8.1 General Description of Functions

The system setting mode of the GSV[][]PE contains the following functions:

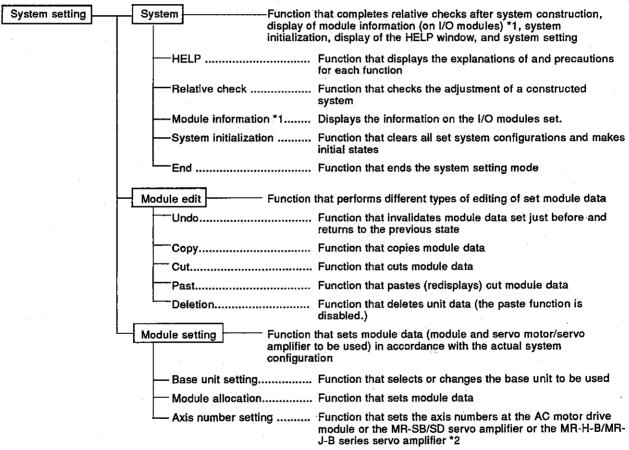

<sup>\*1:</sup> Function that can be selected only when an A273UCPU is used.

<sup>\*2:</sup> Servo amplifiers that can be selected only when an A273UCPU is used.

#### 8.2 Overall Procedure

This section shows the overall procedure of the system setting mode.

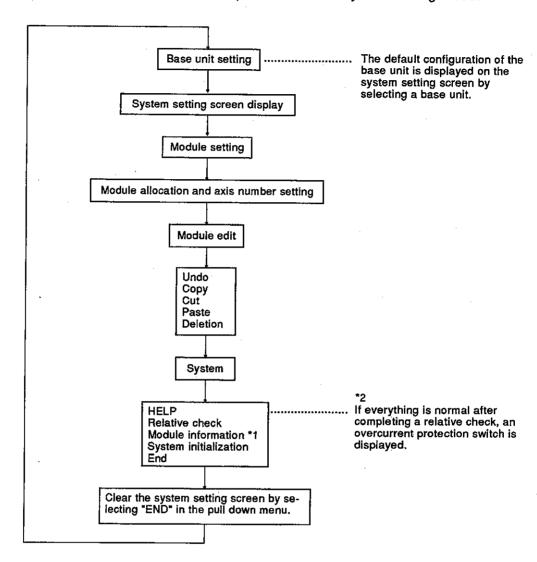

<sup>\*1:</sup> Function that can be selected only when an A273UCPU is used.

<sup>\*2:</sup> Only displayed when an A373/A373UCPU is used.

#### 9. SETTING OF POSITIONING DATA

The servo data setting mode is used to set positioning data.

Since details about the operation of this function are not given in this manual, if it is necessary to use this function for maintenance, consult system supplier. Or, check how to use the HELP function (see Section 6.7) operation of the GSV[][]PE, and execute it.

# 9.1 General Description of Functions

The servo data setting mode of GSV[ ][ ]PE contains the following functions:

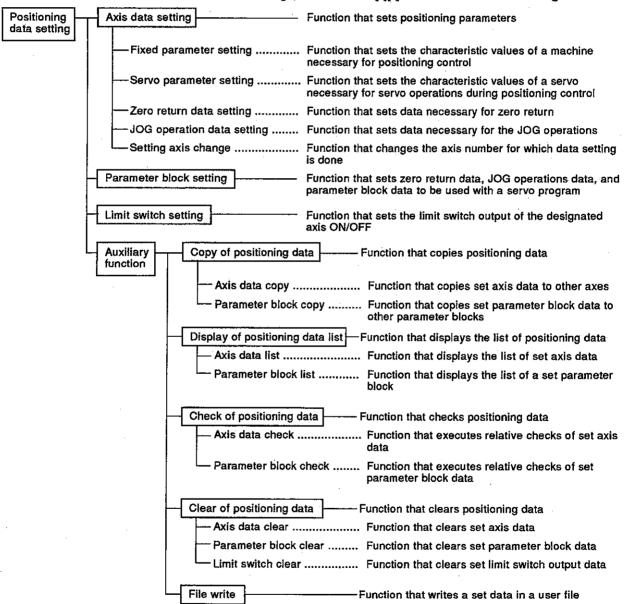

#### 9.2 Overall Procedure

This section shows the overall procedure for positioning data setting.

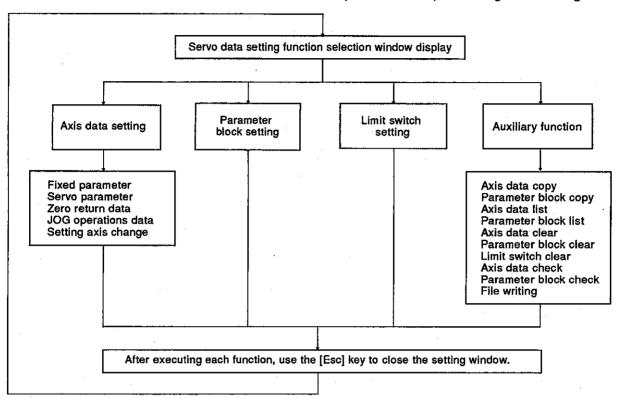

## POINTS

- (1) When selecting each function from the servo data setting function selection window, if the system setting has not been set, the "SYSTEM NOT SET" error message will be displayed. Select the servo data setting function after completing the system setting.
- (2) When executing the system setting, if axis setting is attempted to an axis which has been set to "unused axis", the "UNUSED AXIS" error message will be displayed.

#### 10. CREATING AND MODIFYING SERVO PROGRAMS

The programming mode is used to set the positioning method, positioning speed, etc. and to create servo programs.

Since details about the operation of this function are not given in this manual, if it is necessary to use this function for maintenance, consult system supplier. Or, check how to use the HELP function (see Section 6.7) operation of the GSV[][]PE, and execute it.

## 10.1 General Description of Functions

The programming mode of the GSV[][]PE contains the following functions:

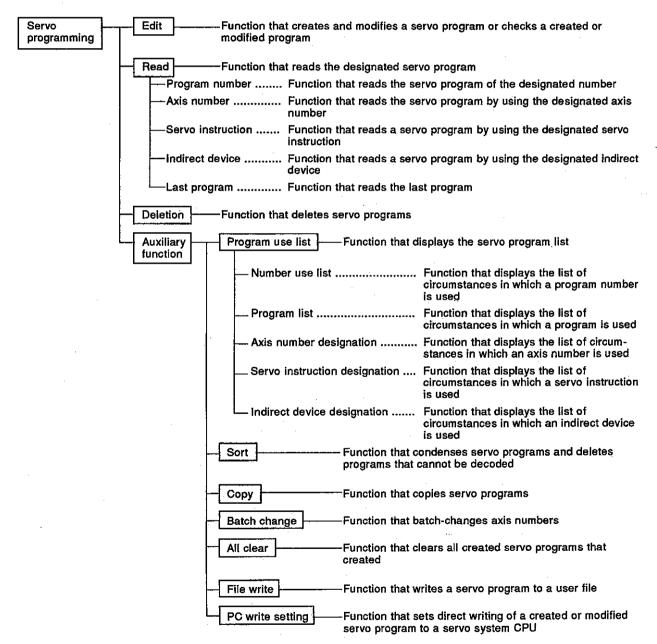

#### 10.2 Overall Procedure

This section shows the overall procedure for the servo programming mode.

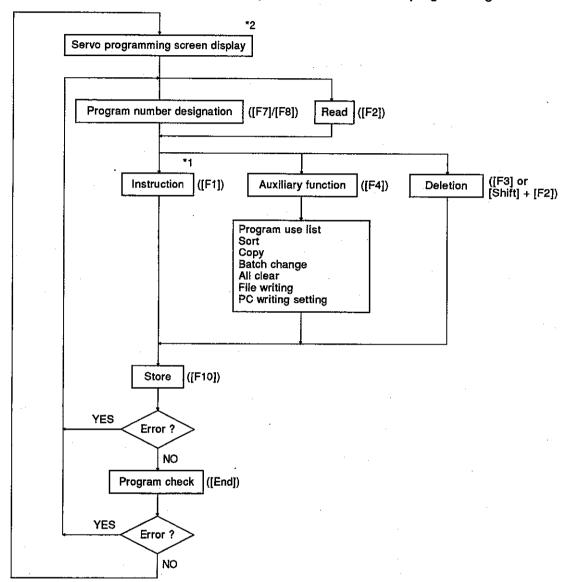

- \*1: Select an instruction segment and a servo instruction in the instruction selection window, and edit the servo program.
- \*2: To switch to the ladder mode of the GPP function, press the [F11] key after pressing the [Ctri] key.

# 10.3 Servo Instruction Selection Display

The position of the inversion part of an instruction segment area changes a servo instruction area.

The servo instruction area displays in each segment are shown below.

| 1) Positioning |          |
|----------------|----------|
| 1: ABS-1       | 9: INC-1 |
| 2: ABS-2       | A: INC-2 |
| 3: ABS-3       | B: INC-3 |
| 4: ABS-4       | C: INC-4 |

| 2) Positioning | circular                   | -arc interp | olation       |   |
|----------------|----------------------------|-------------|---------------|---|
| 1: ABS         | 1                          | 8: INC      | ~             |   |
| 2: ABS         | ~~                         | 9: INC      | ~             |   |
| 3: ABS         | · **                       | A: INC      | · 7           |   |
| 4: ABS         | $\mathcal{C}_{\mathbf{i}}$ | B: INC      | $\sim$        |   |
| 5: ABS         | 9                          | C: INC      | Or .          |   |
| 6: ABS         | J                          | D: INC      | $\mathcal{I}$ |   |
| 7: ABS         | S                          | E: INC      | <b>√</b>      | • |

| 3) Fixed-rate transmission |  |
|----------------------------|--|
| 1: FEED-1                  |  |
| 2: FEED-2                  |  |
| 3: FEED-3                  |  |

| 4) Velocity control | • |
|---------------------|---|
| 1: VF               | , |
| 2: VR               |   |
| 3: VVF              |   |
| 4: VVR              |   |

| 5) Velocity/position control |  |
|------------------------------|--|
| 1: VPF                       |  |
| 2: VPR                       |  |
| 3: VPSTART                   |  |

| 6) Velocity switching control |              |  |
|-------------------------------|--------------|--|
| (Start)                       | (Point)      |  |
| 1: VSTART                     | 8: VABS      |  |
| (End point)                   | 9: VINC      |  |
| 2: ABS-1                      | (END)        |  |
| 3: ABS-2                      | A: VEND      |  |
| 4: ABS-3                      | (Repeat)     |  |
| 5: INC-1                      | B: FOR-ON    |  |
| 6: INC-2                      | C: FOR-OFF   |  |
| 7: INC-3                      | D: FOR-TIMES |  |
|                               | E: NEXT      |  |

| 7) Constant velocity control |            |           |
|------------------------------|------------|-----------|
| (Start)                      | (Point)    |           |
| 1: CPSTART1                  | E: ABS     | M:INC —   |
| 2: CPSTART2                  | F: ABS     | N: INC    |
| 3: CPSTART3                  | G: ABS 🚗   | O: INC 🚗  |
| 4: CPSTART4                  | H: ABS 🛶   | P: INC 💝  |
| (End)                        | I: ABS 🔼   | Q: INC 🔼  |
| 9: CPEND                     | J: ABS 🛛 🗪 | R: INC O  |
| (Repeat)                     | K: ABS 👉   | S: INC 🔰  |
| A: FOR-ON                    | L: ABS     | T: INC CA |
| B: FOR-OFF                   |            |           |
| C: FOR-TIMES                 | •          |           |
| D: NEXT                      |            |           |

| 8) Position follow-up control |  |  |
|-------------------------------|--|--|
| 1: PFSTART                    |  |  |
|                               |  |  |
| 0) Zoro roturo                |  |  |

1: ZERO

| 10) Simultaneous start |  |
|------------------------|--|
| 1: START               |  |

# 11. GPP FUNCTIONS AND SFC FUNCTIONS

The GSV[][]PE has GPP functions and SFC functions. For details of the GPP functions, refer to the SW2IVD-GPPA Type GPP Function Software Package Operating Manual.

For details of the SFC functions, refer to the SW2IVD-SAP2 (MELSAP-II) Type Function Software Package Operating Manual.

#### 11.1 GPP Functions

# 11.1.1 Differences between the GSV[][]PE GPP functions and the SW1IX-GPPAE type GPP function software package

(1) Editing function and monitoring function

In the programming mode of the GPP function, the following servo instruction editing and circuit monitoring can be executed:

- DSFRP instruction
  - ...Instruction to request start-up of servo programs for axes No.1 to No.3.
- DSFLP instruction
  - ...Instruction to change the current value or velocity.
- SVST instruction
  - ...Instruction to request start-up of servo programs for axes No.1 to No.8.

These instructions serve as the program language for circuit and list programs.

The following shows how to write an SVST instruction to a circuit program.

# [Procedure for displaying the circuit program editing screen]

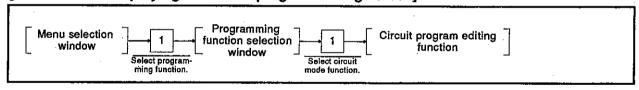

## [Circuit program editing screen]

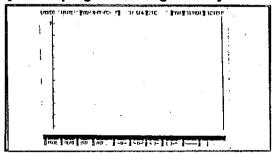

#### [Key operations explanation]

## Writing servo instruction

- 1) Enter an SVST instruction execution command (condition part), and press the return key.
  - 2) Enter the instruction part, and press the return key. Enter the instruction part as follows: [F8](□ □)→[S]→[V]→[S]→[T]→[SP]→ [axis No. to start]→[SP]→[servo program No.]

Enter all axis numbers to start up (up to four numbers can be set). The servo program number can be set by direct or indirect designation.

By ending the writing of the instruction part (pressing the return key), the circuit as shown in the following example will be displayed.

Setting example) When starting up axes No.1, No.2, and No.4 by servo program No.10 (Designate the servo program number directly.)

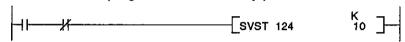

#### Conversion

1) After writing the circuit program, be sure to perform conversion. Press the [Shift]+[F4] keys. When the conversion is made properly, "COMPLETED, STEP NO. CHANGED." will be displayed.

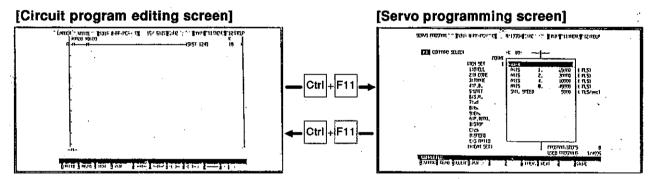

## Switching to the servo programming function

 To refer or edit to a servo program, which starts up by a servo instruction, during circuit program editing, the circuit program function can be switched to the servo programming function by one key operation. (It is, however, impossible during list program editing.)

Move the cursor to the circuit block in which the start-up instruction for the servo program to be referred to or edited is set.

- 2) Holding down the [Ctrl] key, press the [F11] key. The servo programming function is now available. When a servo program, which starts up by a servo instruction, is directly designated the designated servo program will appear. When a servo program, which starts up by a servo instruction, is indirectly designated, servo program No.0 will appear.
- To switch to the circuit program editing function from the servo programming function, press the [F11] key with the [Ctrl] key held down.

The circuit program editing screen will reappear, on which the circuit program shown before switching to the servo programming function will be again displayed.

#### 11. GPP FUNCTIONS AND SFC FUNCTIONS

Motion Contoroller

#### (2) Printing function

The following servo instructions can be printed out in the printer mode of the GPP function.

- DSFRP instruction
  - ...Instruction to request start-up of servo programs for axes No.1 to No.3.
- DSFLP instruction
  - ...Instruction to change the current value or velocity.
- SVST instruction
  - ...Instruction to request start-up of servo programs for axes No.1 to No.8.

#### 11.2 SFC Functions

When using an A373U/A273UCPU, the system can be controlled by setting servo program start-up conditions using an SFC program.

#### 11.2.1 GSV[][]PE SFC functions

The list below shows the GSV[ ][ ]PE SFC functions.

| Mode with Additional<br>Functions | Description                                                                                                    |  |  |
|-----------------------------------|----------------------------------------------------------------------------------------------------|--|--|
|                                   | The servo program start-up symbol [SV] can be edited.                                                                                                    |  |  |
| 050                               | Sequence programs using DSFRP, DSFLP, and SVST instructions can be edited.                                                                                                    |  |  |
| SFC program editing function      | Interlock conditions can automatically be inserted/deleted while DSFRP, DSFLP, and SVST instructions are edited.                                                              |  |  |
|                                   | Switching between the SFC program editing function and the servo programming function can be made during operation output or editing a circuit with switching conditions set. |  |  |
| SFC monitoring function           | DSFRP, DSFLP, and SVST instructions can be monitored.                                                                                                    |  |  |
|                                   | The servo program in operation can be referred to while an SFC diagram is monitored.                                                                                          |  |  |
| SFC printing function             | The servo program start-up symbol [SV] can be printed out.                                                                                                    |  |  |
|                                   | DSFRP, DSFLP, and SVST instructions can be printed out.                                                                                                    |  |  |

#### 11.2.2 SFC diagram symbols dedicated to servo programs

The following SFC diagram symbol can be used as the step symbol:

(1) Symbol dedicated to servo programs

| Classification | Name                           | Symbol | Number of Symbols                                             | Assignment<br>Function Key | Application                                                                        |
|----------------|--------------------------------|--------|---------------------------------------------------------------|----------------------------|------------------------------------------------------------------------------------|
| Step           | Servo program<br>start-up step | sv i   | Up to 254 (i = 1 to 254) in each block, including other steps | [ F9                       | Inserting a sequence<br>program for servo<br>program start-up SVST<br>instructions |

(2) Creating a servo program start-up sequence program on the SFC program editing function Create a servo program start-up sequence program on the SFC program editing screen as follows:

#### [Procedure for writing a servo program start-up step]

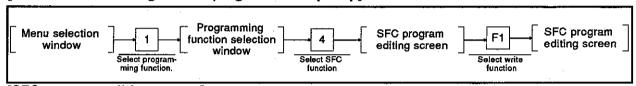

#### [SFC program editing screen]

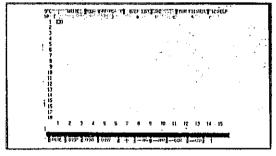

#### [Display/setting contents explanation]

Make sure that the SFC program editing screen displays the SFC program to which a servo program start-up step will be written. Or, create a new SFC program.

#### [Key operations explanation]

Writing a servo program start-up step

- Before writing servo program start-up steps, make sure that the write function is selected.
  - If not, press the [F1] key to switch the on-going function to the write function.
- Move the cursor to the position where a servo program start-up step will be written.
- 3) Press the [F9] key.

The servo program start-up step symbol "[SV]" will appear (a servo program start-up sequence program is not created), and a step number will be displayed next to it.

Conversion

 After writing a step, be sure to perform conversion.
 When the [F4] key is pressed and conversion is made properly, the block information setting window will be displayed.

#### [Servo program selection window]

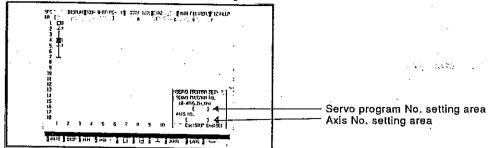

#### [Display/setting contents explanation]

Servo program No. setting area

The servo program number, which will start up by the designated servo program start-up step, is displayed.

Axis No. setting area

The axis number, which will start up by the designated servo program start-up step, is displayed.

#### [Key operations explanation]

Creating a servo program start-up sequence program (servo program No./axis No. setting)

- 1) When creating a servo program start-up sequence program by the use of the servo program start-up step written, make sure that the display function is selected.

  If the write function is still displayed, press the FE2 key to switch
  - If the write function is still displayed, press the [F2] key to switch it to the display function.
- Move the cursor to the servo program start-up step symbol SV to which the servo program No./axis No. to start up will be designated.
- 3) Press the [F8] key to display the servo program selection window. The cursor will appear in the servo program No. setting area.
- 4) Enter the servo program number to start up, and press the return key. (Number setting range: 0 to 4095, indirect servo program number designation possible, too.) The cursor will move to the axis No. setting area.
- 5) Enter the axis number to start up. (Number setting range: 1 to 8) Setting example) To start axes No.1, No.2, No.4, and No.8, enter as follows:

AXIS NO. [1248

#### Completing setting

 To close the servo program selection window after setting the data for the servo program No./axis No., press the [End] key. Base on the set servo program No./axis No., a servo instruction will automatically be created, and the SFC program editing screen will reappear.

Creating example) When the setting for servo program No.: 1 and for the axis No.: 1, 2, 4, 8, the following sequence program will be created:

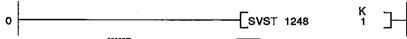

The designated "[SV]" will change to "[SV]".

- To check the set data, press the [F8] key.
   The automatically created sequence program will be displayed on the screen.
- 3) If the message "INCORRECT DATA." is displayed, the servo program number is out of the setting range. Reset it.

#### Motion Contoroller

#### Discontinuing setting

 To close the servo program selection window without setting the data for servo program No./axis No., press the [Esc] key.
 A servo program start-up sequence program will not be created, and the SFC program editing screen will reappear.

# Modifying a servo program start-up sequence program

- Before modifying a created servo program start-up sequence program, make sure that the display function is selected on the SFC program editing screen.
   If the write function is still displayed, press the [F2] key to switch
- it to the display function.
  2) Move the cursor to the servo program start-up step to be modified, and press the [F8] key.
  The sequence program editing screen will be displayed.
- 3) Press the [F1] key to switch to the write function, modify the axis number or servo program to start up, and press the return key. Enter new data as follows:
  [F8] (□ □)→[S]→[V]→[S]→[T]→[SP]→
  [axis No. to start up]→[SP]→[servo program No.]
- 4) Holding down the [Shift] key, press the [F4] key to perform conversion.
  When the conversion is properly made, "COMPLETED." will be displayed.
- To end modification, press the [F4] key.
  The screen will return to the SFC program editing screen.

#### [SFC program editing screen]

#### [Servo programming screen]

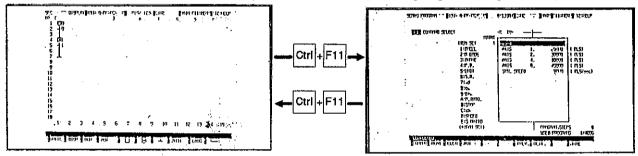

## Switching to the servo programming function

- To refer to or edit a servo program which starts up by a servo instruction, the on-going function can be switched to the servo programming function by one key operation.

  Before switching to the servo programming function, make sure that the display function is selected.

  If another function is selected, press the [F2] key to switch it to the display function.
- Move the cursor from the start-up instruction for the servo program to be referred to or edited to the servo program start-up step symbol.
- 3) Holding down the [Ctrl] key, press the [F11] key. The servo programming function is now available, and the servo program designated by the servo instruction is displayed. Refer to or edit the servo program.
- 4) For switching from the servo programming function to the SFC program editing function, press the [F11] key with the [Ctrl] key held down.

The SFC program editing screen displayed before switching to the servo programming function will reappear.

#### 11.2.3 Servo instructions when creating a switching condition or operation output program

When creating a switching condition or operation output program, the following servo instructions can be edited at each SFC program step:

- DSFRP instruction
  - ...Instruction to request start-up of servo programs for axes No.1 to No.3.
- DSFLP instruction
  - ... Instruction to change the current value or velocity.
- SVST instruction
  - ...Instruction to request start-up of servo programs for axes No.1 to No.4.

The following shows how to write an SVST instruction to a circuit program.

#### [Procedure for selecting a circuit program]

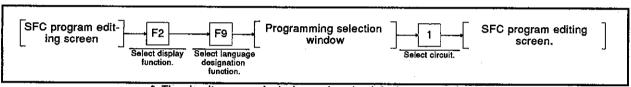

The circuit program is designated as the default programming language without following the procedure above.

#### [Sequence program editing screen]

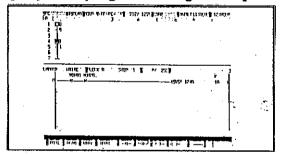

#### [Display/setting contents explanation]

Make sure that the SFC program editing screen displays the SFC program to which a servo instruction will be written. Or, create a new SFC program.

#### [Key operations explanation]

## Designating a servo instruction write step

- Before writing a servo instruction, make sure that the display function is selected.
  - If not, press the [F2] key to switch the on-going function to the display function.
- 2) Move the cursor to the step to which a servo instruction will be written.
- 3) Press the [F8] key to display the sequence program editing screen.

## Writing a servo instruction

- 1) Enter an SVST instruction execution command (condition part), and press the return key.
- Enter the instruction part, and press the return key.
   Enter the instruction part as follows:
   [F8] (₹ →)→[S]→[V]→[S]→[T]→[SP]→
   [axis No. to start up]→[SP]→[servo program No.]

Enter all axis numbers to start up (up to four numbers can be set).

The servo program number can be set by direct or indirect designation.

By ending the writing of the instruction part (pressing the return key), the circuit as shown in the following example will be displayed:

Setting example) When starting up axes No.1, No.2, and
No.4 by servo program No.10
(Designate the servo program number directly.)

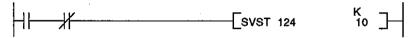

#### Conversion

After writing the circuit program, be sure to perform conversion.
 When the [Shift] + [F4] keys are pressed and the conversion is properly made, "COMPLETED." will be displayed.

## Ending creation of a sequence program

1) To end the creation of a sequence program at a designated step, press the [F4] key.

The SFC program editing screen will reappear.

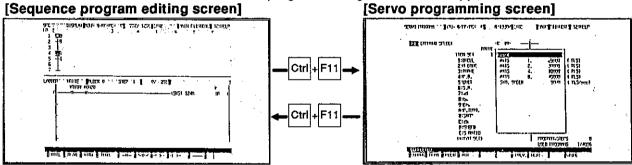

## Switching to the servo programming function

 To refer to or edit a servo program, which starts up by a servo instruction, during circuit program editing, the circuit program editing function can be switched to the servo programming function by one key operation. (It is, however, impossible during list program editing.)

Move the cursor to the circuit block in which the start-up command for the servo program to be referred to or edited is set.

2) Holding down the [Ctrl] key, press the [F11] key. The servo programming function is now available. When a servo program, which starts up by a servo instruction, is directly designated, the designated servo program will be displayed.

When a servo program, which starts up by a servo instruction, is indirectly designated, servo program No.0 will be displayed. Refer to or edit the servo program.

 To switch to the SFC program editing function from the servo programming function, press the [F11] key with the [Ctrl] key held down.

The SFC program displayed before switching to the servo programming function and the sequence program editing screen will reappear.

#### 11.2.4 Automatic switching condition insert/delete function

If the following servo instructions are edited and converted when a switching condition or operation output program is created, an interlock signal is automatically inserted in the switching conditions before and after each step or deleted from them.

| Servo Instruction | Interlock Signal to be Inserted/Deleted | Remarks  |
|-------------------|-----------------------------------------|----------|
| DSFRP             | Start-up acceptance bit for axis used   |          |
| SVST              | (M200n)                                 | n=1 to 8 |
| DSFLP             | Flag during velocity change (M202n)     |          |

#### 11.2.5 GSV[][]PE SFC monitoring functions

The advantages of the GSV[ ][ ]PE SFC monitoring function are listed below.

- Servo program start-up steps created by the use of a SFC program can be monitored.
- Servo instructions set when a switching condition or operation output program was created can be monitored.
- A servo program can be displayed when a switching condition or operation output circuit is monitored.
- (1) Monitoring a servo program start-up step

After switching to the SFC diagram monitoring function, servo program start-up steps created by the use of a SFC program can be monitored. Like other steps, an active servo program start-up step is highlighted. An output circuit for a servo program start-up step can also be monitored.

## [Procedure for displaying the operation output circuit monitoring screen for servo program start-up steps]

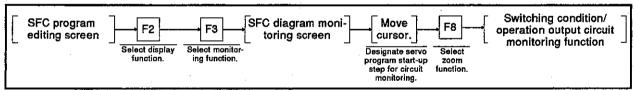

#### [Switching condition/operation output circuit monitoring screen]

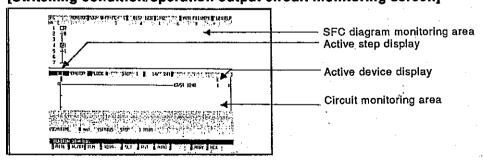

#### [Display/setting contents explanation]

Active step display

The display shows ON ( ) when the servo program start-up step of which the circuit is monitored is active, or OFF ( ) when it is inactive.

Active device display

The display shows ON ( $\blacksquare \blacksquare$ ) when the device of which the circuit is monitored is active, or OFF ( $\blacksquare$ ) when it is inactive.

SFC diagram monitoring area An SFC diagram is displayed.

Circuit monitoring area

The designated switching condition or operation output circuit is monitored.

#### [Key operations explanation]

Starting monitoring

Press the [F3] key.
 Circuit monitoring will start.

**Ending monitoring** 

 Press the [F4] key.
 Circuit monitoring ends, and the SFC diagram monitoring screen will reappears.

#### POINT

If the order of steps has been changed by addition or insertion, the interlock condition may not be automatically added/deleted in the switching conditions. Therefore, if a step has been added or inserted, always display the switching conditions using ZOOM display and check the interlock.

## [Switching condition/operation output circuit monitoring screen]

# Circuit monitoring screen [Servo programming screen] [Servo programming screen] [Se

## Switching to the servo programming function

 To refer to or edit the designated servo program during SVST instruction monitoring, the switching condition/operation output circuit monitoring function can be switched to the servo programming function (servo program monitoring is impossible).

When referring to a servo program, press the [F11] key with the [Ctrl] key held down.

When a servo program, which starts up by an SVST instruction, is directly designated, the designated servo program will be displayed. When a servo program, which starts up by an SVST instruction, is indirectly designated, servo program No.0 will be displayed. Refer to or edit the servo program.

2) To switch to the switching condition/operation output circuit monitoring function from the servo programming function, press the [F11] key with the [Ctrl] key held down.

The circuit monitoring function before switching to the servo programming function will reappear, and circuit monitoring will resume.

#### (2) Monitoring servo instructions

Servo instructions at the steps with servo instructions set can be monitored during switching condition/operation output circuit monitoring. The following are the servo instructions that can be monitored:

- DSFRP
- DSFLP
- SVST

## [Procedure for displaying the operation output circuit monitoring screen for servo instructions at steps]

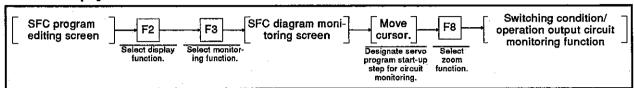

#### [Switching condition/operation output circuit monitoring screen]

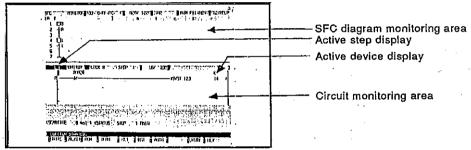

#### [Display/setting contents explanation]

Active step display

The display shows ON ( ) when the step of which the circuit is monitored is active, or OFF ( ) when it is inactive.

Active device display

The display shows ON (-1 -1) when the device of which the circuit is monitored is active, or OFF (-1 -1) when it is inactive.

SFC diagram monitoring area An SFC diagram is displayed.

Circuit monitoring area

The designated switching condition or operation output circuit is monitored.

#### [Key operations explanation]

Starting monitoring

 Press the [F3] key. Circuit monitoring will start.

**Ending monitoring** 

) Press the [F4] key.
Circuit monitoring will end, and the SFC diagram monitoring screen will reappear.

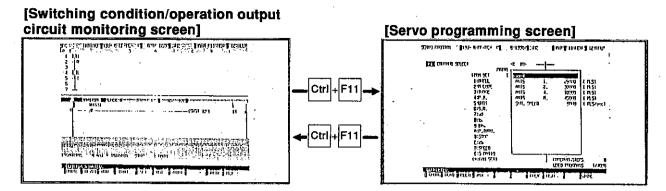

## Switching to the servo programming function

 To refer to or edit the designated servo program during DSFRP or SVST instruction monitoring, the switching condition/operation output circuit monitoring function can be switched to the servo programming function (servo program monitoring is impossible).

To refer to a servo program, press the [F11] key with the [Ctrl] key held down.

When a servo program, which starts up by a DSFRP or SVST instruction, is directly designated, the designated servo program will be displayed.

When a servo program, which starts up by a DSFRP or SVST instruction, is indirectly displayed, servo program No.0 will be displayed.

Refer to or edit the servo program.

2) To switch to the switching condition/operation output circuit monitoring function from the servo programming function, press the [F11] key with the [Ctrl] key held down.

The circuit monitoring screen before switching to the servo programming function will reappear, and circuit monitoring will resume.

#### 11.2.6 Differences in SFC print-out function

The print-out function of the GSV[][]PE offers the following advantages.

- The servo program start-up step symbol "SV" can be printed out.
- Servo instructions (DSFRP/DSFLP/SVST) can be printed out.

#### 12. VERIFYING, WRITING TO, AND READING FROM A SERVO SYSTEM CPU

When a servo system CPU and an IBM PC are connected, the servo PC mode is used for reading, writing, and verifying the following data:

- Servo full data (positioning data and servo program)
- Positioning data (system set data, axis data, parameter block data and limit switch output data)
- · Servo programs

Since details about the operation of this function are not given in this manual, if it is necessary to use this function for maintenance, consult system supplier. Or, check how to use the HELP function (see Section 6.7) operation of the GSV[][]PE, and execute it.

#### 12.1 General Description of Functions

The servo PC mode of the GSV[ ][ ]PE contains the following functions:

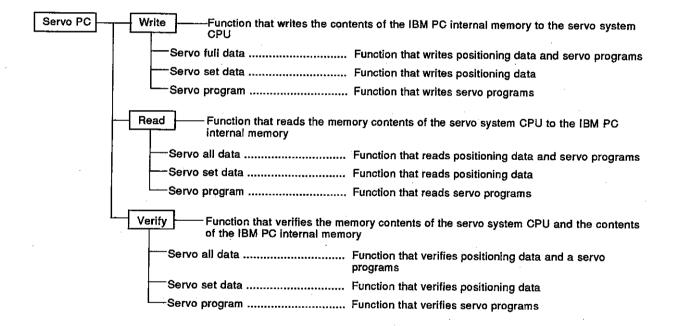

#### 12.2 Overall Procedure

This section shows the overall procedure for writing, reading, and verifying data to/from a servo system CPU.

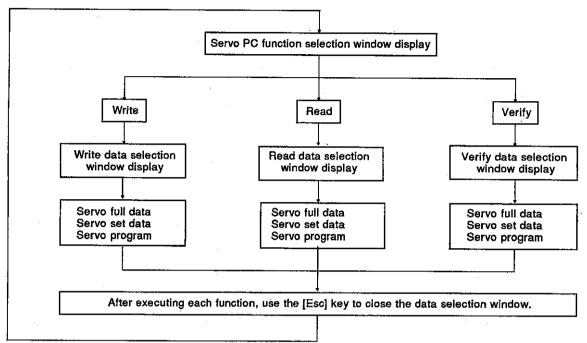

#### REMARK

If the following operations are executed in the writing, reading, and verifying data selection window of the servo PC mode, they can be switched to the GPP function.

- Switching to the ladder monitor
   Press the [Alt] + [F11] keys. It is switched to the ladder monitor.
- 2) Switching to the PC test
  Press the [Ctrl] + [F11] keys. It is switched to the PC test.

#### 13. SERVO SYSTEM CPU TEST

The servo test mode is used by connecting a servo system CPU and an IBM PC to execute test operation to see whether a servo motor is operating in accordance with the GSV[][]PE.

Since details about the operation of this function are not given in this manual, if it is necessary to use this function for maintenance, consult system supplier. Or, check how to use the HELP function (see Section 6.7) operation of the GSV[][]PE, and execute it.

(1) General description of functions The servo test mode of the GSV[ ][ ]PE contains the following functions:

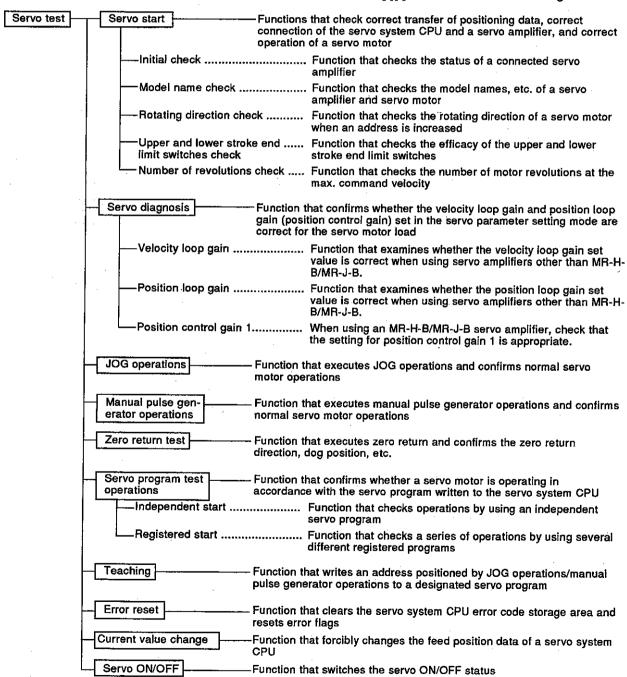

(2) Overall procedure

This section shows the overall procedure of the servo test mode.

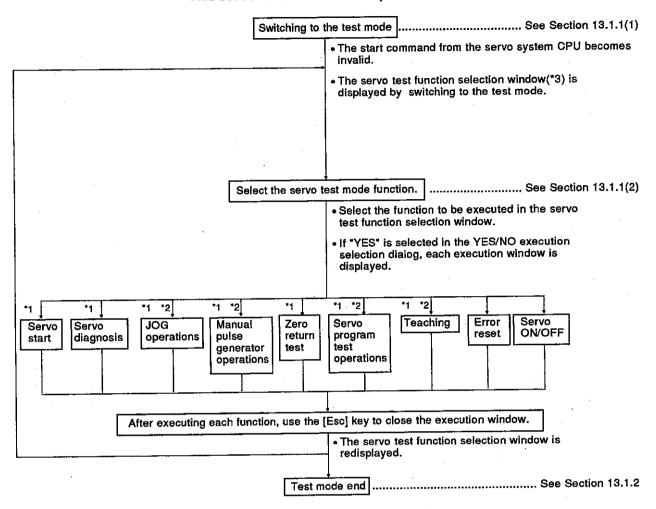

- \*1: Can be switched to the error reset function by pressing the [F8] key in each execution window.
- \*2: Can be switched to the current value change function by pressing the [F9] key in each execution window.
- \*3: Can be switched to the PC test function in the PC mode of the GPP function by the [Crtl] + [F11] keys after the servo test function selection window is displayed (in the test mode).

#### **POINTS**

- (1) Emergency stop of all axes All axes being started can be immediately stopped by pressing the [Back Space] key during test operations.
- (2) Confirmation of the contents of a display error code To confirm the error description of an error code to be monitored in each execution window in the servo test mode, open the Guidance HELP window by pressing the [F12] key, and confirm the error description.

#### 13.1 Switching to the Test Mode and Ending

This section describes the operation for switching to the test mode and the operation for ending the test mode.

Test operation is possible whether the servo system CPU is in the STOP state or RUN state.

However, if test operation is executed while the servo system CPU is in the RUN state, the start instruction from the sequence program (DSFRP/SVST instruction) will be ignored.

#### 13.1.1 Switching to the test mode

Switch to the test mode when control using the servo system CPU servo program has been completed and all axes are stopped.

(1) Test mode execution

#### [Procedure for displaying the test mode execution YES/NO selection dialog]

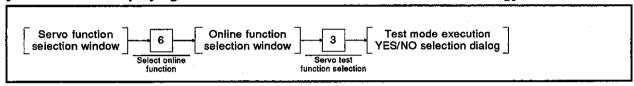

#### [Test mode execution YES/NO selection dialog]

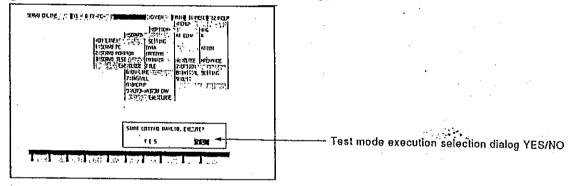

[Display/setting contents explanation]

When executing the test operations, select "YES" for the start command invalid execution. (If "NO" is selected, the test operations are not executed.)

#### [Key operations explanation]

Switching to the test mode

- 1) When switching to the test mode, press the [Enter] key after highlighting "YES" by pressing the [  $\leftarrow$  ] key.
  - The servo test function selection window is displayed. (A default is set to "NO".)
- 2) If "NO" is selected, the window returns to the online function selection window.

#### **PRECAUTION**

When the "CANNOT EXECUTE DURING START UP" error message is displayed by the above operations, the servo motor has been operated by a start command from the servo system CPU.

Reselect servo test in the online function selection window after confirming that all axes are stopped, and then execute the test mode.

Servo test function selection When switching to the test mode has been completed, the servo test function selection window is displayed. Select the servo test function to be executed.

#### [Procedure for displaying the servo test function selection window]

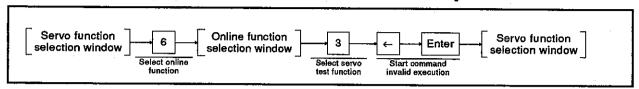

#### [Servo test function selection window] (When an A373/A373UCPU is selected)

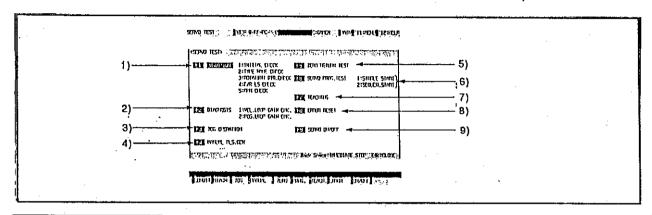

#### **Functions**

#### Selection Operations

1) Servo start

When executing servo start, press the [F1] key.

"SERVO START" is highlighted.

Select the check function to be executed by pressing a numeric key. If "YES" is selected in the YES/NO execution selection dialog, the window to execute the selected check function will be displayed.

2) Servo diagnosis

When executing servo diagnosis, press the [F2] key.

SERVO DIAGNOSIS is highlighted.

Select the diagnosis function to be executed by pressing a numeric key. If "YES" is selected in the execution YES/NO selection dialog, the window to execute the selected diagnosis function will be displayed.

3) JOG operations

When executing JOG operations, press the [F3] key.

If "YES" is selected in the execution YES/NO selection dialog, the window

to execute the test operations will be displayed.

4) Manual pulse generator operations

When executing manual pulse generator operations, press the [F4] key. If "YES" is selected in the execution YES/NO selection dialog, the window to execute the test operations will be displayed.

#### POINT

Highlight the function to be selected by pressing an arrow key. And then, the function can be selected by pressing the [Enter] key.

|    | Functions                     | Selection Operations                                                                                                    |  |  |
|----|-------------------------------|----------------------------------------------------------------------------------------------------|--|--|
| 5) | Zero return test              | When executing the zero return test, press the [F5] key. If "YES" is selected in the execution YES/NO selection dialog, the window to execute zero return will be displayed.                                                                                                    |  |  |
| 6) | Servo program test operations | When executing servo program test operations, press the [F6] key. "SERVO PROGRAM TEST OPERATIONS" is highlighted. Select the servo program test operation function to be executed by pressing a numeric key. If "YES" is selected in the execution YES/NO selection dialog, the window to set the selected test operation will be displayed. |  |  |
| 7) | Teaching                      | To execute teaching, press the [F7] key. If "YES" is selected in the execution YES/NO selection dialog, the window to set teaching will be displayed.                                                                                                    |  |  |
| 8) | Error reset                   | When executing error reset, press the [F8] key. If "YES" is selected in the execution YES/NO selection dialog, the window to execute error reset will be displayed.                                                                                                    |  |  |
| 9) | Servo ON/OFF switching        | To execute servo ON/OFF switching, press the [F9] key. If "YES" is selected in the execution YES/NO selection dialog, the window to execute servo ON/OFF switching will be displayed.                                                                                                    |  |  |

#### 13.1.2 Ending the test mode

The test mode is canceled. Start command becomes valid by using a sequence program when the servo system CPU is in the RUN state.

The test mode can be ended by using either of the following methods.

- Ending by using the servo test function selection window
- Ending by using each check in the test operations execution window
- (1) Ending by using the servo test function selection window

Close of the servo test function selection window

The test mode is canceled by closing the servo test function selection window.

[Servo test function selection window] (When an A373/A373UCPU is selected)

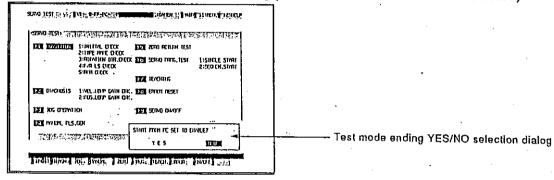

#### [Key operations explanation]

## Ending the test mode

- To end the test mode, press the [Esc] key.
   The test mode ending YES/NO selection dialog is displayed.
- 2) After highlighting "YES" by pressing the [ ← ] key, press the [Enter] key. The test mode is ended, the online function selection window is displayed, and the test mode of the servo system CPU is canceled.
- The servo test function selection window is displayed by selecting "NO" or pressing the [Esc] key, and the servo system CPU test mode is canceled.

#### Switching to the PC test function

The test mode is canceled by switching to the PC test function of the GPP function.

#### [Key operations explanation]

Switching to the PC test function

- 1) When switching to the PC test function, press the [Ctrl] + [F11] keys. The test mode ending YES/NO selection dialog is displayed.
- 2) After highlighting "YES" by pressing the [ ← ] key, press the [Enter] key. The servo test mode is ended and switched to the PC test function, and the servo system CPU test mode is canceled.

#### GPP function menu selection

The test mode is canceled by displaying the menu selection window and selecting the GPP function menu.

#### [Key operations explanation]

Switching to the GPP function

- To switch to the GPP function, press the [F11] key.
   The test mode ending YES/NO selection dialog is displayed.
   The window returns to the former window by selecting "NO" when the dialog is displayed, or pressing the [Esc] key.
- 2) After highlighting "YES" by pressing the [ ← ] key, press the [Enter] key. The menu selection window is displayed. If the [Esc] key is pressed when the menu selection window is displayed, the window returns to the former window.
- 3) After displaying the function name to be switched by pressing the [↑]/[↓] keys, press the [Enter] key. The servo test mode is ended, it switches to the selected GPP function, and the servo system CPU test mode is canceled.

(2) Ending by using each check in the test operations execution window

#### Switching to the PC test function

The test mode is canceled by switching the GPP function to the PC test function.

#### [Initial check window] (When an A373/A373UCPU is used)

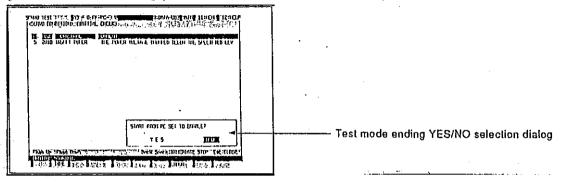

#### [Key operations explanation]

Switching to the PC test function

- 1) To switch to the "PC test" function, press the [Ctrl] + [F11] keys. The test mode ending YES/NO selection dialog is displayed.
- 2) After highlighting "YES" by pressing the [←] key, press the [Enter] key. The servo test mode is ended and switched to the PC test function, and the servo system CPU test mode is canceled.

#### GPP function menu selection

The test mode is canceled by displaying the menu selection window and selecting the GPP function menu.

#### [Key operations explanation]

Switching to the GPP function

- 1) When switching to the GPP function, press the [F11] key. The test mode ending YES/NO selection dialog is displayed. If "NO" is selected or the [Esc] key is pressed when this dialog is displayed, the window returns to the former window.
- 2) After highlighting "YES" by pressing the [ ← ] key, press the [Enter] key. The menu selection window is displayed. If the [Esc] key is pressed when the menu selection window is displayed, the window returns to the former window.
- 3) After highlighting the function name that is switched by pressing the [↑]/ [↓] key, press the [Enter] key. The servo test mode is ended and switched to the selected GPP function, and the servo system CPU test mode is canceled.

#### 13.2 JOG Operations

JOG operations are executed for each axis by using set JOG operations data. JOG operations of a servo motor connected to an ADU or MR-SB/SD or MR-H-B/MR-J-B are executed.

Before executing the JOG operations, it is necessary to set JOG operations data and to set data at the parameter block to be used.

#### [Procedure for displaying the JOG operations execution window]

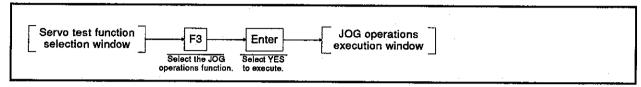

#### [JOG operations execution window]

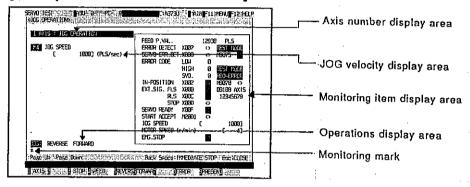

#### [Display/setting contents explanation]

Execute the forward/reverse JOG operations for each axis after confirming the establishment of the start conditions shown below in the monitoring item display area to be displayed on the right side of the window.

| Forward JOG start condition |     |  |
|-----------------------------|-----|--|
| SERVO ERR.                  | OFF |  |
| EXT. SIG. FLS               | ON  |  |
| STOP                        | OFF |  |
| SERVO READY                 | ON  |  |
| <u></u>                     |     |  |

| Reverse JOG start condition |     |  |
|-----------------------------|-----|--|
| SERVO ERR.                  | OFF |  |
| EXT. SIG. RLS               | ON  |  |
| STOP                        | OFF |  |
| SERVO READY                 | ON  |  |

If the [F5]/[F6] key is pressed when the above start conditions have not been met, JOG operations are not executed.

The monitoring item that caused the failure condition is highlighted, and the "CANNOT EXECUTE" error message is displayed.

Monitoring item display area

The feed position data and ON/OFF status of a device during monitoring are displayed.

Axis number display area

The motor axis number that executes the JOG operations is displayed.

JOG velocity display area Operations display area Monitoring mark The set JOG operating velocity is displayed.

Forward JOG operations or reverse JOG operations are highlighted. This shows that monitoring is currently being executed. (Not

displayed during monitoring stop.)

#### Motion Contoroller

#### [Key operations explanation]

## JOG velocity setting/change

1) When changing the set JOG operating velocity, press the [F4] key. Change the velocity in the displayed JOG operating velocity setting window.

## Forward JOG operations execution

 When executing a forward JOG operations, press the [F6] key after setting the JOG operating velocity.
 While the [F6] key is pressed, the motor rotates at the set JOG operating velocity.
 When the [F6] key is released, the motor decelerates and stops.

## Reverse JOG operations execution

 When executing reverse JOG operations, press the [F5] key after setting the JOG operating velocity.
 While the [F5] key is pressed, the motor rotates at the set JOG operating velocity.
 When the [F5] key is released, the motor decelerates and stops.

## Designation of axis numbers

1) When changing the motor axis that executes the JOG operations by designating the axis number, press the [F1] key. The axis designation window is displayed. (When the axis designation window is displayed, the axis number next to the currently designated axis is displayed.) Input the axis number to be checked, and then press the [Enter] key. The axis designation is now completed and the window returns to the JOG operations execution window. To interrupt the setting, press the [Esc] key.

 Previous axis number/next axis number of the currently displayed axis in the axis number display area is displayed by pressing the [PageUp]/[PageDown] key.

#### Monitoring stop/restart

1) When stopping or restarting monitoring, press the [F3] key.

#### **Error reset**

When resetting an error, press the [F8] key.
 Reset an error in the displayed error reset window.

#### **Current value change**

 When changing feed position data, press the [F9] key.
 Change feed position data in the displayed current value change window.

#### Closing the window

 Press the [Esc] key to close the JOG operations execution window and to return to the servo test function selection window.

#### 13.3 Address Setting of a Servo Program by Using Teaching

Addresses determined by JOG operations or manual pulse generator operations are written to the designated servo program.

It is necessary to create a servo program to be designated in advance in the servo programming mode. (It is recommended that the address be set to 0, and the command velocity be set to slow velocity.)

#### (1) Setting of teaching

#### [Procedure for displaying the teaching setting window]

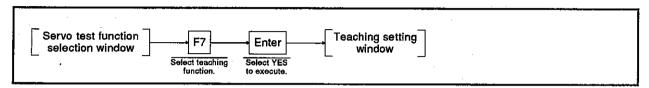

#### [Teaching setting window]

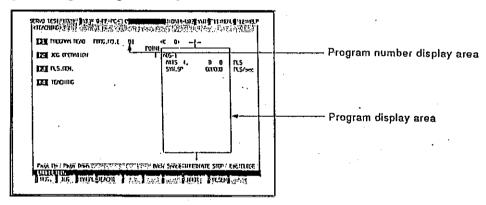

#### [Display/setting contents explanation]

Execute teaching by the following procedure for all of these operations.

- 1. Program read
- 2. Jog operations or manual pulse generator operations
- 3. Current value writing
- 4. Program registration

Program number display area

Program number read on the program read window is displayed.

Program display area

The read servo program is displayed.

#### [Key operations explanation]

#### Program read

1) When reading a servo program to which an address is written, press the [F1] key.

The program read window is displayed.

 Input the serve program number to which an address is written by using a numeric key, and then press the [Enter] key. (The setting range is 0 to 4095.)

The setting is ended and returns to the teaching setting window. The set servo program number is displayed in the program number display area, and the contents of the designated servo program are displayed in the program display area.

displayed in the program display area.

When the "FILE NOT FOUND" error message is displayed, this means that there is no program which corresponds to the set program number. Therefore, reread that program.

#### Program confirmation

 If all read servo programs cannot be displayed on a program display area when a velocity switching instruction and a constant velocity control instruction are read, scroll the servo program up and down by pressing the [PageUp]/[PageDown] keys, and confirm a program.

## Switching to the JOG operations execution window

 When feed position data must be written to a designated servo program by a JOG operation, press the [F2] key. Execute the JOG operation in the displayed JOG operation execution window.

# Switching to the manual pulse generator operations execution window

 When feed position data must be written to a designated servo program by a manual pulse generator operation, press the [F3] key. Execute the manual pulse generator operation in the displayed manual pulse generator operations execution window.

## Switching to the teaching execution window

 When feed position data must be written by using a JOG operation/manual pulse generator operation to a designated servo program, press the [F4] key.
 Execute registration of feed position data and the servo program in the displayed teaching execution window.

#### Error reset

1) To reset an error, press the [F8] key. Execute error reset in the displayed error reset window.

#### Changing current values

When changing feed position data, press the [F9] key.
 Change feed position data in the displayed changing current values window.

#### Closing the window

 Press the [Esc] key to close the teaching setting window and return to the servo test function selection window. (2) JOG operation execution Feed position data to be written to the designated servo program is required by JOG operations. Before executing JOG operations, set JOG operations data and set data at the parameter block to be used.

#### [JOG operations execution window]

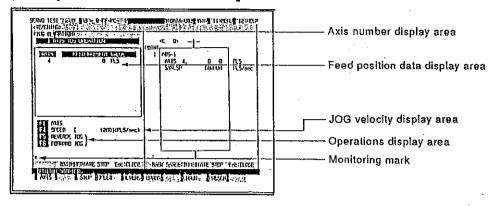

#### [Display/setting contents explanation]

## Feed position data display area

The feed position data for a designated operations axis is displayed during monitoring.

Axis number display area JOG velocity display area Operations display area Monitoring mark

The motor axis number that executes the JOG operations is displayed.

The set JOG operating velocity is displayed.

Forward JOG operations or reverse JOG operations are highlighted.

This shows that monitoring is currently being executed.

(Not displayed during monitoring stop.)

#### [Key operations explanation]

#### JOG velocity setting/ change

1) When setting or changing the JOG operating velocity, press the [F4] key.

Set or change the JOG operating velocity in the displayed JOG operating velocity setting window.

## Designation of the axis number

 When selecting the axis number that executes the JOG operation from a motor axis used with a designated servo program, press the [F1] key.

The axis designation window is displayed. (When the axis designation window is displayed, the axis number next to the currently designated axis is displayed.)

2) Input the axis number that requires feed position data, and then press the [Enter] key.

The axis designation is now completed and the window returns to the JOG operations execution window.

To interrupt the setting, press the [Esc] key.

## Forward JOG operations execution

1) When executing forward JOG operations, press the [F6] key after setting the JOG operating velocity. While the [F6] key is pressed, the motor rotates at the set JOG operating velocity. (The feed position data for a designated axis is displayed in the feed position data display area.) When the [F6] key is released, the motor decelerates and stops.

#### Motion Contoroller

## Reverse JOG operations execution

 When executing reverse JOG operations, press the [F5] key after setting the JOG operating velocity.
 While the [F5] key is pressed, the motor rotates at the set JOG velocity. (The feed position data for a designated axis is displayed on the feed position data display area.)
 When the [F5] key is released, the motor decelerates and stops.

#### **Error reset**

When resetting an error, press the [F8] key.
 Execute error reset in the displayed error reset window.

#### Changing current values

When changing feed position data, press the [F9] key.
 Change feed position data in the displayed changing current values window.

#### Closing the window

1) Press the [Esc] key to close the JOG operations execution window and return to the teaching setting window.

| POINT                                              |                  | · · · · · · · · · · · · · · · · · · ·                                                           | <del></del>  |
|----------------------------------------------------|------------------|-------------------------------------------------------------------------------------------------|--------------|
| Starting condition                                 | ons for JOG ope  | rations                                                                                         |              |
| error message<br>been satisfied.<br>Re-execute the | is displayed, th | g executed and the "CANNO<br>e start conditions given be<br>after confirming that the sta<br>d. | low have not |
| Forward JOG st                                     | art condition    | Reverse JOG sta                                                                                 | rt condition |
| SERVO ERR.                                         | OFF              | SERVO ERR.                                                                                      | ☐ OFF        |
| EXT. SIG. FLS                                      | ON               | EXT.SIG, RLS                                                                                    | ON :         |
|                                                    |                  |                                                                                                 |              |
| STOP                                               | OFF              | STOP                                                                                            | OFF          |

- (3) Manual pulse generator operations execution Feed position data to be written to a designated servo program is required by the manual pulse generator. Before executing manual pulse generator operations, the setting of items 1 to 6 below is required. Operate the manual pulse generator after finishing the setting of items 1 to 6, and execute a test operations
  - 1. Manual pulse generator disable setting
  - 2. Selection of the manual pulse generator
  - 3. Setting of the operation axis number
  - 4. One-pulse input magnification setting
  - 5. Smoothing magnification setting
  - Manual pulse generator enable setting (writing manual pulse generator operations data to a servo system CPU)

#### [Manual pulse generator operations execution window]

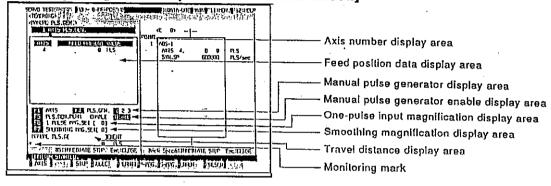

#### [Display/setting contents explanation]

Feed position data display area

Axis number display area

Manual pulse generator display area

One-pulse input magnification display area

Smoothing magnification display area

Manual pulse generator enable display area

Travel distance display area

**Monitoring mark** 

The feed position data for a designated operations axis is displayed by monitoring.

Motor axis number that executes manual pulse generator operations is displayed.

Displays which manual pulse generator is used.

Magnification for the input of 1 pulse from the manual pulse generator is displayed.

Magnification to make the leading and falling edges of manual pulse generator operations smooth is displayed.

The enable/disable status of pulse generator operations is displayed. The highlighted display shows which is currently selected.

The travel distance of each manual pulse generator 1 pulse is displayed.

This shows that monitoring is currently being executed. (Not displayed during monitoring stop.)

#### POINT

Travel distance for each manual pulse generator 1 pulse

 The travel distance is calculated by using the following formula:

[Travel distance] =

[Manual pulse generator 1 pulse input magnification] × A

 As shown in the chart on the right, values for A differ depending on which unit is used.

| Unit   | Α       |
|--------|---------|
| μm     | 0.1     |
| inch   | 0.00001 |
| degree | 0.00001 |
| PULSE  | 2       |

#### [Key operations explanation]

## Manual pulse generator disable setting

1) If manual pulse generator enable is set when setting manual pulse generator operations data (operations axis number, one-pulse input magnification, and smoothing magnification), open the manual pulse generator enable/disable setting window by pressing the [F5] key. And then, select manual pulse generator disable. Now, set the manual pulse generator operations data.

### Manual pulse generator selection

 When setting the manual pulse generator to do the operations, press the [F4] key.
 Set it in the displayed manual pulse generator setting window.

#### Axis number designation

1) When selecting the axis number that executes manual pulse generator operations from an axis used with the designated servo program, press the [F1] key. The axis designation window is displayed. (When the axis designation window is displayed, the axis number next to the axis that is currently designated is displayed.)

2) Input the axis number that requires feed position data, and then press the [Enter] key. The axis designation is now completed and the window returns to the manual pulse generator operations execution window. To interrupt the setting, press the [Esc] key.

## One-pulse input magnification setting

When setting a one-pulse input magnification, press the [F6] key.
 Set the magnification of the displayed one-pulse input magnification in the setting window.

## Smoothing magnification setting

 When setting smoothing magnification, press the [F7] key.
 Set the magnification in the displayed smoothing magnification setting window.

## Writing of manual pulse generator operations data

1) When writing set manual pulse generator operations data (operations axis number, one-pulse input magnification, and smoothing magnification) to a servo system CPU, open the manual pulse generator enable/disable setting window by pressing the [F5] key. And then, select manual pulse generator enable. Operations data is written to the servo system CPU.

#### Monitoring stop/restart

1) When stopping or restarting monitoring, press the [F3] key.

#### Error reset

1) When executing error reset, press the [F8] key. Reset errors in the displayed error reset window.

#### Changing current values

 When changing feed position data, press the [F9] key. Change feed position data in the displayed changing current values window.

#### Closing the window

1) Press the [Esc] key to close the manual pulse generator operations execution window and return to the teaching setting window.

#### POINTS

- (1) Precaution when executing manual pulse generator operations
- Execute manual pulse generator operations after confirming that "EN-ABLE" is highlighted in the manual pulse generator permission display area.
- (2) Precautions when completing manual pulse generator operations
- The axis set to "ENABLE" in manual pulse generator enable display area of the manual pulse generator operations execution window can be started only from the manual pulse generator. When manual pulse generator operations are not being executed, "DISABLE" must be set.
- When completing manual pulse generator operations, set "DISABLE".

(4) Teaching execution

Feed position data required by JOG operations or manual pulse generator operations is written to the designated servo program.

#### [Teaching execution window]

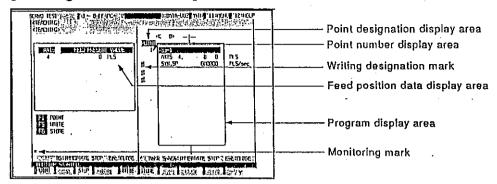

[Display/setting contents explanation]

The axis or point to be written is designated, feed position data is written to the designated servo program, and the servo program is registered in the internal memory of a servo system CPU.

· Writing by designating the writing axis

Writing is executed only to the designated axis in the point.

· Writing by designating the point

Writing is executed to all axes set in the designated point. This is point unit writing.

Feed position data display area

The feed position data for each axis required by JOG operations or manual pulse generator operations is displayed.

Program display area

The contents of the servo program to which feed position data is written are displayed.

Point designation display area

When writing is executed by point designation, POINT is highlighted. When writing is executed by writing axis designation, POINT is

displayed.

Point number display area

Switching the point number by using velocity switching control or the pass point number by using constant velocity control is displayed. ("1" shows that the number of points is displayed by using other servo instructions.)

Writing designation mark

This is displayed on the left side of the axis to which feed position data is written. (Writing cannot be executed to an axis on which this mark is not displayed.)

**Monitoring mark** 

This shows that monitoring is currently being executed.

(Not displayed during monitoring stop.)

#### [Key operations explanation]

#### Writing axis designation

- When designating the axis to which an address is written, first confirm that the point designation display is a normal display.
   If the display is highlighted, pressing the [F1] key returns to the normal display.
- 2) Press the [↑]/[↓] keys to move the cursor in the program display area to the axis line to which feed position data is written. The writing designation mark "#" is displayed on the left side of the axis to which writing was designated.

#### **Point designation**

- When designating the point to which an address is written, confirm whether the point designation display is highlighted.
   If the display is normal, pressing the [F1] key highlights it.
- 2) Press the [↑]/[↓] keys to move the cursor in the program display area to the axis line in the point containing the axis in which feed position data is written. The "#" writing mark and the designation are displayed on the left side of all axes in the point.

#### **Execution of writing**

1) When executing writing, press the [F5] key after executing the writing axis designation or the point designation.

The value displayed in the feed position data display area is written to the designated servo program.

#### **Program registration**

 When registering a servo program stored with feed position data in a servo system CPU, press the [F6] key.
 When registration has been completed, "COMPLETED" is displayed in the message area.

#### Monitoring stop/restart

1) When stopping or restarting monitoring, press the [F3] key.

#### Closing the window

 Press the [Esc] key to close the teaching execution window and return to the teaching setting window.

#### 13.4 Error Resetting

The servo system CPU error code storage area is cleared, and the error flag is reset.

Execute resetting after removing the cause of the error.

#### [Procedure for displaying the error reset window]

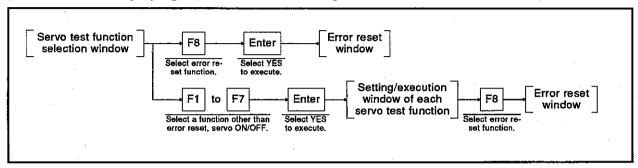

#### [Error reset window]

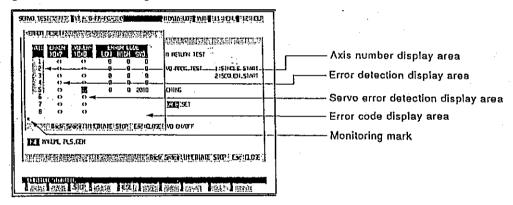

#### [Display/setting contents explanation]

Error information for each axis is displayed.

Confirm the error description, and reset the errors for all axes.

Axis number display area

Error detection display

area

Servo error detection display area

Error code display area

**Monitoring mark** 

Axis number display area motor axis number is displayed.

This is highlighted depending on minor or major error detection.

This is highlighted by using the servo amplifier side's error detection.

The minor/major/servo error code is displayed.

Shows that monitoring is currently being executed.

(Not displayed during monitoring stop.)

#### [Key operations explanation]

#### **Error reset execution**

- When resetting an error, press the [F5] key.
   The execution YES/NO selection dialog is displayed.
- 2) Press the [Enter] key when YES is highlighted. Error reset is executed, the error detection signal and servo error detection signal go OFF, and "0" is displayed in the error code display area.

#### Monitoring stop/restart

1) When stopping or restarting monitoring, press the [F3] key.

#### Closing the window

 Press the [Esc] key to close the error reset window and return to the servo test function selection window or the setting/execution window of each servo test function.

#### 13.5 Changing Current Values

The feed position data of a servo system CPU is changed forcibly in the servo test mode.

#### [Procedure for displaying the changing current values window]

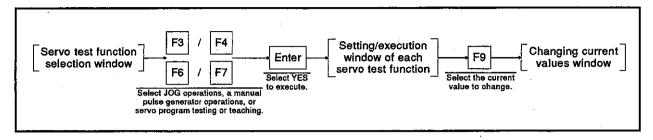

#### [Changing current values window]

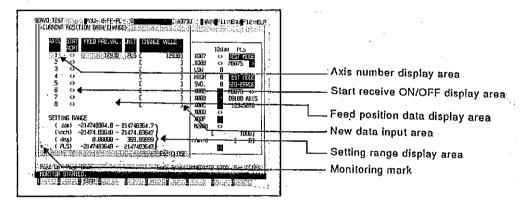

#### [Display/setting contents explanation]

Designate the axis whose feed position data is changed, and input the new value.

Axis number display area

The motor axis number whose feed position data is changed is

displayed.

Start receive ON/OFF display area

The ON/OFF status of the start receive signal is displayed. Make sure

it is OFF when changing feed position data.

Feed position data

The feed position data of each axis is displayed.

display area New data input area

New data is input.

Setting range display area

A setting range by control unit is displayed.

Monitoring mark

This shows that monitoring is currently being executed. (Not

displayed during monitoring stop.)

#### [Key operations explanation]

#### Axis number designation

 When designating the axis number whose feed position data is changed, press the [↑]/[↓] keys to move the cursor to the designating axis number line.

#### New data input

Input a new value by using either numerical keys or the [ ]/[ - ] keys, and then press the [Enter] key.
 Defining new data moves the cursor to the following line.

#### Monitoring stop/restart

1) When stopping or restarting monitoring, press the [F3] key.

#### Closing the window

 Press the [Esc] key to close the changing current values window and return to the setting/execution window for each servo test function.

#### POINT

Precautions when changing feed position data

 Feed position data cannot be changed for an axis during start-up or for an axis where a servo error has occurred. Change feed position data after confirming the axis is stopped and the servo error signal is OFF.

#### 14. MONITORING THE POSITIONING STATE

The servo monitor mode is used to monitor a current value and an error occurrence, etc. in the positioning state when an IBM PC is connected to a servo system CPU.

Since details about the operation of this function are not given in this mamual, if it is necessary to use this function for maintenance, consult system supplier. Or, check how to use the HELP function (see Section 6.7) operation of the GSV[][]PE, and execute it.

#### (1) General description of functions

The servo test mode of the GSV[ ][ ]PE contains the following functions:

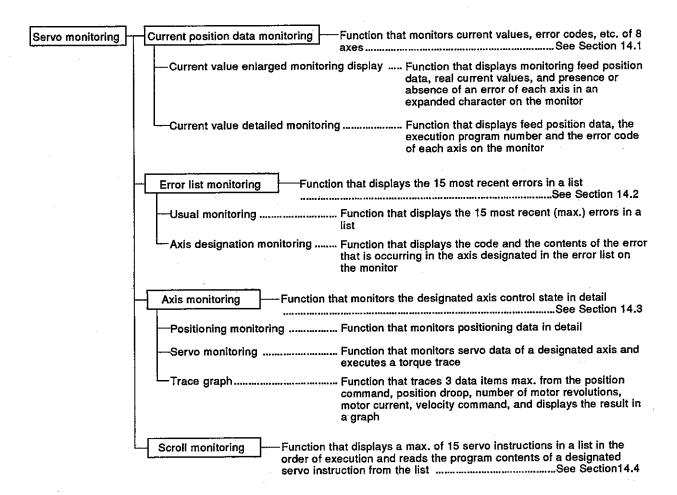

#### (2) Overall procedure

This section shows the overall procedure of the servo monitor mode.

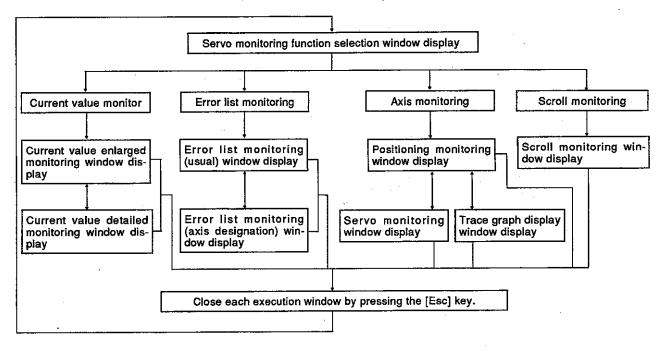

#### (3) Switching to other functions

The servo monitoring mode can be switched to the ladder monitoring function in the ladder mode of the GPP function by pressing the [Alt] + [F11] keys and vice versa.

The following explains the details:

- (a) When servo monitoring is switched to ladder monitoring, monitoring is started from the first step of a sequence ladder.
- (b) When ladder monitoring is switched to servo monitoring, the current value enlarged monitoring window is displayed.
- (c) When servo monitoring is switched to ladder monitor, and then switched to servo monitoring, monitoring is started by a lower function selected in the previous servo monitoring mode.
- (d) When ladder monitoring is switched to servo monitoring, and then switched to ladder monitoring, ladder monitoring is started from the step when switching to the servo monitoring mode.

#### **POINTS**

- (1) Confirming the contents of a display error code When confirming the error description of an error code to be monitored in each execution window in the servo monitoring mode, open the guidance HELP window by pressing the [F12] key. And then, confirm the error description.
- (2) During current value enlarged monitoring, the menu selection window is not displayed.

#### 14.1 Monitoring Current Values

This section shows how the current values and error codes of 8 axes are displayed in batch during monitoring.

Use this function when confirming current values while operating the system, or when confirming the presence or absence of an error.

(1) Types of current value data monitoring function

There are 2 current value data monitoring functions.

monitoring display

• Current value enlarged ...... Feed position data and real current values are displayed in enlarged letters.

 Current value detailed monitoring

...... Detailed items such as feed position data and error codes are displayed.

(2) Start of a current value enlarged monitoring display

If "PRE. VALUE MON." is selected in the servo monitoring function selection window, the current value enlarged monitoring display window is displayed, and monitoring of feed position data is started.

(3) Start of current value detailed monitoring

If the [F8] key is pressed in the current value enlarged monitoring display window, the current value detailed monitoring window is displayed, and monitoring of feed position data is started.

(4) Switching of the current value enlarged monitoring display and current value detailed monitoring

The current value enlarged monitoring display can be switched to the current value detailed monitoring and vice versa by pressing the [F8] key in the current value enlarged monitoring display window or current value detailed monitoring window.

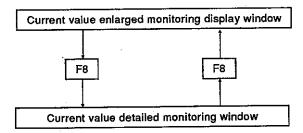

#### 14.1.1 Current value enlarged monitoring display

Feed position data or the real current values of 8 axes is displayed in enlarged letters.

### [Procedure for displaying the current value enlarged monitoring display window]

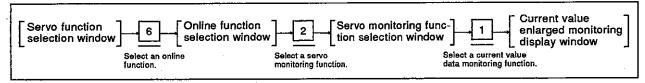

#### [Current value enlarged monitoring display window]

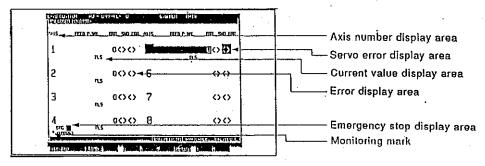

#### [Display/setting contents explanation]

Axis number display area

Operating axis number is displayed.

**Current value display** 

area

Feed position data from a servo system CPU for an operating axis or the real current value which is fed back to a servo system CPU

from an operating axis is displayed.

Error display area

This displays the presence or absence of a low/high error in the

operating axis.

Servo error display area

This displays the presence or absence of a servo error in the

operating axis.

**Emergency stop display** 

area

When an axis which is started is stopped because of an emergency, the display returns to the normal display.

Monitoring mark

This shows that monitoring is currently being executed. (Not

displayed during monitoring stop.)

### REMARKS

- 1) If the servo READY signal is OFF though a servo motor is packaged, the corresponding axis number and feed position data are highlighted.
- 2) If the servo READY signal is OFF when a servo motor is not packaged, the corresponding axis number and feed position data are not highlighted.

#### [Key operations explanation]

Current value display switching

Switching to the current value detailed monitoring function

Monitoring stop/restart

Closing the window

- 1) When switching the feed position data display to the real current value display or vice versa, press the [F1] key.
- When monitoring current value details, press the [F8] key. The current value detailed monitoring window is displayed (see Section 14.1.2).
- 1) When stopping or restarting monitoring, press the [F3] key.
- When closing the current value enlarged monitoring display window, press the [Esc] key.
   The window returns to the servo monitoring function selection window.

#### 14.1.2 Current value detailed monitoring

Feed position data, error codes, execution program numbers, etc. for 8 axes are displayed on the monitor.

#### [Procedure for displaying the current value detailed monitoring window]

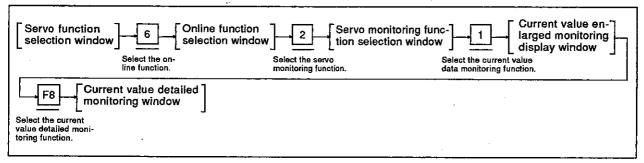

#### [Current value detailed monitoring window]

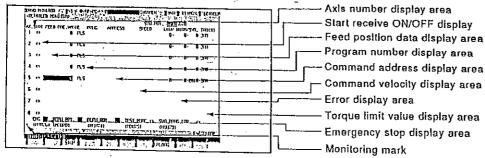

#### [Display/setting contents explanation]

Axis number display area

Number of the operating axis is highlighted.

Start receive ON/OFF display

Axis number whose start receive signal is ON is highlighted.

Feed position data display area

The feed position data from a servo system CPU for an operating axis is displayed.

Program number display area

The executing servo program number is displayed. (0 to 4095)

#### REMARK

The axis that is executing JOG operations, manual pulse generator operations, etc. is displayed as follows.

| When JOG operations are being executed                                 | JOG    |
|------------------------------------------------------------------------|--------|
| When manual pulse generator operations are being executed              | MAN    |
| When a zero return test operation is being executed                    | TEST   |
| When position loop gain check (servo diagnosis) is being executed      | ]TEST  |
| When position control gain 1 check (servo diagnosis) is being executed | } 1E31 |
| When a rotating direction check (servo start) is being executed        | TEST   |
| When positioning control is not being executed                         | Rlank  |

### 14. MONITORING THE POSITIONING STATE

### Motion Contoroller

Command address display area

A command address to be output from a servo system CPU to the servo amplifier (value after converting the unit of actually controlled data) is displayed.

Command velocity display area

A command velocity to be output from a servo system CPU to the servo amplifier (value after converting the unit of actually controlled data) is displayed.

Error display area

The error code of the low/high/servo error that is occurring in the operating axis is displayed.

Torque limit value display area

The torque limit value is displayed.

PC READY ON/OFF display

When the PC READY signal (M2000) is ON, this is highlighted.

PCPU READY completion ON/OFF display

When there are no errors on the PCPU side, this is highlighted.

ON/OFF display in the test mode

This is highlighted in the test mode.

Program setting error display

When there is an error in the positioning data of a servo program during execution, this is highlighted.

Emergency stop display area

When an axis which is started is stopped for an emergency, this is highlighted.

**Monitoring mark** 

This shows that monitoring is currently being executed. (Not displayed during monitoring stop.)

### [Key operations explanation]

Switching to the current value enlarged monitoring display function

 When executing the current value enlarged monitoring display, press the [F8] key.
 The current value enlarged monitoring display window is displayed.

Monitoring stop/restart

1) When stopping or restarting monitoring, press the [F3] key.

Closing the window

 When closing the current value detailed monitoring window, press the [Esc] key.
 The window returns to the servo monitoring function selection window.

#### 14.2 Error List Display

The error code of the max. 15 most recent errors and the error description are displayed in the order they were generated.

This is a convenient function for confirming the servo system CPU control state and cause of errors.

Refer to the error description, confirm the servo, and modify the positioning data/servo program.

#### (1) Types of error list monitoring function

There are 2 error list monitoring functions:

- Usual monitoring..... Errors that is occur in 8 axes are monitored.
- Axis designation monitoring....... Errors that is occur in the designated axis are monitored.

#### (2) Start of usual monitoring

If "ERROR LIST MON." is selected in the servo monitoring function selection window, the error list monitoring (usual) window is displayed, and monitoring of an error in 8 axes is started.

#### (3) Start of axis designation monitoring

The error list monitoring window (axis designation) is displayed by pressing the [F8] key in error list monitoring (usual) window, and monitoring of the axis error that is occurring in number 1 is started.

### (4) Switching of usual monitoring and axis designation monitoring

Usual monitoring can be switched to axis designation monitoring and vice versa by pressing the [F8] key in the error list monitoring (usual) window or the error list monitoring (axis designation) window.

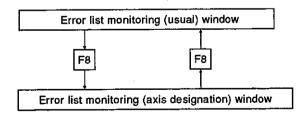

#### (5) Clearing error lists

The error list are cleared in the following cases:

- When the PC READY leading edge is (M2000)
- When the PC READY signal is OFF and a servo system CPU is switched to the test mode (If the signal is ON and is switched to the test mode, the error list is not cleared.)

#### 14.2.1 Error list monitoring (usual)

Max. 15 errors of the following kinds of errors that occur when the leading edge PC READY signal is (M2000) are displayed in a list.

- Low errors
- · High errors
- Servo errors
- · Servo program setting errors

#### [Procedure for displaying the error list monitoring (normal) window]

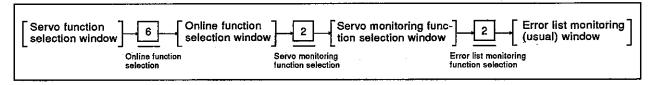

### [Error list monitoring (usual) window]

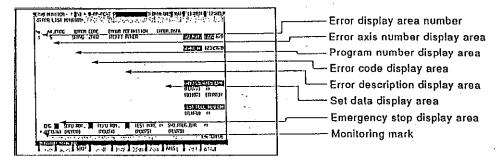

#### [Display/setting contents explanation]

Error display area number

Error occurrence order is displayed. Number 1 is the oldest error

and number 15 is the most recent error.

Error axis number display area

Axis number where an error occurred is displayed.

Program number display area

Servo program number executed when an error occurs is

displayed. (0 to 4095)

#### REMARK

When an error occurs in the axis that is executing JOG operations or manual pulse generator operations, the display is as follows:

| When JOG operations are being executed                                                                                                    | JOG   |
|----------------------------------------------------------------------------------------------------|-------|
| When manual pulse generator operations are being executed                                                                                                    | MAN   |
| When a zero return test is being executed                                                                                                    | TEST  |
| When a position loop gain check (servo diagnosis) is being executed                                                                                                    | TEST  |
| <ul> <li>When a position loop gain check (servo diagnosis) is being executed</li> <li>When position control gain 1 check (servo diagnosis) is being executed</li> </ul> | f     |
| When a rotating direction check (servo start) is being executed                                                                                                    |       |
| When positioning control is not being executed                                                                                                    | Blank |

Error code display area

The error classification and the error code of the error are displayed.

#### REMARK

The error classifications are displayed as follows:

| • | Minor error                 | LOW    |
|---|-----------------------------|--------|
| ٠ | Major error                 | HIGH   |
|   | Servo error                 |        |
|   | Servo program setting error | SVO. P |

Error description display

An error description is displayed.

Set data display area

When set data has an error, the set data is displayed.

Servo READY ON/OFF display area

The servo READY signal whose motor axis number is ON is highlighted.

Start receive ON/OFF display area

The motor axis number which start receive signal is ON is highlighted.

Manual pulse generator axis setting error indication When manual pulse generator operations set data (axis number and 1 pulse input magnification, etc.) contain an error, this is highlighted and the register in which abnormal set data is stored is displayed.

Test mode request error indication

If a servo system CPU is not switched to the test mode even when a test mode request is executed in the GSV[][]PE, this is highlighted.

PC READY ON/OFF display

When the PC READY signal is ON, this is highlighted.

PCPU READY completion ON/OFF display

When there is no error on the PCPU side, this is highlighted.

ON/OFF display in the test mode

This is highlighted in the test mode.

Program setting error display

When there is an error in the positioning data of an executing servo program, this is highlighted.

Emergency stop display area

When an axis which is started is stopped for an emergency, this returns to the normal display.

**Monitoring mark** 

This shows that monitoring is currently being executed. (Not displayed during monitoring stop.)

#### [Key operations explanation]

Switching to the axis designation monitoring function

 When executing monitoring by designating an axis, press the [F8] key.
 The error list monitoring window (axis designation) is displayed.

Monitoring stop/restart

1) When stopping or restarting monitoring, press the [F3] key.

Closing the window

 When closing the error list monitoring (usual) window, press the [Esc] key.
 The window returns to the servo monitoring function selection

window.

### 14.2.2 Error list monitoring (axis designation)

The most recent error in the designated axis is displayed.

#### [Procedure for displaying the error list monitoring (axis designation) window]

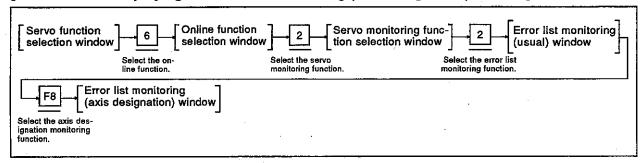

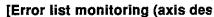

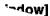

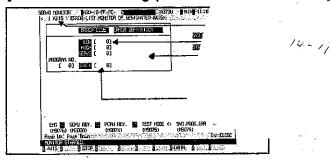

#### [Display/setting contents explanation]

Axis number display area 
Currently monitored axis number is displayed.

Error code display area The error code of the current low/high/servo error and servo

program setting is displayed.

Error description display The

area

The description of the occurring error is displayed.

Program number display area

Servo program number which was executed when the error occurred is displayed. (0 to 4095)

#### REMARKS

 The axis that is executing JOG operations, manual pulse generator operations, etc. is displayed as follows.

| When JOG operations are being executed                                                                                                    | JOG   |
|----------------------------------------------------------------------------------------------------|-------|
| When manual pulse generator operations are being executed                                                                                                    | MAN   |
| When the zero return test operation is being executed                                                                                                    | TEST  |
| <ul> <li>When a position loop gain check (servo diagnosis) is being executed</li> <li>When position control gain 1 check (servo diagnosis) is being executed</li> </ul> | }TEST |
| When a rotating direction check (servo start-up) is being executed                                                                                                    | •     |
| When positioning control is not being executed                                                                                                    | Blank |

2) Section 14.2.1 gives details about screen display items not explained here, ey operations explanation]

### Motion Contoroller

# Switching to the usual monitoring function

## When monitoring all axes, press the [F8] key. The error list monitoring (usual) window is displayed. (See Section 14.2.1.)

#### Changing axis numbers

- 1) When changing the axis number that executes error list monitoring by designating an axis number, and then press the [F1] key. The axis designation window is displayed. (When the axis designation window is displayed, the axis number next to the axis that is currently executing error list monitoring is displayed.) Input the monitoring axis number, and then press the [Enter] key. The axis designation is now completed and the window returns to the error list monitoring (axis designation) window.
- 2) Previous axis number/next axis number of the axis number currently displayed in the current axis number display area is displayed by pressing the [Page Up]/[Page Down] key.

#### Monitoring stop/restart

#### 1) When stopping or restarting monitoring, press the [F3] key.

#### Closing the window

 When closing the error list monitoring (axis designation) window, press the [Esc] key.
 The window returns to the servo monitoring function selection window.

#### 14.3 Monitoring Positioning Data of a Designated Axis

This section shows how the positioning state of any axis is monitored in detail. Use this function to confirm operations during a test operation or abnormal operation.

Selection of the motor capacity can be confirmed by using the torque trace function to look at the actual load state.

#### (1) Types of axis monitoring function

There are 3 types of axis monitoring functions.

- Positioning monitoring ..... Detailed data concerning positioning is monitored.
- Servo monitoring ...... Servo data monitoring and torque trace of a designated axis is executed.

#### (2) Start of positioning monitoring

If "AXIS MON." is selected in the servo monitoring function selection window, the positioning monitoring window is displayed. And then, monitoring of positioning axis data set at number 1 is started.

#### (3) Start of servo monitoring

The servo monitoring window is displayed by pressing the [F8] key in the positioning monitoring window. And then, monitoring of the servo data set at the axis monitored in the positioning monitoring window is started.

#### (4) Trace graph display

The trace graph display window is displayed by pressing the [F7] key in the positioning monitoring window. When a trace is executed by the axis designation and trace data setting, the trace results are displayed on a graph.

### (5) Positioning monitoring and switching of servo monitoring/trace graph

The positioning monitoring function and the servo monitoring function/trace graph function can be switched by the following key operations in each execution window.

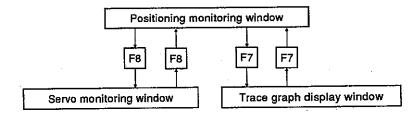

#### 14.3.1 Positioning monitoring

This section shows how positioning data set at any axis is monitored in detail.

#### [Procedure for displaying the positioning monitoring window]

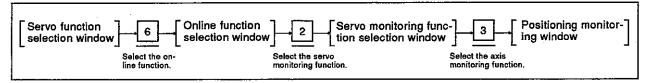

### (1) Status signal and a command signal displays

Data when positioning control is executed by a PCPU and the positioning signal (status/command signal) ON/OFF state are displayed.

#### [Positioning monitoring window] (without a name display) (when A373/A373UCPU is used)

| LEEN MARKE         | THE STATE OF THE STATE OF THE S |                            | Axis number display area                                                                                                    |
|--------------------|----------------------------------------------------------------------------------------------------|----------------------------|----------------------------------------------------------------------------------------------------|
| UAINIMER           | BILS ENLIGHTED OF                                                                                                    | FUETUR FEE 5-10            |                                                                                                    |
| EXCUSIONITORNI IA. | भाग्र ही गत्य o                                                                                                    | 123/500e                   | Positioning signal (output) ON/OFF display:                                                                                                    |
| WULZ.              | wat o may o                                                                                                    |                            |                                                                                                    |
| 37110              | របស់ ( របស់ ( )                                                                                                    | EEEE O                     |                                                                                                    |
| TUNHOVALMO 1       | ा भारत समा                                                                                                    | TELE OCCUST                | in the second control of the second control of the second control |
| RELECTIONS 1       | 10 0 0 0 0 0 0 0 0 0 0 0 0 0 0 0 0 0 0                                                                                                     | 1000 TE                    | Monitoring data display area                                                                                                    |
| HATION DIVE        | ा दार है। जाने हैं।                                                                                                    | 4444.5 ii<br>443111 050131 |                                                                                                    |
| TIME DAME          | uns mon o mon o                                                                                                    |                            | i i                                                                                                    |
| JELB DALCE         | B ft 5/sec 2008 In 1978 o                                                                                                    | प्रदास (                   |                                                                                                    |
| ALCASHACE HARACHI  | and the art and art are                                                                                                    | क्राप्ट्राम् स्टब्स्म      | 1 Cantoning signal (input) CIVOI i display a                                                                                                    |
| ILINGIALITY DA     | THE WIE OF THE O                                                                                                    | BSERT O                    |                                                                                                    |
| THEN THING         | कार्ड अंग ≣ासर ।                                                                                                    | 1177 U (1<br>24) 1170151   | 1                                                                                                    |
| DOMESTICATED       | TILLIME                                                                                                    | NLTH                       | ———— Emergency stop display area                                                                                                    |
| ्राह्मका विद्याला  | naud) naud) than                                                                                                    | 3)                         |                                                                                                    |
| Last de Last fred  |                                                                                                    |                            | _   _                                                                                                    |
| False Town Town    | neumath weeken themes                                                                                                    | - रन्देशास्त्र             | Monitoring mark                                                                                                    |

#### [Display/setting contents explanation]

Axis number display area

Monitoring operating axis number is displayed.

# Monitoring data display area

Data when positioning control is executed by a PCPU is displayed.

| 1) | Feed present value   | Destination address output to the servo amplifier                                   |
|----|----------------------|-------------------------------------------------------------------------------------|
| 2) | Present value        | Current values that actually moved                                                  |
| 3) | Deviation value      | Disparity between feed position data and a real current value                       |
| 4) | Execution program No | Executing servo program number                                                      |
| 5) | Servo command        | Executing servo instruction                                                         |
| 6) | Address              | .Value after converting a unit of actually controlled data (Positioning control)    |
| 7) | Speed                | Value after converting a unit of an actually controlled velocity (Velocity control) |
| 8) | Error code           | Error code of the most recent low/ high/servo error                                 |
| 9) | M code/torque        | .M code and torque limit value of an execution servo program                        |

Positioning signal (input) ON/OFF display area Positioning signal (output) ON/OFF display

Servo READY ON/OFF

Start receive ON/OFF

Manual pulse generator enable display area

**PCPU READY completion** 

ON/OFF display in the

**Program setting error** 

**Emergency stop display** 

area

display area

display area

JOG operations simultaneous start command display area PC READY ON/OFF

**ON/OFF display** 

**Monitoring mark** 

display

test mode

display

### Motion Contoroller

|   | 10) Present value (STOP)Real current value when a STOP signal is externally input                            |
|---|----------------------------------------------------------------------------------------------------|
|   | 11) Movement changeChanged travel distance in positioning control by the velocity-position switching control |
|   | 12) Present value changeFeed position data after changing feed position data                                 |
|   | 13) Speed changeVelocity after changing the velocity                                                         |
|   | 14) JOG speed change JOG operating velocity during JOG operations                                            |
|   | 15) DOG/CHANGE                                                                                               |
| ٠ | 16) Movement (DOG on) Travel distance from the near-zero-<br>point dog ON to the zero return<br>completion   |
|   | 17) Repeat ZeroingRe-travel distance from the stop position to the zero                                      |
|   | ON/OFF of the signal that indicates the controlled condition (status) of every axis is displayed.            |
|   | Positioning command signal ON/OFF is displayed.                                                              |
|   | •                                                                                                    |
|   | Motor axis number whose servo READY signal is ON is highlighted.                                             |
|   | Motor axis number whose start receive signal is ON is highlighted.                                           |
|   | When positioning control can be executed by input from manual pulse generators 1 to 3, this is highlighted.  |
|   | When JOG operations simultaneously start, this is highlighted                                                |
|   | When the PC READY signal (M2000) is ON, this is highlighted.                                                 |
|   |                                                                                                    |
|   | When the PCPU side does not have an error, this is highlighted.                                              |
|   | When the current mode is the test mode, this is highlighted.                                                 |
|   | When there is an error in the positioning data of an executing servo program, this is highlighted.           |
|   | When an axis which is started is stopped due an emergency, this is highlighted.                              |
|   | This shows that monitoring is currently being executed. (Not                                                 |

displayed during monitoring stop.)

#### [Key operations explanation]

#### Axis number change

- 1) When changing the axis number that executes positioning monitoring by designating the axis number, press the [F1] key. The axis designation window is displayed. (When the axis designation window is displayed, the axis number next to the axis that is currently executing positioning monitoring is displayed.) Input the monitoring axis number, and press the [Enter] key. The axis designation is completed and returns to the positioning monitoring window.
- Previous axis number/next axis number of the axis number currently displayed in the current axis number display area is displayed by pressing the [Page Up]/[Page Down] key.

#### Switching the status/ command signal name display

- When displaying the name of a status signal or a command signal during monitoring on a screen, display the auxiliary function selection window by pressing the [F4] key.
- 2) After selecting the name display state by using the [←]/[→] keys, either press the [Enter] key in the auxiliary function selection window or select the name display state by pressing a numeric key.
  The positioning monitoring window becomes the selected name display state.
- 3) When closing a window without selecting an auxiliary function, press the [Esc] key.
  The name display state of positioning monitoring window does not change.

# Switching to the trace graph function

 When executing a data trace and displaying trace results, press the [F7] key.
 The trace graph display window is displayed (see Section 14.3.3).

# Switching to the servo monitoring function

 When executing servo monitoring or torque trace, press the [F8] key.
 The servo monitoring window is displayed (see Section 14.3.2).

#### Monitoring stop/restart

1) When stopping or restarting monitoring, press the [F3] key.

#### Closing the window

 When closing the positioning monitoring window, press the [Esc] key.
 The window returns to the servo monitoring function selection window. (2) Status signal ON/OFF display (with status name)

Data when positioning control is executed by the PCPU and the ON/OFF state of the signal (status signal) that shows the positioning state are displayed with a status name.

## [Positioning monitoring window] (with status name) (when A373/A373UCPU is used)

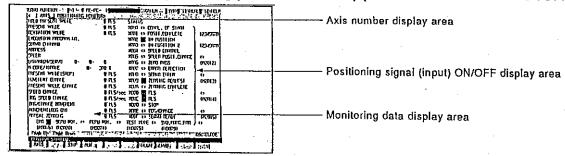

#### [Display/setting contents explanation]

(When A273UCPU is used)

| 15) External signal DOG    | Goes ON when a zero return is executed (when the near-zero-point dog signal goes ON). |
|----------------------------|---------------------------------------------------------------------------------------|
| 16) External signal CHANGE | Turned ON when velocity-position control switching input comes ON.                    |
| 17) Servo READY            | Goes ON when the servo amplifier of the designated axis goes into the READY status.   |

Axis number display area Monitoring data display area

Positioning signal (input) ON/OFF display area

Operating axis number to be monitored is displayed.

Data when positioning control is executed by the PCPU is displayed.

| 1) | Positioning start completed       | .Goes ON when positioning control and the start of the designated axis have been completed                                           |
|----|-----------------------------------|----------------------------------------------------------------------------------------------------|
| 2) | Positioningcompleted              | Goes ON when positioning control of the designated axis has been completed                                                           |
| 3) | In-position                       |                                                                                                    |
| 4) | Commandin-position                | Goes ON when it becomes less than the command position and the difference power command in-position range of the feed position data. |
| 5) | During velocity                   | .Goes ON during velocity control                                                                                                    |
| 6) | Velocity-position switching latch | Goes ON when velocity control is switched to positioning control                                                                     |
| 7) | Zero pass                         | Goes ON after zero pass                                                                                                    |
| 8) |                                   | .Goes ON when a minor/major error is detected                                                                                        |
| 9) | Servo errordetection              | Goes ON when an error is detected on the servo amplifier side                                                                        |

## Motion Contoroller

| 10) Zero return Goes ON when it is necessary to confirm                                                                                                    |
|----------------------------------------------------------------------------------------------------|
| request a zero point address                                                                                                    |
| 11) Zero return Goes ON when zero return is completed completed normally                                                                                                    |
| 12) External signalTurned ON by the upper-limit limit switch FLS OFF input                                                                                                    |
| 13) External signalTurned ON by the lower-limit limit switch RLS OFF input                                                                                                    |
| 14) External signalTurned ON by the ON stop signal Stop                                                                                                    |
| (When A373/A373UCPU is used)                                                                                                    |
| 15) External signalTurned ON by the velocity/positioning DOG/CHANGE control switch ONinput                                                                                                    |
| 16) Servo READYGoes ON when the servo amplifier of the designated axis goes into the READY status.                                                                                                    |
| (When A273UCPU is used)                                                                                                    |
| 15) External signal Goes ON when a zero return is DOG executed (when the near-zero-point dog                                                                                                    |
| signal goes ON).                                                                                                    |
| 16) External signal Turned ON when velocity-position CHANGE control switching input comes ON.                                                                                                    |
| 17) Servo READY Goes ON when the servo amplifier of                                                                                                    |
| The second second secon |

READY status.

the designated axis goes into the

## REMARK

Section 14.3.1(1) gives details about the screen display items not explained here.

#### Motion Contoroller

#### [Key operations explanation]

#### Axis number designation

- 1) When changing the axis number that executes positioning monitoring by designating the axis number, press the [F1] key. The axis designation window is displayed. (When the axis designation window is displayed, the axis number next to the axis that is currently executing positioning monitoring is displayed.)
  Input the monitoring axis number, and then press the [Enter] key. Axis designation has now been completed and the window returns to the positioning monitoring window.
- Previous axis number/next axis number of the axis number currently displayed in the current axis number display area is displayed by pressing the [Page Up]/[Page Down] key.

#### Switching the status/ command signal name display

- 1) When displaying the ON/OFF state or the name of a command signal during monitoring on a screen, display the auxiliary function selection window by pressing the [F4] key.
- 2) After selecting the name display state by using the [← ]/[→] keys, either press the [Enter] key in the auxiliary function selection window, or select the name display state by using a numeric key. The positioning monitoring window becomes the selected name display state.
- 3) When closing a window without selecting an auxiliary function, press the [Esc] key.
  The name display state of the positioning monitoring window does not change.

# Switching to the trace graph function

 When executing a data trace and displaying the trace results, press the [F7] key.
 The trace graph display window is displayed (see Section 14.3.3)

# Switching to the servo monitoring function

 When executing servo monitoring or torque trace, press the [F8] key.
 The servo monitoring window is displayed (see Section 14.3.2).

#### Monitoring stop/restart

1) When stopping or restarting monitoring, press the [F3] key.

#### Closing the window

 When closing the positioning monitoring window, press the [Esc] key.
 The window returns to the servo monitoring function selection window. (3) Command signal ON/OFF display (with a command signal name)

Data when positioning control is executed by the PCPU and the ON/OFF state of a positioning signal (command signal) are displayed with a name.

# [Positioning monitoring window] (With a command signal name) (when A373/A373UCPU is used)

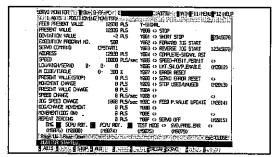

#### [Display/setting contents explanation]

Axis number display area

Monitoring operating axis number is displayed.

Monitoring data display area

Positioning signal (output) ON/OFF display area

Data when positioning control is executed by the PCPU is displayed.

| disp | olayed.                              |                                                                                                    |
|------|--------------------------------------|----------------------------------------------------------------------------------------------------|
| 1)   | Stop command                         | Stops the operating axis externally                                                                                                    |
| 2)   |                                      | Immediately stops an operating axis externally                                                                                                    |
| 3)   | Forward JOG start                    | Goes ON during JOG operations in the address increase direction.                                                                                             |
| 4)   | Reverse JOG start                    | Goes ON during JOG operations in the address decrease direction.                                                                                             |
| 5)   | End signal OFF                       | Turns OFF a positioning start completed signal/positioning completed signal                                                                                  |
| 6)   |                                      | Switches to positioning control from velocity control externally                                                                                             |
| 7)   | Limit switch output enable           | Enables a limit switch output                                                                                                    |
| 8)   | Error reset                          | Clears the error code storage area of a minor/major error and resets the error detection signal                                                              |
| 9)   | Servo error reset                    | Clears the error code storage area of a servo error and resets the servo error detection signal                                                              |
| 10)  | STOP input/invalid                   | Invalidates an external input (valid when ON and invalid when OFF)                                                                                           |
| 11)  | Feed position data<br>update command | Sets whether the feed position data is cleared or not cleared when starting in the velocity-position control switching mode (ON: not cleared, OFF: cleared). |
| 12)  | Servo OFF                            | Puts the servo motor in the free RUN state                                                                                                    |

REMARK

Section 14.3.1(1) gives details about screen display items not explained here.

#### [Key operations explanation]

#### Axis number designation

- 1) When changing the axis number that executes positioning monitoring by designating an axis number, press the [F1] key. The axis designation window is displayed. (When the axis designation window is displayed, the axis number next to the axis that currently executes positioning monitoring is displayed.) Input the monitoring axis number, and press the [Enter] key. The axis designation has now been completed and the window returns to the positioning monitoring window.
- Previous axis number/next axis number of the axis number currently displayed in the current axis number display area is displayed by pressing the [Page Up]/[Page Down] key.

# Switching the status/command signal name display

- When displaying the ON/OFF state or the name of a status signal during monitoring on a screen, display the auxiliary function selection window by pressing the [F4] key.
- 2) After selecting the name display state by using the [←]/[→] keys, either press the [Enter] key in the auxiliary function selection window, or select the name display state by using a numeric key. The positioning monitoring window becomes the selected name display state.
- 3) When closing a window without selecting an auxiliary function, press the [Esc] key.
  The name display state of the positioning monitoring window does not change.

# Switching to the trace graph function

 When executing a data trace and displaying trace results, press the [F7] key.
 The trace graph display window is displayed (see Section 14.3.3).

# Switching to the servo monitoring display function

 When executing servo monitoring or a torque trace, press the [F8] key.
 The servo monitoring window is displayed (see Section 14.3.2).

#### Monitoring stop/restart

1) When stopping or restarting monitoring, press the [F3] key.

#### Closing the window

 When closing the positioning monitoring window, press the [Esc] key.
 The window returns to the servo monitoring function selection window.

#### 14.3.2 Servo monitoring

This section shows how the servo motor of an axis designated in positioning monitoring window is monitored. In addition, a torque trace is executed and the result is displayed.

Change the monitoring axis number in the positioning monitoring window.

### [Procedure for displaying the servo monitoring window]

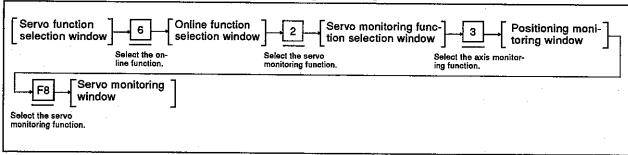

#### [Servo monitoring window] (when ADU, MR-SB/SD is used)

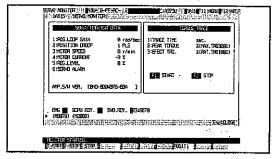

#### [Display/setting contents explanation]

Axis number display area

Axis number designated in the positioning monitoring window is displayed.

# Servo monitoring data display area

Data about the servo motor/amplifier is displayed.

| 1) | Position loop gain<br>(when ADU, MR-<br>SB/SD is used), | Velocity of a control response during positioning control                  |
|----|---------------------------------------------------------|----------------------------------------------------------------------------|
|    | or,                                                     |                                                                            |
|    | Position control                                        |                                                                            |
|    | gain (when MR-H-B/                                      | •                                                                          |
|    | MR-J-B is used)                                         |                                                                            |
| 2) | Position droop                                          | Real current value error for feed position data                            |
| 3) | Motor speed                                             | Real number of revolutions of a servo motor                                |
| 4) | Motor current                                           | Motor current when the rated current is set to 100%                        |
| 5) | Regenerative level                                      | Data to supervise the regenerative resistance load                         |
| 6) | Servo alarm                                             | Alarms detected on the servo amplifier side (max. 2 alarms are displayed.) |
| 7) | Amp. S/W version                                        | The serve amplifier software version                                       |

#### Motion Contoroller

# Torque trace result display area

Torque trace result that an operation was actually executed is displayed. Confirm the load situation of an actual servo amplifier.

- 3) Effect torque ..... Effective torque in the torque trace when the rated torque is set to 100%

# PC READY ON/OFF display

When the PC READY signal (M2000) goes ON, this is highlighted.

Servo READY ON/OFF display area

The motor axis number whose READY signal is ON is highlighted.

Emergency stop display area

When an axis which is started is stopped because of an emergency, this is highlighted.

Monitoring mark

This shows that monitoring is currently being executed. (Not displayed during monitoring stop.)

#### [Key operations explanation]

#### **Execution of torque trace**

- 1) When starting a torque trace, press the [F1] key. "TRACING" is displayed in the message area.
- 2) When stopping a torque trace, press the [F2] key. "COMPLETED" is displayed in the message area, and the trace results are displayed in the torque trace result display area.

# Switching to the positioning monitoring function

1) When executing positioning monitoring, press the [F8] key. The window returns to the positioning monitoring window.

#### Monitoring stop/restart

1) When stopping or restarting monitoring, press the [F3] key.

#### Closing the window

When closing the servo monitoring window, press the [Esc] key.
 The window returns to the servo monitoring function selection window.

#### POINTS

- (1) Stopping the torque trace
  - Since other functions cannot be executed during a torque trace, execute other functions after stopping a trace by pressing the [F2] key.
- (2) Torque trace time
  - The max. time that a trace can be executed is 1 hour, 2 minutes, and 8 seconds.
  - If the trace is not stopped (when the [F2] key is not pressed), even if the trace time exceeds 1 hour, 2 minutes, and 8 seconds, the torque trace will be stopped automatically.
- (3) Confirming the servo READY signal is ON
  - Execute a torque trace after confirming that the servo READY signal of the corresponding axis is turned ON in the servo READY ON/OFF display area.

If the [F1] key is pressed when the servo READY signal is turned OFF, the "CANNOT EXECUTE, SERVO READY OFF" message is displayed, and the torque trace is not executed.

#### 14.3.3 Trace graph

A max. of 3 data items from the position command/position droop/number of motor revolutions/motor current/velocity command for a designated axis can be traced, and the results are displayed on a graph.

#### [Procedure for displaying the trace graph display window]

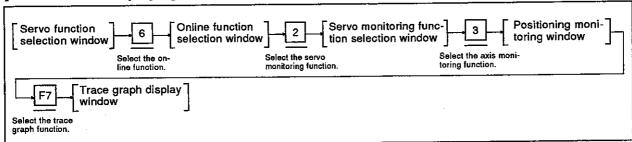

### (1) Trace graph display

This section explains the execution of the data trace and the graph display of trace results.

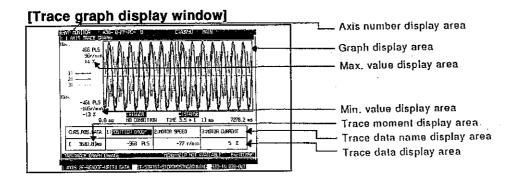

#### [Display/setting contents explanation]

Axis number display area

Axis number that executes the data trace is displayed.

Graph display area

Designated trace data is displayed as a graph.

| 1) | Data 1               | Trace graph of the data name displayed on the left side of the trace data name           |
|----|----------------------|------------------------------------------------------------------------------------------|
| 2) | Data 2               | display area Trace graph of the data name displayed in the middle of the trace data name |
| 3) | Data 3               | on the right side of the trace data name                                                 |
|    |                      | display area                                                                             |
| 4) | Vertical axis cursor | The trace moment when data is picked up is shown.                                        |
| 5) | Horizontal cursor    | The value of data denoting the position of a zero.                                       |

### Motion Contoroller

Max. value display area

The max. values of data 1, data 2, and data 3 during tracing is displayed.

Min. value display area

The min. values of data 1, data 2 and data 3 during tracing is displayed.

Trace data name display area

The data name (data 1 to 3) selected as tracing data in the trace data setting window is displayed.

The data (graph) name that can be scrolled up and down is highlighted.

Trace moment display area

A trace moment of data selected by the vertical axis cursor from trace time (data trace moment within the trace times between trace start and trace stop) is displayed.

Trace data display area

Data selected by the vertical axis cursor is displayed.

Trigger condition display area

The data trace start time and start condition are displayed.

Trace interval display area

Trace interval (msec) is displayed.

Trace time display area

The first trace moment and the last trace moment of a graph displayed on a graph display area within the trace time between data trace start and data trace stop are displayed.

**Monitoring mark** 

This shows that monitoring is currently being executed. (Not displayed during monitoring stop.)

#### [Key operations explanation]

#### Change of axis number

- 1) When changing the axis number that executes a data trace by designating axis number, press the [F1] key. (When the trace graph display window is opened from the positioning monitoring window, the axis number that was selected in the positioning monitoring window is set.) The axis designation window is displayed. (When the axis designation window is displayed, the axis number next to the
- 2) Input the axis number that executes the data trace, and then press the [Enter] key. The axis designation has now been completed and the window returns to the trace graph display window.

currently designated axis is displayed.)

#### Setting of trace data

 When setting the type of trace data, the trace start condition, or the trace interval, press the [F4] key.
 The trace data setting window is displayed (see Section 14.3.3 (2)).

#### Trace start

- When starting the data trace, press the [F5] key.
   The trace execution YES/NO selection dialog box is displayed.
- 2) To execute the data trace, press the [←] key to highlight "YES" and then press the [Enter] key. The trace is started on the basis of data set in the trace data setting window.
- 3) To abort the data trace, press the [Enter] key while "NO" is highlighted.

#### **Trace stop**

1) When completing the data trace, press the [F6] key.
The data trace is stopped, and the trace results are displayed in the graph display area as a graph.

### Motion Contoroller

#### Writing to a file

- 1) When writing the trace results to a file, press the [F3] key. The writing execution YES/NO selection dialog is displayed.
- 2) Press the [Enter] key when "YES" is highlighted. The trace result displayed on the trace graph display window is written, and the window returns to the trace graph display window.
- 3) When not executing file writing, press the [Enter] key after highlighting "NO" by pressing the [→] keys.

#### Reading from a file

- 1) When reading the trace result written by the file writing function from a file and displaying it in a graph, press the [F2] key. The read execution YES/NO selection dialog is displayed.
- 2) When "YES" is highlighted, press the [Enter] key. The window returns to the trace graph display window. (Read data is displayed in the window.)
- 3) When not executing a file read, press the [Enter] key after highlighting "NO" by pressing the [→] keys.

# Data pickup (movement of the vertical cursor)

- When displaying the value of data currently displayed in a window in the trace data display area, move the vertical cursor to the value to be displayed within the trace time by pressing the [ ← ]/[ → ] keys. The trace data for a displayed graph and the vertical cursor cross is displayed in the trace data display area.
- 2) If the vertical cursor is moved to the left or right side of the graph display area, the screen scrolls to the left or the right.

# Horizontal scrolling of the screen

 When scrolling data (graph) currently displayed on a window to the right or left, press the [ ← ]/[ → ] keys while pressing the [Shift] key.

# Vertical scrolling of the screen (movement of the side cursor)

- 1) When selecting the data to be vertically scrolled from data 1 to 3 displayed in the graph display area, press the [Tab] key.
- 2) When the [Tab] key is pressed, the highlighted position moves from the left to the right. The currently selected data name is highlighted.
- 3) When scrolling currently selected (graph) data vertically, press the [↑]/[↓] keys. Only currently selected data is vertically scrolled. (Other data does not move.)

#### POINTS

- (1) Storage of trace results
  - When a trace graph display window is closed, the data trace results executed in this window are cleared.
  - To store trace results, write data to a file by using the file writing function of the trace graph function before closing the window.
- (2) Restrictions when the trace graph display window is opened
  - Even when the [F11] key is pressed, the menu selection window will not be displayed.
  - The HELP function cannot be used.
- (3) Trace stop
  - Since other functions cannot be executed during trace operations, execute other functions after stopping the trace operation by pressing the [F6] key.

Change of the graph display form (wide/narrow in the horizontal direction)

- 1) When displaying data (graph) currently displayed in the window at double size horizontally, press the [F9] key. Whenever the [F9] key is pressed, the graph is displayed at double size horizontally, as compared with the previous display. (Enlarged displays are disabled when the trace time is 0 to 7 msec.)
- 2) When reducing a graph enlarged by the [F9] key horizontally by half, press the [F10] key. Whenever the [F10] key is pressed, a graph is displayed at halfsize horizontally as compared with the previous display. (Reduced display are disabled except between trace start and trace stop.)

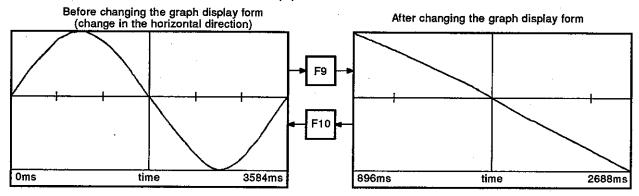

Changing the graph display form (tall/short in the vertical direction)

 When displaying data (graph) currently displayed in the window vertically at double size, press the [F9] key while pressing the [Shift] key.

Whenever the [F9] key is pressed while pressing the [Shift] key, the graph is displayed at double-size vertically.

2) When displaying a graph enlarged by the [Shift] + [F9] keys at half-size vertically, press the [F10] key after pressing the [Shift] key.

Whenever the [F10] key is pressed after pressing the [Shift] key, the graph is displayed at half-size vertically. (Reduced display of a data axis outside the range of the max. to the min. value is disabled.)

# Switching to the tuning function

- 1) When it is necessary to change the following servo parameter after executing a data trace, press the [F8] key.
  - Position loop gain (or position control gain 1)
  - Velocity loop gain (or velocity control gain 1)
  - · Velocity integration compensation
  - · Feed forward coefficient

The tuning window is displayed (see Section 14.3.3 (3)). Change the set value in the tuning window.

Switching to the positioning monitoring function

 When switching to the positioning monitoring function, press the [F7] key.

The positioning monitoring window (without a name display) is displayed. And then, monitoring of an axis selected in the trace graph display window is started.

#### Closing the window

1) When closing the trace graph display window, press the [Esc] , key.

The window returns to the servo monitoring function selection window.

#### (2) Setting of trace data

The type of data that executes a data trace, the conditions for starting a trace, and the interval in which a trace is executed are set.

#### [Trace data setting window]

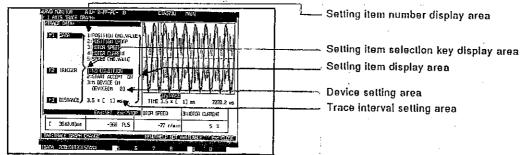

#### [Display/setting contents explanation]

Setting item selection key display area

The key to select the setting item is displayed.

Setting item display area

The required setting item (setting item) to execute a data trace is displayed.

Selectable item number display area

Selectable item numbers for each setting item are displayed.

Selectable item display area

Selectable items for each setting item are displayed.

Device setting area

When designating the leading edge of device M as the trace start trigger, set a device number.

Trace interval setting area

Set the data trace execution interval.

#### [Key operations explanation]

#### Setting of the data type

- 1) When setting the type of trace data, press the [F1] key. "DATA" and "1" of the selectable item display area are highlighted.
- 2) Highlight the selectable item number of the trace data name with the  $[\uparrow]/[\downarrow]$  keys, and then press the [Enter] key. The selectable item (data name) is highlighted.
- Although all trace data names can be highlighted by repeating step 2), only 3 items can be selected.
- 4) When a selectable item has been selected, close the window either by selecting other setting items or pressing the [End] key.
- 5) When canceling data trace setting of a selectable item, highlight the selected item number that cancels the setting by pressing the [  $\uparrow$  ]/[  $\downarrow$  ] keys, and then press the [Enter] key. The window returns to highlighted selected item data name normal display, and the setting is canceled.

### Motion Contoroller

# Setting of the trigger condition

- When setting the condition for starting a data trace, press the [F2] key. "TRIGGER" and "1" of the selectable item display area are highlighted.
- 2) Highlight the condition for starting the trace by using the  $[\uparrow]/[\downarrow]$  keys.
  - When starting a data trace by "T-START" of the trace graph display function, select "NO CONDITION".
  - When starting a data trace by having the start receive signal ON, select "START ACCEPT ON".
  - When starting a data trace by the leading edge of a designated device, select "M DEVICE ON".
- 3) When "M DEVICE ON" is selected as the trigger condition, confirm the selection by pressing the [Enter] key. The cursor lights in the device setting area. Input a device number and confirm it by pressing the [Enter] key.
- 4) When confirming the selected trigger condition, select other setting items or close the window by pressing the [End] key.

#### Setting of a trace interval

- When setting the trace data interval, press the [F3] key.
   "DISTANCE" is highlighted, and the cursor lights in the trace interval setting area.
- To decide the trace interval, input a multiple (interval is multiplied by 3.5 msec), and press the [Enter] key.
   The setting range is 1 to 256.

#### End of setting

1) When writing set data and closing the trace data setting window, press the [End] key. The window returns to the trace graph display window, and data set at the trace data name display area/trigger condition display area/trace interval display area is displayed.

#### Interruption of setting

 When closing the trace data setting window without writing set data, press the [Esc] key.
 The window returns to the trace graph display window.

#### (3) Tuning

#### (a) When ADU, MR-SB/SD is used

The following servo parameters can be changed:

- · Position loop gain values
- Velocity loop gain values
- Velocity integration compensation values
- Feed forward coefficients

Change set values in accordance with results of the data trace.

#### [Tuning window]

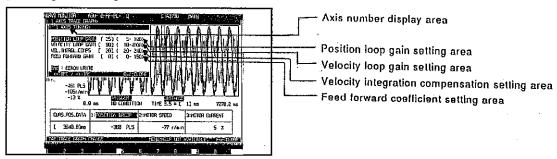

#### [Display/setting contents explanation]

Axis number display area

Position loop gain setting area

Velocity loop gain setting area

Velocity integration compensation setting area

Feed forward coefficient setting area

The axis number whose servo parameter is changed (axis number set in the trace graph display window) is displayed.

The position loop gain set at an ADU, an MR-SB/SD and the position loop gain after the change are displayed.

The velocity loop gain set an ADU, an MR-SB/SD and a velocity loop gain after the change are displayed.

The velocity integration compensation set at an ADU, an MR-SB/SD and the velocity integration compensation after the change are displayed.

The feed forward coefficient set at an ADU, an MR-SB/SD and the feed forward coefficient after the change are displayed.

#### POINTS

(1) Setting range of the servo parameter is set
The setting range of servo parameters differs among an ADU and
an MR-SB/SD as follows.

| Amplifier classifications         | A373/A373UCPU |              | A273UCPU     |
|-----------------------------------|---------------|--------------|--------------|
| Servo<br>parameters               | AÐU           | MR - SB/SD   | ADU          |
| Position loop gain                | 1 to 999      | 1 to 999     | 1 to 999     |
|                                   | (5 to 100)    | (1 to 9999)  | (5 to 100)   |
| Velocity loop gain                | 1 to 4999     | 1 to 9999    | 1 to 9999    |
|                                   | (10 to 4000)  | (20 to 9999) | (10 to 4000) |
| Velocity integration compensation | 20 to 240     | 1 to 9999    | 1 to 999     |
|                                   | (20 to 240)   | (1 to 9999)  | (2 to 240)   |
| Feed forward coefficient          | 0 to 150      | 0 to 100     | 0 to 150     |
|                                   | (0 to 150)    | (0 to 100)   | (0 to 150)   |

<sup>\*</sup> The figures in parentheses indicate the effective range. If a setting outside the effective range is made, a servo error occurs.

(2) Setting and display of a feed forward coefficient
Set the feed forward coefficient in the tuning window in 1% units.
When a feed forward coefficient is set in 0.1% units in the servo data setting mode, the coefficient is displayed by rounding off numbers less than 1%.

#### [Key operations explanation]

#### Change of data

- 1) Highlight the item which a set value is changed by using the  $[\uparrow]/[\downarrow]$  keys.
- 2) Input data by using the numeric key or adjust the set value by using the [←]/[→] keys.
  Values are added or subtracted in units of 1 by pressing the [←]/[→] keys.
- 3) Press the [Enter] key after changing all set values to be changed by repeating steps 1) and 2). A range check of the set data is executed. If the check is completed normally, the new data is written to an ADU and MR-SB/SD of the designated axis. When the writing has been completed, the "COMPLETED" message is displayed, and the window closes. When the "OUT OF RANGE SETTING" message is displayed, a value outside the range has been set. Reset a value.

# Writing data to an EEROM

- 1) Open the tuning window by pressing the [F8] key if there are no problems with the data trace result after changing data.
- 2) Press the [End] key, and write the data to be changed to a servo system CPU EEROM.

  When writing is completed, the "COMPLETED" message is displayed, and the window returns to the data trace graph display window.

  When the "WRITE-IN ERROR" message is displayed, this means the servo system CPU EEROM is faulty.

  When the "CANNOT WRITE. PC READY (M2000) ON" message is displayed, the PC READY signal is turned ON. Re-execute writing after turning OFF the signal.

#### Closing the window

 When closing the tuning window without changing a set value, press the [Esc] key.
 The window returns to the data trace graph display window.

#### POINTS

- (1) When not writing data to an EEROM
  If any of the following operations are executed without writing new
  data to the servo system CPU EEROM after changing the set value
  in the tuning window, the new data is cleared:
  - The power supply of servo system CPU is turned ON.
  - The PC READY signal (M2000) is turned ON.
  - Servo error reset
  - Switching to the test mode is executed in the OFF state of PC READY signal (M2000).

Be sure the new data is written to the servo system CPU EEROM in the tuning window when operating an axis designated by the new data.

(2) When writing new data to an EEROM
When writing new data to a servo system CPU EEROM, execute writing after confirming that the PC READY signal (M2000) is OFF.

#### (b) When using MR-H-B/MR-J-B

The following servo parameters can be changed.

- · Position control gain 1 values
- Velocity control gain 1 values
- · Velocity integration compensation values
- Feed forward coefficients

Change set values in accordance with the results of the data trace.

#### [Tuning window]

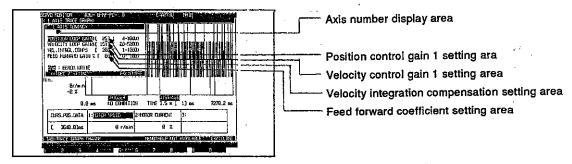

#### [Display/setting contents explanation]

Axis number display area

Position control gain 1 setting area

Velocity control gain 1 setting area

Velocity integration compensation setting area

Feed forward coefficient setting area

The axis whose servo parameter is changed (axis number set in the trace graph display window) is displayed.

The position control gain 1 set at an MR-H-B/MR-J-B, and the position control gain 1 after the change, are displayed.

The velocity control gain 1 set at an MR-H-B/MR-J-B, and the velocity control gain 1 after the change, are displayed.

The velocity integration compensation set at an MR-H-B/MR-J-B, and the velocity integration compensation after the change, are displayed.

The feed forward coefficient set at an MR-H-B/MR-J-B, and the feed forward coefficient after the change, are displayed.

#### POINT

Setting ranges for servo parameters
 The setting ranges for servo parameters are indicated below.

| Amplifier classifications         | A273UCPU               |        |  |  |  |
|-----------------------------------|------------------------|--------|--|--|--|
| Servo<br>parameters               | MR-H-B                 | MR-J-B |  |  |  |
| Position control gain 1           | 1 to 9999 (4 to 1000)  |        |  |  |  |
| Velocity control gain 1           | 1 to 9999 (20 to 5000) |        |  |  |  |
| Velocity integration compensation | 1 to 9999 (1 to 1000)  |        |  |  |  |
| Feed forward coefficient          | 0 to 100               |        |  |  |  |

The figures in parentheses indicate the effective range. If a setting outside the effective range is made, a servo error occurs.

#### [Key operations explanation]

#### Change of data

- Highlight the item which a set value is changed by using the [↑]/[↓] keys.
- 2) Input data by using the numeric key or adjust the set value by using the [ ← ]/[ → ] keys.
  Values are added or subtracted in units of 1 by pressing the [ ← ]/[ → ] keys.
- 3) Press the [Enter] key after changing all set values to be changed by repeating steps 1) and 2). A range check of the set data is executed. If the check is completed normally, the new data is written to an MR-H-B/MR-J-B of the designated axis. When the writing has been completed, the "COMPLETED" message is displayed, and the window closes. When the "OUT OF RANGE SETTING" message is displayed, a value outside the range has been set. Reset a value.

# Writing data to an EEROM

- 1) Open the tuning window by pressing the [F8] key if there are no problems with the data trace result after changing data.
- 2) Press the [End] key, and write the data to be changed to a servo system CPU EEROM.
  When writing is completed, the "COMPLETED" message is displayed, and the window returns to the data trace graph display window.
  When the "WRITE-IN ERROR" message is displayed, this means the servo system CPU EEROM is faulty.
  When the "CANNOT WRITE. PC READY (M2000) ON" message is displayed, the PC READY signal is turned ON. Re-execute writing after turning OFF the signal.

#### Closing the window

 When closing the tuning window without changing a set value, press the [Esc] key.
 The window returns to the data trace graph display window.

#### POINTS

- (1) When not writing data to an EEROM
  If any of the following operations are executed without writing new
  data to the servo system CPU EEROM after changing the set value
  in the tuning window, the new data is cleared:
  - The power supply of servo system CPU is turned ON.
  - The PC READY signal (M2000) is turned ON.
  - Servo error reset
  - Switching to the test mode is executed in the OFF state of PC READY signal (M2000).

Be sure the new data is written to the servo system CPU EEROM in the tuning window when operating an axis designated by the new data.

(2) When writing new data to an EEROM
When writing new data to a servo system CPU EEROM, execute
writing after confirming that the PC READY signal (M2000) is OFF.

#### 14.4 Scroll Monitoring

The servo program being executed and the previous Max. 15 servo instructions are displayed as a list in the order of execution.

When the new servo program is executed, the servo instruction is displayed in the lowest line. The servo program that was executed is scrolled up by 1 line. (When 15 servo program lines are already displayed, the servo program displayed on the top line is erased.)

If "SCROLL MONITOR" is selected in the servo monitoring function selection window, scroll monitoring starts.

#### [Scroll monitoring window]

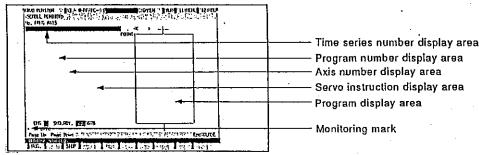

#### [Display/setting contents explanation]

Time series number display area

The order of execution of servo programs displayed during

monitoring is displayed.

The highest number is the most recently executed servo program.

Program number display

The number of the servo program being executed is displayed. (0

to 4095)

Axis number display area

Axis number used in the servo instruction displayed on the right

side is displayed.

This becomes blank when the START instruction is executed.

Servo instruction display area

The servo instruction used with an executed servo program is

displayed.

When a zero return test operation/position loop gain check

(position control gain 1) is executed in the servo test mode, "TEST"

is displayed.

The START instruction is displayed on two lines.

Program display area

Positioning data of a servo instruction selected from the servo

program listing is displayed.

**Monitoring mark** 

This shows that monitoring is currently being executed. (Not

displayed during monitoring stop.)

# [Key operations explanation]

## **Program read**

- When reading the contents of a listed execution servo program, press the [F1] key.
   Monitoring is stopped, and the monitoring mark vanishes from the top of a window.
- 2) Select the servo program to be read from the list by using the [↑]/[↓] keys, and then press the [Enter] key. The contents of the selected servo program are read to the program display area. Scroll the servo program by pressing [Page Up]/[Page Down] keys if all the read servo programs cannot be displayed in the program display area, and confirm the contents.
- 3) When the START instruction is selected by using the [↑]/[↓] keys, select the servo program number to be read by using the [←]/[→] keys, and press the [Enter] key. The contents of the selected servo program are read to the program display area.
- 4) When reading the contents of another servo program, repeat steps 2) and 3). The read contents are cleared by pressing the [Enter] key, and then the contents of the selected servo program are displayed.

### Monitoring stop/restart

# Closing the window

1) When stopping or restarting monitoring, press the [F3] key.

When closing the scroll monitoring window, press the [Esc] key.
 The window returns to the servo monitoring function selection window.

# 15. INSTALLING AND VERIFYING A POSITIONING OS Motion Contoroller

# 15. INSTALLING AND VERIFYING A POSITIONING OS

A servo system CPU can write an internal positioning OS (operating system) by using the IBM PC.

The positioning OS is stored to a floppy disk (SW1SRX-SV13[]) for installation. Installation and verification can be executed by the IBM PC started up by the GSV[][]PE.

- Installation is writing the positioning OS from an IBM PC to a servo system CPU.
  - The servo system CPU executes positioning control by using the installed positioning OS.
- Verification is executed between the positioning OSs installed in the servo system CPU and IBM PC.

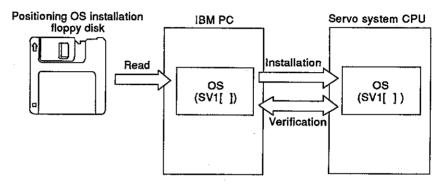

# (1) General description of functions

The installation mode of the GSV[ ][ ]PE contains the following functions:

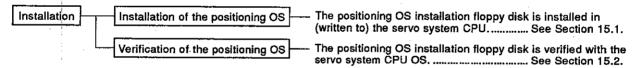

## 15.1 Installing a Positioning OS

- (1) Installation is executed in the following cases:
  - When changing the positioning OS installed in a servo system CPU into the positioning OS of a different model name
  - When changing to a newer version positioning OS version following the update of a positioning OS
- (2) Installation procedure

This section shows the procedure for installing the positioning OS in the servo system CPU.

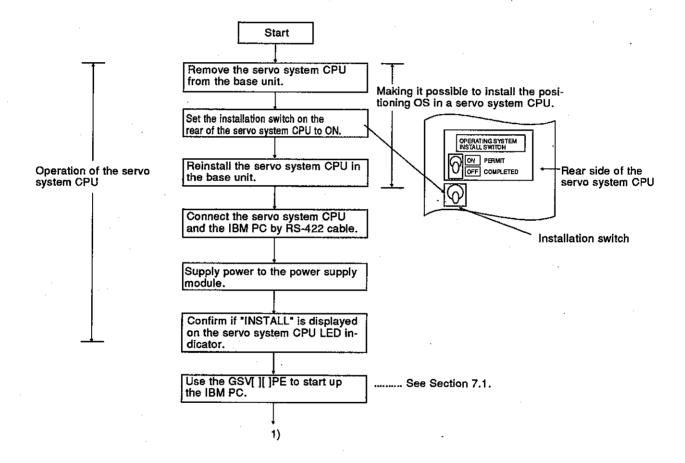

- (1) The positioning OS is installed when the servo system CPU is shipped. Execute the installation after confirming the model name and version of the positioning OS installed in the servo system CPU.
- (2) Even when installation is executed, positioning data and a servo programs written to a servo system CPU are not rewritten.

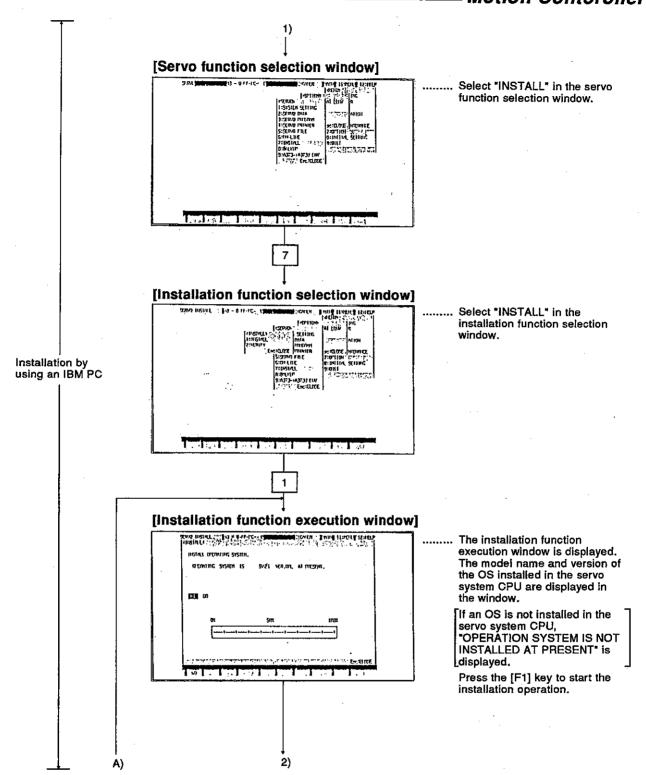

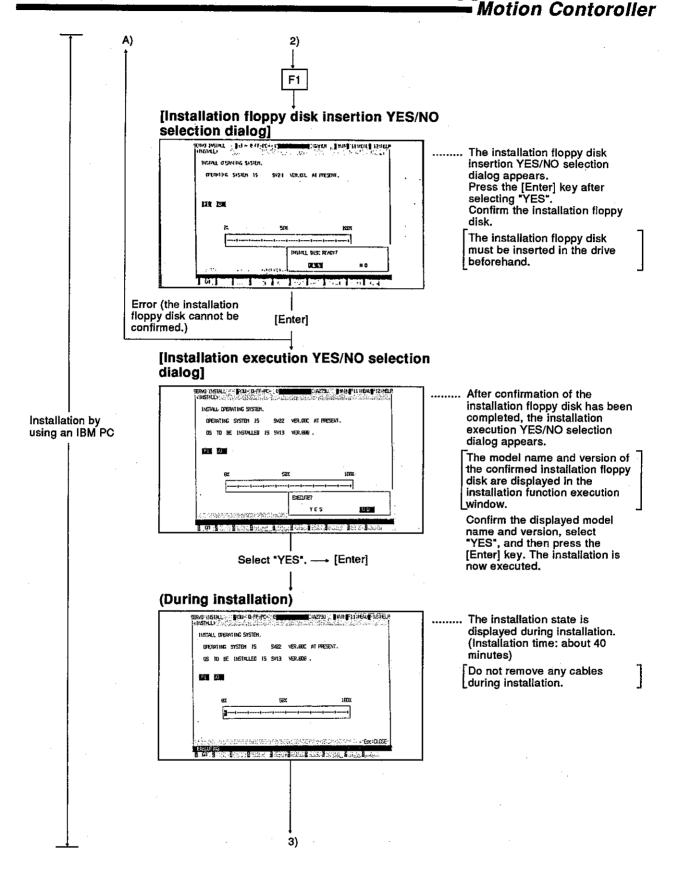

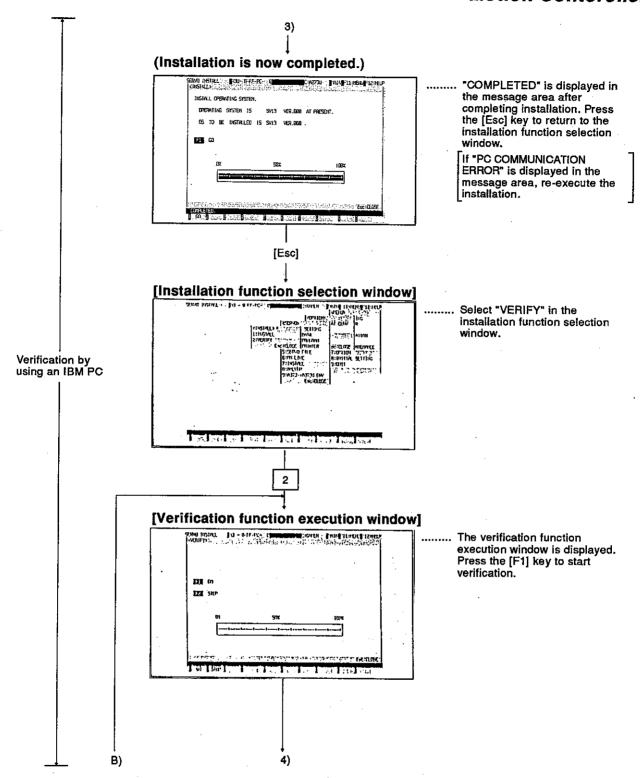

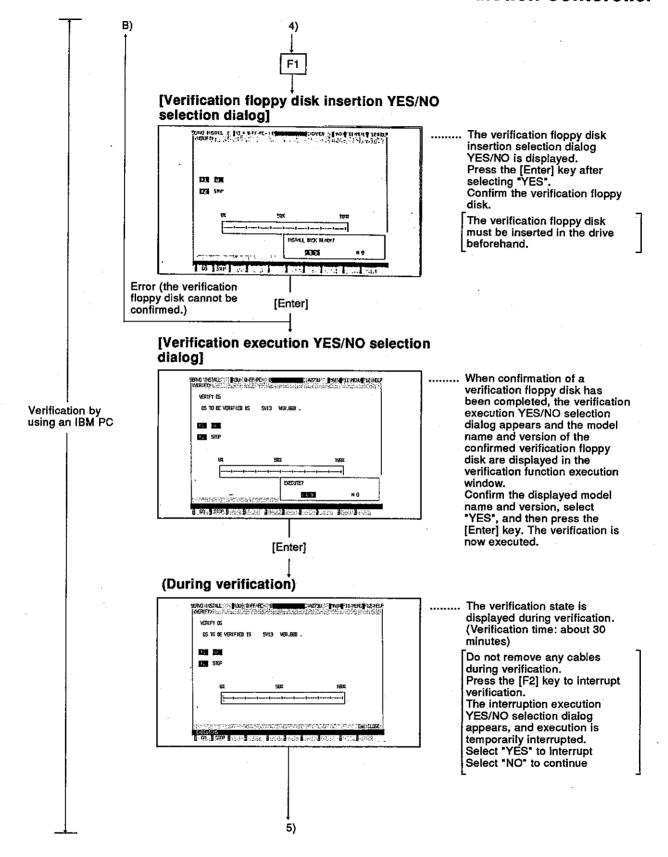

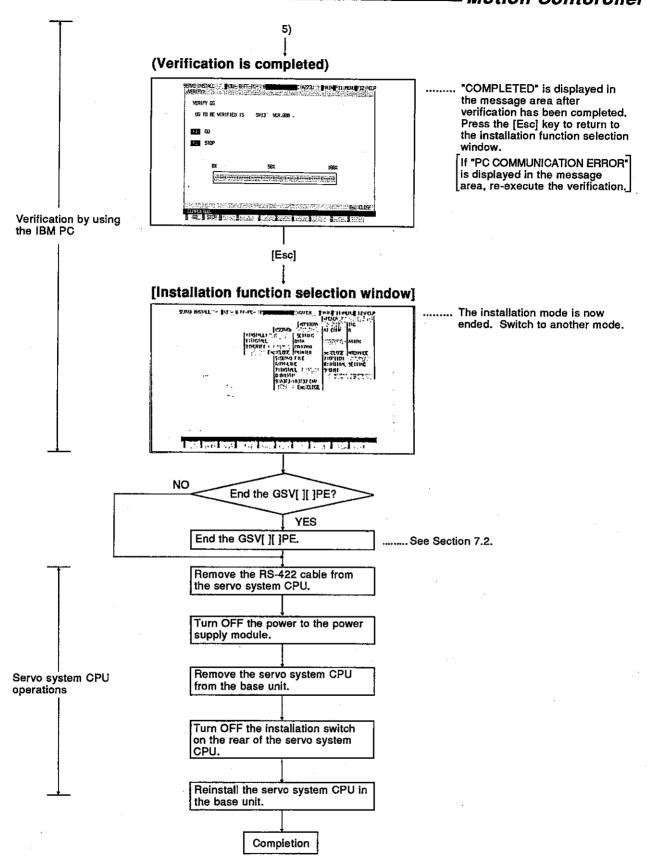

# 15.2 Positioning OS Verification

This section shows the procedure for verification when a positioning OS installed in a servo system CPU.

# (1) Procedure for verification

The following shows the procedure for verification when positioning OSs are installed in the servo system CPU and IBM PC.

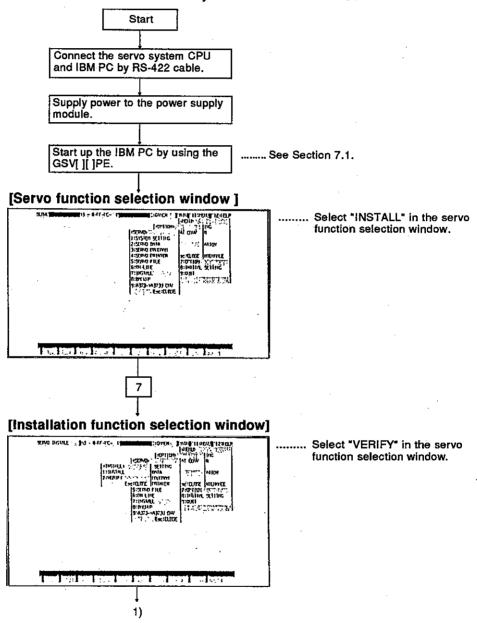

- (1) Verification of positioning OS can be executed independently of the ON/OFF state of the installation switch of the servo system CPU.
- (2) If "DATA MISMATCH" is displayed in the message area, verification cannot be executed.

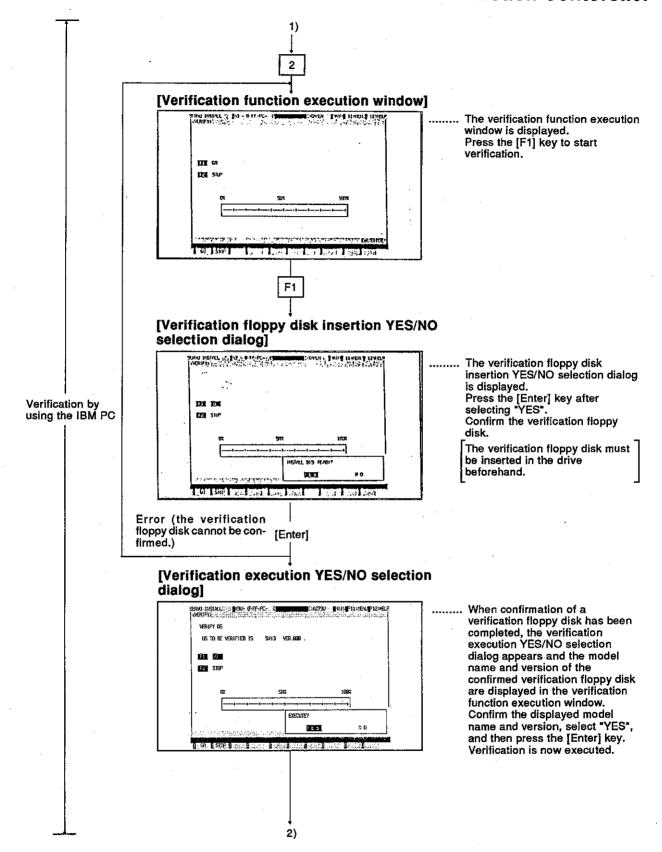

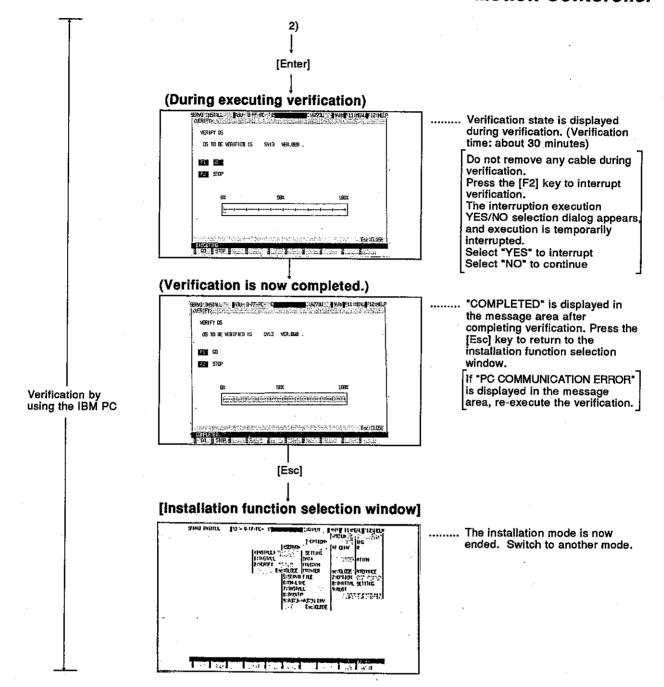

# 16. BACKUP FUNCTION

The backup function is used to store (read) data in a servo system CPU to a backup file and to load (write) backup file data to a servo system CPU by when the servo system CPU is connected to an IBM PC.

The following 4 kinds of data can be stored to a backup file:

- System set data
- Positioning data
- Servo program data
- Necessary data for zero return in the servo system CPU

Since details about the operation of this function are not given in this manual, if it is necessary to use this function for maintenance, consult system supplier. Or, check how to use the HELP function (see Section 6.7) operation of the GSV[I] IPE, and execute it.

## 16.1 General Description of Functions

The backup functions of the GSV[ ][ ]PE consist of the following functions:

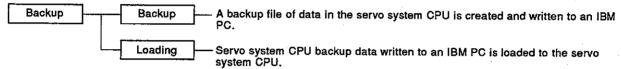

#### 16.2 Overall Procedure

This section shows the overall procedure for executing backup/loading.

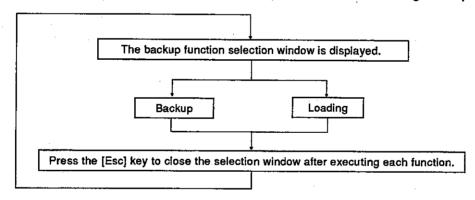

- (1) When replacing a servo system CPU with another servo system CPU, the backup function can return the servo system CPU to the previous state (state before replacement) by loading backup data from the replaced servo system CPU to the new servo system CPU.
- (2) The backup data file of the servo system CPU is stored as the SVBACK13.BIN file in the \GPP\USR\system name\sub-system name.

# 17. FILE MAINTENANCE

The servo file mode is used to write/read the following servo file data to/from a hard disk/floppy disk:

- Servo data
- Servo program

Since details about the operation of this function are not given in this manual, if it is necessary to use this function for maintenance, consult system supplier. Or, check how to use the HELP function (see Section 6.7) operation of the GSV[][]PE, and execute it.

## 17.1 General Description of Functions

The servo file mode of the GSV[ ][ ]PE contains the following functions:

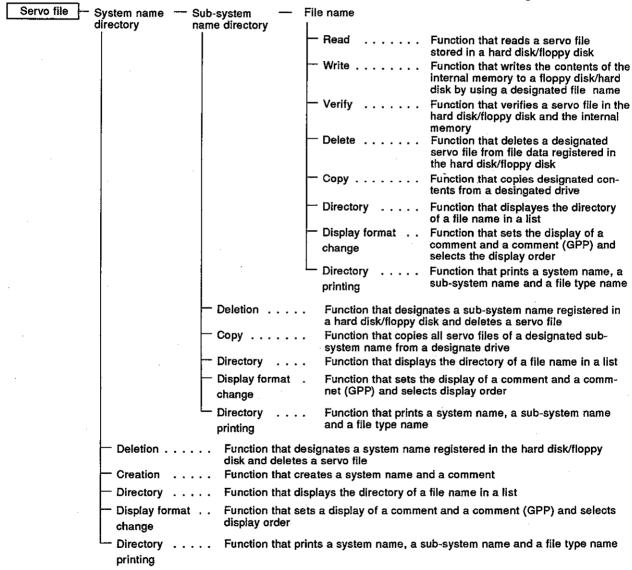

#### **POINT**

Always make sure the floppy disk has been formatted when writing to a floppy disk.

#### 17.2 Overall Procedure

This section shows the overall procedure of the servo file mode.

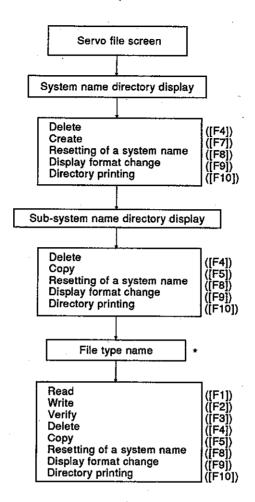

\* Select a file type, and execute each operation.

# **POINT**

The following 2 kinds of file types can be designated:

- Servo data
- Servo program

## 18. PRINTOUT

The servo printer mode is used to print out servo programs, positioning data and system set data set by the GSV[][]PE.

Since details about the operation of this function are not given in this manual, if it is necessary to use this function for maintenance, consult system supplier. Or, check how to use the HELP function (see Section 6.7) operation of the GSV[][]PE, and execute it.

# 18.1 General Description of Functions

The servo printer mode of the GSV[ ][ ]PE contains the following functions:

| Servo printer Printer data setting Functi                         | on that sets a printing format                                                                                       |
|-------------------------------------------------------------------|----------------------------------------------------------------------------------------------------|
| — Sheet setting  — Continuous sheet — Sheet (A4 V) — Sheet (A3 V) | Function that sets the type of sheet to be used for a printout                                                       |
| Sheet width                                                       | Function that sets the width of the sheet to be used for a printout                                                  |
| Sheet width                                                       | Function that sets the length of the sheet to be used for a printout                                                 |
| 8 Inches (Printing                                                |                                                                                                    |
| 11 inches (Printing                                               |                                                                                                    |
| 16 inches (Printing                                               |                                                                                                    |
|                                                                   | Function that uses the number of characters (0 to 16) to set the width                                               |
|                                                                   | from the left end of a sheet to the printing start position  Function that sets printing with/without a print header |
| With                                                              | t diodos tital sete printing with without a print neader                                                             |
| │                                                                 |                                                                                                    |
|                                                                   | nat prints servo programs, positioning data and system set data                                                      |
|                                                                   |                                                                                                    |
| Program                                                           | Function that prints out the use list of a created program or a created program                                      |
| Program use list                                                  |                                                                                                    |
| All programs                                                      |                                                                                                    |
| Range designation                                                 | ,                                                                                                    |
| 1                                                                 | Function that prints out fixed parameters, servo parameters, zero re-                                                |
| - Without                                                         | turn data, and JOG operations data                                                                                   |
| All data                                                          |                                                                                                    |
| Range designation                                                 | 1                                                                                                    |
|                                                                   | Function that prints out 16 blocks of parameter blocks                                                               |
| - Without - All data                                              |                                                                                                    |
| Limit switch                                                      | Function that prints out limit switch output data                                                                    |
| - Without                                                         |                                                                                                    |
| Ali data                                                          |                                                                                                    |
| Range designation                                                 | 1                                                                                                    |
| System setting                                                    | Function that prints out system set data                                                                             |
| Without                                                           |                                                                                                    |
| All data                                                          |                                                                                                    |
| ــــ Page                                                         | Function that sets with/without a page number                                                                        |
| ─ Without                                                         |                                                                                                    |
| With                                                              |                                                                                                    |

#### 18.2 Overall Procedure

This section shows the overall printout procedure.

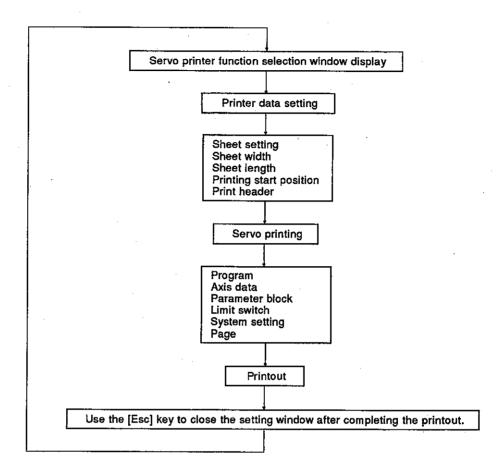

# 18.3 Printer Models

Any general-purpose printer that utilizes the ESC/P code can be used with the GSV[ ][ ]PE.

## 19. A373 → A373U CONVERT

The A373→A373U convert mode is the mode in which files created at an A373CPU are converted for use at an A373U/A273UCPU.

Since details about the operation of this function are not given in this manual, if it is necessary to use this function for maintenance, consult system supplier. Or check how to use the HELP function (see Section 6.7) operation of the GSV[][]PE, and execute it.

# 19.1 General Description of Functions

The A373  $\rightarrow$  A373U convert mode of the GSV[ ][ ]PE includes the following functions.

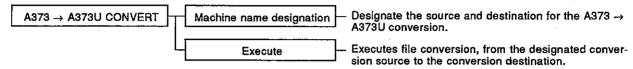

#### 19.2 Overall Procedure

The overall procedure for executing A373  $\rightarrow$  A373U file conversions is shown below.

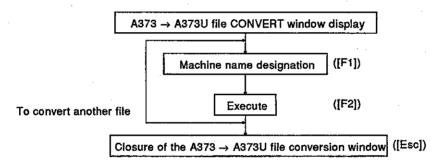

#### 20. TROUBLESHOOTING

This section explains error contents, their causes, and corrective actions to take for the errors that can occur when this system is used.

## 20.1 Troubleshooting Basics

It is important that highly reliable equipment is used to increase the reliability of the system. And, it is more important to be able to restart the system quickly when an error occurs.

This means the cause of the error must be found and corrected quickly. The following 3 points are critically important when doing troubleshooting:

## (1) Visual checking

Visually check the following:

- 1) Machine status (Operating/not operating)
- 2) Power ON/OFF
- 3) State of I/O devices
- 4) Wiring status (I/O wires and cables)
- 5) Display status of the different indicators (RUN LED, POWER LED, I/O LEDs, etc.)
- 6) Settings of the different setting switches (extension base, latch, etc.)

Connect peripheral devices after checking steps 1) to 6) above, and then check the operating state of the motion controller and the program contents.

#### (2) Malfunction checking

Do the following operations and see if the malfunction changes.

- 1) Set the RUN/STOP keyswitch to STOP.
- 2) Reset by using the reset keyswitch.
- 3) Turn the power supply ON and OFF.
- (3) Narrowing the range where the error might have occurred.

Determine in which of the following 3 places the error occurred by doing (1) and (2) above.

- 1) Motion controller or others
- 2) I/O module or others
- Sequence program

# 20.2 Errors That Occur in the SCPU and the Extension Base Loading Unit Side

The errors that occur in the SCPU of a servo system CPU and the extension base loading unit side are the same as the errors that occur in the A3NCPU(when using an A373CPU) or A3UCPU (when using an A373U/A273UCPU). The Troubleshooting section of the A3NCPU(when using an A373CPU) or A3UCPU (when using an A373U/A273UCPU) User's Manual gives details about handling these errors.

# POINT

When the troubleshooting corrective action requires the servo system CPU, the positioning unit, motion unit, I/O unit or the servo motor, etc. to be replaced, consult system supplier.

Also, consult system supplier to confirm the replacement procedure of different units, switch settings, etc.

#### 20.3 Error Codes for Errors That Occur in the PCPU

These errors include are servo program setting errors and positioning errors.

(1) Servo program setting errors

Servo program setting errors involve positioning data set in the servo program. Positioning data is checked at the start of each servo program's execution.

Errors can occur when positioning data is set by indirect setting. When an error occurs, the following happens:

- 1) the servo program setting error flag (M9079) is set.
- The program where an error occurred is stored in the error program number storage register (D9189).
- 3) The error code is stored in the error item information storage register (D9190).

#### (2) Positioning errors

(a) Positioning errors occur at the start of positioning or during positioning. They are classified as low errors, high errors, and servo errors.

| Errors          | Error Codes  | Error Causes                                                              | Corrective Action(s)                                                                                                    |
|-----------------|--------------|---------------------------------------------------------------------------|----------------------------------------------------------------------------------------------------|
| Low errors      | 1 to 999     | Error caused by a sequence program or servo program                       | Confirm the error code by using peripheral devices, and remove the cause of the error by modifying the sequence program or servo program. |
| High errors     | 1000 to 1999 | Error caused by an external input signal or control command from the SCPU | Confirm the error code by using peripheral devices, and remove the cause of the error in the external input signal or sequence program.   |
| Servo<br>errors | 2000 to 2999 | Errors detected by the servo amplifier                                    | Confirm the error code by using peripheral devices, and remove the cause of the error on the servo side.                                  |

(b) When an error occurs, the error detection signal of the axis where an error occurred goes ON. The error code is stored in the low error code storage register, high error code storage register, or servo error code storage register.

| Devices     |        | Error Code Storage Registers |        |        |        |        |        |        |                           |  |  |  |  |  |
|-------------|--------|------------------------------|--------|--------|--------|--------|--------|--------|---------------------------|--|--|--|--|--|
| Errors      | Axis 1 | Axis 2                       | Axis 3 | Axis 4 | Axis 5 | Axis 6 | Axis 7 | Axis 8 | Error detection<br>signal |  |  |  |  |  |
| Low error   | D806   | D826                         | D846   | D866   | D886   | D906   | D926   | D946   |                           |  |  |  |  |  |
| High error  | D807   | D827                         | D847   | D867   | D887   | D907   | D927   | D947   | Xn7                       |  |  |  |  |  |
| Servo error | D808   | D828                         | D848   | D868   | D888   | D908   | D928   | D948   | Xn8                       |  |  |  |  |  |

- (c) When another error occurred after storing an error code, the new one is overwritten on the old one and the old one is cleared.

  However, the history of the error that occurred can be confirmed by using a peripheral device (IBM PC started with the GSV[][]PE).
- (d) The error detection flag and the error code are stored until the error reset signal (Yn7) or the servo error reset signal (Yn8) goes ON.

- (1) When a servo error occurs, the same servo error code is sometimes stored again even when the servo error reset (Xn8:ON) is done.
- (2) When a servo error occurs, remove the cause of the error on the servo side, and do servo error reset.

# 20.3.1 Servo program setting errors

Error codes, error contents and corrective actions for servo program setting errors are shown in Table 20.1.

In error codes indicated by \* in Table 20.1, "n" indicates the axis number (1 to 8).

Table 20.1 Servo program setting errors list

| Error<br>Codes<br>Stored in<br>D9190 | Error Names                                                                                      | Error Contents                                                                                                    | Error Processing                                                                                                    | Corrective<br>Action(s)                                                                         |
|--------------------------------------|--------------------------------------------------------------------------------------------------|----------------------------------------------------------------------------------------------------|----------------------------------------------------------------------------------------------------|-------------------------------------------------------------------------------------------------|
| 1                                    | Parameter<br>block number<br>setting error                                                       | The parameter block number is designated outside the range from 1 to 16.                                                                                                    | Servo program is executed setting the parameter block number to the default value 1.                                                                                                    | Designate a parameter block number in the range from 1 to 16.                                   |
|                                      | Address/travel distance setting error (Excluding velocity control and velocity/position control) | (1) Address is set outside the specified range when doing absolute positioning control.  Unit Address setting range  degree 0 to 35999999 X10-5degree                        | (1)The axis does not start. (When doing interpolation control, no interpolation control axes start.) (2)If an error is detected during velocity switching                                                          | (1) If the control unit is<br>degree, set the<br>address in the<br>range from 0 to<br>35999999. |
| n03*                                 |                                                                                                  | (2) When doing increment positioning control, the travel distance is set at -2147483648 (H80000000).                                                                         | control or constant velocity control, the axis decelerates and stops. (3) While multiple servo programs are being executed simultaneously, no servo program is executed when an error occurs in one servo program. | (2) Set the travel distance in the range from 0 to ±(2147483647).                               |
|                                      | Command<br>velocity error                                                                        | (1) Command velocity is set outside the range from 1 to the velocity limit value.                                                                                            | (1)The axis does not<br>start if the command<br>velocity is set at 0<br>or less.<br>(2)Control is done at                                                                                                    | (1) Set the command velocity in the range from 1 to the velocity limit value.                   |
| 4 .                                  |                                                                                                  | (2) Command velocity is set outside the setting range.  Unit Address setting range  mm 1 to 600000000 X10 <sup>2</sup> mm/min  inch 1 to 600000000 X10 <sup>3</sup> inch/min | the velocity limit value if the command velocity is set exceeding the velocity limit value.                                                                                                    |                                                                                                 |
|                                      |                                                                                                  | degree   1 to 500000000   X10 <sup>-3</sup> degree/min                                                                                                    | ·                                                                                                    |                                                                                                 |
| 5                                    | Dwell time<br>setting error                                                                      | Dwell time is set outside the range from 0 to 5000.                                                                                                    | Control is done using default value (0).                                                                                                    | Set the dwell time in the range from 0 to 5000.                                                 |
| 6                                    | M code setting<br>error                                                                          | M code is set outside the range from 0 to 255.                                                                                                    | Control is done using default value (0).                                                                                                    | Set the M code in the range from 0 to 255.                                                      |
| 7                                    | Torque limit<br>value setting<br>error                                                           | Torque limit value is set outside the range from 1 to 500.                                                                                                    | Control is done using the torque limit value of the designated parameter block.                                                                                                    | Set the torque limit value in the range from 1 to 500.                                          |

Table 20.1 Servo program setting errors list (continued)

| Error<br>Codes     | Ema Maria                                                                            | Fund                                                                                                    |                          | Corrective                                                                                                    |
|--------------------|--------------------------------------------------------------------------------------|----------------------------------------------------------------------------------------------------|--------------------------|----------------------------------------------------------------------------------------------------|
| Stored in<br>D9190 | Error Names                                                                          | Error Contents                                                                                                    | Error Processing         | Action(s)                                                                                                    |
|                    | Assist point setting error (When doing circular interpolation with the assist point) | (1) Address is set outside the specified range when doing absolute positioning control.    Unit   Address setting range   degree   0 to 35999999   X10 <sup>5</sup> degree | The axis does not start. | (1) If the control unit is degree, set the address in the range from 0 to 359999999.                                                  |
| п08*               |                                                                                      | (2) Travel distance is set at -2147483648(H80000000) when doing increment positioning control.)                                                                            |                          | (2) Set the travel distance in the range from 0 to ±2147483647.                                                                       |
|                    |                                                                                      | (3) The start point is equal to the assist point, or the point is equal to the end point.                                                                                  |                          | (3) Set the start, assist, and end points so that they will not equal to one another.                                                 |
|                    |                                                                                      | (4) The assist point is located on the line between the start and end points.                                                                                              | ·                        | (4) Set the assist point OFF the line between the start and end lines.                                                                |
|                    | Radius setting<br>error (When<br>doing circular<br>interpolation<br>with the radius) | (1) Address is set outside the specified range when doing absolute positioning control.  Unit Address setting range degree 0 to 35999999 X10 <sup>5</sup> degree           | The axis does not start. | (1) If the control unit is<br>degree, set the address<br>in the range from 0 to<br>35999999.                                          |
| n09*               |                                                                                      | (2) Travel distance is set at -2147483648(H80000000) when doing increment positioning control.                                                                             |                          | (2) Set the travel distance in the range from 0 to ±2147483647.                                                                       |
|                    | ·                                                                                    | (3) The start point is equal to the end point.                                                                                                    |                          | (3) Set the start and end points so that they will not be eqal to each other.                                                         |
|                    |                                                                                      | (4) The distance between the start and end points is larger than radius.                                                                                                   |                          | (4) Adjust the relationship between the start-to-end-point distance (L) and the radius (R) as the following equation shows:  L 2R ≤ 1 |
| n10*               | Center point setting error (When doing circular interpolation with the center)       | (1) Address is set outside the specified range when doing absolute positioning control.  Unit Address setting range                                                        | The axis does not start. | (1) If the control unit is degree, set the address in the range from 0 to 35999999.                                                   |
|                    |                                                                                      | (2) Travel distance is set at -2147483648(H80000000) when doing increment positioning control.                                                                             |                          | (2) Set the travel distance in the range from 0 to ±2147483647                                                                        |

Table 20.1 Servo program setting errors list (continued)

|                                      |                                                             | Certo program setting e                                                                                                    |                                                       |                                                                                                    |
|--------------------------------------|-------------------------------------------------------------|----------------------------------------------------------------------------------------------------|-------------------------------------------------------|----------------------------------------------------------------------------------------------------|
| Error<br>Codes<br>Stored in<br>D9190 | Error Names                                                 | Error Contents                                                                                                    | Error Processing                                      | Corrective<br>Action(s)                                                                              |
| 11                                   | Interpolation<br>control unit<br>setting error              | The interpolation control unit is set outside the range from 0 to 3.                                                                                               | Control is done at the default value (3).             | Set the interpolation control unit in the range from 0 to 3.                                         |
| 12                                   | Velocity limit value setting error                          | The velocity limit value is set outside the set range.                                                                                                    | Control is done at the default value (200000PLS/sec). | Set the velocity limit value in the specified range.                                                 |
| 13.                                  | Acceleration time setting error                             | The acceleration time is set at 0.                                                                                                    | Control is done at<br>the default value<br>(1000).    | Set the acceleration time in the range from 1 to 65535.                                              |
| 14                                   | Deceleration time<br>setting error                          | The deceleration time is set at 0.                                                                                                    |                                                       | Set the deceleration time in the range from 1 to 65535.                                              |
| 15                                   | Deceleration time<br>for an immediate<br>stop setting error | The deceleration time for an immediate stop is set at 0.                                                                                                    |                                                       | Set the deceleration time for an immediate stop in the range from 1 to 65535.                        |
| 16                                   | Torque limit value setting error                            | The torque limit value is set outside the range from 1 to 500.                                                                                                    | Control is done at the default value (300 %).         | Set the torque limit value in the range from 1 to 500.                                               |
| 17                                   | Circular<br>interpolation<br>tolerance setting<br>error     | The circular interpolation tolerance is set outside the specified range.  Unit Address setting range  mm X10 <sup>-1</sup> µm  inch 1 to 100000  degree  PULSE PLS | Control is done at<br>the default value<br>(100PLS).  | Set the circular interpolation tolerance in the specified range.                                     |
| 18                                   | Repeat count setting error                                  | The repeat count is set outside the range from 1 to 32767.                                                                                                    | Control is done by setting the repeat count at 1.     | Set the repeat count in the range from 1 to 32767.                                                   |
| 19                                   | START command<br>setting error                              | (1) The servo program designated by the START command does not exist.  (2) There is a "START" command in the                                                       | The axis does not start.                              | (1) Create a servo program designated by the START command.  (2) Delete the servo program containing |
|                                      |                                                             | designated servo program.  (3) More than one axis has been designated for the started servo program.                                                               |                                                       | the START command.  (3) Do not designate more than one axis.                                         |
| 20                                   | Point setting error                                         | During constant velocity control, no point designation has been made in the instructions.                                                                          | The axis does not start.                              | Designate a point between CPSTART and CPEND.                                                         |

Table 20.1 Servo program setting errors list (continued)

| Error<br>Codes<br>Stored in<br>D9190 | Error Names                                | Error Contents                                                                                                    | Error Processing                                                 | Corrective<br>Action(s)                                             |
|--------------------------------------|--------------------------------------------|----------------------------------------------------------------------------------------------------|------------------------------------------------------------------|---------------------------------------------------------------------|
| 21                                   | Reference<br>velocity error                | In linear interpolation using the reference axis velocity designation method, an axis other than one to be interpolated has been designated as the reference axis. | The axis does not start.                                         | Set one of the axes to<br>be interpolated as the<br>reference axis. |
| 22                                   | S-curve ratio setting error                | The S-curve ratio when designationg S-curve acceleration/deceleration is greater than 100%.                                                                        | The S-curve ratio is controlled so that it does not exceed 100%. | Set the S-curve ratio within the range 0 to 100%.                   |
| 900                                  | START<br>instruction setting<br>error      | The servo program designated by the DSFRP/SVST instruction does not exist.                                                                                         | The axis does not start.                                         | Set the correct servo program number.                               |
| 901                                  | START<br>instruction setting<br>error      | (1) The axis No. set for the DSFRP/SVST instruction is different from the axis No. set for the servo program.                                                      | The axis does not start.                                         | (1) Set the correct axis<br>No.                                     |
| 901                                  |                                            | (2) A DSFRP instruction has<br>been used when executing<br>4-axis linear interpolation.                                                                            | ·                                                                | (2) Use the SVST instructions for 4-axis linear interpolation.      |
| 902                                  | Servo program<br>instruction code<br>error | The instruction code cannot be decoded (the instruction code used does not exist).                                                                                 | The axis does not start.                                         | Set the correct instruction code.                                   |
| 906                                  | Axis No. setting error                     | An axis not used in the system settings has been set for the servo program set with a DSFRP/SVST instruction.                                                      | The axis does not start.                                         | Set an axis No. that is used in the system settings.                |

#### 20.3.2 Minor errors

Minor errors are those that occur in the sequence program or servo program. The error codes for the errors are from 1 to 999.

Minor errors consist of set data errors, positioning control start-up errors, positioning control errors, and control change errors.

# (1) Set data errors (1 to 99)

The data set in the parameters for positioning control is not correct. Error codes, causes, processing, and corrective action(s) are shown in Table 20.2.

Table 20.2 Set data errors list (1 to 99)

| Error<br>Codes | Data Where<br>Errors Occurred | Check Timing                        | Error Causes                                                                                                    | Error<br>Processing                                                 | Corrective<br>Action(s)                                                                                             |
|----------------|-------------------------------|-------------------------------------|----------------------------------------------------------------------------------------------------|---------------------------------------------------------------------|----------------------------------------------------------------------------------------------------|
| 22             | Zero return data              | When starting zero return           | The zero return velocity is set outside the range from 1 to the limit value.                                          | Zero return is not started.                                         | Set the zero return velocity at or below the velocity limit value by using a peripheral device.                     |
| 23             |                               |                                     | The creep speed is set outside the range from 1 to the zero return velocity.                                          |                                                                     | Set the creep<br>velocity at or below<br>the zero return<br>velocity by using a<br>peripheral device.               |
| 40             | Parameter block               | When starting interpolation control | The unit for interpolation control of parameter blocks and the unit for control of fixed parameters are not the same. | Control is done using the unit for the control of fixed parameters. | Use the same unit as the unit for the control of servo parameters and the unit for the control of fixed parameters. |

# POINT

Sometimes, the error code is not stored depending on the combination of units when the units for interpolation control of parameter block and the unit for the control of fixed parameters are not the same.

(2) Positioning control start-up errors (100 to 199)

The errors shown in this section are those detected when starting up positioning control.

Error codes, causes, processing, and corrective action(s) are shown in Table 20.3.

\* The error codes are stored in the error code storage area of all the corresponding interpolation axes when interpolation control is done.

Table 20.3 Positioning control start-up errors list (100 to 199)

| <u> </u>    |             |                  |          |                   | a               |                   | _   |                 |             |                            | atoming control start-up e                                                                                                    |                                     | 1                                                                                                    |
|-------------|-------------|------------------|----------|-------------------|-----------------|-------------------|-----|-----------------|-------------|----------------------------|----------------------------------------------------------------------------------------------------|-------------------------------------|----------------------------------------------------------------------------------------------------|
|             | _           |                  | _        | Jon               | tro             | Mo                | de  | s<br>           | Ι           |                            |                                                                                                    |                                     |                                                                                                    |
| Error Codes | Positioning | Incremental Feed | Velocity | Velocity Position | Velocity Change | Constent Velocity | DOC | Man. Pulse Gen. | Zero Return | Position Follow-up Control | Error Causes                                                                                                    | Error<br>Processing                 | Corrective Action(s)                                                                                                    |
| 100         | 0           | 0                | 0        | 0                 | 0               | 0                 | 0   | 0               | 0           | 0                          | PC ready flag (M2000) or<br>PCPU ready flag (M9074) was<br>reset.                                                                                                    | Positioning control does not start. | Set the servo system CPU to<br>RUN.                                                                                                    |
|             | <u> </u>    |                  |          |                   | _               |                   |     |                 |             |                            |                                                                                                    | ,,ot otart.                         | Set the PC ready flag (M2000).                                                                                                    |
| 101         | 0           | 0                | 0        | 0                 | 0               | 0                 | 0   | 0               | 0           | 0                          | <ul> <li>Start receive flag (M2001 to<br/>M2008) of the corresponding<br/>axes was set.</li> </ul>                                                                                               |                                     | <ul> <li>Provide an interlock in the<br/>program not to start the<br/>corresponding axis (use the<br/>start receive reset as the<br/>interlock condition).</li> </ul> |
| 103         | 0           | 0                | 0        | 0                 | 0               | ٥                 | 0   | 0               | 0           | 0                          | <ul> <li>Stop command (Yn0) of the<br/>corresponding axis was turned<br/>ON.</li> </ul>                                                                                                    |                                     | Turn OFF the stop command<br>(Yn0) before starting positioning                                                                                                    |
| 104         | 0           | 0                | 0        | 0                 | 0               | 0                 | 0   | 0               | ٥           | 0                          | <ul> <li>Immediate stop command<br/>(Yn1) of the corresponding axis<br/>was turned ON.</li> </ul>                                                                                                | ·                                   | <ul> <li>Turn OFF the immediate stop<br/>command (Yn1) before starting<br/>positioning.</li> </ul>                                                                    |
| 106*        | 0           | 0                |          |                   | 0               | 0                 |     |                 |             | 0                          | Positioning outside the stroke<br>limit was called.                                                                                                    |                                     | Positioning end (target) point<br>must be within the specified<br>stroke limit.                                                                                       |
| 107         | 0           |                  |          |                   |                 | 0                 |     |                 |             |                            | An address making no arc was designated during circular interpolation with an assist point.      The designated start point address, assist point address and/or end point address has an error. |                                     | Designate correct addresses<br>(servo program).                                                                                                    |
| 108*        | 0           |                  |          |                   |                 | 0                 |     |                 |             |                            | An address making no arc was designated during circular interpolation with the radius.  The designated start point address, assist point address and/or end point address has an error.          |                                     |                                                                                                    |
| 109         | 0           |                  |          |                   |                 | 0                 |     | -               |             |                            | An address making no arc was designated during circular interpolation with the center.  The designated start point address, assist point address and/or end point address has an error.          |                                     |                                                                                                    |
| 110*        | 0           |                  |          |                   | _               | 0                 |     |                 |             |                            | The difference between the end point address and the ideal end point exceeded the circular interpolation tolerance.                                                                              | ,                                   | ;<br>:                                                                                                    |

Table 20.3 Positioning control start-up errors list (continued)

|             |             |                  | _ | :on               | _ | Mo | - |                 |             |                            | ioning control start-up e                                                                                                    | <u> </u>                                             |                                                                                                    |
|-------------|-------------|------------------|---|-------------------|---|----|---|-----------------|-------------|----------------------------|----------------------------------------------------------------------------------------------------|------------------------------------------------------|----------------------------------------------------------------------------------------------------|
| Error Codes | Positioning | Incremental Feed |   | Velocity Position |   |    |   | Man. Pulse Gen. | Zero Return | Position Follow-up Control | Error Causes                                                                                                    | Error<br>Processing                                  | Corrective Action(s)                                                                                                    |
| 111         |             |                  |   | .0.               |   |    |   |                 |             |                            | Velocity/position control restart<br>was made although the<br>velocity/position control was<br>not stopped.                                                                                   | Positioning control does not start.                  | Do not perform restart when<br>the velocity/position control has<br>not been stopped.                                                                                                    |
| 115         |             |                  |   |                   |   |    |   |                 | 0           |                            | The zero return completed<br>signal (XnA) was turned ON<br>during near-zero point restart-<br>ing.                                                                                            | ·                                                    | Zero return cannot be started continuously. Perform a JOG operation or positioning to return the axis to the point before the near-zero point dog signal was output, and retry the zero return. |
|             |             |                  |   |                   |   |    |   |                 |             |                            | The set JOG velocity is 0.                                                                                                    |                                                      | Set a correct speed (within the                                                                                                    |
| 116         |             | ٠                |   |                   |   |    | 0 |                 |             |                            | The set JOG velocity is outside<br>the specified range.                                                                                                    | Controlled at<br>the JOG<br>velocity limit<br>value. | specified range).                                                                                                    |
| 117         |             |                  |   |                   |   |    | 0 |                 |             |                            | <ul> <li>A set data error occurred when<br/>simultaneously starting JOG<br/>operation programs.</li> </ul>                                                                                    | Positioning control starts in the forward direction. | Set the data correctly.                                                                                                    |
| 120         |             |                  |   |                   |   |    |   |                 | 0           |                            | Count zero return ZCT not set.                                                                                                    | Zero return<br>was not                               | Execute zero return to pass through Z-phase.                                                                                                    |
| 121         |             |                  |   |                   |   |    |   |                 | 0           |                            | Zero return absolute value<br>storage E2ROM error                                                                                                    | completed correctly.                                 | <ul> <li>The servo system CPU memory<br/>hardware life has expired.<br/>Replace it.</li> </ul>                                                                                                  |
| 136         |             |                  | 0 |                   |   |    |   |                 |             | į                          | <ul> <li>A VVF/VVR instruction has<br/>been used for the MR-SB/SD<br/>axis.</li> </ul>                                                                                                    | The axis<br>does not<br>start.                       | <ul> <li>For the MR-SB/SD axes, use<br/>the VF/VR instructions instead<br/>of the VVF/VVR instructions.</li> </ul>                                                                              |
| 140.        | 0           |                  |   |                   |   |    |   |                 |             |                            | <ul> <li>In linear interpolation for which<br/>a reference axis is designated,<br/>the travel distance of the<br/>reference axis is set at "0".</li> </ul>                                    |                                                      | Do not set an axis whose travel<br>distance is zero as the<br>reference axis.                                                                                                    |
| 141         |             |                  |   |                   |   |    |   |                 |             | 0                          | <ul> <li>An odd number is set to the<br/>position instruction device for<br/>position follow-up control.</li> </ul>                                                                           |                                                      | ù Set an even number to the<br>position instruction device for<br>position follow-up control.                                                                                                   |
| 142         |             |                  |   | 0                 |   |    |   |                 | 0           |                            | <ul> <li>A external input signal has<br/>come ON although external<br/>input signal setting has not<br/>been performed for A278LX<br/>external signals in the system<br/>settings.</li> </ul> |                                                      | <ul> <li>Perform external input signal<br/>setting in system setting.</li> </ul>                                                                                                    |

(3) Positioning control errors (200 to 299)

Errors shown in this section are those detected during positioning control.

Error codes, causes, processing and corrective action(s) are shown in Table 20.4.

Table 20.4 Positioning control errors list (200 to 299)

|             |             |                  |          | Con               | tro             | l Mc              | des | ;               |             | •                          | -                                                                                                    |                                  |                                                                                                    |
|-------------|-------------|------------------|----------|-------------------|-----------------|-------------------|-----|-----------------|-------------|----------------------------|----------------------------------------------------------------------------------------------------|----------------------------------|----------------------------------------------------------------------------------------------------|
| Error Codes | Positioning | Incremental Feed | Velocity | Velocity Position | Velocity Change | Constant Velocity | JOG | Man. Pulse Gen. | Zero Return | Position Follow-up Control | Error Causes                                                                                                    | Error<br>Processing              | Corrective Action(s)                                                                                                    |
| 200         | 0           | 0                | 0        | 0                 | 0               | 0                 | o   | 0               |             | 0                          | The PC ready flag (M2000)<br>was reset while starting<br>positioning in response to a<br>start request given by a<br>sequence program.                                                                                                    | The axis decelerates and stops.  | Set the PC ready flag (M2000) after all axes have stopped.                                                                                                    |
| 201         |             |                  |          |                   |                 |                   | ,   |                 | 0           |                            | The PC ready flag (M2000)<br>was reset during zero return.                                                                                                    |                                  | After setting the PC ready flag (M2000), or after turning the stop command (Yn0) or the immediate stop command (Yn1) OFF, retry the zero return                                                                                                    |
| 202         |             |                  |          |                   |                 |                   |     |                 | 0           |                            | The stop command (Yn0) was<br>turned ON during zero return                                                                                                    |                                  | In the case of the near-zero point dog return, perform a JOG operation or positioning                                                                                                    |
| 203         |             |                  |          |                   |                 |                   |     |                 | 0           |                            | The immediate stop command<br>(Yn1) was turned ON during<br>zero return.                                                                                                    | The axis is stopped immediately. | to return the axis to the point<br>before the near-zero point<br>dog signal was output, and re-<br>try the zero return.                                                                                                    |
| 204         | 0           | 0                | 0        | 0                 | 0               | 0                 | 0   | 0               | 0           | 0                          | The PC ready flag (M2000)<br>was set while decelerating by<br>the PC ready flag (M2000)<br>being reset.                                                                                                    | No<br>processing.                | Set the PC ready flag (M2000)<br>after all axes have stopped.<br>(The PC ready flag (M2000)<br>set while decelerating is<br>ignored.)                                                                                                    |
| 206         |             |                  |          |                   |                 |                   |     |                 | 0           |                            | An emergency stop was<br>attempted by pressing the<br>[Back Space] key.                                                                                                    | The axis is stopped immediately. | <ul> <li>In the case of the near-zero point dog return, perform a JOG operation or positioning to return the axis to the point before the near-zero point dog signal was output, and retry the zero return.</li> <li>If the near-zero point dog signal is turned OFF in the case of count zero return, perform a JOG operation or positioning to return the axis to the point before the near-zero point dog signal was output, and retry the zero return.</li> <li>(If the near-zero point dog signal is turned ON in the case of count zero return, retry the zero return.)</li> </ul> |
| 207         | 0           |                  |          |                   | 0               | 0                 | 0   |                 |             | 0                          | The command position data exceeded the stroke limit. In the case of circular interpolation, only error codes for axes where command position data exceeded the stroke limit are stored. In the case of straight line interpolation, error codes for all interpolation axes are stored. | The axis decelerates and stops.  | Set the travel distance or limit<br>stroke so that positioning is<br>performed within the stroke<br>limit.                                                                                                    |

Table 20.4 Positioning control errors list (200 to 299) (continued)

|             |             |                  |          | Cor               | itro            | l Mc              | des |                 |             |                            | .g control citors hat (2                                                                                                    | <u> </u>                                                | -                                                                                                    |
|-------------|-------------|------------------|----------|-------------------|-----------------|-------------------|-----|-----------------|-------------|----------------------------|----------------------------------------------------------------------------------------------------|---------------------------------------------------------|----------------------------------------------------------------------------------------------------|
| Error Codes | Positioning | Incremental Feed | Velocity | Velocity Position | Velocity Change | Constant Velocity | 906 | Man. Pulse Gen. | Zero Return | Position Follow-up Control | Error Causes                                                                                                    | Error<br>Processing                                     | Corrective Action(s)                                                                                                    |
| 208         | 0           |                  |          |                   | 0               | o                 |     |                 |             |                            | The command position data<br>of the other axis exceeded<br>the stroke limit during<br>circular interpolation (other<br>axis error).                                                                                                    | The axis decelerates and stops.                         | Set the travel distance or<br>limit stroke so that<br>positioning is performed<br>within the stroke limit.                       |
| 209         |             |                  |          | 0                 |                 |                   |     |                 | 0           |                            | <ul> <li>During V/P control, an overrun occurred because the set axis travel distance is smaller than the required deceleration distance when inputting the CHANGE signal.</li> <li>On input of the near-zero point dog signal when starting a count zero return, an overrun occurred because the set travel distance was smaller than the deceleration distance.</li> </ul> |                                                         | Correct the velocity setting so that overrun does not occur. Set the setting travel distance at which an overrun does not occur. |
| 210         |             |                  |          | ٥                 | 5               |                   |     |                 |             |                            | <ul> <li>During V/P control, the set<br/>axis travel distance exceeds<br/>the stroke limit when<br/>inputting the CHANGE<br/>signal.</li> </ul>                                                                                                    | The axis decelerates and stops.                         | Set the travel distance or<br>limit stroke so that<br>positioning is performed<br>within the stroke limit.                       |
| 211         |             |                  |          |                   |                 | 0                 |     |                 |             |                            | During positioning, an<br>overrun occurs because the<br>deceleration distance for<br>the corresponding output<br>velocity is not attained at<br>the point when the final<br>positioning address is<br>detected.                                                                                                    |                                                         | Set a velocity at which overrun does not occur.     Set a travel distance at which overrun does not occur.                       |
| 214         |             |                  |          |                   |                 |                   |     | ٥               |             |                            | <ul> <li>An attempt was made to<br/>control an axis that has<br/>already been moved with<br/>the MPG by setting the<br/>MPG operation enable flag<br/>for that axis.</li> </ul>                                                                                                    | The MPG input is ignored until the axis stops.          | Perform the MPG operation after the axis has stopped.                                                                            |
| 215         |             |                  |          |                   | 0               |                   |     |                 |             |                            | <ul> <li>The velocity change point<br/>address is greater than the<br/>end point address.</li> <li>An address to control<br/>positioning in the opposite<br/>direction was set.</li> </ul>                                                                                                    | The axis is stopped immediately.                        | Set the velocity change<br>point within the range of the<br>preceding velocity change<br>point and the end point.                |
|             |             |                  |          |                   |                 |                   |     |                 |             |                            | One servo program was<br>executed again.                                                                                                    |                                                         | Modify the sequence program.                                                                                                    |
| 220         |             |                  |          |                   |                 |                   |     |                 |             | 0                          | <ul> <li>In position follow-up control,<br/>when the control unit is<br/>"degrees", a command<br/>address outside the range 0<br/>to 35999999 has been set.</li> </ul>                                                                                                    | The axis<br>decelerates<br>and stops<br>(M200[]<br>OFF) | When the control unit is<br>"degrees", set a command<br>address within the range 0<br>to 35999999.                               |
| 225         |             |                  |          |                   |                 | 0                 |     |                 |             |                            | <ul> <li>In constant velocity control,<br/>the velocity at the pass<br/>point exceeds the velocity<br/>limit value.</li> </ul>                                                                                                    | The velocity is kept at the velocity limit value.       | Set a velocity command<br>value between 1 and the<br>velocity limit value.                                                       |

(4) Errors occurring when changing current position data and velocity (300 to 399)

Errors shown in this section are those that occur when changing current position data and velocity.

Error codes, causes, processing, and corrective action(s) are shown in Table 20.5.

Table 20.5 List of errors occur when changing current position data and velocity (300 to 399)

|             |             |                  |          | Соп               | tro             | Мо                | des |                 | •           |                            | ·                                                                                                    |                                                       | ,                                                                                                    |
|-------------|-------------|------------------|----------|-------------------|-----------------|-------------------|-----|-----------------|-------------|----------------------------|----------------------------------------------------------------------------------------------------|-------------------------------------------------------|----------------------------------------------------------------------------------------------------|
| Error Codes | Positioning | Incremental Feed | Velocity | Velocity Position | Velocity Change | Constant Velocity | JOG | Man, Pulse Gen. | Zero Return | Position Follow-up Control | Error Causes                                                                                                    | Error<br>Processing                                   | Corrective Action(s)                                                                                                    |
| 300         | 0           | 0                | 0        | 0.                | 0               | 0                 | 0   | 0               |             | 0                          | <ul> <li>An attempt was made to change the current position data for an axis being moved.</li> <li>An attempt was made to change the current position data for an axis that was not yet booted.</li> </ul> | The current position data is not changed.             | Modify the sequence program so as to use following devices as an interlock to change the current position data. (1) Reset state of the reset start receive flag(M2001 to M2008) (2) ON state of the servo READY signal (XnF) |
|             |             |                  |          |                   |                 |                   |     | ·               |             |                            | An attempt was made to<br>change the current position<br>data for an axis whose status<br>was "servo OFF".                                                                                                 |                                                       |                                                                                                    |
| 301         |             |                  |          |                   |                 |                   |     |                 | 0           |                            | <ul> <li>An attempt was made to<br/>change the velocity of an<br/>axis being return to the zero<br/>point.</li> </ul>                                                                                      | The velocity is not changed.                          | The velocity of an axis being returned to the zero point cannot be changed.                                                                                                    |
| 302         | 0           |                  | ,        |                   |                 |                   |     |                 |             |                            | <ul> <li>An attempt was made to<br/>change the velocity of an<br/>axis being return to the<br/>circular interpolation.</li> </ul>                                                                          | ·                                                     | The velocity of an axis being returned to the circular interpolation cannot be changed.                                                                                                    |
| 303         | 0           | 0                |          | 0                 | 0               | 0                 |     |                 |             | 0                          | <ul> <li>An attempt was made to<br/>change the velocity of an<br/>axis after automatic<br/>deceleration has started.</li> </ul>                                                                            |                                                       | The velocity of an axis cannot be changed after automatic deceleration has started.                                                                                                    |
| 304         |             |                  |          |                   |                 |                   | 0   |                 |             |                            | <ul> <li>An attempt was made to<br/>change the velocity of an<br/>axis while the axis is<br/>decelerating with the JOG<br/>operation start signal<br/>(Yn2/Yn3) OFF.</li> </ul>                            |                                                       | The velocity of an axis cannot be changed while the axis is decelerating with the JOG operation start signal (Yn2/Yn3) OFF.                                                                                                  |
| 305         | 0           | 0                | 0        | 0                 | 0               | 0                 | 0   |                 |             | 0                          | <ul> <li>The velocity was set outside<br/>the range from 0 to the<br/>velocity limit value after the<br/>velocity change.</li> </ul>                                                                       | Control is<br>done at the<br>velocity limit<br>value. | Set the velocity within the range<br>from 0 to the velocity limit value<br>after the velocity change.                                                                                                    |

## 20.3.3 Major errors

Major errors are caused by external input signal or by control commands from the SCPU. The error codes for major errors are 1000 to 1999. Major errors consist of control start-up errors, positioning errors, absolute system errors (only when an MR-SB/SD is used), and system errors.

(1) Positioning control start-up errors (1000 to 1099)

The following errors are detected when starting up positioning control: Error codes, error causes, error processing, and corrective action(s) are shown in Table 20.6.

Table 20.6 Positioning control start-up errors list (1000 to 1099)

|             |             |                  | . 1      | Con               | tro             | Мо                | des | •               |             |                            |                                                                                                    |                                     |                                                                                                    |
|-------------|-------------|------------------|----------|-------------------|-----------------|-------------------|-----|-----------------|-------------|----------------------------|----------------------------------------------------------------------------------------------------|-------------------------------------|----------------------------------------------------------------------------------------------------|
| Error Codes | Positioning | Incremental Feed | Velocity | Velocity Position | Velocity Change | Constant Velocity | SOL | Man. Puise Gen. | Zero Return | Position Follow-up Control | Error Causes                                                                                                    | Error<br>Processing                 | Corrective Action(s)                                                                                                    |
| 1000        | 0           | 0                | 0        | 0                 | 0               | 0                 | 0   | 0               | 0           | 0                          | The external STOP signal of<br>the corresponding axis was<br>turned ON.                                                                                                    | Positioning control does not start. | Turn OFF the STOP signal.                                                                                                    |
| 1001        | 0           | 0                | 0        | 0                 | 0               | 0                 | 0   | 0               | 0           | 0                          | When positioning was started<br>in the forward direction<br>(addresses increasing), the<br>external FLS (upper limit LS)<br>signal was turned OFF.                                                                                                    | ~                                   | Move the axis in the reverse<br>direction in the JOG mode until<br>the axis enters the axis<br>movable range set by using the<br>limit switch.                |
| 1002        | 0           | 0                | 0        | 0                 | 0               | .0                | 0   | 0               | 0           | 0                          | <ul> <li>When positioning was started<br/>in the reverse direction<br/>(addresses decreasing), the<br/>external RLS (lower limit LS)<br/>signal was turned OFF.</li> </ul>                                                                                  |                                     | Move the axis in the forward<br>direction in the JOG mode until<br>the axis enters the axis<br>movable range set with the<br>limit switch.                    |
| 1003        |             |                  | -        |                   |                 |                   |     |                 | 0           |                            | <ul> <li>When near-zero point dog zero<br/>return was started, the external<br/>DOG (near-zero point dog) was<br/>turned ON.</li> </ul>                                                                                                    |                                     | Move the axis to the point<br>before the near-zero point dog-<br>triggered signal turns ON point<br>in the JOG mode and then do<br>zero return.               |
| 1004        | 0           | 0                | 0        | 0                 | 0               | 0                 | 0   | 0 .             | 0           | 0                          | The servo of the corresponding axis is not in the servo READY state.  The power supply to the servo amplifier is OFF.  Initial processing with the servo amplifier power turned ON.  The servo amplifier has not been installed.  Servo error has occurred. |                                     | Wait until the servo is READY<br>(XnF: OFF).                                                                                                    |
| 1005        | 0           | 0                | 0        | 0                 | 0               | 0                 | 0   | 0               | 0.          | 0                          | The servo error detection<br>signal of the corresponding<br>signal (Xn8) was turned ON.                                                                                                    |                                     | Remove errors on the servo<br>side, reset the servo error<br>detection signal (Xn8) by using<br>the servo error reset command<br>(Yn8), and start operations. |

# (2) Positioning control errors (1100 to 1199)

The following errors are those detected during positioning. Error codes, error causes, error processing, and corrective action(s) are shown in Table 20.7.

Table 20.7 Positioning control errors list (1100 to 1199)

|             |             | •••              |          | Con               | tro             | Мо                | des | ;               |             |                            |                                                                                                    |                                                                                 | 1                                                                                                    |
|-------------|-------------|------------------|----------|-------------------|-----------------|-------------------|-----|-----------------|-------------|----------------------------|----------------------------------------------------------------------------------------------------|---------------------------------------------------------------------------------|----------------------------------------------------------------------------------------------------|
| Error Codes | Positioning | Incremental Feed | Velocity | Velocity Position | Velocity Change | Constant Velocity | POC | Man. Pulse Gen. | Zero Return | Position Follow-up Control | Error Causes                                                                                                    | Error<br>Processing                                                             | Corrective Action(s)                                                                                                    |
| 1101        | 0           | 0                | 0        | 0                 | 0               | 0                 | 0   | 0               | 0           | 0                          | When positioning was started<br>in the forward direction<br>(addresses increasing), the<br>external FLS (upper limit LS)<br>signal was turned OFF.                                                      | The axis decelerates and stops according to the setting                         | Move the axis in the reverse<br>direction in the JOG mode until<br>the axis enters the axis<br>movable range set by using the<br>limit switch.    |
| 1102        | 0           | 0                | 0        | 0                 | 0               | 0                 | 0   | 0               | 0           | 0                          | When positioning was started<br>in the reverse direction<br>(addresses decreasing), the<br>external RLS (lower limit LS)<br>signal was turned OFF.                                                      | for "stop<br>processing<br>when STOP<br>signal is<br>input" of the<br>parameter | Move the axis in the forward<br>direction in the JOG mode until<br>the axis enters the axis<br>movable range set by using the<br>limit switch.    |
| 1103        |             |                  |          |                   |                 |                   |     |                 | 0           | ;                          | The external STOP signal<br>(XnD) was turned ON during<br>zero return operations.                                                                                                    | block.                                                                          | Return the axis to a point<br>before the near-zero point dog-<br>triggered signal turning ON<br>point in the JOG mode and<br>execute zero return. |
| 1104        | 0           | ٥                | 0        | 0                 | 0               | 0                 | ٥   | 0               | 0           | 0                          | The servo error detection<br>signal (Xn8) was turned ON<br>while an axis was moving.                                                                                                    | The axis immediately stops without decelerating.                                | Take corrective action for<br>servo error. The axis can be<br>restarted.                                                                          |
| 1105        | 0           | 0                | 0        | 0                 | 0               | 0                 | 0   | 0               | 0           | 0                          | <ul> <li>While an axis was moving, the<br/>power supply to the servo<br/>amplifier was turned OFF. (The<br/>servo amplifier has not been<br/>installed. Or, a cable fault was<br/>detected.)</li> </ul> | XnF was<br>turned OFF.                                                          | Turn ON the power supply to<br>the servo amplifier. Check the state of the cable to<br>the servo amplifier.                                       |

(3) Absolute system errors (1200 to 1299)

The following errors listed are those detected in the absolute system. Error codes, error causes, error processing, and corrective action(s) are shown in Table 20.8.

Table 20.8 Absolute system errors list (1200 to 1299)

|             |             |                  | Co       | ntr               | ol N            | lod               | ès    |                 |             |                            |                                                                                     |                             |                                                                                                    |  |
|-------------|-------------|------------------|----------|-------------------|-----------------|-------------------|-------|-----------------|-------------|----------------------------|-------------------------------------------------------------------------------------|-----------------------------|----------------------------------------------------------------------------------------------------|--|
| Error Codes | Positioning | Incremental Feed | Velocity | Velocity Position | Velocity Change | Constant Velocity | 9Of . | Man. Pulse Gen. | Zero Return | Position Follow-up Control | Error Causes                                                                        | Error<br>Processing         | Corrective Action(s)                                                                                                    |  |
| 1201        |             |                  |          |                   |                 |                   |       |                 |             |                            | A sum check error occurred<br>with the backup data when the<br>power was turned ON. | Positioning does not start. | The service life of the servo system CPU internal memory (E2ROM) has expired. Replace the servo system CPU. This error may occur when the servo system CPU is being used for the first time.  Do zero return. |  |

- (4) System errors
  - (a) When an A373/A373UCPU is used
    - 1) Main base unit errors (1300 to 1399)

The following errors are detected when the power supply is turned ON. Error codes, error causes, error processing, and corrective action(s) are shown in Table 20.9.

Table 20.9 System errors list (1300 to 1399)

|                    |             |                  | (        | Con               | trol            | Мо                | des | 3               |             |                            |                                                                                                    |                                   |                                                                                                    |
|--------------------|-------------|------------------|----------|-------------------|-----------------|-------------------|-----|-----------------|-------------|----------------------------|----------------------------------------------------------------------------------------------------|-----------------------------------|----------------------------------------------------------------------------------------------------|
| Error Codes        | Positioning | Incremental Feed | Velocity | Velocity Position | Velocity Change | Constant Velocity | DOL | Man, Pulse Gen. | Zero Return | Position Follow-up Control | Error Causes                                                                                                    | Error<br>Processing               | Corrective Action(s)                                                                                                    |
| 1300               |             |                  |          |                   |                 |                   |     |                 |             |                            | The actual amplifier installation is inconsistent with the system setting. AC motor drive module fault                                                 | Positioning<br>does not<br>start. | Check the parameters.     Replace the AC motor drive module.                                                                                   |
| 1301               |             |                  |          |                   |                 |                   |     |                 |             |                            | <ul> <li>AC motor drive module has not been installed.</li> <li>Setting is not done to use the AC motor drive module in the system setting.</li> </ul> | •                                 | Check the system setting.     The machine cannot be operated if the AC motor drive module has not been installed, even if an MR-SB/SD is used. |
| 1302               |             |                  |          |                   |                 |                   |     |                 |             |                            | The loaded position detection<br>module (ES) is inconsistent<br>with the system setting.                                                               |                                   | Check the system setting.                                                                                                    |
| 1310<br>to<br>1326 |             |                  |          |                   |                 |                   |     |                 |             |                            | System setting error or servo<br>parameter error     Servo system CPU fault                                                                            | ×                                 | Check the parameters.     Replace the servo system CPU.                                                                                        |

# 2) A340SC error (1400 to 1499)

The following errors are detected when an extension base unit is set by using the A344SF.

Table 20.10 A340SC Errors List (1400 to 1499)

|             |             |                  |          | Con               | trol            | Мо                | des | <u> </u>        |             |                            |                                                                                                    |                           |                                                                 |
|-------------|-------------|------------------|----------|-------------------|-----------------|-------------------|-----|-----------------|-------------|----------------------------|----------------------------------------------------------------------------------------------------|---------------------------|-----------------------------------------------------------------|
| Error Codes | Positioning | Incremental Feed | Velocity | Velocity Position | Velocity Change | Constant Velocity | por | Man. Pulse Gen. | Zero Return | Position Follow-up Control | Error Causes                                                                                                    | Error<br>Processing       | Corrective Action(s)                                            |
| 1400        |             |                  |          |                   |                 |                   |     |                 |             |                            | The actual ADU status of the<br>extension base unit is<br>inconsistent with the system<br>setting.                                                     | Operation does not start. | Check the parameters.     Replace the extension base unit ADUs. |
| 1401        |             |                  |          |                   |                 |                   |     |                 |             |                            | Not any ADUs are installed in<br>the extension base unit.                                                                                              |                           | Check the system setting.                                       |
| 1402        |             |                  |          |                   |                 |                   |     |                 |             | -                          | The actual position sensing<br>module in the extension base<br>unit is inconsistent with that of<br>the system setting for the<br>extension base unit. |                           | Check the system setting.                                       |
| 1410        |             |                  |          |                   |                 |                   |     |                 |             |                            | <ul> <li>Incorrect system /servo<br/>parameter setting</li> </ul>                                                                                      |                           | Check the parameters.                                           |
| 1426        |             |                  |          |                   |                 |                   |     |                 |             |                            | A340SC fault                                                                                                    |                           | Replace the A340SC.                                             |
| 1430        |             |                  |          |                   |                 |                   |     |                 |             |                            | The power to the extension base unit is cut off.                                                                                                    |                           | Turn ON the power to the extension base unit, and reset.        |

- (b) When an A273UCPU is used
  - 1) System errors (1300 to 1399, 1500 to 1599)

The following errors are detected when the power is turned ON. Error codes, error causes, error processing, and corrective action(s) are shown in Table 20.11.

Table 20.11 System Errors List (1300 to 1399, 1500 to 1599)

|                    |             |                  |          | Con               | tro             | Мо                | des | •               |             |                            |                                                                                                    |                           |                                                                                                    |
|--------------------|-------------|------------------|----------|-------------------|-----------------|-------------------|-----|-----------------|-------------|----------------------------|----------------------------------------------------------------------------------------------------|---------------------------|----------------------------------------------------------------------------------------------------|
| Error Codes        | Positioning | Incremental Feed | Velocity | Velocity Position | Velocity Change | Constant Velocity | BOL | Man. Pulse Gen. | Zero Return | Position Follow-up Control | Error Causes                                                                                                    | Error<br>Processing       | Corrective Action(s)                                                                                                    |
| 1300               |             |                  |          |                   |                 |                   |     |                 |             |                            | The actual ADU status is inconsistent with the system setting. ADU fault                                                                      | Operation does not start. | Check the parameters.     Replace the ADUs.                                                                                                    |
| 1310<br>to<br>1326 |             |                  |          |                   |                 | P                 |     |                 |             |                            | <ul> <li>Initial communication with the<br/>servo system CPU is not<br/>completed properly.</li> <li>Servo system CPU or ADU fault</li> </ul> |                           | Replace the servo system CPU or ADU.                                                                                                    |
| 1500               |             |                  |          |                   |                 |                   |     |                 |             |                            | The servo power supply<br>(A230P) is not turned ON.<br>Or an all-axis servo ON<br>command (M2042 ON) was<br>given when an error existed.      |                           | <ul> <li>Turn ON the servo power<br/>supply, and give an all-axis<br/>servo ON command.</li> <li>Replace the servo power<br/>supply module.</li> </ul> |
| 1501               |             |                  |          |                   |                 |                   |     |                 |             |                            | <ul> <li>The 24 VDC is not supplied<br/>properly when setting A278LX<br/>brake output use setting.</li> </ul>                                 |                           | Supply the 24 VDC to the A278LX.                                                                                                    |

#### 20.3.4 Servo errors

(1) When an A373/A373UCPU is used

Servo errors are those detected by the servo amplifier. The error codes for servo errors are 2000 to 2999.

Servo errors are errors that occur in an MR-SB/MR-SD. In the follwing table, the ADU is abbreviated to (A), and the MR-H-B/MR-J-B to (M).

A servo error detection signal (Yn8) goes ON, when a servo error occurs. Remove the cause of an error, reset the servo error by turning the servo error reset signal (Yn8) ON, and restart operations.

- Notes 1. When excessive regeneration (2030), overload 1 (2050) and/or overload 2 (2051) errors occur, the state when the error occurred is stored in the servo amplifier even after the protection circuit has operated. The memory contents are cleared if the external power supply is turned OFF, but are not cleared by the RESET signal.
  - When reset by turning OFF the external power supply is done repeatedly when error codes 2030, 2050, and/or 2051 occur, the element may be broken due to overheating. Only restart operations after removing the cause of the error.

Servo error contents are shown in Table 20.12.

Table 20.12 Servo errors list (2000 to 2999)

| Error | Ampli-  |                             | Error Causes                                                                                                    | Error Check                                                                                    |                                         |                                                                                                |
|-------|---------|-----------------------------|----------------------------------------------------------------------------------------------------|------------------------------------------------------------------------------------------------|-----------------------------------------|------------------------------------------------------------------------------------------------|
| Codes | filers  | Error<br>Names              | Error Contents                                                                                                    | Points in Time                                                                                 | Error<br>Processing                     | Corrective<br>Action(s)                                                                        |
| 2010  | (A) (M) | Low voltage                 | The voltage to the power supply module was lower than 3¢ VAC 200/220 (+10%/-15%). The voltage to an MR-SB/SD became lower than 3¢ VAC 200/200 (± 10%). Power supply stopped momentarily. Load was too large. A fault was detected in the power supply module. | Anytime<br>during<br>operations                                                                | Operation is<br>stopped<br>immediately. | Check the power supply equipment. Lower the load. Replace the power supply module.             |
| 2012  | (A) (M) | External<br>memory<br>error | EPROM check sum, SRAM check, and/or 2-port RAM check error. EPROM, SRAM, and/or 2-port RAM error. Servo system CPU fault                                                                                                    | When turning ON the power supply of the servo amplifier When starting up PC READY flag (M2000) |                                         | Replace the servo amplifier.     Replace the servo system CPU.                                 |
| 2013  | (A) (M) | External<br>clock error     | Data processing of the position command from the servo system CPU was not completed in the normal time.     Error in a timing signal (BCLK, SCLK) from a servo system CPU.     Servo system CPU fault.                                                        | Anytime<br>during<br>operation                                                                 |                                         | Reset the servo system CPU, and confirm if it operates correctly.     Replace the servo system |
| 2014  | (A) (M) | Watchdog                    | Timing signal from a servo system CPU or the 2-port RAM error. Servo system CPU fault.                                                                                                    |                                                                                                |                                         | CPU.                                                                                           |

| Error | Ampli-  |                                                    | Error Causes                                                                                                    | Error Check                                                                                               | Error                             | Corrective                                                                                                    |
|-------|---------|----------------------------------------------------|----------------------------------------------------------------------------------------------------|----------------------------------------------------------------------------------------------------|-----------------------------------|----------------------------------------------------------------------------------------------------|
| Codes | filers  | Error<br>Names                                     | Error Contents                                                                                                    | Points in Time                                                                                            | Processing                        | Action(s)                                                                                                    |
| 2015  | (M)     | 2-port<br>memory<br>error                          | 2-port memory RAM check error occurred, or parity error was detected when receiving initial parameters.     Fault of the cable that links the position detection module and the servo input unit, or fault of the 2-port RAM.     Servo system CPU fault                                                                          | When the power supply of the servo amplifier was turned ON     When starting up the PC READY flag (M2000) | Operation is stopped immediately. | Reset the servo system CPU, and confirm if it operates correctly. Replace the servo system CPU.                                                                                                    |
| 2016  | (A) (M) | Magnetic<br>pole<br>position<br>detection<br>error | When an initial magnetic pole position detection was done, the magnetic pole position detection was not made normally (error in U, V, or W). Cable or encoder fault Improper setting of servo parameter (OPT)                                                                                                    |                                                                                                    |                                   | Reset the servo system CPU, and make sure it operates correctly. Replace the position detection module and the servo motor (encoder). Modify the servo parameter.                                                                              |
| 2017  | (A) (M) | PC board<br>error                                  | The value of the A/D converter is not normal (æ 0.5 or more) during initialization. Fault around the A/D converter Fault of the power supply module Servo system CPU fault                                                                                                    |                                                                                                    |                                   | Reset the servo system CPU and make sure it operates correctly. Replace the power supply module or the servo system CPU.                                                                                                    |
| 2020  | (A) (M) | No-signal<br>ME                                    | The connector which links the encoder and the position detection module has come loose. Cable or encoder fault Error of the signals from the encoder connected to RF01 (U, V, W, A, B, or Z error)                                                                                                    | Anytime<br>during<br>operations                                                                           |                                   | Replace the<br>servo motor<br>(encoder).                                                                                                    |
| 2021  | (M)     | No-signal AE                                       | Signal errors (A, B, or Z error) of<br>the encoder connected to the<br>RF31 card or the RF33 card.     Cable or encoder fault                                                                                                    |                                                                                                    |                                   |                                                                                                    |
| 2022  | (M)     | No-signal IX                                       | Signal error of the resolver connected to the RF32 card or the RF33 card Fault of the cable or the resolver, or excitation signal error                                                                                                    |                                                                                                    |                                   | Replace the<br>servo motor<br>(resolver).                                                                                                    |
| 2023  | (A)     | Module not installed                               | Module set by the system setting has not been installed. AC motor drive module fault Power supply module fault Power is not supplied to the AC motor drive module from the power supply module. (The AC motor drive module and the power supply module are not connected.) Servo system CPU fault Position detection module fault | When turning ON the power supply to the servo amplifier When starting up the PC READY flag (M2000)        |                                   | Install the module as set in the system setting. Replace the AC motor drive modul. Replace the power supply module. Connect the AC motor drive module and the power supply module. Replace the servo system CPU Replace the position detection |

<sup>\*</sup> Servo parameter (OPT): Increment/absolute setting, regeneration resistance setting

| Error | Ampli-  |                                      | Error Causes                                                                                                    | Error Check                                                                                            | Error                                                                                           | Corrective                                                                                                    |
|-------|---------|--------------------------------------|----------------------------------------------------------------------------------------------------|----------------------------------------------------------------------------------------------------|-------------------------------------------------------------------------------------------------|----------------------------------------------------------------------------------------------------|
| Codes | filers  | Error<br>Names                       | Error Contents                                                                                                    | Points in Time                                                                                         | Processing                                                                                      | Action(s)                                                                                                    |
| 2024  | (M)     | Main ladder<br>error                 | U, V, or W of the servo amplifier<br>output grounded.                                                                                                    | Anytime during operation                                                                               | Operation is stopped immediately.                                                               | Use a tester to check between U, V, or W of the terminal block and the case. Use a tester and megger to check between U, V, or W of the motor and the core. |
|       |         |                                      | Damage to the servo amplifier<br>transistor                                                                                                    |                                                                                                    |                                                                                                 | Use a tester to<br>measure the<br>resistance<br>between the<br>transistor<br>module<br>terminals.                                                           |
| :     |         |                                      | Insufficient charging to the bus.                                                                                                    |                                                                                                    |                                                                                                 | Increase the power capacity.     The power transistor for regeneration may have been destroyed. Replace it.                                                 |
| 2025  | (A) (M) | Battery<br>alarm                     | The voltage of the battery for an absolute position detection ladder backup for the RF32 and RF33 cards (M), and A362ES(A) dropped. There is a possibility of losing the absolute position, which requires to redo zero return. (This error is detected only in the absolute system.)                          | When turning ON the power supply of the servo amplifier     When starting up the PC READY flag (M2000) | Zero return<br>request<br>signal goes<br>ON, and the<br>operation is<br>stopped<br>immediately. | Replace the battery.     Turn the power supply OFF, and turn ON. Establish the absolute position by doing zero return.                                      |
| 2026  | (A)     | Unit<br>mismatch                     | The specifications of a servo parameter (MSR, MTY), and those of servo amplifier or servo motor do not match. AC motor drive module fault Position detection module fault The servo parameter (OPT) and the position detection module do not match.                                                            |                                                                                                    | Operation is stopped immediately.                                                               | Check the servo parameter.     Replace the AC motor drive module and the position detection module.                                                         |
| 2027  | (A)     | Initial<br>communica-<br>tions error | Communications error with the absolute encoder connected to the position detection module (A362ES). Absolute encoder fault Encoder cable fault A362ES fault                                                                                                    |                                                                                                    |                                                                                                 | Replace the position detection module and the servo motor (absolute encoder).                                                                               |
| 2030  | (A) (M) | Excessive<br>regeneration            | The power transistor for regenerative control goes ON and OFF too frequently. (Regenerative resistance sometimes cause overheating.) The power transistor for regenerative control was short circuited and damaged. Incorrect setting of the servo parameter (OPT) Incorrect wiring of regenerative resistance | Anytime<br>during<br>operation                                                                         |                                                                                                 | Lower the frequency of the velocity adjustment or lower the velocity. Replace the power supply module. Check the servo parameter. Modify the wiring.        |

\* Servo parameter (MSR) : Motor type setting

(MTY) : Motor capacity setting

(OPT) : Increment/absolute setting, regenerative resistance setting

(ENC) : Setting of number of feedback pulses per 1 rotation of the motor

| Error | Ampli-  |                           | Error Causes                                                                                                    | Error Check                    | Error                             | Corrections                                                                                                    |
|-------|---------|---------------------------|----------------------------------------------------------------------------------------------------|--------------------------------|-----------------------------------|----------------------------------------------------------------------------------------------------|
| Codes | filers  | Error<br>Names            | Error Contents                                                                                                    | Points in Time                 | Processing                        | Corrective<br>Action(s)                                                                                                    |
| 2031  | (A) (M) | Overspeed                 | The command velocity is too high. An overshoot occurred during acceleration. Encoder fault Encoder cable fault or incorrect wiring Incorrect setting of the servo parameter (ENC)                                                                                                    | Anytime<br>during<br>operation | Operation is stopped immediately. | Replace the encoder. Check the servo parameter. Replace the position detection module.                                                                                                    |
| 2032  | (A) (M) | Overcurrent               | A servo motor different from the setting has been connected. U, V, or W of the servo amplifier output were short circuited or grounded. Incorrect wiring of U, V, or W of the servo amplifier output Damage to the transistor module of the servo amplifier Insufficient coupling of the servo motor and the encoder. Encoder cable fault or incorrect wiring Incorrect setting of the servo parameters (OPT, ENC) The servo motor oscillated. |                                |                                   | Match the specifications of the servo parameter and the motor.     Replace the servo motor or the cable.     Modify the wiring.     Replace the servo amplifier or the servo motor.     Replace the position detection module.     Modify the servo parameter. |
| 2033  | (A) (M) | Overvoltage               | The current bus voltage became 400 V or more. Regenerative ability was exceeded because the velocity adjustment frequency was too high. Incorrect connection of the terminal block for regenerative resistance Regenerative resistance is cut. The power transistor for regeneration has been damaged. Incorrect wiring of terminal block P, D, or C of the power supply module                                                                |                                |                                   | Replace the power supply module. Replace the regenerative resistance. Modify the wiring.                                                                                                    |
| 2034  | (M)     | Communica-<br>tions error | When receiving data from a servo system CPU, a parity occurred.     Cable fault or noise                                                                                                    |                                |                                   | Replace the servo system CPU.                                                                                                    |
| 2035  | (A) (M) | Data error                | Change rate of the command position from a servo system CPU is too large. The command velocity is too high. Cable fault or noise. Incorrect setting of the servo parameter (ENC) Fault of the servo system CPU                                                                                                    |                                |                                   | Replace the servo system CPU.     Modify the servo parameter.                                                                                                    |
| 2036  | (A) (M) | Transmission<br>error     | Communications with a servo system CPU cannot be done. Cable fault Noise occurred, or an MCP processing error occurred. Servo system CPU fault                                                                                                    |                                |                                   | Replace the<br>servo system<br>CPU.                                                                                                    |

\* Servo parameter (OPT): Increment/absolute setting, regenerative resistance setting

(ENC): Setting of number of feedback pulses per 1 rotation of the motor

| Error | Ampli-  |                                    | Error Causes                                                                                                    | - Error Check                  | Error                             | Corrective                                                                                                    |
|-------|---------|------------------------------------|----------------------------------------------------------------------------------------------------|--------------------------------|-----------------------------------|----------------------------------------------------------------------------------------------------|
| Codes | filers  | Error<br>Names                     | Error Contents                                                                                                    | Points in Time                 | Processing                        | Action(s)                                                                                                    |
| 2040  | (A)     | Power<br>supply error              | Short circuit of the VDC24 output of the power supply module     Fault of the VDC24 power supply ladder of the power supply module     Fault of the VDC24 detection ladder                                                                                                    | Anytime<br>during<br>operation | Operation is stopped immediately. | Check the wiring.     Replace the power supply module or the servo system CPU.                                                 |
| 2045  | (A) (M) | Fin<br>overheating                 | <ul> <li>The fan is stopped.</li> <li>The continuous output current of the servo amplifier is exceeded.</li> <li>Insufficient contact between the radiation fin and the servo amplifier.</li> <li>Insufficient contact between the module and the bracket (fin) of the servo amplifier.</li> <li>The thermal protector of the fin of the servo amplifier operated.</li> <li>Thermal sensor fault</li> </ul> |                                |                                   | Replace the fan.     Lower the load.     Install the servo amplifier on the base firmly.     Replace the servo amplifier.      |
| 2046  | (A) (M) | Motor<br>overheating               | The thermal protector incorporated in the motor operated. The continuous output of the motor has been exceeded. The continuity across OPP-THM and COM of the power supply module is opened. (A)                                                                                                    |                                |                                   | Replace the servo motor. Short circuit OPR-THM and COM.                                                                        |
| 2047  | (A)     | Amplifier power supply overheating | The fan is stopped. The continuous output current of the power supply has been exceeded. Insufficient contact between the radiation fin and the power supply module. Thermal sensor fault                                                                                                    |                                |                                   | Replace the fan. Lower the load. Install the power supply module on the radiation fin firmly. Replace the power supply module. |
| 2050  | (A) (M) | Overload 1                         | The rated current of the motor has been exceeded. Incorrect setting of the servo parameters (MSR, MTY) The load inertia and friction are too large, or hunting occurred by setting the parameter improperly.                                                                                                    |                                |                                   | Lower the load.     Check the servo parameter.                                                                                 |
| 2051  | (M)     | Overload 2                         | <ul> <li>The command requiring current of 95% or more of the current limit value lasted more than 0.5 second or more.</li> <li>The machine collided, or the load inertia too large.</li> </ul>                                                                                                    |                                |                                   |                                                                                                    |

\* Servo parameter (MSR) : Motor type setting

(MTY) : Motor capacity setting

| Error | Ampli-  |                                                     | Error Causes                                                                                                    | Error Chasi-                   | Erran                             | Composition                                                                                                    |
|-------|---------|-----------------------------------------------------|----------------------------------------------------------------------------------------------------|--------------------------------|-----------------------------------|----------------------------------------------------------------------------------------------------|
| Codes | filers  | Error<br>Names                                      | Error Contents                                                                                                    | Error Check<br>Points in Time  | Error<br>Processing               | Corrective<br>Action(s)                                                                                        |
| 2052  | (A) (M) | Excessive<br>error                                  | The real position for a command exceeded the set value. Incorrect setting of servo parameters (MSR, MTY, or ENC) Acceleration cannot be done sufficiently because the inertia is too large, or an overshoot occurred. Hunting occurred. Fault of the encoder or the cable. | Anytime<br>during<br>operation | Operation is stopped immediately. | Do zero return.     Check servo parameters.     Replace the servo motor (encoder) and the cable.               |
| 2054  | (A)     | Amplifier<br>power<br>supply<br>overload            | The power supply capacity is insufficient. Hunting occurred.                                                                                                    |                                |                                   | Replace the amplifier power supply with one having larger capacity. Lower the load. Check the servo parameter. |
| 2055  | (M)     | External<br>emergency<br>stop                       | Continuity across B and R of the<br>servo amplifier terminal block<br>was opened.                                                                                                    |                                |                                   | Short circuit B and R.                                                                                         |
| 2057  | (A)     | Hardware<br>fault                                   | Hardware fault of a servo system CPU                                                                                                    |                                |                                   | Replace the servo system CPU                                                                                   |
| 2100  | (A) (M) | Initial com-<br>munications<br>warning              | When power is supplied to a<br>servo system CPU, an error<br>occurred in the serial signal. Or,<br>the value of the absolute position<br>counter after a retry is not the<br>same as the one before the retry.                                                             |                                | Operation is continued.           | Replace the cable and the card. Replace the servo motor (encoder).                                             |
| 2101  | (A) (M) | Serial<br>communicatio<br>ns warning                | Error occurred in the communication of serial signal of an absolute position detection device during operation.                                                                                                    |                                |                                   |                                                                                                    |
| 2102  | (A) (M) | Battery<br>warning                                  | The voltage of the backup<br>battery of the absolute position of<br>the absolute position detection<br>device was decreased.                                                                                                    |                                |                                   | Charge or replace the battery. Connect the                                                                     |
| 2103  | (A) (M) | Battery<br>disconnection<br>warning                 | The voltage of the power supply<br>supplied to absolute position<br>detection device was decreased.                                                                                                    |                                |                                   | battery.                                                                                                    |
| 2104  | (A) (M) | Position<br>offset<br>warning                       | <ul> <li>Relationship between the<br/>feedback position and the<br/>encoder Z-phase is not correct.</li> </ul>                                                                                                    |                                |                                   | <ul> <li>Replace the<br/>servo motor<br/>(encoder).</li> </ul>                                                 |
| 2140  | (A)     | Excessive regeneration warning                      | Excessive regeneration error<br>(2030) is likely to occur. (80%<br>level was detected.)                                                                                                    |                                |                                   | See the<br>contents of the<br>excessive<br>regeneration<br>error (2030).                                       |
| 2141  | (A)     | Overload<br>warning                                 | Overload errors (2050, 2051) are<br>likely to occur. (80% level was<br>detected.)                                                                                                    |                                |                                   | See the<br>contents of<br>overload errors<br>(2050, 2051).                                                     |
| 2142  | (A)     | Amplifier<br>power<br>supply<br>overload<br>warning | Amplifier power supply overload<br>error (2054) is likely to occur.<br>(80% level was detected.)                                                                                                    |                                |                                   | See the<br>contents of an<br>amplifier power<br>supply overload<br>error (2054).                               |

\* Servo parameter

(MSR): Motor type setting

(MTY) : Motor capacity setting

(ENC) : Setting of number of feedback pulses perl rotation of the moter

| Error              | A11              |                                            | Error C                  | auses                                                                                      | Ī | Erran Obsask                                                                                                    | F                                       |                                                                                                    |
|--------------------|------------------|--------------------------------------------|--------------------------|--------------------------------------------------------------------------------------------|---|----------------------------------------------------------------------------------------------------|-----------------------------------------|----------------------------------------------------------------------------------------------------|
| Codes              | Ampli-<br>filers | Error<br>Names                             | E                        | Error Contents                                                                             |   | Error Check<br>oints in Time                                                                                                    | Error<br>Processing                     | Corrective<br>Action(s)                                                                                                    |
| 2143               | (A) (M)          | Absolute<br>position<br>counter<br>warning | The deviate feedback     | rinted board fault<br>ation between the<br>position and the data<br>ed from the encoder is | • | Anytime<br>during<br>operation                                                                                                   | Operation is continued.                 | Replace the<br>RG510 and<br>A362ES                                                                                                    |
|                    |                  | ·                                          | Encoder                  | fault                                                                                      |   |                                                                                                    |                                         | Replace the encoder.                                                                                                    |
|                    |                  | ·<br>•                                     | Malfuncti<br>noise, etc. | on occurred due to                                                                         |   |                                                                                                    |                                         | <ul> <li>Do zero point<br/>initial setting,<br/>and turn ON the<br/>power supply<br/>again.</li> </ul>                                                                  |
|                    |                  |                                            | failure) o               | FF (momentary power<br>r CPU reset was done<br>motor was rotating,                         |   |                                                                                                    |                                         | While the motor is rotating with the up and down axis, etc., do not turn the power ON (a momentary power failure) or reset the CPU.                                     |
| 2145               | (M)              | Absolute<br>position error                 |                          | position detection is not<br>mally.(Servo is not<br>FF.)                                   | • | When<br>turning ON<br>the power<br>supply of<br>the servo<br>amplifier<br>When<br>starting up<br>the PC<br>READY flag<br>(M2000) | Operation is continued.                 | <ul> <li>This error is detected only in the absolute system.</li> <li>Reconfirm the absolute position by doing zero return after servo error reset (Yn8 ON).</li> </ul> |
| 2146               | (A) (M)          | Teaching<br>emergency<br>stop              |                          | gency stop has been<br>using the teaching unit.                                            | • | Anytime<br>during<br>operation                                                                                                   | Operation is<br>stopped<br>immediately. | Release the<br>emergency stop.                                                                                                    |
| 2147               | (A) (M)          | Emergency<br>stop                          |                          | gency stop occurred.<br>upply module)                                                      |   |                                                                                                    |                                         |                                                                                                    |
| 2201<br>to<br>2210 | (A) (M)          | Parameter<br>warning                       | An incorrect<br>set.     | parameter has been                                                                         | • | Anytime<br>during<br>operation                                                                                                   | Operation is continued.                 | Check the<br>parameters and<br>set the correct                                                                                                    |
| 2215<br>2219       | ,                |                                            | 2201                     | Amplifier/external regenerative resistor setting                                           |   | •                                                                                                    |                                         | parameter in the<br>servo system<br>CPU.                                                                                                    |
|                    |                  |                                            | 2202                     | Motor type                                                                                 |   |                                                                                                    |                                         | <ul> <li>Reset the servo<br/>system CPU.</li> </ul>                                                                                                    |
|                    |                  |                                            | 2203                     | Motor capacity                                                                             |   |                                                                                                    |                                         |                                                                                                    |
|                    |                  |                                            | 2204                     | Encoder type                                                                               |   |                                                                                                    |                                         |                                                                                                    |
|                    |                  |                                            | 2205                     | In-position range                                                                          |   |                                                                                                    |                                         |                                                                                                    |
|                    |                  |                                            | 2206                     | Position loop gain                                                                         |   |                                                                                                    | 0                                       |                                                                                                    |
|                    |                  |                                            | 2207                     | Velocity loop gain                                                                         |   |                                                                                                    |                                         |                                                                                                    |
|                    |                  |                                            | 2208                     | Velocity intergral compensation                                                            | - |                                                                                                    |                                         |                                                                                                    |
|                    |                  | ,                                          | 2209                     | Torque limit value                                                                         |   |                                                                                                    |                                         |                                                                                                    |
|                    |                  |                                            | 2210                     | Torque limit value                                                                         |   | İ                                                                                                    |                                         |                                                                                                    |
|                    |                  |                                            | 2215                     | Excessive error                                                                            |   |                                                                                                    |                                         |                                                                                                    |
|                    |                  |                                            |                          |                                                                                            |   |                                                                                                    | •                                       |                                                                                                    |

| Error                              | Ampli-  |                    | Error C                                                                      | auses                                                                                                    | Error Check                                                                      | Error      | Corrective                                                                                              |  |  |
|------------------------------------|---------|--------------------|------------------------------------------------------------------------------|----------------------------------------------------------------------------------------------------|----------------------------------------------------------------------------------|------------|----------------------------------------------------------------------------------------------------|--|--|
| Codes                              | filers  | Error<br>Names     |                                                                              | Error Contents                                                                                                    | Points in Time                                                                   | Processing | Action(s)                                                                                               |  |  |
| 2500                               | (A) (M) | Parameter<br>error | parameter :<br>Amplifier                                                     | regenerative resistor                                                                                                    | When the servo amplifier power is ON. When starting up the PC READY flag (M2000) | <u> </u>   | Check the parameters and set the correct parameter in the servo system CPU. Reset the servo system CPU. |  |  |
| 2501<br>to<br>2510<br>2515<br>2519 | (A) (M) | Parameter<br>error | 2501<br>2502<br>2503<br>2504<br>2505<br>2506<br>2507<br>2508<br>2509<br>2510 | Amplifier/external regenerative resistor setting Motor type Motor capacity Encoder type In-position range Position loop gain Velocity loop gain Velocity intergral compensation Torque limit value Torque limit value | When the servo amplifier power is ON. When starting up the PC READY flag (M2000) |            | Check the parameters and set the correct parameter in the servo system CPU. Reset the servo system CPU. |  |  |
|                                    |         |                    | 2510<br>2515                                                                 | Excessive error                                                                                                    |                                                                                  |            |                                                                                                    |  |  |

#### (2) When an A273UCPU is used

Servo errors include servo amplifier errors and servo power supply module errors.

(a) Servo amplifier errors (2000 to 2799)

Servo amplifier errors are those detected by the servo amplifier, and their codes are 2000 to 2799)

Servo amplifier errors are classified into errors that occur in the ADU and errors that occur in the MR-H-B/MR-J-B. In the following table, the ADU is abbreviated to (A), and the MR-H-B/MR-J-B to (M).

A servo amplifier error detection signal (Xn8) goes ON when a servo amplifier error occurs. Remove the cause of the error, reset the servo amplifier error by turning the servo amplifier error reset signal (Yn8) ON, and restart operations. (The servo amplifier error signal is not turned ON even if any of the error codes 2100 to 2499 because they are for warning.)

- Notes 1. When excessive regeneration (2030), overload 1 (2050) and/or overload 2 (2051) errors occur, the state when the error occurred is stored in the servo amplifier even after the protection circuit has operated. The memory contents are cleared if the external power supply is turned OFF, but are not cleared by the RESET signal.
  - When reset by turning OFF the external power supply is done repeatedly when error codes 2030, 2050, and/or 2051 occur, the element may be broken due to overheating. Only restart operations after removing the cause of the error.

Servo error contents are shown in Table 20.13.

Table 20.13 Servo amplifier errors list (2000 to 2799)

| Error | Ampli- |                      | Error Causes                                                                                                    | Error Check               | Error                             | Corrective                                                                       |
|-------|--------|----------------------|----------------------------------------------------------------------------------------------------|---------------------------|-----------------------------------|----------------------------------------------------------------------------------|
| Codes | filers | Error<br>Names       | Error Contents                                                                                                    | Points in Time            | Processing                        | Action(s)                                                                        |
| 2010  | (A)    | No P-N<br>connection | The servo power supply<br>module P-N is not<br>connected to the P-N of the<br>ADU.                                       | Anytime during operations | Operation is stopped immediately. | Check the connection.                                                            |
|       | (M)    | Low<br>voltage       | The voltage to the servo<br>power supply was lower<br>than 160 VAC.                                                      |                           |                                   | Measure the input<br>voltages (R, S, T)<br>using a voltmeter.                    |
|       |        |                      | The power supply stopped<br>for more than 15 msec.                                                                       |                           |                                   | Use an oscilloscope to<br>check if a<br>instantaneous power<br>failure occurred. |
|       |        |                      | The voltage to the power<br>supply dropped at the start<br>of operation due to<br>insufficient power supply<br>capacity. |                           | ,                                 | Check the power<br>supply capacity.                                              |

| Error | Ampli- |                                | Error Causes                                                                                                    | Error Check                                                                                                    | Error                             | Corrective                                                                                                   |
|-------|--------|--------------------------------|----------------------------------------------------------------------------------------------------|----------------------------------------------------------------------------------------------------|-----------------------------------|----------------------------------------------------------------------------------------------------|
| Codes | filers | Error<br>Names                 | Error Contents                                                                                                    | Points in Time                                                                                                    | Processing                        | Action(s)                                                                                                    |
| 2012  | (A)    | Internal<br>memory<br>error    | ADU SRAM error                                                                                                    | When power<br>supply to the<br>servo amplifier<br>is ON                                                                                                    | Operation is stopped immediately. | Replace the ADU.                                                                                             |
|       | (M)    | Memory<br>error 1              | Servo amplifier SRAM error     Servo amplifier EPROM check sum error                                                                                                    | When power supply to the servo amplifier is ON At start-up of PC CPU ready (M2000) At servo error reset When power supply to the controller is ON             |                                   | Replace the servo<br>amplifier.                                                                              |
| 2013  | (M)    | Clock<br>error                 | Servo amplifier clock error                                                                                                    | Anytime during operation                                                                                                    |                                   | Replace the servo<br>amplifier.                                                                              |
| 2014  | (A)    | Watchdog                       | Servo control system error                                                                                                    |                                                                                                    | 10.00                             | Reset the servo<br>system CPU, and<br>recheck.                                                               |
|       |        |                                | ADU fault                                                                                                    |                                                                                                    |                                   | Replace the ADU.                                                                                             |
|       | (M)    |                                | Servo amplifier H/W error                                                                                                    |                                                                                                    |                                   | Replace the servo<br>amplifier.                                                                              |
|       |        |                                | Controller (CPU) H/W error                                                                                                    |                                                                                                    |                                   | Replace the CPU.                                                                                             |
| 2015  | (A)    | 2-port<br>memory<br>error      | ADU 2-port memory error                                                                                                    | When power supply to the servo amplifier is ON     At servo error reset                                                                                       |                                   | Reset the servo<br>system CPU, and<br>recheck. Replace the ADU.                                              |
|       | (M)    | Memory<br>error 2              | Servo amplifier EEPROM<br>error                                                                                                    | When power supply to the servo amplifier is ON At start-up of PC CPU ready (M2000) At servo error reset When power supply to the controller is ON             |                                   | Replace the servo<br>amplifier.                                                                              |
| 2016  | (A)    | Detection<br>device<br>error 1 | Faulty communication with<br>the encoder at initialization     The encoder type<br>(ABS/INC) set in the system<br>settings is inconsistent with<br>the encoder actually<br>connected. | When power<br>supply to the<br>servo amplitier<br>is ON     At servo error<br>reset                                                                           |                                   | Reset the servo system CPU, and recheck. Replace the servo motor (encoder). Correct the system settings.     |
|       | (M)    |                                | Faulty communication with<br>the encoder                                                                                                    | When power supply to the servo amplifier is ON     At start-up of PC CPU ready (M2000)     At servo error reset     When power supply to the controller is ON |                                   | Check if the encoder cable connector is disconnected. Replace the motor. Replace the detection device cable. |

| Error | Ampli            | L                              | Error Causes                                                 | Error Chas's                                                                                                    |                                   | Comentino                                                                                                    |
|-------|------------------|--------------------------------|--------------------------------------------------------------|----------------------------------------------------------------------------------------------------|-----------------------------------|----------------------------------------------------------------------------------------------------|
| Codes | Ampli-<br>filers | Error<br>Names                 | Error Contents                                               | Error Check<br>Points in Time                                                                                                    | Error<br>Processing               | Corrective<br>Action(s)                                                                                                    |
| 2017  | (A)              | PC board<br>error              | ADU A/D converter error                                      | When power supply to the servo amplifier is ON     At servo error reset                                                                                       | Operation is stopped immediately. | Reset the servo system CPU, and recheck. Replace the ADU.                                                                                                    |
|       | (M)              |                                | Servo amplifier PC board<br>element error                    | When power supply to the servo amptifier is ON     At start-up of PC CPU ready (M2000)     At servo error reset     When power supply to the controller is ON |                                   | Replace the servo<br>amplifier.                                                                                                    |
| 2019  | (M)              | Memory<br>error 3              | Servo amplifier flash ROM check sum error                    | When power supply to the servo amplifier is ON At start-up of PC CPU ready (M2000) At servo error reset When power supply to the controller is ON             |                                   | Replace the servo<br>amplifier.                                                                                                    |
| 2020  | (A)              | Detection<br>device<br>error 2 | Faulty communication with<br>the error during operation      | Anytime<br>during<br>operation                                                                                                    |                                   | Check the wiring between the encoder and the ADU. Replace the servo motor (encoder).                                                                                                    |
|       | (M)              |                                | Faulty communication with<br>the encoder                     |                                                                                                    |                                   | Check if the detection device cable connector is disconnected. Replace the motor. Replace the detection device cable.                                                                                               |
| 2024  | (M)              | Output<br>grounding<br>fault   | The servo amplifier terminal phases U, V and W are grounded. |                                                                                                    |                                   | Using a tester, check between each of the terminal phases U, V and W and the earth for ground fault. Using a tester and megger, check between each of the terminal phases U, V and W and the core for ground fault. |

| Error | Ampli- | ,                              | Error Causes                                                                                                    | Error Check                                                                         | Error                             | Corrective                                                                                                    |
|-------|--------|--------------------------------|----------------------------------------------------------------------------------------------------|-------------------------------------------------------------------------------------|-----------------------------------|----------------------------------------------------------------------------------------------------|
| Codes | filers | Error<br>Names                 | Error Contents                                                                                                    | Points in Time                                                                      | Processing                        | Corrective<br>Action(s)                                                                                                    |
| 2025  | (A)    | Lost<br>absolute<br>position   | The voltage of the super capacitor in the absolute encoder was 2.5 æ 0.2 V or lower.  The voltage of the super capacitor in the absolute encoder.                  | When power<br>supply to the<br>servo amplifier<br>is ON     At servo error<br>reset | Operation is stopped immediately. | ■ Replace the battery<br>(MR-JBAT-[ ]).                                                                                                    |
|       |        |                                | The rotation speed in the<br>absolute encoder was 500<br>rpm over or when the power<br>supply is OFF.                                                              | 10001                                                                               |                                   | Check the wiring<br>between the encoder<br>and the ADU.                                                                                                  |
|       | (M)    | Battery<br>error               | Voltage drop in the super<br>capacitor in the absolute<br>position encoder                                                                                         | When power supply to the servo amplifier is ON     At start-up of PC CPU ready      |                                   | Turn ON the power supply for 2 to 3 minutes to charge the super capacitor, turn OFF the power supply, and set zero return.                               |
|       |        |                                | Battery voltage drop                                                                                                    | (M2000)  • At servo error reset  • When power supply to the controller is ON        |                                   | After turning OFF the<br>power supply to the<br>servo amplifier,<br>measure the battery<br>voltage.                                                      |
|       |        |                                | Defective battery cable or<br>battery (zero return<br>necessary also after error<br>removed)                                                                       |                                                                                     |                                   | Replace the servo<br>amplifier battery.                                                                                                    |
| 2026  | (A)    | Unit<br>mismatch               | The servo parameter<br>(system setting) and the<br>actually installed servo<br>amplifier do not match.                                                             | When power supply to the servo amplifier is ON     At servo error reset             |                                   | Check the system setting.                                                                                                    |
| 2030  | (M)    | Excessive<br>regenera-<br>tion | The power transistor for<br>regenerative control goes<br>ON and OFF too frequently.<br>(Note that the regenerative<br>resistance sometimes<br>causes overheating.) | Anytime during operation                                                            |                                   | Check the servo motor regeneration level (%), and lower the frequency of the speed adjustment or the speed. Lower the load. Increase the motor capacity. |
|       |        |                                | Incorrect servo amplifier parameter setting (system setting)                                                                                                    |                                                                                     |                                   | Check the servo<br>parameters<br>(regenerative<br>resistance and motor<br>type of the system<br>setting).                                                |
|       |        |                                | Incorrect wiring of regenerative resistance                                                                                                    |                                                                                     |                                   | Connect the regenerative resistance correctly.                                                                                                    |
|       |        |                                | Regenerative resistance fault                                                                                                    |                                                                                     |                                   | Replace the<br>regenerative<br>resistance.                                                                                                    |
|       |        |                                | The power transistor for<br>regenerative control was<br>short-circuited or damaged.                                                                                |                                                                                     |                                   | Replace the servo amplifier.                                                                                                    |

| E              | A                |                | Error Causes                                                                |                               | _                    |                                                                                                    |
|----------------|------------------|----------------|-----------------------------------------------------------------------------|-------------------------------|----------------------|----------------------------------------------------------------------------------------------------|
| Error<br>Codes | Ampli-<br>filers | Error<br>Names | Error Contents                                                              | Error Check<br>Points in Time | Error<br>Processing  | Corrective<br>Action(s)                                                                                                    |
| 2031           | (A) .            | Overspeed      | The command speed is too high.                                              | Anytime during operation      | Operation is stopped | Check the command speed.                                                                                                    |
|                | ;                |                | An overshoot occurred during acceleration.                                  |                               | immediately.         | Check the servo parameters.                                                                                                    |
|                |                  |                | Encoder fault                                                               | 1                             |                      | Replace the encoder.                                                                                                    |
|                |                  |                | Encoder cable fault or<br>incorrect wiring                                  |                               |                      | <ul> <li>Check the wiring<br/>between the encoder<br/>and the ADU.</li> </ul>                                                                                                    |
|                | (M)              |                | The motor speed was more<br>than 115% of the rated<br>speed.                |                               |                      | Check the motor speed of the servo parameters. Check if the 1-rotation pulse and the 1-rotation travel of the fixed parameters match the machine specifications.                                       |
|                |                  |                | An overshoot occurred due<br>to the too small speed<br>adjustment constant. |                               |                      | When an overshoot<br>occurs during speed<br>adjustment, check the<br>acceleration and<br>deceleration times of<br>the fixed parameters.                                                                |
|                |                  |                | An overshoot occurred due<br>to the instable servo system.                  |                               |                      | When an overshoot occurs, adjust the position loop gain/position control gain 1, 2 or speed loop gain/velocity control gain 1, 2 of the servo parameters, or increase the speed integral compensation. |
|                |                  |                | Detection device fault                                                      |                               |                      | <ul> <li>Check the detection device cable for disconnection.</li> <li>Replace the servo motor.</li> </ul>                                                                                              |

| Error | Ampli- |                  | Error Causes                                                                                        | Error Check                                              | Error                             | Corrective                                                                                                    |
|-------|--------|------------------|----------------------------------------------------------------------------------------------------|----------------------------------------------------------|-----------------------------------|----------------------------------------------------------------------------------------------------|
| Codes | filers | Error<br>Names   | Error Contents                                                                                      | Points in Time                                           | Processing                        | Action(s)                                                                                                    |
| 2032  | (A)    | Over-<br>current | A servo motor different from<br>the setting has been<br>connected.                                  | When power<br>supply to the<br>servo amplifier<br>is ON. | Operation is stopped immediately. | Check the system setting.                                                                                                    |
| ·     |        |                  | The phases U, V and W of<br>the ADU output were short-<br>circuited or grounded to<br>one another.  | At servo error reset                                     |                                   | Check the servo motor cable.                                                                                                    |
|       |        |                  | Incorrect wiring of the<br>phases U, V and W of the<br>ADU output                                   | ·                                                        |                                   | Connect the servo<br>motor wiring correctly.                                                                                                    |
|       |        |                  | Damaged ADU transistor<br>module     ADU fault                                                      |                                                          |                                   | Replace the ADU.                                                                                                    |
|       |        |                  | Improper coupling between<br>the servo motor and the<br>encoder                                     |                                                          |                                   | Replace the servo motor.                                                                                                    |
|       |        |                  | The servo motor oscillated.                                                                         |                                                          |                                   | Check the servo<br>parameters.                                                                                                    |
|       | (M)    |                  | The phases U, V and W of<br>the servo amplifier output<br>were short-circuited with<br>one another. | Anytime during operation                                 |                                   | Check if the phases U,<br>V and W of the servo<br>amplifier output are<br>short-circuited with<br>one another.                                                                                                    |
|       |        |                  | The phases U, V and W of<br>the servo amplifier output<br>were grounded.                            |                                                          |                                   | Check if the phases U, V and W of the servo amplifier output are grounded to the earth. Check if the phases U, V and W of the servo motor are grounded to the core. If grounded, replace the servo amplifier and the motor. |
|       |        |                  | Incorrect wiring of the<br>phases U, V and W of the<br>servo amplifier output                       |                                                          |                                   | Connect the wiring correctly.                                                                                                    |
|       |        |                  | Damaged servo amplifier transistor                                                                  |                                                          |                                   | <ul> <li>Replace the servo<br/>amplifier.</li> </ul>                                                                                                    |
|       |        |                  | Improper coupling between<br>the servo amplifier and the<br>encoder                                 |                                                          |                                   | Replace the servo motor.                                                                                                    |
|       |        |                  | Encoder cable fault                                                                                 |                                                          |                                   | Replace the encoder cable.                                                                                                    |
|       |        |                  | A servo motor different from<br>the setting has been<br>connected                                   |                                                          |                                   | Check the connected<br>motor of the system<br>setting.                                                                                                    |
|       |        |                  | The servo motor oscillated.                                                                         |                                                          |                                   | <ul> <li>Check and adjust the<br/>preset gain value of<br/>the servo parameters.</li> </ul>                                                                                                    |
|       |        |                  | A noise existed in the<br>overcurrent sensing circuit.                                              |                                                          |                                   | Check if a relay or<br>valve operates around<br>the circuit.                                                                                                    |

| E              | A                |                              | Error Causes                                                                                                    |                               |                                   |                                                                                                    |
|----------------|------------------|------------------------------|----------------------------------------------------------------------------------------------------|-------------------------------|-----------------------------------|----------------------------------------------------------------------------------------------------|
| Error<br>Codes | Ampli-<br>filers | Error<br>Names               | Error Contents                                                                                                    | Error Check<br>Points in Time | Error<br>Processing               | Corrective<br>Action(s)                                                                                                    |
| 2033           | (M)              | Over-<br>voltage             | The voltage through the converter bus was 400 V or over. Regenerative ability was exceeded because the speed adjustment was made very frequently. | Anytime during operation      | Operation is stopped immediately. | Increase the acceleration and deceleration times of the fixed parameters.                                                                                                    |
|                |                  | :                            | Incorrect connection of the regenerative resistance                                                                                               |                               |                                   | Check the connection<br>of the terminal block<br>for regeneration (C -<br>P).                                                                                                    |
|                |                  |                              | The regenerative resistance<br>in the servo amplifier is cut.                                                                                     |                               |                                   | Using a tester, check between C and P of the terminal block for regeneration. If there is something abnormal, replace the servo amplifier. (Check 3 minutes after the charge lamp goes OFF.)                     |
|                |                  |                              | The power transistor for<br>regeneration has been<br>damaged.                                                                                     |                               |                                   | <ul> <li>Replace the servo<br/>amplifier.</li> </ul>                                                                                                    |
|                |                  |                              | The power supply voltage was high.                                                                                                    |                               |                                   | <ul> <li>Measure the input<br/>voltages (R, S, T) with<br/>a voltmeter.</li> </ul>                                                                                                    |
| 2034           | (M)              | Communi-<br>cations<br>error | Faulty data received from<br>the controller (CPU)                                                                                                 |                               |                                   | <ul> <li>Check the connection of the motion bus cable.</li> <li>Check if the motion bus cable is disconnected.</li> <li>Check if the motion bus cable is clamped properly.</li> </ul>                            |
| 2035           | (A)              | Data<br>error                | The command speed is too high.                                                                                                    |                               |                                   | Check the command speed.                                                                                                    |
|                |                  |                              | CPU fault                                                                                                    |                               |                                   | <ul> <li>Replace the servo<br/>system CPU.</li> </ul>                                                                                                    |
|                | (M)              |                              | The change rate of the<br>position command or the<br>command speed from the<br>controller (CPU) is too high.                                      |                               |                                   | <ul> <li>Check the command<br/>speed and the 1-<br/>rotation pulse and 1-<br/>rotation travel of the<br/>fixed parameters.</li> </ul>                                                                            |
|                |                  |                              | A noise existed in the command from the controller (CPU).                                                                                         |                               |                                   | Check the connection of the motion bus cable connector. Check if the motion bus cable is disconnected. Check if the motion bus cable is clamped properly. Check if a relay or valve operates around the circuit. |
| 2036           | (A)              | Transfer<br>error            | CPU fault                                                                                                    |                               | Ī                                 | Replace the servo<br>system CPU.                                                                                                    |
|                | (M)              |                              | Faulty communications with the controller (CPU)                                                                                                   |                               |                                   | Check the connection of the motion bus cable connector. Check if the motion bus cable is disconnected. Check if the motion bus cable is clamped properly.                                                        |

| Error | Ampli-   |                                                                   | Error Causes                                                                                                    | Even Chack                    | E                                                       | 0                                                                                                    |
|-------|----------|-------------------------------------------------------------------|----------------------------------------------------------------------------------------------------|-------------------------------|---------------------------------------------------------|----------------------------------------------------------------------------------------------------|
| Codes | filers   | Error<br>Names                                                    | Error Contents                                                                                                    | Error Check<br>Points in Time | Error<br>Processing                                     | Corrective<br>Action(s)                                                                                                    |
| 2042  | (M)      | Feedback<br>error                                                 | Encoder signal error                                                                                                    | Anytime during operation      |                                                         | Replace the servo motor.                                                                                                    |
| 2045  | (A)      | Amplifier fin                                                     | The ADU fan is stopped.                                                                                                    |                               | 1                                                       | Replace the ADU fan.                                                                                                    |
|       |          | overheating                                                       | The continuous current<br>output of the ADU has been<br>exceeded.                                                                                                    |                               |                                                         | Lower the load.                                                                                                    |
|       | <u> </u> |                                                                   | ADU thermal sensor fault                                                                                                    |                               |                                                         | Replace the ADU.                                                                                                    |
|       | (M)      | Fin<br>overheating                                                | The heat sink in the servo amplifier is overheated. Amplifier fault (rated output exceeded) The power supply is turned ON/OFF repeated under overload. Improper cooling |                               |                                                         | <ul> <li>Reduce the effective torque of the servo motor if high.</li> <li>Reduce the speed adjustment frequency.</li> <li>Check if the amplifier fin is stopped. (MR-H150B or higher)</li> <li>Check if ventilation is prohibited.</li> <li>Check if the temperature inside the panel is too high (0 to +55°C).</li> <li>Check if the solenoid brake is actuated externally during operation.</li> <li>Replace the servo amplifier.</li> </ul> |
| 2046  | (A)      | Motor<br>overheating                                              | The thermal protector incorporated in the motor malfunctioned.                                                                                                    |                               |                                                         | Replace the servo motor.                                                                                                    |
|       |          | The continuous output of<br>the servo motor has been<br>exceeded. |                                                                                                    |                               | Lower the load.                                         |                                                                                                    |
|       | (M)      | The motor is overloaded.                                          |                                                                                                    |                               | Reduce the effective torque of the servo motor if high. |                                                                                                    |
|       |          |                                                                   | The motor and the option<br>for regeneration are<br>overheated.                                                                                                    |                               |                                                         | Check the temperature<br>around the servo<br>motor (0 to +40°C).                                                                                                    |
|       |          |                                                                   | The thermal protector<br>incorporated in the encoder<br>malfunctioned.                                                                                                  |                               |                                                         | Replace the servo motor.                                                                                                    |

|       |        |                | - Servo ampinier eno                                                                                                    | 1                        | 1                                 | · · · · · · · · · · · · · · · · · · ·                                                                                                    |
|-------|--------|----------------|----------------------------------------------------------------------------------------------------|--------------------------|-----------------------------------|----------------------------------------------------------------------------------------------------|
| Error | Ampli- |                | Error Causes                                                                                                    | Error Check              | Error                             | Corrective                                                                                                    |
| Codes | filers | Error<br>Names | Error Contents                                                                                                    | Points in Time           | Processing                        | Action(s)                                                                                                    |
| 2050  | (A)    | Overload       | The rated current of the servo motor has been exceeded. The load inertia and the friction are too high.                       | Anytime during operation | Operation is stopped immediately. | Lower the load.                                                                                                    |
|       |        |                | Hunting due to incorrect<br>parameter setting                                                                                 |                          |                                   | Check the parameters.                                                                                                    |
|       | (M)    | Overload<br>1  | A 200% overload current<br>flowed continuously through<br>the servo amplifier and the<br>servo motor.                         |                          |                                   | Check if the machine is interfered. If the load inertia is extremely high, increase the speed adjustment constant, or lower the load. In case of hunting, adjust the position |
|       |        |                |                                                                                                    |                          |                                   | loop gain and speed loop gain of the servo parameters. Check the connections between the servo amplifier and the phases U, V and W of                                         |
|       |        |                |                                                                                                    |                          |                                   | the servo motor. Check the detection device cable for disconnection. Replace the servo motor.                                                                                 |
| 2051  | (M)    | Overload<br>2  | The servo amplifier and the<br>servo motor were<br>overloaded near the max.<br>torque (95 % or over of the<br>current limit). |                          |                                   | Check if the machine is interfered. If the load inertia is extremely high, increase the speed adjustment constant,                                                            |
| ·     |        |                |                                                                                                    |                          |                                   | or lower the load. In case of hunting, adjust the position loop gain/position control gain 1, 2 and speed loop gain/velocity control                                          |
|       |        |                |                                                                                                    | , :                      |                                   | gain 1, 2 of the servo parameters. Check the connections between the servo amplifier and the phases U, V and W of                                                             |
|       |        |                |                                                                                                    |                          |                                   | the servo motor.     Check the detection device cable for                                                                                                    |
|       |        |                |                                                                                                    |                          | ·                                 | <ul> <li>disconnection.</li> <li>When the voltage<br/>through the bus in the<br/>servo amplifier is low<br/>(the charge lamp is</li> </ul>                                    |
|       |        |                |                                                                                                    |                          |                                   | OFF), replace the servo amplifier. Replace the servo motor.                                                                                                    |

Table 20.13 Servo amplifier errors list (2000 to 2799) (continued)

| Error | Ampli- |                                          | Error Causes                                                                                                    | Error Check              | Error                             | Corrective                                                                                                    |  |
|-------|--------|------------------------------------------|----------------------------------------------------------------------------------------------------|--------------------------|-----------------------------------|----------------------------------------------------------------------------------------------------|--|
| Codes | filers | Error<br>Names                           | Error Contents                                                                                                    | Points in Time           | Processing                        | Action(s)                                                                                                    |  |
| 2052  | (A)    | Excessive<br>error                       | <ul> <li>The value of the deviation counter exceeded the specified value.</li> <li>The inertia is too high, and acceleration cannot be done completely.</li> </ul> | Anytime during operation | Operation is stopped immediately. | Check the servo<br>parameters.                                                                                                    |  |
|       |        |                                          | Encoder or cable fault                                                                                                    |                          |                                   | Replace the encoder<br>or cable.                                                                                                    |  |
|       | (M)    |                                          | The difference between the<br>command pulse and return<br>pulse of the servo amplifier<br>exceeded 80,000 pulses.                                                  |                          |                                   | Check if the machine is interfered. Increase the speed adjustment constant. Increase the position loop gain/position control gain 1, 2 of the servo parameters. Check the detection device cable for disconnection. Replace the servo motor. When the voltage through the bus in the servo amplifier (the charge lamp is OFF), replace the servo amplifier. |  |
| 2057  | (A)    | Hardware fault                           | ADU hardware fault                                                                                                    |                          | -                                 | Replace the ADU.                                                                                                    |  |
| 2086  | (M)    | RS232<br>communica<br>tions error        | Parameter unit<br>communications error                                                                                                    |                          |                                   | Check the parameter unit cable for disconnection. Replace the parameter unit.                                                                                                    |  |
| 2102  | (A)    | Battery<br>warning                       | The battery voltage of the absolute encoder lowered.                                                                                                    |                          | Oeration is continued.            | Replace the battery (MR-JBAT-[ ]).                                                                                                    |  |
|       | (M) .  |                                          | <ul> <li>The voltage of the battery<br/>installed in the servo<br/>amplifier lowered</li> </ul>                                                                    |                          |                                   | Replace the battery.                                                                                                    |  |
| 2013  | (M)    | Battery<br>discon-<br>nection<br>warning | The voltage of the power<br>supply to the absolute<br>position encoder lowered.                                                                                    |                          | ·                                 | Replace the battery Check the detection device cable for disconnection. Replace the servo motor. Replace the servo amplifier.                                                                                                    |  |
| 2140  | (M)    | Excessive regeneration warning           | An excessive regeneration<br>error (2030) is likely to<br>occur (when 85% of the<br>maximum load capacity of<br>the regenerative resistance<br>is sensed.)         |                          |                                   | See the contents of<br>the excessive<br>generation error<br>(2030).                                                                                                    |  |

| Error              | Ampli- |                                              | Error (                              | auses                                                                                                    | Error Check              | Errar                            | Corrective                                                           |  |
|--------------------|--------|----------------------------------------------|--------------------------------------|----------------------------------------------------------------------------------------------------|--------------------------|----------------------------------|----------------------------------------------------------------------|--|
| Codes              | filers | Error<br>Names                               | Ε                                    | rror Contents                                                                                                    | Points in Time           | Error<br>Processing              | Corrective<br>Action(s)                                              |  |
| 2141               | (A)    | Overload<br>warning                          |                                      | the overload error level was sensed.                                                                                             | Anytime during operation | Operation is continued.          | See the contents of<br>the overload error<br>(2050).                 |  |
|                    | (M)    |                                              | 2051) i<br>(when                     | rload error (2050,<br>s likely to occur<br>85% of the error<br>sensed).                                                          |                          |                                  | See the contents of<br>the overload errors<br>(2050, 2051).          |  |
| 2143               | (A)    | Absolute counter warning                     | • Encode                             | er fault                                                                                                    |                          |                                  | Replace the encoder.                                                 |  |
| 2146               | (M)    | Servo<br>emergency<br>stop                   | betwee<br>(emerg<br>the ser          | cal continuity in pins 1A and 1B ency stop input) of word amplifier etor CN6 has been ed.                                        |                          |                                  | Short 1A and 1B of the<br>servo amplifier<br>connector CN6.          |  |
| 2147               | (A)    | Emergency<br>stop                            | An eme<br>occurre                    | ergency stop<br>ed.                                                                                                    |                          | Oeration is stopped immediately. | Release the<br>emergency stop.                                       |  |
|                    | (M)    |                                              | signal '                             | ergency stop (EMG)<br>was sent from the<br>ler (CPU).                                                                            |                          | Operation is continued.          | Release the<br>emergency stop.                                       |  |
| 2149               | (M)    | Main<br>circult<br>OFF<br>warning            | was Of<br>was Of<br>The vo<br>main c | o ON (SON) signal<br>N when the contact<br>FF.<br>Itage through the<br>ircuit bus lowered to<br>or below when the<br>was 50 rpm. |                          |                                  | Turn ON the main<br>circuit contact or main<br>circuit power supply. |  |
| 2196               | (M)    | Zero<br>point<br>setting<br>error<br>warning | point s                              | xecution of the zero<br>etting command, the<br>ulated pulses were<br>nin the in-position                                         |                          |                                  | Redo zero return.                                                    |  |
| 2201<br>to<br>2210 | (A)    | Parameter<br>warning                         | Incorre<br>set.                      | ct parameters were                                                                                                    |                          |                                  | Check the system setting and the servo parameters.                   |  |
| 2215<br>2219       |        |                                              | 2201                                 | Amplifier/external<br>regenerative<br>resistance setting                                                                         | <i>:</i>                 |                                  |                                                                      |  |
|                    |        |                                              | 2202                                 | Motor type                                                                                                    |                          |                                  |                                                                      |  |
|                    |        |                                              | 2203                                 | Motor capacity                                                                                                    |                          |                                  |                                                                      |  |
|                    |        |                                              | 2204                                 | Encoder type                                                                                                    |                          | [                                |                                                                      |  |
|                    |        |                                              | 2205                                 | In-position range                                                                                                    |                          |                                  | ľ                                                                    |  |
|                    |        |                                              | 2206                                 | Position loop gain                                                                                                    |                          |                                  |                                                                      |  |
|                    |        |                                              | 2207                                 | Velocity loop gain                                                                                                    |                          |                                  |                                                                      |  |
| ·                  |        |                                              | 2208                                 | Velocity intergral compensation                                                                                                  |                          |                                  |                                                                      |  |
| •                  | ;      |                                              | 2209                                 | Torque limit value                                                                                                    |                          |                                  |                                                                      |  |
|                    |        |                                              | 2210                                 | Torque limit value                                                                                                    |                          |                                  |                                                                      |  |
|                    | ,      |                                              | 2215                                 | Excessive error                                                                                                    |                          |                                  |                                                                      |  |
|                    | -      |                                              | 2219                                 | Feed forward factor                                                                                                    |                          |                                  |                                                                      |  |
|                    |        |                                              |                                      |                                                                                                    |                          |                                  |                                                                      |  |

| Error              | Amplia | Ampli- filers From Points in Time Processing |                            | Causes                                                                                                    | _ | Error Chook              | E                       | Corrective                                     |  |
|--------------------|--------|----------------------------------------------|----------------------------|----------------------------------------------------------------------------------------------------|---|--------------------------|-------------------------|------------------------------------------------|--|
| Codes              | filers | Error<br>Names                               | 1                          | Error Contents                                                                                                    |   | Points in Time           | Processing              | Action(s)                                      |  |
| 2301<br>to<br>2336 | (M)    | Parameter<br>error                           | out of<br>(Incor<br>ignore | ervo parameters are<br>the setting range.<br>rect parameters are<br>id, and the values<br>a setting are retained.) | • | Anytime during operation | Operation is continued. | Check the servo<br>parameter setting<br>range. |  |
|                    |        |                                              | 2300                       | Motor type                                                                                                    |   |                          |                         |                                                |  |
| ,                  |        |                                              | 2301                       | Motor type                                                                                                    |   |                          |                         | * .                                            |  |
|                    |        |                                              | 2302                       | Regenerative resistance                                                                                            |   |                          |                         |                                                |  |
|                    |        |                                              | 2303                       | Motor type                                                                                                    |   |                          |                         |                                                |  |
|                    |        |                                              | 2304                       | Motor capacity                                                                                                    |   |                          |                         |                                                |  |
|                    |        |                                              | 2305                       | Motor rpm                                                                                                    |   | 1                        |                         |                                                |  |
|                    |        |                                              | 2306                       | Number of feedback<br>pulses                                                                                       |   |                          |                         |                                                |  |
|                    |        |                                              | 2307                       | Rotating direction setting                                                                                         |   |                          |                         |                                                |  |
|                    |        |                                              | 2308                       | Auto teaching setting                                                                                              | ı |                          | •                       |                                                |  |
|                    |        |                                              | 2309                       | Servo responsibility<br>setting                                                                                    |   | * *.                     |                         |                                                |  |
|                    |        |                                              | 2310                       | Torque limit (forward)                                                                                             |   |                          | ٠                       |                                                |  |
|                    |        |                                              | 2311                       | Torque limit (reverse)                                                                                             |   |                          |                         | •                                              |  |
|                    |        |                                              | 2312                       | Load inertia ratio                                                                                                 |   |                          |                         |                                                |  |
|                    |        |                                              | 2313                       | Position control gain 1                                                                                            |   |                          |                         |                                                |  |
|                    |        |                                              | 2314                       | Velocity control gain 2                                                                                            |   |                          |                         |                                                |  |
|                    |        |                                              | 2315                       | Position control gain 2                                                                                            |   |                          |                         | **                                             |  |
|                    |        |                                              | 2316                       | Velocity control gain 2                                                                                            |   |                          |                         |                                                |  |
|                    |        |                                              | 2317                       | Velocity integral compensation                                                                                     |   |                          |                         |                                                |  |
|                    |        |                                              | 2318                       | Notch filter                                                                                                    |   |                          |                         |                                                |  |
|                    |        |                                              | 2319                       | Feed forward factor                                                                                                |   |                          |                         |                                                |  |
|                    |        |                                              | 2320                       | In-position range                                                                                                  |   |                          |                         |                                                |  |
|                    |        |                                              | 2321                       | Solenoid brake<br>sequence output                                                                                  |   |                          |                         |                                                |  |
|                    | •      | ·                                            | 2322                       | Monitor output mode<br>selection                                                                                   |   |                          |                         |                                                |  |
| ` <b> </b>         |        |                                              | 2323                       | Optional function 1                                                                                                |   |                          |                         |                                                |  |
|                    |        |                                              | 2324                       | Optional function 2                                                                                                |   |                          |                         |                                                |  |
|                    |        |                                              | 2325                       | Optional function 3                                                                                                | 1 |                          |                         | •                                              |  |
|                    |        |                                              | 2326                       | Optional function 4                                                                                                | 1 |                          |                         |                                                |  |
|                    |        |                                              | 2327                       | Moniter output 1 offset                                                                                            |   |                          |                         |                                                |  |
|                    |        |                                              | 2328                       | Moniter output 2 offset  Before-alarm data                                                                         |   |                          |                         |                                                |  |
|                    |        |                                              | 2330                       | selection Zero speed                                                                                               |   |                          |                         |                                                |  |
|                    |        | į                                            | 2331                       | Excessive error alarm                                                                                              |   |                          | :                       |                                                |  |
|                    |        |                                              | 2332                       | Optional function 5                                                                                                |   |                          | 1                       |                                                |  |
|                    |        |                                              | 2333                       | Optional function 6                                                                                                |   |                          | 1                       |                                                |  |
|                    |        |                                              | 2334                       | PI-PID switching position droop                                                                                    |   |                          |                         |                                                |  |
|                    |        |                                              | 2335                       | Torque limit compensation factor                                                                                   |   |                          |                         |                                                |  |
|                    | :      |                                              | 2336                       | Velocity integral<br>compensation (actual<br>velocity differential<br>compensation)                                |   |                          |                         |                                                |  |

Table 20.13 Servo amplifier errors list (2000 to 2799) (continued)

| Error                              | Ampli- |                    | Erre                                                | r Causes                                                                                                    |   | Error Check                                                                                             |                         |   | 0                                                  |
|------------------------------------|--------|--------------------|-----------------------------------------------------|----------------------------------------------------------------------------------------------------|---|----------------------------------------------------------------------------------------------------|-------------------------|---|----------------------------------------------------|
| Codes                              | fliers | Error<br>Names     |                                                     | Error Contents                                                                                                    |   | Points in Time                                                                                          | Error<br>Processing     |   | Corrective<br>Action(s)                            |
| 2500                               | (A)    | Parameter<br>error | pari<br>inco<br>A<br>re<br>se                       | following servo ameters were set arrectly.  mplifier/external generative resistance atting otor type otor capacity                                                                            | • | When power<br>supply to the<br>servo amplifier<br>is ON<br>At servo error<br>reset                      | Operation is continued. | • | Check the system setting and the servo parameters. |
| 2501<br>to<br>2510<br>2515<br>2519 | (M)    | Parameter<br>error | • Incc set.  250  250: 250: 250: 250: 250: 250: 250 | resistance setting  Motor type  Motor capacity  Encoder type  In-position range  Position loop gain  Velocity loop gain  Velocity intergral compensation  Torque limit value  Excessive error |   | When power supply to the servo amplifier is ON At start-up of PC CPU ready (M2000) At servo error reset | Operation is continued. | • | Check the system setting and the servo parameters. |

| Error An               | mpli- |                               | Error (                    | Causes           | Error Check                                                   | Error                             | Corrective                                                                                                    |  |
|------------------------|-------|-------------------------------|----------------------------|------------------|---------------------------------------------------------------|-----------------------------------|----------------------------------------------------------------------------------------------------|--|
|                        | lers  | Error<br>Names                | E                          | rror Contents    | Points in Time                                                | Processing                        | Action(s)                                                                                                    |  |
| 2601 (M)<br>to<br>2636 | )     | Initial<br>parameter<br>error | are inc                    | rameter data was | When power supply to the servo amplifier is ON  At startup of | Operation is stopped immediately. | Check and modify the<br>set parameter values,<br>and turn OFF and ON<br>the power supply to<br>the controller (CPII) or |  |
| 2636                   |       |                               | <ul> <li>The pa</li> </ul> | rameter data was | servo amplifier                                               |                                   | and turn OFF and ON                                                                                                    |  |

(b) Servo power supply module errors (2800 to 2999)

Servo power supply module errors are detected by the servo amplifier, and their codes are 2800 to 2999.

A servo error detection signal (Xn8) goes ON when a servo error occurs. Remove the cause of the error, reset the servo error by turning the servo error reset signal (Yn8) ON, and restart operations. (The servo error detection signal does not go ON even if any of the error codes 2900 to 2999 because they are for warning.)

- Notes 1. Regarding the regeneration error protection (error code 2830), the state at the time the error occurred is stored in the servo amplifier even after the protection circuit has operated. The memory contents are cleared when the external power supply is turned OFF, but are not cleared by the RESET signal.
  - If reset by turning OFF the external power supply is repeated when the error code 2830, 2050, and 2051 occurs, the element may be broken due to overheating. Restart operations after the cause of the error has been removed completely.

Servo power supply module errors are shown in Table 20.14.

Table 20.14 Servo Power supply modules errors list (2800 to 2999)

| E              |                                | Error Causes                                                                                                    | Error Check                    | Error                             |                                                                                                    |
|----------------|--------------------------------|----------------------------------------------------------------------------------------------------|--------------------------------|-----------------------------------|----------------------------------------------------------------------------------------------------|
| Error<br>Codes | Error<br>Names                 | Error Contents                                                                                                    | Points in Time                 | Processing                        | Corrective Action(s)                                                                                   |
| 2810           | Low voltage                    | The voltage to the power supply module was lower than 170 VAC. A instantaneous power failure occurred.                                                 | Anytime<br>during<br>operation | Operation is immediately stopped. | Check the power<br>supply module.                                                                      |
|                |                                | The load is too high.                                                                                                    |                                |                                   | Check the power supply capacity.                                                                       |
| 2830           | Excessive regeneration         | The maximum load capacity of<br>the regenerative resistance has<br>been exceeded due to frequent<br>operation or continuous<br>regenerative operation. |                                |                                   | <ul> <li>Reduce the speed<br/>adjustment frequency,<br/>or check the operation<br/>pattern.</li> </ul> |
|                |                                | The power transistor for regeneration was damaged.                                                                                                    |                                |                                   | <ul> <li>Replace the servo<br/>power supply module.</li> </ul>                                         |
|                |                                | Incorrect regenerative resistance value of the system setting                                                                                          |                                |                                   | <ul> <li>Check the system setting.</li> </ul>                                                          |
|                |                                | Incorrect wiring of the regenerative resistance                                                                                                    |                                |                                   | <ul> <li>Connect the wiring correctly.</li> </ul>                                                      |
| 2833           | Overvoltage                    | Incorrect regenerative resistance connection                                                                                                    |                                |                                   | <ul> <li>Connect the wiring correctly.</li> </ul>                                                      |
|                |                                | The power transistor for regeneration was damaged.                                                                                                    | ·                              |                                   | <ul> <li>Replace the servo power supply module.</li> </ul>                                             |
|                |                                | The regenerative resistance was disconnected.                                                                                                    |                                |                                   | Replace the regenerative resistance.                                                                   |
|                |                                | The power supply voltage is high.                                                                                                    |                                |                                   | <ul> <li>Check the power<br/>supply module.</li> </ul>                                                 |
| 2847           | Amplifier overheating          | The servo power supply module fan is stopped.                                                                                                    |                                |                                   | Replace the fan.                                                                                       |
|                |                                | The continuous output current of<br>the power supply module has<br>been exceeded.                                                                      |                                |                                   | Lower the load.                                                                                        |
|                |                                | Thermal sensor fault                                                                                                    |                                |                                   | <ul> <li>Replace the servo<br/>power supply module.</li> </ul>                                         |
| 2940           | Excessive regeneration warning | 80% of the excessive<br>regeneration error (2830) level<br>was sensed.                                                                                 |                                | Operation is continued.           | See the contents of the<br>excessive regeneration<br>error (2830).                                     |

#### 20.3.5 Special Registers D

The special registers are data registers used for specific purposes in the servo system CPU. Therefore, do not write data to the special registers in the program (except the ones with numbers marked \*2 in the table).

Table 20.15 Special Registers List

| Number   | Name                         | Stored Data                           | Explanation                                                                                                    |
|----------|------------------------------|---------------------------------------|----------------------------------------------------------------------------------------------------|
| D9000    | Fuse blown                   | Number of module with blown fuse      | When modules with blown fuses are detected, the lowest module number among the detected modules is stored in hexadecimal. (Example: When the fuses of Y50 to 6F output modules have blown, "50" is stored in hexadecimal) The module number monitored by the peripheral is hexadecimal. (Cleared when all contents of D9100 to D9107 are reset to 0.)                               |
| D9002    | I/O unit<br>verify error     | I/O module verify error module number | If I/O modules whose data is different from data entered are detected when the power is turned on, the first I/O number of the lowest module number among the detected modules is stored in hexadecimal. (Storing method is the same as that of D9000.) The module number monitored by the peripheral is hexadecimal. (Cleared when all contents of D9116 of D9123 are reset to 0.) |
| *1 D9005 | AC DOWN counter              | AC DOWN time count                    | 1 is added each time the input voltage becomes 80% or less of the rating while the CPU unit is performing an operation, and the value is stored in BIN code.                                                                                                    |
| *1 D9008 | Self-<br>diagnostic<br>error | Self-diagnostic error number          | When error is found as a result of self-diagnosis, the error<br>number is stored in BIN code.                                                                                                    |

#### **POINTS**

- (1) All special register data is cleared by the power-off, latch clear and reset operations. The data is retained when the RUN/STOP switch is set to STOP.
- (2) For the above special registers with numbers marked \*1, the contents of the register are not cleared if the normal status is restored. To clear the contents, use the following method:
  - (a) Method using a user program.

Insert the circuit shown at right into the program and turn on the clear execution command contact to clear the contents of the register.

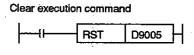

(b) Method using peripheral equipment.

Set the register to "0" by changing the present value using the test function of a peripheral device or set it to "0" using forced reset. For the operation procedure, refer to the manual for each peripheral device.

(c) By moving the RESET key switch at the servo system CPU front to the RESET position, the special register is set to "0".

Table 20.15 Special Registers List (Continued)

| Number | Name                       | Stored Data                                       | a Explanation                                                                                                    |  |  |
|--------|----------------------------|---------------------------------------------------|----------------------------------------------------------------------------------------------------|--|--|
| D9009  | Annunciator<br>detection   | F number at which external failure has occurred   | When one of F0 to F255 is turned on by [OUT F] or [SET F], the F number, detected earliest among the F numbers which have turned on is stored in BIN code.  D9009 can be cleared by the [RST F] or [LEDR] instruction by setting the INDICATOR RESET switch on the face of the CPU ON. If another F number has been detected, the clear- |  |  |
|        |                            |                                                   | ing of D9009 causes the next number to be stored in D9009.                                                                                                    |  |  |
| D9010  | Error step                 | Step number at which operation error has occurred | <ul> <li>When an operation error has occurred during execution of<br/>an application instruction, the step number at which the<br/>error has occured is stored in BIN code.</li> <li>Thereafter, each time an operation error occurs, the<br/>contents of D9010 are renewed.</li> </ul>                                                  |  |  |
| D9011  | Error step                 | Step number at which operation error has occurred | When an operation error has occurred during execution of an application instruction, the step number at which the error has occurred is stored in BiN code. Since storage into D9011 is executed when M9011 changes from off to on, the contents of D9010 cannot be renewed unless M9011 is cleared by the user program.                 |  |  |
| D9014  | I/O control<br>mode        | I/O control mode<br>number                        | The set mode is represented as follows:  0 = I/O in direct mode 1 = Input in refresh mode, output in direct mode 3 = I/O in refresh mode                                                                                                    |  |  |
|        | CPU<br>operating<br>states | Operating states of CPU                           | The operating states of CPU as shown below are stored in D9015.                                                                                                    |  |  |
| D9015  |                            |                                                   | CPU RUN/STOP Remains unchanged in remote run/stop mode.  0 RUN 1 STOP 2 PAUSE* 3 STEP RUN  Remote RUN/STOP by parameter setting 0 RUN 1 STOP 2 PAUSE*  Status in program 0 Other than below 1 [STOP] instruction execution  Remote RUN/STOP by computer 0 RUN 1 STOP 2 PAUSE*                                                            |  |  |
| •      |                            | ·                                                 | * When the CPU is in RUN mode and M9040 is off, the CPU remains in RUN mode if changed to PAUSE mode.                                                                                                    |  |  |

# POINT

Data is written to the special registers marked \*2 by the sequence program.

Table 20.15 Special Registers List (Continued)

| Number                                                                  | Name                                           | Stored Data                                                                                  | Explanation                                                                                                    |
|-------------------------------------------------------------------------|------------------------------------------------|----------------------------------------------------------------------------------------------|----------------------------------------------------------------------------------------------------|
| D9016                                                                   | Program<br>number                              | 0 : Main<br>program(ROM)<br>1 : Main<br>program(RAM)<br>2 : Subprogram(RAM)                  | Indicates the setting of memory select chip. One value among 0 to 2 is stored in BIN code.                                                                                                    |
| D9017                                                                   | Scan time                                      | Minimum scan time<br>(per 10msec)                                                            | If the scan time is shorter than the contents of D9017, the value is newly stored at each END. Namely, the minimum value for scan time is stored in D9017 in BIN code.                                                                                                    |
| D9018                                                                   | Scan time                                      | Scan time (per<br>10msec)                                                                    | The scan time is stored in BIN code at each END and always rewritten.                                                                                                    |
| D9019                                                                   | Scan time                                      | Maximum scan time<br>(per 10msec)                                                            | If the scan time is longer than the contents of D9019, the value is newly stored at each END. This means that the maximum value of the scan time is stored in D9019 in BIN code.                                                                                                   |
| *2 D9020                                                                | Constant scan                                  | Constant scan time<br>(User specified in<br>10msec increments)                               | Sets user program execution intervals in 10msec increments.     Constant scan function not used     to 200: Constant scan function used, program executed at intervals of (set value) × 10msec.                                                                                    |
| *2 D9094                                                                | Replacement<br>I/O first I/O<br>number         | Replacement I/O first I/O number                                                             | Stores the upper 2 digits of the first I/O number of an I/O module that is removed/replaced in the online status.     Example: Input module X2F0 → H2F                                                                                                    |
|                                                                         | Fuse blown<br>module                           | Bit pattern in units of<br>16 points, indicating<br>the modules whose<br>fuses have blown.   | The numbers of output modules whose fuses have blown<br>are input as a bit pattern(in units of 16 points). (If the<br>module numbers are set by parameter, the output is in the<br>form of the parametr-set numbers.)                                                              |
| *1 D9100<br>D9101<br>D9102<br>D9103<br>D9104<br>D9105<br>D9106<br>D9107 |                                                | ·                                                                                            | D9100 0 0 0 1 0 0 0 1 0 0 0 0 0 0 0 0 0 0                                                                                                    |
|                                                                         |                                                |                                                                                              | (The pattern is not cleared even if the module recovers. Therefore, it must be cleared using a program.)                                                                                                    |
|                                                                         | nput/Output<br>module<br>verification<br>error | Bit pattern in units of<br>16 points, indicating<br>the modules with<br>verification errors. | The module numbers of the I/O modules whose information differs from the I/O module information registered when the power was turned ON are set (in units of 16 points). (If the I/O module numbers are set by parameter, the output is in the form of the parameter-set numbers.) |
| *1 D9116<br>D9117<br>D9118<br>D9119<br>D9120<br>D9121<br>D9122<br>D9123 |                                                |                                                                                              | D9116 0 0 0 0 0 0 0 0 0 0 0 0 0 0 0 0 0 0                                                                                                    |
|                                                                         |                                                |                                                                                              | (The pattern is not cleared even if the module recovers.  Therefore, it must be cleared using a program.)                                                                                                    |

Table 20.15 Special Registers List (Continued)

| Number                  | Name                                | Stored Data                    | Explanation                                                                                                    |  |  |  |  |
|-------------------------|-------------------------------------|--------------------------------|----------------------------------------------------------------------------------------------------|--|--|--|--|
| D9124                   | Anunciator<br>detection<br>quantity | Annunciator detection quantity | When one of F0 to 255 is turned on by [OUT F] or [SET F], 1 is added to the contents of D9124. When the [RST F] or [LED R] instruction is executed, 1 is subtracted from the contents of D9124.  The contents of D9124.              |  |  |  |  |
|                         |                                     |                                | The quantity which has been turned on by [OUT F] or [SET F] is stored into D9124 in BIN code. The maximum value of D9124 is 8.                                                                                                    |  |  |  |  |
|                         | Annunciator detection number        | Annunciator detection number   | When one of F0 to 255 is turned on by [OUT F] or [SET F], the F number which has turned on is entered into D9125 to D9132 in due order in BIN code.                                                                                  |  |  |  |  |
|                         |                                     |                                | The F number which has been turned off by [RST F] is erased from D9125 to D9132, and the contents of data registers succeeding the data register, where the erased F number was stored, are shifted to the preceding data registers. |  |  |  |  |
| D9125                   |                                     |                                | When the [LED R] instruction is executed, the contents of D9125 to D9132 are shifted upward by one.                                                                                                    |  |  |  |  |
| D9126<br>D9127<br>D9128 |                                     |                                | When there are 8 annunciator detections, a 9th one is not stored in D9125 to 9132 even if detected.                                                                                                    |  |  |  |  |
| D9129<br>D9130<br>D9131 |                                     |                                | SET SET SET SET SET SET SET SET SET SET                                                                                                    |  |  |  |  |
| D9132                   |                                     |                                | D9009 0 50 50 50 50 50 50 50 50 50 50 50 99                                                                                                    |  |  |  |  |
|                         | •                                   |                                | D9124 0 1 2 3 2 3 4 5 6 7 8 8 8                                                                                                    |  |  |  |  |
|                         |                                     |                                | D9125 0 50 50 50 50 50 50 50 50 50 50 50 50                                                                                                    |  |  |  |  |
|                         |                                     | ·                              | D9127 0 0 0 99 0 15 15 15 15 15 15 70                                                                                                    |  |  |  |  |
|                         |                                     |                                | D9128 0 0 0 0 0 0 70 70 70 70 70 65                                                                                                    |  |  |  |  |
|                         |                                     |                                | D9129 0 0 0 0 0 0 65 65 65 65 65 38                                                                                                    |  |  |  |  |
|                         |                                     |                                | D9130 0 0 0 0 0 0 0 0 38 38 38 38 110                                                                                                    |  |  |  |  |
|                         |                                     |                                | D9131 0 0 0 0 0 0 0 0 0 110110110151                                                                                                    |  |  |  |  |
| 1                       |                                     |                                | D9132 0 0 0 0 0 0 0 0 0 151151210                                                                                                    |  |  |  |  |

Table 20.15 Special Registers List (Continued)

| axis 1 and storage area 1:ON  D9180 axis 2 limit 1:ON 0:OFF  switch 0:OFF • These registers can be used to output lim | output status storage area 1 : ON 0 : OFF                                                                                                    |  |  |  |
|----------------------------------------------------------------------------------------------------|----------------------------------------------------------------------------------------------------|--|--|--|
| D9181 axis 3 and axis 4 limit switch output D9181 by a xis 4 limit switch output                                      | D9180 LY0F LY0E LY0D LY0C LY08 LY08 LY09 LY08 LY07 LY06 LY05 LY04 LY03 LY02 LY01 LY00 For axis 2  D9181 LY1F LY1E LY1D LY1C LY18 LY14 LY19 LY18 LY17 LY16 LY15 LY14 LY13 LY12 LY11 LY10 |  |  |  |
| D9182 axis 5 and For axis 8 Por axis 8 Por axis 8                                                                     | D9183 LY3F LY3E LY3D LY3C LY38 LY38 LY39 LY38 LY37 LY36 LY35 LY34 LY33 LY32 LY31 LY30 For axis 8 For exis 7                                                                             |  |  |  |
| Storage area for axis 7 and axis 8 limit switch output statuses                                                       |                                                                                                    |  |  |  |
| Cause of error number error number • The PCPU WDT error numbers tabled be (1)When using an A373/A373UCPU              | low are stored in D9184.                                                                                                    |  |  |  |
| D9184 Cause of PCPU WDT Error Code                                                                                    | Cause of PCPU WDT Error                                                                                                    |  |  |  |
| 1 PCPU fault 12 2 CPU operation error 13                                                                              | Error in module in OP2 slot                                                                                                    |  |  |  |
| 2 CPU operation error 13 10 Servo control CPU fault 20                                                                | Error in module in OP3 slot Servo control CPU fault                                                                                                    |  |  |  |
| 11 Error in module in OP1 slot 30                                                                                     | SCPU fault or fault between<br>SCPU and PCPU (A373U<br>only)                                                                                                    |  |  |  |
| (2)When using an A273UCPU                                                                                             |                                                                                                    |  |  |  |
| D9184 Code Cause of PCPU                                                                                              | WDT Error                                                                                                    |  |  |  |
| 0 or 1 PCPU fault (cause in S/W)                                                                                      |                                                                                                    |  |  |  |
| 2 • CPU operation error  30 • SCPU fault or SCPU/PCPU H/W fa                                                          |                                                                                                    |  |  |  |
| 100 Serve amplifier CPU fault (WDT er                                                                                 | · · · · · · · · · · · · · · · · · · ·                                                                                                    |  |  |  |
| D9184 to 107 • The lower two digits have the mean                                                                     | · '                                                                                                    |  |  |  |
|                                                                                                    |                                                                                                    |  |  |  |
| 117 Indicate the AC                                                                                                   | es the slot No. (0 to 7) where<br>U with the error is installed.                                                                                                    |  |  |  |
| Indicates the stage number of the error is installed. (0: main base, 1:                                               | pase on which the ADU with the extension base)                                                                                                    |  |  |  |
| 200 • H/W fault of module installed on ma                                                                             | in base unit or motion extension                                                                                                    |  |  |  |
| 207<br>210 ◆ The lower two digits have the mean                                                                       | ings indicated below.                                                                                                    |  |  |  |
| 10 200 tt                                                                                                    |                                                                                                    |  |  |  |
|                                                                                                    | tes the slot No. (0 to 7) where adule with the error is installed.                                                                                                    |  |  |  |
| Indicates the stage number of the b<br>the error is installed. (0: main base                                          |                                                                                                    |  |  |  |
| 250 Standalone servo amplifier (MR-H-<br>Interface, H/W fault                                                         | B/MR-J-B)                                                                                                    |  |  |  |

Table 20.15 Special Registers List (Continued)

| N.      |                                                 |                                                    |                                                                                                    |  |  |
|---------|-------------------------------------------------|----------------------------------------------------|----------------------------------------------------------------------------------------------------|--|--|
| Number  | Name                                            | Stored Data                                        | Explanation                                                                                                    |  |  |
|         | Servo<br>amplifier<br>type                      | Servo<br>amplifier type                            | <ul> <li>On switching the power ON or resetting, the servo amplifier type set<br/>in the system settings is stored in these devices.</li> <li>(1)When an A373/A373UCPU is used</li> </ul>                                                                                                    |  |  |
| . D9185 |                                                 |                                                    | b15 to b12         b11 to b8         b7 to b4         b3 to b0           D9185         Axis 4         Axis 3         Axis 2         Axis 1           D9186         Axis 8         Axis 7         Axis 6         Axis 5                                                                                                    |  |  |
| .00,00  |                                                 |                                                    | Servo amplifier type                                                                                                    |  |  |
|         |                                                 |                                                    | ● O <sub>H</sub> Unused axis                                                                                                    |  |  |
|         |                                                 |                                                    | ■ 1H to 6H Destination amplifier No. when using an ADU                                                                                                    |  |  |
|         |                                                 |                                                    | <ul> <li>7н to Aн Correspond to switch settings d1 to d4 when using<br/>an MR-SB/SD (first one installed)</li> </ul>                                                                                                    |  |  |
|         |                                                 |                                                    | <ul> <li>B<sub>H</sub> to E<sub>H</sub>Correspond to switch settings d5 to d8 when using<br/>an MR-SB/SD (second one installed)</li> </ul>                                                                                                    |  |  |
|         |                                                 |                                                    | ● FHA340SC (amplifier at extension side)                                                                                                    |  |  |
|         |                                                 |                                                    | (2)When an A273UCPU is use                                                                                                    |  |  |
|         |                                                 | İ                                                  | b15 to b12 b11 to b8 b7 to b4 b3 to b0                                                                                                    |  |  |
|         |                                                 |                                                    | D9185                                                                                                    |  |  |
| D9186   |                                                 |                                                    | Servo amplifier type                                                                                                    |  |  |
|         |                                                 |                                                    | 0Unused axis                                                                                                    |  |  |
|         |                                                 |                                                    | • 1 ADU (main base unit)                                                                                                    |  |  |
|         |                                                 |                                                    | • 2MR-H-B/MR-J-B                                                                                                    |  |  |
|         |                                                 |                                                    | • 5ADU (extension base unit)                                                                                                    |  |  |
|         | Manual<br>pulse<br>generator<br>axis<br>setting | Manual pulse<br>generator<br>axis setting<br>error | Stores the contents of a manual pulse generator axis setting error when the manual pulse generator axis setting flag (M9077) comes ON.  Delta bit bit bit bit bit bit bit bit bit bit                                                                                                    |  |  |
|         | error                                           |                                                    | Ali set to "0".                                                                                                    |  |  |
| D9187   |                                                 |                                                    | Stores setting errors for the 1 pulse input magnification setting for each axis  Stores manual axis setting errors for the manual pulse generators connected to P1 to P3 of an A336PX                                                                                                    |  |  |
|         |                                                 |                                                    | 0 : Normal     1 : Sattling array                                                                                                    |  |  |
|         |                                                 |                                                    | 1 : Setting error  (When the input magnification for each axis is outside the range 1 to 100.)  1 : Setting error  (When the axis setting for each digit is outside the range 1 to 8)                                                                                                    |  |  |
| ·       | Test mode request error                         | Test mode request error                            | Stores the data of axes being operated when the test mode request error flag (M9078) comes ON.                                                                                                    |  |  |
|         |                                                 |                                                    | b15         b14         b13         b12         b11         b10         b9         b8         b7         b6         b5         b4         b3         b2         b1         b0           D9188         0         0         0         0         0         0         Axis         Axis         A |  |  |
| D9188   | ,                                               |                                                    | Stores the operating/stopped status                                                                                                    |  |  |
|         |                                                 |                                                    | of each exis:  • 0 : Stopped                                                                                                    |  |  |
| ļ       |                                                 |                                                    | • 1 : Operating                                                                                                    |  |  |
|         |                                                 |                                                    | All set to "0".                                                                                                    |  |  |
|         | Error<br>program                                | Error<br>program No.                               | <ul> <li>Stores the subprogram No. (range: 0 to 4095) affected by the error<br/>when the subprogram setting error flag (M9079) comes ON.</li> </ul>                                                                                                    |  |  |
| D9189   | No.                                             |                                                    | <ul> <li>If, once an error program No. has been stored, an error occurs in another servo program, the program number of the subprogram with the new error is stored.</li> </ul>                                                                                                    |  |  |

Table 20.15 Special Registers List (Continued)

| Number  | Name                                              | Stored Data                                       | Explanation                                                                                                    |                                                                                                    |  |
|---------|---------------------------------------------------|---------------------------------------------------|----------------------------------------------------------------------------------------------------|----------------------------------------------------------------------------------------------------|--|
| Halline | Error item information                            | Servo<br>program<br>setting error                 | When the servo program setting error flag (M9079) has come ON, the error code that corresponds to the relevant setting item is stored in this device.                                                           |                                                                                                    |  |
|         |                                                   | number                                            | Error Code                                                                                                    | Error Contents                                                                                                   |  |
|         |                                                   |                                                   | 900                                                                                                    | The servo program set for the DSFRP/SVST instruction does not exist.                                             |  |
| D9190   | D9190                                             |                                                   | 901                                                                                                    | The axis number set for the DSFRP/SVST instruction is different from the axis number set in the servo program.   |  |
|         |                                                   |                                                   | 902                                                                                                    | The instruction code cannot be decoded. (There is a questionable instruction code.)                              |  |
| ·       |                                                   |                                                   | 906                                                                                                    | An axis designated as unused in the system settings is set in the subprogram set for the DSFRP/SVST instruction. |  |
|         |                                                   |                                                   | Error item data                                                                                                    | There is an error in the setting items of the servo program set for the DSFRP/SVST instruction.                  |  |
| D9191   | Servo<br>amplifier<br>installation<br>information | Servo<br>amplifier<br>installation<br>information | *1: In the case number has played.  *2: Even if a many system setting to the case.  (2) When at the case.  *1: In the case.  *1: In the case.  *2: Even if a many system setting to the case.  *3: In the case. | n A373/A373UCPU is used                                                                                          |  |

Table 20.15 Special Registers List (Continued)

| Number | Name                                                                                                    | Stored Data                                                       | Explanation                                                                                                    |
|--------|----------------------------------------------------------------------------------------------------|-------------------------------------------------------------------|----------------------------------------------------------------------------------------------------|
| D9192  | Area for setting the smoothing magnification for manual pulse generator 1 (P1)                           | Areas for setting manual pulse generator smoothing magnifications | Stores the manual pulse generator smoothing time constant. The smoothing time constant is calculated using the following formula:  Smoothing time constant (t) = (smoothing magnification + 1)  x 56.8 [ms]  The setting range for the smoothing magnification is 0 to 59. |
| D9193  | Area for setting the smoothing magnification for manual pulse generator 2 (P2)                           |                                                                   |                                                                                                    |
| D9194  | Area for<br>setting the<br>smoothing<br>magnifica-<br>tion for<br>manual<br>pulse<br>generator<br>3 (P3) |                                                                   |                                                                                                    |

## 20.3.6 LED indications when an error occurs in the PCPU

If the following error messages are displayed on the LED on the front panel of a servo system CPU, the error codes are not stored in the special register, etc.

Remove the cause of the error, and turn ON the power supply again.

(1) When an A373/A373UCPU is used

Table 20.16 Error message list when an error occurs in the PCPU

| Error Messages                            | Error Causes                                                                                                | Corrective Action(s)                                |  |
|-------------------------------------------|----------------------------------------------------------------------------------------------------|-----------------------------------------------------|--|
| "NOT READY"                               | OS is not installed correctly.                                                                              | Install the OS correctly.                           |  |
| "PCPU WDT ERROR"                          | Servo system CPU fault (An error<br>does not occur if this message is<br>displayed while the CPU is reset.) | Replace the servo system CPU.                       |  |
| "PCPU WDT ERROR 2"                        | Servo system CPU H/W fault                                                                                  | Replace the servo system CPU.                       |  |
| "SC ERROR"                                | Servo system CPU H/W fault                                                                                  | Replace the servo system CPU.                       |  |
| "OP[] UNIT ERROR"                         | A module installed in an optional slot became detached during POWER ON.                                     | Install the module correctly in the optional slot.  |  |
| "LAY ERROR ([ ][ ][ ]] )*1"               | There is a mismatch between the system settings and the mounting status (at the main base unit).            | Make the system settings and mounting status match. |  |
| "LAY ERROR ([ ][ ][ ][ ])" <sup>2</sup> " | There is a mismatch between the system settings and the mounting status (at the extension base unit).       |                                                     |  |

<sup>\*1:</sup> AMP1 to 6, ES, OP0 to 3

<sup>\*2:</sup> AMP1 to 6, ES

#### (2) When an A273UCPU is used

Table 20.17 Error Messages when an Error Occurs in the PCPU

| Error Messages                       | Error Causes                                                                                                    | Corrective Action(s)                                                                                                    |
|--------------------------------------|----------------------------------------------------------------------------------------------------|----------------------------------------------------------------------------------------------------|
| "PCPU WDT ERROR"                     | Servo system CPU H/W fault (This message displayed at CPU reset does not indicate an error.)                                                        | Replace the servo system CPU.                                                                                                    |
| "PCPU WDT ERROR 2"                   | Servo system CPU H/W fault                                                                                                    | Replace the servo system CPU.                                                                                                    |
|                                      | Error codes 100 to 117     Servo amplifier CPU fault                                                                                                | Replace the ADU.                                                                                                    |
| *1<br>*PCPU WDT ERR.[ ][ ][ ]*       | Error codes 200 to 217     Main/motion extension base unit H/W fault                                                                                | Replace the base unit.                                                                                                    |
|                                      | Error code 250     MR-H-B/MR-J-B I/F H/W fault                                                                                                    | Replace the MR-H-B/MR-J-B.                                                                                                    |
| *2<br>*ADU ERROR(SL[ ][ ])           | ADU H/W fault                                                                                                    | Replace the ADU.                                                                                                    |
| *3<br>*SYS.ERROR.[ ][ ][ ][ ] (,**)* | Error code 1500     The power supply (A230P) to the servo system is not turned ON. Or an all-axis servo ON command was given when an error existed. | Turn ON the power supply to the<br>servo system, and give an all- axis<br>servo ON command. (Supply the 3-<br>phase, 200 V power for the servo<br>power supply (A230P). |
|                                      | Error code 1501     The 24 VDC is not supplied properly when setting the A278LX brake output use.                                                   | Supply the 24 VDC to the A278LX.                                                                                                    |
| *SV.ERROR[ ][ ][ ][ ] ([ ][ ))*      | A servo error occurred.                                                                                                    | See the contents of the corresponding error code.                                                                                                    |
| *2<br>*SL[ ][ ] UNIT ERROR*          | The module was about to come out, or came out.                                                                                                    | Install the module firmly.                                                                                                    |
| **EAY ERROR (SL[ ][ ])**             | The system setting and the modules which actually were installed in the main base unit or extension base unit do not match.                         | Make the system settings agree<br>with the actual installation status.                                                                                                  |

<sup>\*1:</sup> Error codes for PCPU WDT error causes (100 to 250) are displayed.

```
(SL[][])

Error slot No.
0: I/O slot 0
to
7: I/O slot 7
Error base stage number
0: Main base unit
1: Extension base unit
```

\*3: The error code for major error (1500 or 1501) is displayed.

\*5: The error axis number (01 to 08) is displayed. If the error is common to all axes, "\*\*" is displayed.

\*6: The slot number is displayed.

```
(SL[][])

Error slot No.
0: I/O slot 0
to
7: I/O slot 7
Error base stage number
0: Main base unit
1: Extension base unit
```

<sup>\*2:</sup> The slot number is displayed.

<sup>\*4:</sup> The servo error code is displayed.

#### 20.4 Error Messages During GSV[ ][ ]PE Operations

The following errors are those that occur during GSV[ ][ ]PE operations. The error contents and corrective action(s) are shown in Table 20.18 to Table 20.21.

Error causes and corrective actions can be displayed on the HELP window for troubleshooting. (While error messages are displayed, pressing the [Shift] + [F12] keys calls the HELP window.)

(1) When an A373/A373UCPU is used

Table 20.18 List of error messages

|                                                              | · · · · · · · · · · · · · · · · · · ·                                                                                                    |                                                                                                    |
|--------------------------------------------------------------|----------------------------------------------------------------------------------------------------|----------------------------------------------------------------------------------------------------|
| Error Message                                                | Contents                                                                                                    | Corrective Action(s)                                                                                                    |
| ALL AXES ARE NOT USED. PRINT<br>TERMINATED.                  | An attempt was made to print axis data although no data had been set in system setting.                                                                                                    | Print axis data after making the system settings.                                                                                                    |
| ALL ADU AXES UNUSED.                                         | In the system settings, AMP1 to 8 and A336PX/EX are all set as unused. The axis settings are "unused" even though axes are used.                                                                                                    | Carry out amplifier function setting in the system setting mode.                                                                                                 |
| AMP[ ](A330AM):HA-SA[ ]:CAN NOT CONNECT.                     | The system settings indicate that a motor that cannot be connected to an amplifier is connected to it.                                                                                                    | Check the amp and motor.                                                                                                    |
| AMP. MISMATCH,                                               | When copying axis data in the servo data setting mode, the amplifier for the copying source is different from the amplifier for the copying destination.                                                                                  | Copy between two axes which have the same amplifier.                                                                                                    |
| AXIS NO. OUT OF RANGE.                                       | The designated axis number was set outside the specified range from 1 to 8.                                                                                                    | Confirm the set axis number.                                                                                                    |
| AXIS NO. OVERLAP ("AXIS<br>ALLOCATION AMP [ ], OP[ ] - D[ ]) | The axis number was set twice in the system setting.                                                                                                    | Confirm the axis number.                                                                                                    |
| BEYOND STROKE LIMIT RANGE.                                   | In the absolute system command (ABS[]), positioning address (the end point address in the case of circular interpolation) is set outside the range from the fixed parameter lower stroke limit to the upper stroke fixed parameter limit. | Do address setting in the specified range.                                                                                                    |
| CANNOT CHANGE SERVO<br>PARAMETER.                            | An attempt was made to change the servo parameter of the servo system CPU. However, the servo system CPU was not in a state where servo parameter change was allowed (inposition signal: ON).                                             | Change the servo parameter after turning the in-position signal (X0n2) ON and setting the servo system CPU in a state where servo parameter changes are allowed. |
| CANNOT DELETE.                                               | During deletion in a servo program, the [F3] key or [Shift] + [F2] keys were pressed when the cursor was on the required item.                                                                                                    | Delete after confirming the item to be deleted. Or delete the entire program.                                                                                    |
| CANNOT EXECUTE DURING START.                                 | The start command was given for the axis being started in the servo test.                                                                                                    | Give the command again after the axis stops.                                                                                                    |
| CANNOT EXECUTE, SERVO READY OFF.                             | A start command was given to the axis with the servo signal READY OFF in the servo test.                                                                                                    | Give the start command after the servo READY signal goes ON.                                                                                                    |
|                                                              | The servo READY signal (X0nF) for the corresponding axis is OFF when starting the torque trace start of servo monitoring.                                                                                                    | Starts the trace after the servo READY signal goes ON.                                                                                                    |
| CANNOT EXECUTE, SERVO READY ON.                              | An attempt has been made to write data in the servo PC mode while the SERVO READY signal (X0nF) in ON.                                                                                                    | Turn SERVO READY (X0nF) OFF before writing the data.                                                                                                    |
| CANNOT EXECUTE TORQUE TRACE.                                 | When executing servo monitoring, torque trace cannot be done because the trace is being, done by a peripheral device.                                                                                                    | Execute the torque trace after the trace has been completed.                                                                                                    |

| Error Message                          | Contents                                                                                                    | Corrective Action(s)                                                                     |
|----------------------------------------|----------------------------------------------------------------------------------------------------|------------------------------------------------------------------------------------------|
| CANNOT PRINT.                          |                                                                                                    |                                                                                          |
| ` .                                    | The poser to the printer is not ON. Or, the power connection is faulty.                                                                                                    | Check the connection to the printer and the power cable.                                 |
| CANNOT RELEASE TEST MODE.              | An attempt was made to cancel the test mode before the axis stopped.                                                                                                    | Cancel the test mode after stopping the axis.                                            |
| CANNOT SELECT.                         | An attempt was made to select an item that cannot be selected.                                                                                                    | Select the correct item.                                                                 |
| CANNOT SET.                            | An attempt was made to set data though data setting was not allowed.                                                                                                    | Confirm if data setting is necessary for the item with which data setting is to be done. |
| CANNOT START.xx<br>L— Error code       | The Error Code List gives details about th                                                                                                    | e error contents. (see Table 20.19)                                                      |
| CANNOT WRITE-IN WHEN PC IS<br>RUNNING. | When doing writing in the servo PC mode, the PC was in the RUN state. Back-up attempted while the servo system CPU was in the RUN state.                                                                        | Execute writing with the PC in the STOP state.                                           |
| CANNOT WRITE, PC READY (M2000)<br>ON.  | In the PC READY mode, an attempt<br>was made to write data while the PC<br>READY flag (M2000) was set.                                                                                                    | Write data after setting the PC READY flag (M2000)off.                                   |
| CANNOT WRITE, WRITE PROTECT<br>ON.     | An attempt has been made to write to a write-protected floppy disk.                                                                                                    | Set the write-protect tag of the floppy disk to the writing enabled position.            |
| CHECK MEMORY CASSETTE.                 | Cam data could not be written to the servo system CPU memory. Or the E2ROM is defective.                                                                                                    | The E2ROM is defective. Replace it.                                                      |
| COMMAND ERROR.                         | In servo programming, the set<br>command code could not be decoded<br>because it was not a correct one.                                                                                                    | Set the correct command code.                                                            |
|                                        | During servo test, an improper command was found in the servo program read from the servo system CPU.                                                                                                    | Modify the servo program, and rewrite it in the servo system CPU.                        |
| CURRENT VALUE SETTING IS NOT POSSIBLE. | An attempt has been made to set the current value at a position other than the positioning address.                                                                                                    | Set the current value in relation to the positioning address.                            |
| DATA MISMATCH.                         | Mismatch of data was detected by servo file verification.                                                                                                    | Check the servo data and the data in the servo program.                                  |
| DATA NOT FOUND.                        | The GSV[ ][ ]PE has not been installed correctly.                                                                                                    | Install the GSV[ ][ ]PE correctly.                                                       |
|                                        | An attempt was made to execute a printout without setting data to be printed out in the servo print mode.                                                                                                    | Execute a printout after setting the data to be printed out.                             |
| DEVICE NUMBER OUT OF RANGE.            | When reading the servo program, a device number other than the following was designated; D0 to D999 and/or W000 to W3FF (when an A373CPU is used), or D0 to D8191 or W0000 to W1FFF (When an A373UCPU is used). | Set the correct device number again.<br>The designated servo program does<br>not exist.  |
|                                        | When reading a program while servo was online, an attempt was made to read a servo program that did not exist.                                                                                                  |                                                                                          |
| DRIVE NOT READY.                       | A hard disk and floppy disk have not been installed.                                                                                                    | Check the hard disk and floppy disk.<br>(This error does not usually occur.)             |
| END POINT INSTRUCTION OVERLAP.         | More than one end point designation command was set in the servo programming velocity switching command (VSTART).                                                                                               | Confirm the end point setting command.                                                   |
|                                        |                                                                                                    |                                                                                          |
| FILE NOT FOUND.                        | There was no designated file.                                                                                                    | Confirm the file name.                                                                   |

| Table 20.18 List of error messages (continued)          |                                                                                                    |                                                                                                    |  |  |  |
|---------------------------------------------------------|----------------------------------------------------------------------------------------------------|----------------------------------------------------------------------------------------------------|--|--|--|
| Error Message                                           | Contents                                                                                                    | Corrective Action(s)                                                                                                   |  |  |  |
| INCORRECT DESIGNATED POSITION OF END INSTRUCTION.       | There is an instruction after the end instruction (CPEND, VEND) in the servo program.                                                                                                    | Delete instructions after the end instruction.                                                                         |  |  |  |
| INCORRECT DESIGNATED POSITION OF END POINT INSTRUCTION. | Point designation commands (ABS-1 to ABS-3, INC-1 to INC-3) have not been set in the current position in the servo programming velocity switching command (VSTART).  Or there is no end point designation instruction.    | Place the end point setting command next to the velocity switching command. Or, confirm the end point setting command. |  |  |  |
| INCORRECT EXECUTION POSITION.                           | An attempt has been made to execute a function at an inappropriate position.                                                                                                    | Execute the function at an appropriate position.                                                                       |  |  |  |
| INCORRECT FOR-NEXT INSTRUCTION.                         | Repeat commands (FOR-ON, FOR-OFF, FOR-TIMES, NEXT) are not used correctly in constant velocity and velocity change control. (Repeat commands are programmed in the nesting state. Or they are not used in correct pairs.) | Set the repeat commands correctly.                                                                                     |  |  |  |
| INCORRECT OPERATION.                                    | A page key has been pressed although servo program data has not been read.                                                                                                    | Read the servo program data and then press the page kay.                                                               |  |  |  |
| INCORRECT SUB-SYSTEM NAME.                              | An attempt has been made to copy a file to the same drive and sub-system name as the source.                                                                                                    | Change the sub-system name for the copy destination.                                                                   |  |  |  |
|                                                         | The sub-system name is incorrect.                                                                                                    | Change the sub-system name to the correct one.                                                                         |  |  |  |
| INDIRECT DEVICE SETTING ERROR.                          | A device that cannot be used for indirect device setting was set in the servo program.                                                                                                    | Set the correct indirect setting device.                                                                               |  |  |  |
| INSTALL FAILED.                                         | Installation failed.                                                                                                    | Retry installation.                                                                                                    |  |  |  |
| INSTALL SWITCH IS OFF.                                  | The servo system CPU installation switch is turned OFF during installation.                                                                                                    | Turn the installation switch ON.                                                                                       |  |  |  |
| INVALID KEY.                                            | An invalid key was pressed.                                                                                                    | Press the correct key.                                                                                                 |  |  |  |
| ITEM ALREADY EXISTS.                                    | During servo program edit, the designated setting item was already set.                                                                                                    | The same item cannot be set repeatedly.                                                                                |  |  |  |
| IT IS NOT POSSIBLE TO OPEN A FILE.                      | It was not possible to open a file during file writing.                                                                                                    | Check possible causes including lack of available space on the hard disk.                                              |  |  |  |
| NO END COMMAND.                                         | There was no end command (CPEND, VEND) during constant velocity control and velocity change control.                                                                                                    | Set the end command.                                                                                                   |  |  |  |
| NO END POINT COMMAND.                                   | There was no end point designation command in the servo programming velocity switching command (VSTART).                                                                                                    | Set the end point setting command.                                                                                     |  |  |  |
| OPERATING SYSTEM MISMATCH.                              | The operating system names or operating system versions are inconsistent in the operating system in the servo system CPU and in the one to be compared.                                                                   | Check the same model names or the same versions.                                                                       |  |  |  |
| OPERATING SYSTEM NOT INSTALLED.                         | An OS has not been installed in the servo system CPU.                                                                                                    | Install an OS by the installation function, and check it.                                                              |  |  |  |
| OUT OF SETTING RANGE.                                   | An attempt was made to set data outside the setting range.                                                                                                    | Do data setting in the setting range.                                                                                  |  |  |  |

| Error Message                              | Contents                                                                                                    |                                                                                    |
|--------------------------------------------|----------------------------------------------------------------------------------------------------|------------------------------------------------------------------------------------|
| PC COMMUNICATION ERROR.                    |                                                                                                    | Corrective Action(s)                                                               |
| PC COMMUNICATION ERROR.                    | An error occurred in the communications with the servo system CPU.                                                                                                    | Confirm the connection state with the servo system CPU and the state of the cable. |
|                                            | An attempt was made to read/write/verify data although the servo system CPU was not connected.                                                                                                    | ·                                                                                  |
|                                            | Connection with the servo system CPU is faulty.                                                                                                    |                                                                                    |
|                                            | Monitoring data could not be read normally.                                                                                                    | Retry by pressing keys. There may be a fault if an error occurs during retry.      |
|                                            | It became time over in the servo test execution.                                                                                                    | Confirm whether the servo system CPU is operating normally.                        |
| PC TYPE MISMATCH.                          | An attempt was made to read, write, and/or verify data or to do an installation when a CPU other than the servo system CPU was connected.                                                                                                    | Connect it to a servo system CPU.                                                  |
| PRINTER NOT READY.                         | An attempt has been made to print before preparations for printing were completed.                                                                                                    | Set the printer.                                                                   |
| PROGRAM NOT FOUND                          | The designated program does not exist. When program number 0 was displayed, an attempt was made to display the previous program number by pressing the [F7] key. When program number 4095 was, an attempt was made to display the next program number by pressing the [F8] key. Copy source program does not exist. | Confirm the program number.                                                        |
| PROGRAM NUMBER OUT OF RANGE.               | Program numbers other than No.0 to<br>No.4095 were designated for the servo<br>program simultaneous start command<br>(START) of the servo program.                                                                                                    | Set the correct program number.                                                    |
| RANGE SETTING ERROR.                       | In the range set for the copy source,<br>the start number is higher than the end<br>number. Or more than one copy source<br>range or copy destination range has<br>been set.                                                                                                    | Set a correct range.                                                               |
|                                            | Data outside the setting range was set.                                                                                                    |                                                                                    |
| SET DRIVE A TO READY AND PRESS<br>[ENTER]. | No disk is set in the drive when file reading/writing is attempted.                                                                                                    | Insert a floppy disk in drive A and press<br>the [Enter] key.                      |
| SETTING UNNECESSARY.                       | An attempt was made to set a<br>parameter for an item where parameter<br>setting was not allowed.                                                                                                    | Setting has not been allowed.                                                      |
| SORT                                       | In limit switch setting of servo data setting, an attempt was made to execute the ON/OFF setting in the condition where the point address has not been sorted.                                                                                                    | Before executing the ON/OFF point setting, sort the point address.                 |
|                                            | During servo programming, the program cannot be stored because there is insufficient free memory area.                                                                                                    | Execute sorting to secure free memory area.                                        |
| START AXIS OVERLAP.                        | In servo programming, the axes to be started in the program (K0-K4095) set by the simultaneous start command (START) are set twice.  The axes to be started for interpolation control are set twice.                                                                                                    | Confirm the axis to be started.                                                    |
| START INSTRUCTION IS DESIGNATED.           | During servo programming, the START command was set as the program number (K0 to K4095) in the simultaneous start command (START).                                                                                                    | Set a program number other than a<br>START command in the simultaneous<br>start.   |

| Table 20:10 List of error messages (continued) |                                                                                                    |                                                                                                    |
|------------------------------------------------|----------------------------------------------------------------------------------------------------|----------------------------------------------------------------------------------------------------|
| Error Message                                  | Contents                                                                                                    | Corrective Action(s)                                                                                                    |
| SUB-SYSTEM NAME NOT FOUND.                     | The designated machine name xxxxxxxx has not been set.                                                                                                    | Set the machine name xxxxxxxxx.                                                                                                    |
| SYNTAX ERROR. NO.=xxx<br>L Program No.         | During servo programming, a syntax error - for example one relating to the use of the repeat instruction - has been made.                                              | Modify the servo program.                                                                                                    |
| SYSTEM NOT SET.                                | An attempt was made to set data in the servo data setting mode, not in the system setting mode. Or, an error was detected in the relative check of the system setting. | Set servo data after doing system setting. Do a relative check to make sure there are no errors after system setting.                                                                 |
| THE DATA IS ABNORMAL                           | Loading is not possible due to an abnormality in the backup data.                                                                                                    | Back up the data again.                                                                                                    |
| THE DRIVE IS ABNORMAL                          | The hard disk is abnormat.                                                                                                    | Check the hard disk. (This error does not usually occur.)                                                                                                    |
| THE INPUT IS OUTSIDE THE APPLICABLE RANGE.     | An input value has exceeded the limit range.                                                                                                    | Check the limit range and input another value.                                                                                                    |
| THE INSTRUCTION INPUT FORM IS INCORRECT.       | When the servo program was checked,<br>an error was discovered in the set<br>items.                                                                                    | Set the items again.                                                                                                    |
| UNIT MISMATCH.                                 | There is a mismatch between the control units used by the servo unit and the units for the axis.                                                                       | Change the control units used by the servo program, which are set in the "units" and "P.B" additional items of the servo program, to achieve a match for at least one axis.           |
| UNUSED AXIS.                                   | The axis was set not to be used in the system setting.                                                                                                    | The axis where an amplifier has not been loaded could not be selected. Power has not been supplied to the amplifier when doing servo monitoring/servo test. Turn ON the power supply. |
| WRITE-IN ERROR.                                | Data cannot be written to the program memory in the servo PC mode.                                                                                                    | A fault was detected in the E2ROM.<br>Replace it.                                                                                                    |
| WRITE-IN FORBIDDEN.                            | An attempt was mode to write data to the servo PC when the WRITE IN CPU switch of the A7PHP was set to the FORBID position.                                            | Set the switch to the PERMIT position.                                                                                                    |

<Error Code List (1 to 16)>

Table 20.19 Error code list (codes displayed when axes cannot be started)

| Error codes | Contents                                                                                                    | Corrective Action(s)                                                                                                    |
|-------------|----------------------------------------------------------------------------------------------------|----------------------------------------------------------------------------------------------------|
| 1           | The system could not be started because the servo error detection signal (X0n8) is ON.                                                                                                    | Start the system after removing the cause of the servo error.                                                                                                   |
| 2           | The system could not be started because the in-<br>position signal (X0n2) is OFF.                                                                                                    | Start the system after the motor comes into the designated in-position range.                                                                                   |
| 3 1         | The system could not be started because the external FLS signal (XnB) is OFF.                                                                                                    | Start the system after the external FLS (X0nB) goes ON.                                                                                                    |
| 4 *1        | The system could not be started because the external RLS signal (X0nC) is OFF.                                                                                                    | Start the system after the external RLS (X0nC) goes ON.                                                                                                    |
| 5 *1        | The system could not be started because the external STOP signal (X0nD) is ON.                                                                                                    | Start the system after the external STOP (X0nD) turns OFF.                                                                                                    |
| 6           | The system could not be started because the servo READY signal (X0nF) is OFF.                                                                                                    | Start the system after the servo READY (Xn0F) goes ON.                                                                                                    |
| 7           | The system could not be started because the MR-SB/SD or ADU has not been installed.                                                                                                    | Power has not been supplied to the amplifier, or the axis has not been set for use. Supply power to the amplifier, and make sure the axis has been set for use. |
| 8           | The system could not be started because either upper limit or the lower limit of the fixed parameter has been exceeded.                                                                                                    | Start the system after setting data not to exceed the upper limit and/or the lower limit.                                                                       |
| 9           | Either near-zero point dog return or count zero return was attempted without PX in the ADU axis.                                                                                                    | Zero return is impossible.                                                                                                    |
| 10          | The system could not be started because the start receive flag (M2000 to M2008) was set.                                                                                                    | Start the system after the motor has been stopped.                                                                                                    |
| 11 .        | The system could not be started because the in-test-<br>mode flag (M9075) was set.                                                                                                    | Return to the test mode, and start the system after the in-test-mode flag (M9075) has been set.                                                                 |
| 12          | The system could not be started because the test mode request error flag (M9078) was set.                                                                                                    | Start the system after removing the cause of the test mode request error.                                                                                       |
| 13          | The system could not be started because torque trace processing was on the way.                                                                                                    | Start the system after trace processing has been stopped.                                                                                                    |
| 14 '2       | Forward JOG operations were attempted by the teaching function when the following conditions were not satisfied:  • External STOP signal is OFF.  • External FLS signal is ON.  • Servo error detection signal (X0n8) is OFF.  • Servo READY signal is ON. | Start the system after satisfying all the conditions.                                                                                                    |
| 15 •3       | A reverse JOG operation was attempted by the teaching function when the following conditions were not satisfied:  • External STOP signal is OFF.  • External RLS signal is ON.  • Servo error detection signal (X0n8) is OFF.  • Servo READY signal is ON. | Start the system after satisfying all the conditions.                                                                                                    |
| 16          | JOG operations or manual pulse generator operations were attempted by using the teaching function. However, they were not done because an axis could not be designated by the teaching function.                                                           | Start the system after designating the axis.                                                                                                    |

<sup>\*1:</sup> Error does not occur if "without EX/PX" is set for the ADU axis.

In the table above, "n" indicates the number (0 to 7) corresponding to the axis number.

<sup>\*2:</sup> FLS and STOP signals are not checked if "without PX" is set for the ADU axis.

<sup>\*3:</sup> RLS and STOP signals are not checked if "without EX not installed" is set for the ADU axis.

### (2) When an A373/A373UCPU is used

## Table 20.20 List of error messages

| Error Message                                                | Contents                                                                                                    | Connecting 4 - tion (a)                                                                                                    |
|--------------------------------------------------------------|----------------------------------------------------------------------------------------------------|----------------------------------------------------------------------------------------------------|
| ALL ADU AXES UNUSED.                                         | Contents                                                                                                    | Corrective Action(s)                                                                                                    |
| ALL ADU AXES UNUSED.                                         | In the system settings, AMP1 to 8 and A336PX/EX are all set as unused. The axis settings are "unused" even though axes are used.                                                                                                    | Carry out amplifier function setting in the system setting mode.                                                                                                 |
| ALL AXES ARE NOT USED. PRINT<br>TERMINATED.                  | An attempt was made to print axis data although no data had been set in system setting.                                                                                                    | Print axis data after making the system settings.                                                                                                    |
| AMP[ ](A330AM):HA-SA[ ]:CAN NOT<br>CONNECT.                  | The system settings indicate that a motor that cannot be connected to an amplifier is connected to it.                                                                                                    | Check the amp and motor.                                                                                                    |
| AMP. MISMATCH.                                               | When copying axis data in the servo data setting mode, the amplifier for the copying source is different from the amplifier for the copying destination.                                                                                   | Copy between two axes which have the same amplifier.                                                                                                    |
| AXIS NO. NOT SET.                                            | Not even one axis number has been set in system setting.                                                                                                    | Set at least one axis number.                                                                                                    |
| AXIS NO. OUT OF RANGE.                                       | The designated axis number was set outside the specified range from 1 to 8.                                                                                                    | Confirm the set axis number.                                                                                                    |
| AXIS NO. OVERLAP ("AXIS<br>ALLOCATION AMP [ ], OP[ ] - D[ ]) | The axis number was set twice in the system setting.                                                                                                    | Confirm the axis number.                                                                                                    |
| BATTERY UNIT MR-JBAT-[ ] IS NOT<br>SET FOR MAIN BASE UNIT.   | The battery module was not set for the main base unit although the ABS servo motor was set at system setting.                                                                                                    | Set the battery unit when using the ABS servo motor.                                                                                                    |
| BEYOND STROKE LIMIT RANGE.                                   | In the absolute system command (ABS[ ]), positioning address (the end point address in the case of circular interpolation) is set outside the range from the fixed parameter lower stroke limit to the upper stroke fixed parameter limit. | Do address setting in the specified range.                                                                                                    |
| CANNOT CHANGE SERVO<br>PARAMETER.                            | An attempt was made to change the servo parameter of the servo system CPU. However, the servo system CPU was not in a state where servo parameter change was allowed (inposition signal: ON).                                              | Change the servo parameter after turning the in-position signal (X0n2) ON and setting the servo system CPU in a state where servo parameter changes are allowed. |
| CANNOT DELETE.                                               | During deletion in a servo program, the [F3] key or [Shift] + [F2] keys were pressed when the cursor was on the required item.                                                                                                    | Delete after confirming the item to be deleted. Or delete the entire program.                                                                                    |
| CANNOT EXECUTE DURING START.                                 | The start command was given for the axis being started in the servo test.                                                                                                    | Give the command again after the axis stops.                                                                                                    |
| CANNOT EXECUTE, SERVO READY<br>OFF.                          | A start command was given to the axis with the servo signal READY OFF in the servo test.                                                                                                    | Give the start command after the servo<br>READY signal goes ON.                                                                                                  |
|                                                              | The servo READY signal (X0nF) for the corresponding axis is OFF when starting the torque trace start of servo monitoring.                                                                                                    | Starts the trace after the servo READY signal goes ON.                                                                                                    |
| CANNOT EXECUTE, SERVO READY ON.                              | An attempt has been made to write data in the servo PC mode while the SERVO READY signal (X0nF) in ON.                                                                                                    | Turn SERVO READY (X0nF) OFF before writing the data.                                                                                                    |
| CANNOT EXECUTE TORQUE TRACE.                                 | When executing servo monitoring, torque trace cannot be done because the trace is being, done by a peripheral device.                                                                                                    | Execute the torque trace after the trace has been completed.                                                                                                    |
| CANNOT PRINT.                                                | The poser to the printer is not ON. Or, the power connection is faulty.                                                                                                    | Check the connection to the printer and the power cable.                                                                                                    |
| CANNOT RELEASE TEST MODE.                                    | An attempt was made to cancel the test mode before the axis stopped.                                                                                                    | Cancel the test mode after stopping the axis.                                                                                                    |

| Error Message                                                                    | .20 List of error messages (Contents                                                                                                    | Corrective Action(s)                                                                                                  |
|----------------------------------------------------------------------------------|----------------------------------------------------------------------------------------------------|----------------------------------------------------------------------------------------------------|
|                                                                                  |                                                                                                    | ``,                                                                                                    |
| CANNOT SELECT.                                                                   | An attempt was made to select an item that cannot be selected.                                                                                                    | Select the correct item.                                                                                              |
| CANNOT SET.                                                                      | An attempt was made to set data though data setting was not allowed.                                                                                                    | Confirm if data setting is necessary for the item with which data setting is to be done.                              |
| CANNOT START.xx  L                                                               | The Error Code List gives details about th                                                                                                    | e error contents. (see Table 20.19)                                                                                   |
| CANNOT WRITE-IN WHEN PC IS<br>RUNNING.                                           | When doing writing in the servo PC<br>mode, the PC was in the RUN state.<br>Back-up attempted while the servo<br>system CPU was in the RUN state.                                                               | Execute writing with the PC in the STOP state.                                                                        |
| CANNOT WRITE, PC READY (M2000)<br>ON.                                            | In the PC READY mode, an attempt<br>was made to write data while the PC<br>READY flag (M2000) was set.                                                                                                    | Write data after setting the PC READY flag (M2000)off.                                                                |
| CANNOT WRITE, WRITE PROTECT ON.                                                  | An attempt has been made to write to a write-protected floppy disk.                                                                                                    | Set the write-protect tag of the floppy disk to the writing enabled position.                                         |
| CAPACITY OF BATTERY UNIT SET IS INSUFFICIENT.                                    | The capacity of the battery unit set at system setting cannot cover the total number of the ABS servo motors and synchronous encoders.                                                                          | Check the total number of ABS servo motors and synchronous encoders which the capacity of the battery unit can cover. |
| CHECK MEMORY CASSETTE.                                                           | Cam data could not be written to the servo system CPU memory. Or the E2ROM is defective.                                                                                                    | The E2ROM is defective. Replace it.                                                                                   |
| COMMAND ERROR.                                                                   | In servo programming, the set<br>command code could not be decoded<br>because it was not a correct one.                                                                                                    | Set the correct command code.                                                                                         |
|                                                                                  | During servo test, an improper command was found in the servo program read from the servo system CPU.                                                                                                    | Modify the servo program, and rewrite it in the servo system CPU.                                                     |
| CONTROL POWER SUPPLY MODULE<br>IS NOT SET FOR MAIN BASE UNIT.                    | The control power supply module was not set for the main base unit at system setting.                                                                                                    | Set the control power supply module for the main base unit.                                                           |
| CURRENT VALUE SETTING IS NOT POSSIBLE.                                           | An attempt has been made to set the<br>current value at a position other than<br>the positioning address.                                                                                                    | Set the current value in relation to the positioning address.                                                         |
| DATA MISMATCH.                                                                   | Mismatch of data was detected by servo file verification.                                                                                                    | Check the servo data and the data in the servo program.                                                               |
| DATA NOT FOUND.                                                                  | The GSV[ ][ ]PE has not been installed correctly.                                                                                                    | install the GSV[ ][ ]PE correctly.                                                                                    |
|                                                                                  | An attempt was made to execute a printout without setting data to be printed out in the servo print mode.                                                                                                    | Execute a printout after setting the data to be printed out.                                                          |
| DEVICE NUMBER OUT OF RANGE.                                                      | When reading the servo program, a device number other than the following was designated; D0 to D999 and/or W000 to W3FF (when an A373CPU is used), or D0 to D8191 or W0000 to W1FFF (When an A373UCPU is used). | Set the correct device number again.<br>The designated servo program does<br>not exist.                               |
|                                                                                  | When reading a program while servo was online, an attempt was made to read a servo program that did not exist.                                                                                                  |                                                                                                    |
| DRIVE NOT READY.                                                                 | A hard disk and floppy disk have not been installed.                                                                                                    | Check the hard disk and floppy disk.<br>(This error does not usually occur.)                                          |
| END POINT INSTRUCTION OVERLAP.                                                   | More than one end point designation command was set in the servo programming velocity switching command (VSTART).                                                                                               | Confirm the end point setting command.                                                                                |
| EXTERNAL REGENERATIVE<br>RESISTANCE IS NOT SET FOR<br>SERVO POWER SUPPLY MODULE. | The external regenerative resistance was not set for the servo power supply module at system setting.                                                                                                    | Set the external regenerative resistance for the servo power supply module.                                           |

 $<sup>\</sup>mbox{\ensuremath{^{*}}}$  : Underlining indicates that the message displayed differs according to the setting.

| Error Message                                                                                                    | Contents                                                                                                    | Corrective Action(s)                                                                                                   |
|----------------------------------------------------------------------------------------------------|----------------------------------------------------------------------------------------------------|----------------------------------------------------------------------------------------------------|
| FILE NOT FOUND.                                                                                                    | There was no designated file.                                                                                                    | Confirm the file name.                                                                                                 |
| HA-LH52* CANNOT BE CONNECTED TO A221AM (MAIN BASE UNIT I/O3).                                                                  | A motor, which cannot be connected to the amplifier, was connected at system setting.                                                                                                    | Check the servo motor or servo amplifier.                                                                              |
| INCORRECT DATA.                                                                                                    | Data outside the setting range has been set.                                                                                                    | Set data within the setting range.                                                                                     |
| INCORRECT DESIGNATED POSITION OF END INSTRUCTION.                                                                              | There is an instruction after the end instruction (CPEND, VEND) in the servo program.                                                                                                    | Delete instructions after the end instruction.                                                                         |
| INCORRECT DESIGNATED POSITION OF END POINT INSTRUCTION.                                                                        | Point designation commands (ABS-1 to ABS-3, INC-1 to INC-3) have not been set in the current position in the servo programming velocity switching command (VSTART).  Or there is no end point designation instruction.    | Place the end point setting command next to the velocity switching command. Or, confirm the end point setting command. |
| INCORRECT EXECUTION POSITION.                                                                                                  | An attempt has been made to execute a function at an inappropriate position.                                                                                                    | Execute the function at an appropriate position.                                                                       |
| INCORRECT FOR-NEXT INSTRUCTION.                                                                                                | Repeat commands (FOR-ON, FOR-OFF, FOR-TIMES, NEXT) are not used correctly in constant velocity and velocity change control. (Repeat commands are programmed in the nesting state. Or they are not used in correct pairs.) | Set the repeat commands correctly.                                                                                     |
| INCORRECT OPERATION.                                                                                                    | A page key has been pressed although servo program data has not been read.                                                                                                    | Read the servo program data and then press the page kay.                                                               |
| INCORRECT SUB-SYSTEM NAME.                                                                                                    | An attempt has been made to copy a file to the same drive and sub-system name as the source.                                                                                                    | Change the sub-system name for the copy destination.                                                                   |
|                                                                                                    | The sub-system name is incorrect.                                                                                                    | Change the sub-system name to the correct one.                                                                         |
| INDIRECT DEVICE SETTING ERROR.                                                                                                 | A device that cannot be used for<br>indirect device setting was set in the<br>servo program.                                                                                                    | Set the correct indirect setting device.                                                                               |
| INSTALL FAILED.                                                                                                    | Installation failed.                                                                                                    | Retry installation.                                                                                                    |
| INSTALL SWITCH IS OFF.                                                                                                    | The servo system CPU installation switch is turned OFF during installation.                                                                                                    | Turn the installation switch ON.                                                                                       |
| INVALID KEY.                                                                                                    | An invalid key was pressed.                                                                                                    | Press the correct key.                                                                                                 |
| I/O NUMBERS OF PC CPU I/O<br>MODULE OVERLAP BETWEEN <u>MAIN</u><br>BASE UNIT (I/O0) AND MOTION<br>EXTENSION BASE UNIT (I/O7).* | The I/O numbers of the PC CPU I/O module overlapped at system setting.                                                                                                    | Confirm the I/O number.                                                                                                |
| ITEM ALREADY EXISTS.                                                                                                    | During servo program edit, the designated setting item was already set.                                                                                                    | The same item cannot be set repeatedly.                                                                                |
| IT IS NOT POSSIBLE TO OPEN A FILE.                                                                                             | It was not possible to open a file during file writing.                                                                                                    | Check possible causes including lack of available space on the hard disk.                                              |
| NO END COMMAND.                                                                                                    | There was no end command (CPEND,<br>VEND) during constant velocity control<br>and velocity change control.                                                                                                    | Set the end command.                                                                                                   |
| NO END POINT COMMAND.                                                                                                    | There was no end point designation command in the servo programming velocity switching command (VSTART).                                                                                                    | Set the end point setting command.                                                                                     |
| NUMBER OF I/O POINTS OF PC CPU<br>I/O MODULE IS OVER 256.                                                                      | The number of I/O points of the PC<br>CPU I/O module was over 256 at systm<br>setting.                                                                                                    | Set data within the permissible setting range.                                                                         |
| OPERATING SYSTEM MISMATCH.                                                                                                    | The operating system names or operating system versions are inconsistent in the operating system in the servo system CPU and in the one to be compared.                                                                   | Check the same model names or the same versions.                                                                       |

<sup>\*:</sup> Underlining indicates that the message displayed differs according to the setting.

| Table 20.20 List of error messages (continued)                                                             |                                                                                                    |                                                                                             |
|----------------------------------------------------------------------------------------------------|----------------------------------------------------------------------------------------------------|---------------------------------------------------------------------------------------------|
| Error Message                                                                                              | Contents                                                                                                    | Corrective Action(s)                                                                        |
| OPERATING SYSTEM NOT INSTALLED.                                                                            | An OS has not been installed in the servo system CPU.                                                                                                    | Install an OS by the installation function, and check it.                                   |
| OUT OF SETTING RANGE.                                                                                      | An attempt was made to set data outside the setting range.                                                                                                    | Do data setting in the setting range.                                                       |
| PC COMMUNICATION ERROR.                                                                                    | An error occurred in the communications with the servo system CPU.                                                                                                    | Confirm the connection state with the servo system CPU and the state of the cable.          |
|                                                                                                    | An attempt was made to read/write/verify data although the servo system CPU was not connected.                                                                                                    | ·                                                                                           |
|                                                                                                    | Connection with the servo system CPU is faulty.                                                                                                    |                                                                                             |
|                                                                                                    | Monitoring data could not be read normally.                                                                                                    | Retry by pressing keys. There may be a fault if an error occurs during retry.               |
|                                                                                                    | It became time over in the servo test execution.                                                                                                    | Confirm whether the servo system CPU is operating normally.                                 |
| PC TYPE MISMATCH.                                                                                          | An attempt was made to read, write,<br>and/or verify data or to do an<br>installation when a CPU other than the<br>servo system CPU was connected.                                                                                                    | Connect it to a servo system CPU.                                                           |
| PRINTER NOT READY.                                                                                         | An attempt has been made to print before preparations for printing were completed.                                                                                                    | Set the printer.                                                                            |
| PROGRAM NOT FOUND.                                                                                         | The designated program does not exist. When program number 0 was displayed, an attempt was made to display the previous program number by pressing the [F7] key. When program number 4095 was, an attempt was made to display the next program number by pressing the [F8] key. Copy source program does not exist. | Confirm the program number.                                                                 |
| PROGRAM NUMBER OUT OF RANGE.                                                                               | Program numbers other than No.0 to<br>No.4095 were designated for the servo<br>program simultaneous start command<br>(START) of the servo program.                                                                                                    | Set the correct program number.                                                             |
| RANGE SETTING ERROR.                                                                                       | In the range set for the copy source,<br>the start number is higher than the end<br>number. Or more than one copy source<br>range or copy destination range has<br>been set.                                                                                                    | Set a correct range.                                                                        |
|                                                                                                    | Data outside the setting range was set.                                                                                                    |                                                                                             |
| SAME AXIS NUMBER IS SET.<br>ALLOCATION TO 1 AXIS<br>: MAIN BASE (I/O1)*<br>: SEPARATE SERVO AMPLIFIER (D2) | The same axis number was set twice at system setting.                                                                                                    | Check the axis number.                                                                      |
| SERVO EXTERNAL SIGNAL MODULE<br>(A278LX) IS NECESSARY WHIEN<br>USING DYNAMIC BRAKE MODULE<br>(A240DY).     | The servo external signal module (A278LX) was not set at system setting although the dynamic brake module (A240DY) was set.                                                                                                    | Set the servo external signal module (A278LX) when using the dynamic brake module (A240DY). |
| SERVO POWER SUPPLY MODULE IS<br>NOT SET.                                                                   | The servo power supply module was not set at system setting.                                                                                                    | Set a servo power supply module whenever using an ADU.                                      |
| SET DRIVE A TO READY AND PRESS [ENTER].                                                                    | No disk is set in the drive when file reading/writing is attempted.                                                                                                    | Insert a floppy disk in drive A and press<br>the [Enter] key.                               |
| SETTING UNNECESSARY.                                                                                       | An attempt was made to set a<br>parameter for an item where parameter<br>setting was not allowed.                                                                                                    | Setting has not been allowed.                                                               |

<sup>\*:</sup> Underlining indicates that the message displayed differs according to the setting.

| Error Message                                                                                                    | Contents                                                                                                    | Corrective Action(s)                                                                                                    |
|----------------------------------------------------------------------------------------------------|----------------------------------------------------------------------------------------------------|----------------------------------------------------------------------------------------------------|
| SORT                                                                                                    | In limit switch setting of servo data setting, an attempt was made to execute the ON/OFF setting in the condition where the point address has not been sorted.                                               | Before executing the ON/OFF point setting, sort the point address.                                                                                                    |
|                                                                                                    | During servo programming, the program cannot be stored because there is insufficient free memory area.                                                                                                    | Execute sorting to secure free memory area.                                                                                                    |
| START AXIS OVERLAP.                                                                                                    | In servo programming, the axes to be started in the program (KO-K4095) set by the simultaneous start command (START) are set twice. The axes to be started for interpolation control are set twice.          | Confirm the axis to be started.                                                                                                    |
| START INSTRUCTION IS DESIGNATED.                                                                                        | During servo programming, the START command was set as the program number (K0 to K4095) in the simultaneous start command (START).                                                                           | Set a program number other than a START command in the simultaneous start.                                                                                                    |
| SUB-SYSTEM NAME NOT FOUND.                                                                                              | The designated machine name xxxxxxxx has not been set.                                                                                                    | Set the machine name xxxxxxxxx.                                                                                                    |
| SYNTAX ERROR. NO.=xxx<br>LProgram No.                                                                                   | During servo programming, a syntax<br>error - for example one relating to the<br>use of the repeat instruction - has been<br>made.                                                                           | Modify the servo program.                                                                                                    |
| SYSTEM NOT SET.                                                                                                    | An attempt was made to set data in the servo data setting mode, not in the system setting mode. Or, an error was detected in the relative check of the system setting.                                       | Set servo data after doing system setting. Do a relative check to make sure there are no errors after system setting.                                                                 |
| THE DATA IS ABNORMAL                                                                                                    | Loading is not possible due to an abnormality in the backup data.                                                                                                    | Back up the data again.                                                                                                    |
| THE DRIVE IS ABNORMAL                                                                                                   | The hard disk is abnormal.                                                                                                    | Check the hard disk. (This error does not usually occur.)                                                                                                    |
| THE INPUT IS OUTSIDE THE APPLICABLE RANGE.                                                                              | An input value has exceeded the limit range.                                                                                                    | Check the limit range and input another value.                                                                                                    |
| THE INSTRUCTION INPUT FORM IS INCORRECT.                                                                                | When the servo program was checked,<br>an error was discovered in the set<br>items.                                                                                                    | Set the items again.                                                                                                    |
| TOTAL RATED CURRENT OF SERVO MOTOR IS OVER POWER SUPPLY CAPACITY OF SERVO POWER SUPPLY MODULE BY 18.79 A. Over capacity | The total rated current of the motor connected to the ADU was over the capacity of the servo power supply module at system setting.  The underlined portion varies according to the setting (0.01 to 99.99). | Connect the servo motor within the power capacity of the servo power supply module.                                                                                                   |
| UNIT MISMATCH.                                                                                                    | There is a mismatch between the control units used by the servo unit and the units for the axis.                                                                                                    | Change the control units used by the servo program, which are set in the "units" and "P.B" additional items of the servo program, to achieve a match for at least one axis.           |
| UNUSED AXIS.                                                                                                    | The axis was set not to be used in the system setting.                                                                                                    | The axis where an amplifier has not been loaded could not be selected. Power has not been supplied to the amplifier when doing servo monitoring/servo test. Turn ON the power supply. |
| WRITE-IN ERROR.                                                                                                    | Data cannot be written to the program memory in the servo PC mode.                                                                                                    | A fault was detected in the E2ROM.<br>Replace it.                                                                                                    |
| WRITE-IN FORBIDDEN.                                                                                                    | An attempt was mode to write data to the servo PC when the WRITE IN CPU switch of the A7PHP was set to the FORBID position.                                                                                  | Set the switch to the PERMIT position.                                                                                                    |

<Error Code List (1 to 16)>

Table 20.21 Error code list (codes displayed when axes cannot be started)

| Error codes | Contents                                                                                                    | Corrective Action(s)                                                                                                    |
|-------------|----------------------------------------------------------------------------------------------------|----------------------------------------------------------------------------------------------------|
| 1           | The system could not be started because the servo error detection signal (X0n8) is ON.                                                                                                    | Start the system after removing the cause of the servo error.                                                                                                   |
| 2           | The system could not be started because the in-<br>position signal (X0n2) is OFF.                                                                                                    | Start the system after the motor comes into the designated in-position range.                                                                                   |
| 3 •1        | The system could not be started because the external FLS signal (XnB) is OFF.                                                                                                    | Start the system after the external FLS (X0nB) goes ON.                                                                                                    |
| 4 -1        | The system could not be started because the external RLS signal (X0nC) is OFF.                                                                                                    | Start the system after the external RLS (X0nC) goes ON.                                                                                                    |
| 5 *1        | The system could not be started because the external STOP signal (X0nD) is ON.                                                                                                    | Start the system after the external STOP (X0nD) turns OFF.                                                                                                    |
| 6           | The system could not be started because the servo READY signal (X0nF) is OFF.                                                                                                    | Start the system after the servo READY (Xn0F) goes ON.                                                                                                    |
| 7           | The system could not be started because the MR-SB/SD or ADU has not been installed.                                                                                                    | Power has not been supplied to the amplifier, or the axis has not been set for use. Supply power to the amplifier, and make sure the axis has been set for use. |
| 8           | The system could not be started because either upper limit or the lower limit of the fixed parameter has been exceeded.                                                                                                    | Start the system after setting data not to exceed the upper limit and/or the lower limit.                                                                       |
| 9           | Either near-zero point dog return or count zero return was attempted without PX in the A278LX.                                                                                                    | Zero return is impossible.                                                                                                    |
| 10          | The system could not be started because the start receive flag (M2000 to M2008) was set.                                                                                                    | Start the system after the motor has been stopped.                                                                                                    |
| 11          | The system could not be started because the in-test-<br>mode flag (M9075) was set.                                                                                                    | Return to the test mode, and start the system after the in-test-mode flag (M9075) has been set.                                                                 |
| 12          | The system could not be started because the test mode request error flag (M9078) was set.                                                                                                    | Start the system after removing the cause of the test mode request error.                                                                                       |
| 13          | The system could not be started because torque trace processing was on the way.                                                                                                    | Start the system after trace processing has been stopped.                                                                                                    |
| 14 •2       | Forward JOG operations were attempted by the teaching function when the following conditions were not satisfied:  • External STOP signal is OFF.  • External FLS signal is ON.  • Servo error detection signal (X0n8) is OFF.  • Servo READY signal is ON. | Start the system after satisfying all the conditions.                                                                                                    |
| 15 •3       | A reverse JOG operation was attempted by the teaching function when the following conditions were not satisfied:  • External STOP signal is OFF.  • External RLS signal is ON.  • Servo error detection signal (X0n8) is OFF.  • Servo READY signal is ON. | Start the system after satisfying all the conditions.                                                                                                    |
| 16          | JOG operations or manual pulse generator operations were attempted by using the teaching function. However, they were not done because an axis could not be designated by the teaching function.                                                           | Start the system after designating the axis.                                                                                                    |

<sup>\*1:</sup> Error does not occur if "without EX/PX" is set for the A278LX.

In the table above, "n" indicates the number (0 to 7) corresponding to the axis number.

<sup>\*2:</sup> FLS and STOP signals are not checked if "without PX" is set for the A278LX.

<sup>\*3:</sup> RLS and STOP signals are not checked if "without EX not installed" is set for the A278LX.

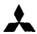

# MITSUBISHI ELECTRIC CORPORATION

HEAD OFFICE: MITSUBISHI DENKI BLDG MARUNOUCHI TOKYO 100 TELEX: J24532 CABLE MELCO TOKYO NAGOYA WORKS: 1-14 , YADA-MINAMI 5 , HIGASHI-KU , NAGOYA , JAPAN